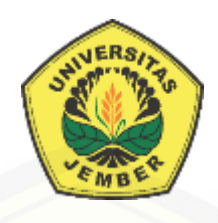

### **RANCANG BANGUN SISTEM PENCOCOKAN KRITERIA KUALITAS [TEMBAKAU DAN PENENTU PRIORITAS PEMBELI MENGGUNAKAN](http://repository.unej.ac.id/)  METODE** *PROFILE MATCHING* **DAN** *ANALYTICAL HIERARCHY PROCESS* **(STUDI KASUS : PT. PERKEBUNAN NUSANTARA X)**

**SKRIPSI** 

Oleh

**Vita Dian Fiyani NIM 132410101006**

## **PROGRAM STUDI SISTEM INFORMASI UNIVERSITAS JEMBER**

**2017**

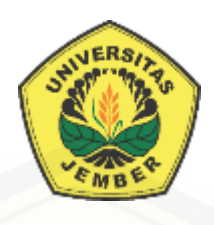

### **RANCANG BANGUN SISTEM PENCOCOKAN KRITERIA KUALITAS [TEMBAKAU DAN PENENTU PRIORITAS PEMBELI MENGGUNAKAN](http://repository.unej.ac.id/)  METODE** *PROFILE MATCHING* **DAN** *ANALYTICAL HIERARCHY PROCESS* **(STUDI KASUS : PT. PERKEBUNAN NUSANTARA X)**

### **SKRIPSI**

<span id="page-1-0"></span>Diajukan guna melengkapi tugas akhir dan memenuhi salah satu syarat untuk menyelesaikan pendidikan di Program Studi Sistem Informasi Universitas Jember dan mendapat gelar Sarjana Sistem Informasi

Oleh

**Vita Dian Fiyani NIM 132410101006**

## **PROGRAM STUDI SISTEM INFORMASI UNIVERSITAS JEMBER**

**2017**

### **PERSEMBAHAN**

<span id="page-2-0"></span>Skripsi ini saya persembahkan untuk :

- 1. [Allah SWT yang senantiasa memberikan rahmat dan hidayah-Nya untuk](http://repository.unej.ac.id/)  mempermudah dan melancarkan dalam mengerjakan skripsi.
- 2. Ayahanda Yusuf Indrayanto dan Ibunda tercinta Farida Ariyani tercinta.
- 3. Saudara perempuanku tersayang Rani Dian Medayanti.
- 4. Rendra Agung Studyawan atas dukungan beserta doanya.
- 5. Sahabatku Zefanya Gabriela Valencia atas dukungan beserta doanya.
- 6. Guru guruku dari taman kanak-kanak sampai dengan perguruan tinggi.
- 7. Almamater Program Studi Sistem Informasi Universitas Jember.

### **MOTO**

<span id="page-3-0"></span>*"Do what you love, Love what you do" [\("Lakukan apa yang kamu cintai, cintai apa yang telah kamu lakukan"\)](http://repository.unej.ac.id/)*

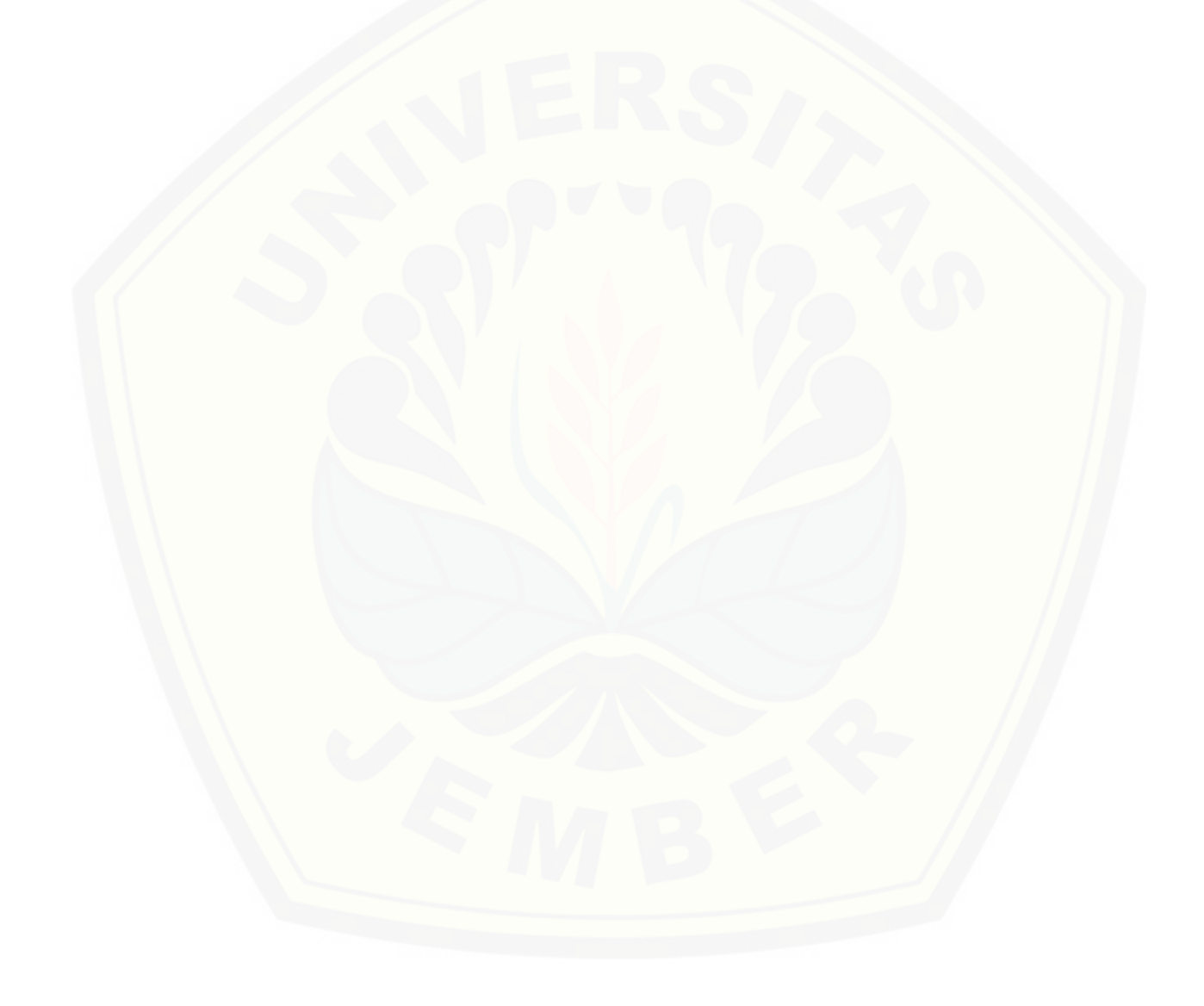

#### **PERNYATAAN**

<span id="page-4-0"></span>Saya yang bertanda tangan di bawah ini:

Nama : Vita Dian Fiyani

NIM : 132410101006

[menyatakan dengan sesungguhnya bahwa karya ilmiah yang berjudul "Rancang](http://repository.unej.ac.id/)  Bangun Sistem Pencocokan Kriteria Kualitas Tembakau dan Penentu Prioritas Pembeli Menggunakan Metode *Profile Matching* dan *Analytical Hierarchy Process* (Studi Kasus : PT. Perkebunan Nusantara X)", adalah benar-benar hasil karya sendiri, kecuali jika dalam pengutipan substansi disebutkan sumbernya, belum pernah diajukan pada institusi mana pun, dan bukan karya jiplakan. Saya bertanggung jawab atas keabsahan dan kebenaran isinya sesuai dengan sikap ilmiah yang harus dijunjung tinggi.

Demikian pernyataan ini saya buat dengan sebenarnya, tanpa adanya tekanan dan paksaan dari pihak manapun serta bersedia mendapat sanksi akademik jika di kemudian hari pernyataan ini tidak benar.

> Jember, 19 Mei 2017 Yang menyatakan,

Vita Dian Fiyani NIM 132410101006

### **SKRIPSI**

### **RANCANG BANGUN SISTEM PENCOCOKAN KRITERIA KUALITAS [TEMBAKAU DAN PENENTU PRIORITAS PEMBELI MENGGUNAKAN](http://repository.unej.ac.id/)  METODE** *PROFILE MATCHING* **DAN** *ANALYTICAL HIERARCHY PROCESS* **(STUDI KASUS : PT. PERKEBUNAN NUSANTARA X)**

Oleh :

Vita Dian Fiyani NIM 132410101006

### Pembimbing

Dosen Pembimbing Utama : Dr. Saiful Bukhori, S.T., M.Kom

Dosen Pembimbing Pendamping : Windi Eka Yulia Retnani, S.Kom., M.T

#### **PENGESAHAN PEMBIMBING**

<span id="page-6-0"></span>[Skripsi berjudul "Rancang Bangun Sistem Pencocokan Kriteria Kualitas](http://repository.unej.ac.id/)  Tembakau dan Penentu Prioritas Pembeli Menggunakan Metode *Profile Matching* dan *Analytical Hierarchy Process* (Studi Kasus : PT. Perkebunan Nusantara X)", telah diuji dan disahkan pada:

hari, tanggal : Jum'at, 19 Mei 2017

tempat : Program Studi Sistem Informasi Universitas Jember

Disetujui oleh:

Pembimbing I,

Pembimbing II,

Dr. Saiful Bukhori, S.T., M.Kom NIP. 196811131994121001

Windi Eka Yulia Retnani, S.Kom., M.T NIP 198403052010122002

#### **PENGESAHAN PENGUJI**

<span id="page-7-0"></span>[Skripsi berjudul "Rancang Bangun Sistem Pencocokan Kriteria Kualitas](http://repository.unej.ac.id/)  Tembakau dan Penentu Prioritas Pembeli Menggunakan Metode *Profile Matching* dan *Analytical Hierarchy Process* (Studi Kasus : PT. Perkebunan Nusantara X)", telah diuji dan disahkan pada:

hari, tanggal : Jum'at, 19 Mei 2017

tempat : Program Studi Sistem Informasi Universitas Jember

Tim Penguji :

Penguji I,

Penguji II,

Prof. Drs. Slamin, M.Comp.Sc.,Ph.D

NIP. 19670420 1992011001

NIP. 19851128 2015041002

Fajrin Nurman Arifin, ST., M.Eng

Mengesahkan

Ketua Program Studi

Prof. Drs. Slamin, M.Comp.Sc.,Ph.D NIP. 19670420 1992011001

#### **RINGKASAN**

<span id="page-8-0"></span>**Rancang Bangun Sistem Pencocokan Kriteria Kualitas Tembakau dan Penentu Prioritas Pembeli Menggunakan Metode** *Profile Matching* **dan** *Analytical Hierarchy Process* **(Studi Kasus : PT. Perkebunan Nusantara X);** Vita Dian Fiyani, 132410101006; 2017, 202 HALAMAN; Program Studi Sistem Informasi Universitas Jember.

PTPN X Jember merupakan salah satu perusahaan yang memproduksi dan mengekspor tembakau cerutu yang terdiri dari Tembakau Na Oogst (Besuki & Vorstenlanden) dan Tembakau Bawah Naungan (TBN). Salah satu kendala yang dihadapi perusahaan PT. Perkebunan Nusantara X adalah ketidaksesuaian kualitas tembakau permintaan pembeli dengan tembakau yang dimiliki oleh PT. Perkebunan Nusantara X. Hal tersebut dapat terjadi karena perbedaan *standart* yang dimiliki antara pembeli dengan PT. Perkebunan Nusantara X. Kendala lain yang dihadapi PT. [Perkebunan Nusantara X adalah penentuan prioritas pembeli dari seluruh pembeli yang](http://repository.unej.ac.id/)  ada. Seperti yang kita ketahui pembeli merupakan salah satu faktor yang dapat mempengaruhi keuntungan perusahaan. Maka perlu dilakukan analisa mengenai tingkat kecocokan kriteria tembakau yang dimiliki PT. Perkebunan Nusantara X dengan kriteria tembakau yang dibutuhkan oleh pembeli serta analisa dalam menentukan prioritas pembeli. Penulis menggunakan metode *Profile Matching* dalam melakukan analisa kecocokan kriteria tembakau PT. Perkebunan Nusantara X dengan kriteria tembakau yang dibutuhkan pembeli dan metode *Analytical Hierarchy Process* dalam menentukan prioritas pembeli.

Penelitian ini dilakukan dalam 3 tahap yaitu, tahap pengumpulan data, tahap analisis, dan tahap pengembangan sistem. Tahap pengumpulan data dilakukan melalui wawancara dengan pihak PT. Perkebunan Nusantara. Tahap analisis dilakukan dengan mencocokkan data kriteria tembakau pembeli dengan kriteria tembakau PT. Perkebunan Nusantara X menggunakan metode *Profile Matching*, sehingga ditemukan

peringkat kecocokan kriteria tembakau pembeli dengan kriteria tembakau PT. Perkebunan Nusantara X dan tahap analisis selanjutnya dilakukan dengan menentukan prioritas pembeli menggunakan metode *Analytical Hierarchy Process*, sehingga ditemukan rangking pembeli dari setiap kualitas tembakau yang ada. Tahap pengembangan dilakukan dengan membangun sebuah sistem pencocokan kriteria [kualitas tembakau dan penentu prioritas pembeli yang berbasis web. Hasil dari](http://repository.unej.ac.id/)  penelitian ini adalah kecocokan kriteria tembakau pembeli dengan tembakau yang dimiliki oleh PT. Perkebunan Nusantara X dan perangkingan pembeli dari setiap kualitas tembakau yang ada.

#### **PRAKATA**

<span id="page-10-0"></span>Puji syukur kehadirat Allah SWT atas segala rahmat dan karunia-Nya, sehingga penulis dapat menyelesaikan skripsi dengan judul "Rancang Bangun Sistem [Pencocokan Kriteria Kualitas Tembakau dan Penentu Prioritas Pembeli Menggunakan](http://repository.unej.ac.id/)  Metode *Profile Matching* dan *Analytical Hierarchy Process* (Studi Kasus : PT. Perkebunan Nusantara X)". Skripsi ini disusun untuk memenuhi salah satu syarat menyelesaikan pendidikan Strata Satu (S1) pada Program Studi Sistem Informasi Universitas Jember.

Penyusunan skripsi ini tidak lepas dari dukungan berbagai pihak. Oleh karena itu peulis menyampaikan terima kasih kepada :

- 1. Prof. Drs. Slamin, M.Comp.Sc., Ph.D., selaku Ketua Program Studi Sistem Informasi Universitas Jember;
- 2. Dr. Saiful Bukhori, ST., M.Kom., selaku Dosen Pembimbing Utama dan Windi Eka Yulia Retnani, S.Kom., M.T., selaku Dosen Pembimbing Anggota yang telah meluangkan waktu, pikiran, dan perhatian dalam penulisan skripsi;
- 3. Prof. Drs. Slamin, M.Comp.Sc., Ph.D., sebagai dosen pembimbing akademik, yang telah mendampingi penulis sebagai mahasiswa;
- 4. Seluruh Bapak dan Ibu dosen beserta staf karyawan di Program Studi Sistem Informasi Universitas Jember;
- 5. Ayahanda tercinta Yusuf Indrayanto dan Ibunda tercinta Farida Ariyani yang selalu mendukung dan mendoakan;
- 6. Saudara perempuanku tersayang Rani Dian Medayanti;
- 7. Rendra Agung Studyawan yang selalu memberi semangat, dukungan serta doa;
- 8. PT. Perkebunan Nusantara X yang telah bersedia menjadi obejek penelitian;
- 9. Teman-teman seperjuanganku Intention angkatan 2013;
- 10. Sahabatku Zefanya Gabriela Valencia yang selalu memberi semangat serta doa;

- 11. Karina Nine Amalia, Lucky Indrayu Hapsari, Devie Anggraeni dan Luqyana Andin yang telah memberi semangat;
- 12. Teman-Teman Program Studi Sistem Informasi di semua angkatan;
- 13. Semua pihak yang tidak dapat disebutkan satu persatu.

Penulis menyadari bahwa laporan ini masih jauh dari sempurna, oleh sebab itu [penulis mengharapkan adanya masukan yang bersifat membangun dari semua pihak.](http://repository.unej.ac.id/)  Penulis berharap skripsi ini dapat bermanfaat bagi semua pihak.

Jember, 19 Mei 2017

Penulis

### **DAFTAR ISI**

<span id="page-12-0"></span>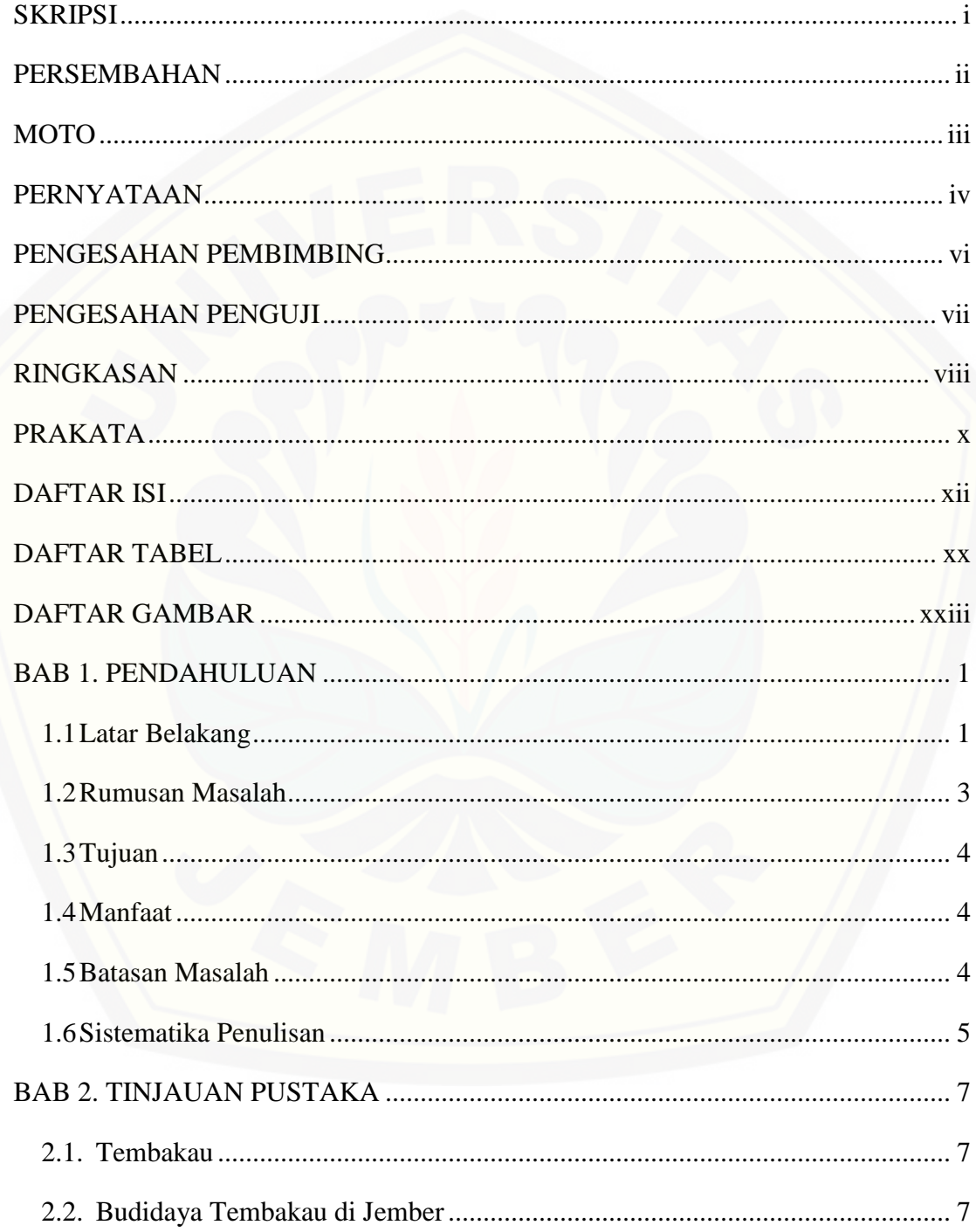

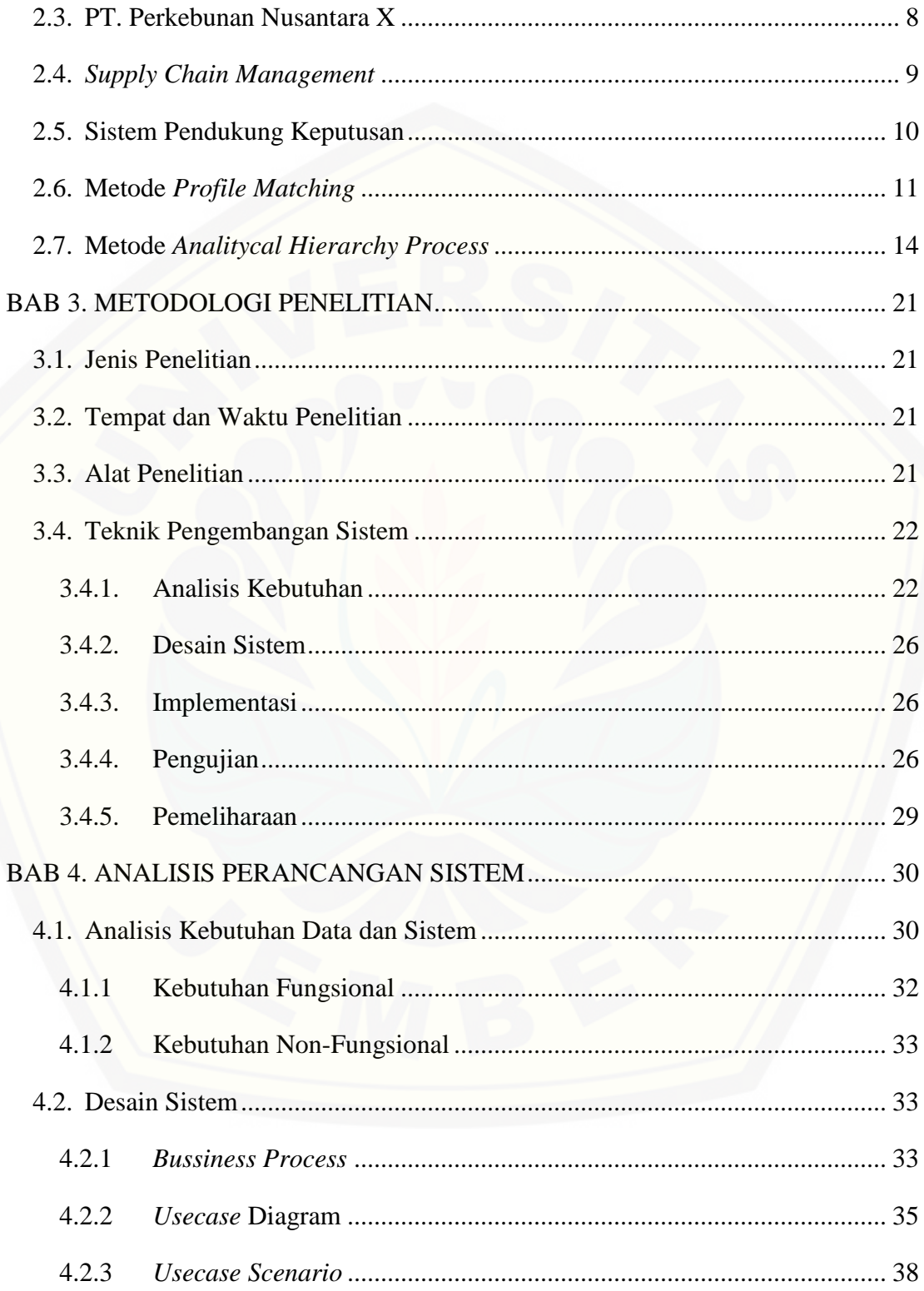

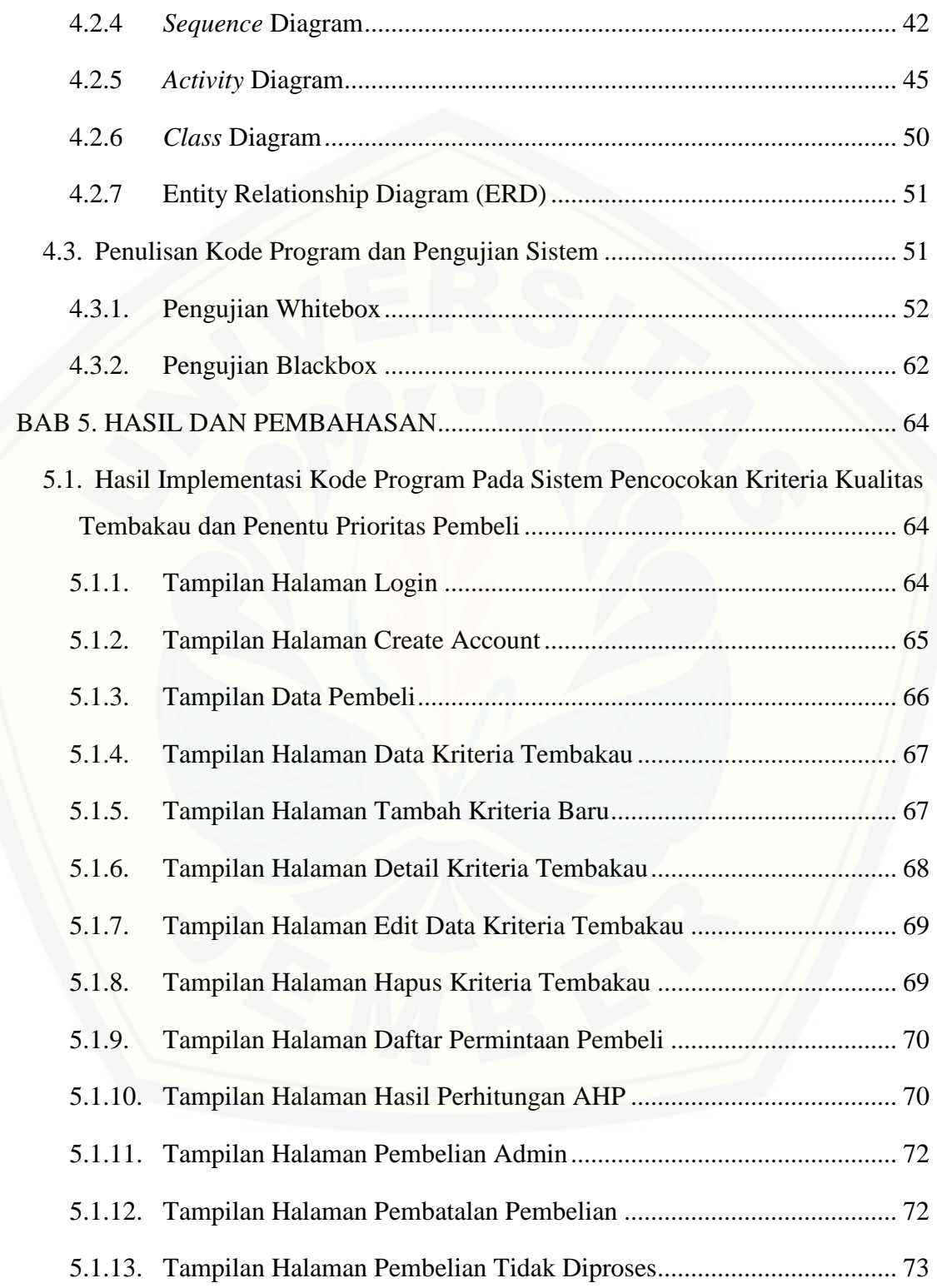

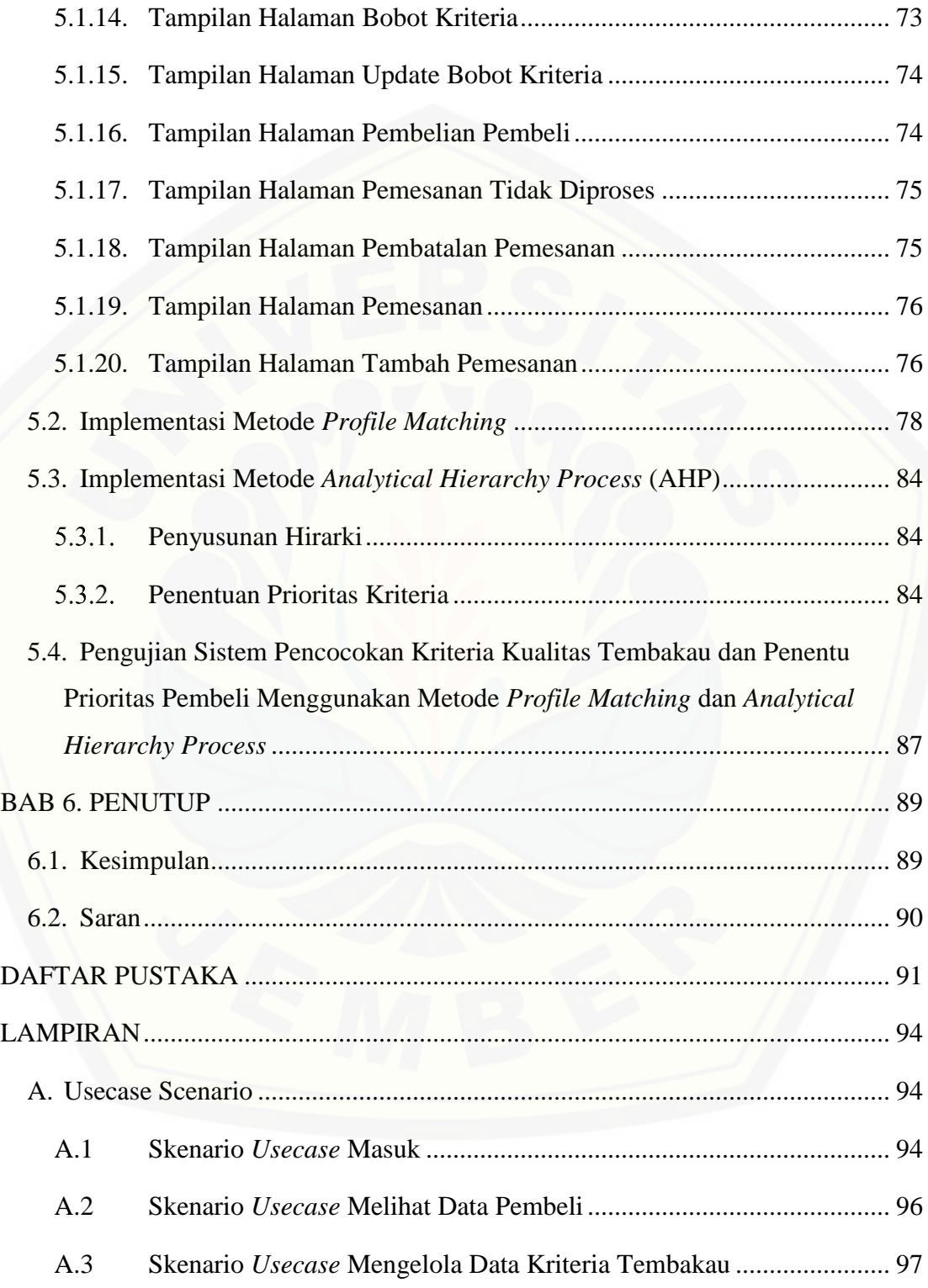

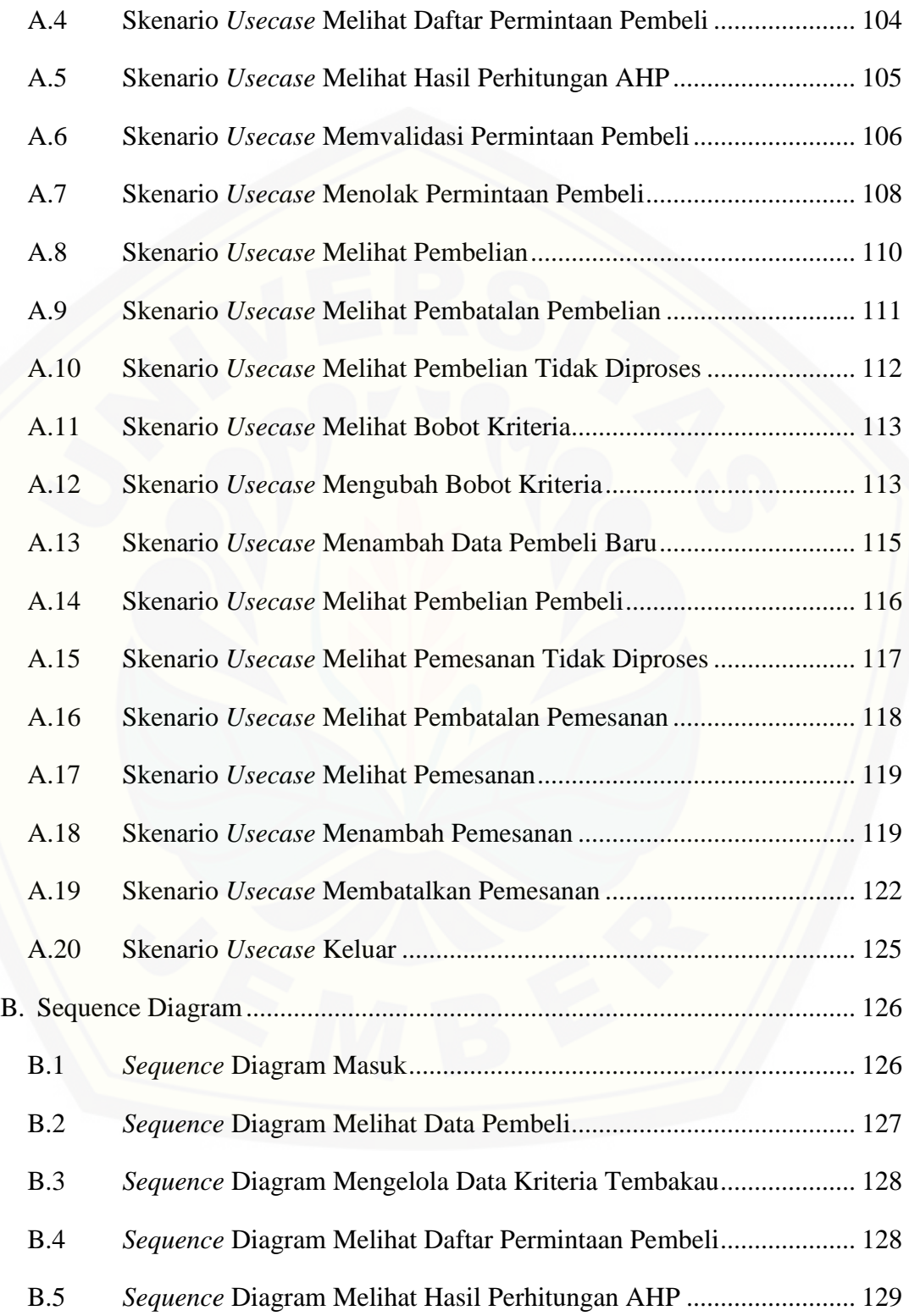

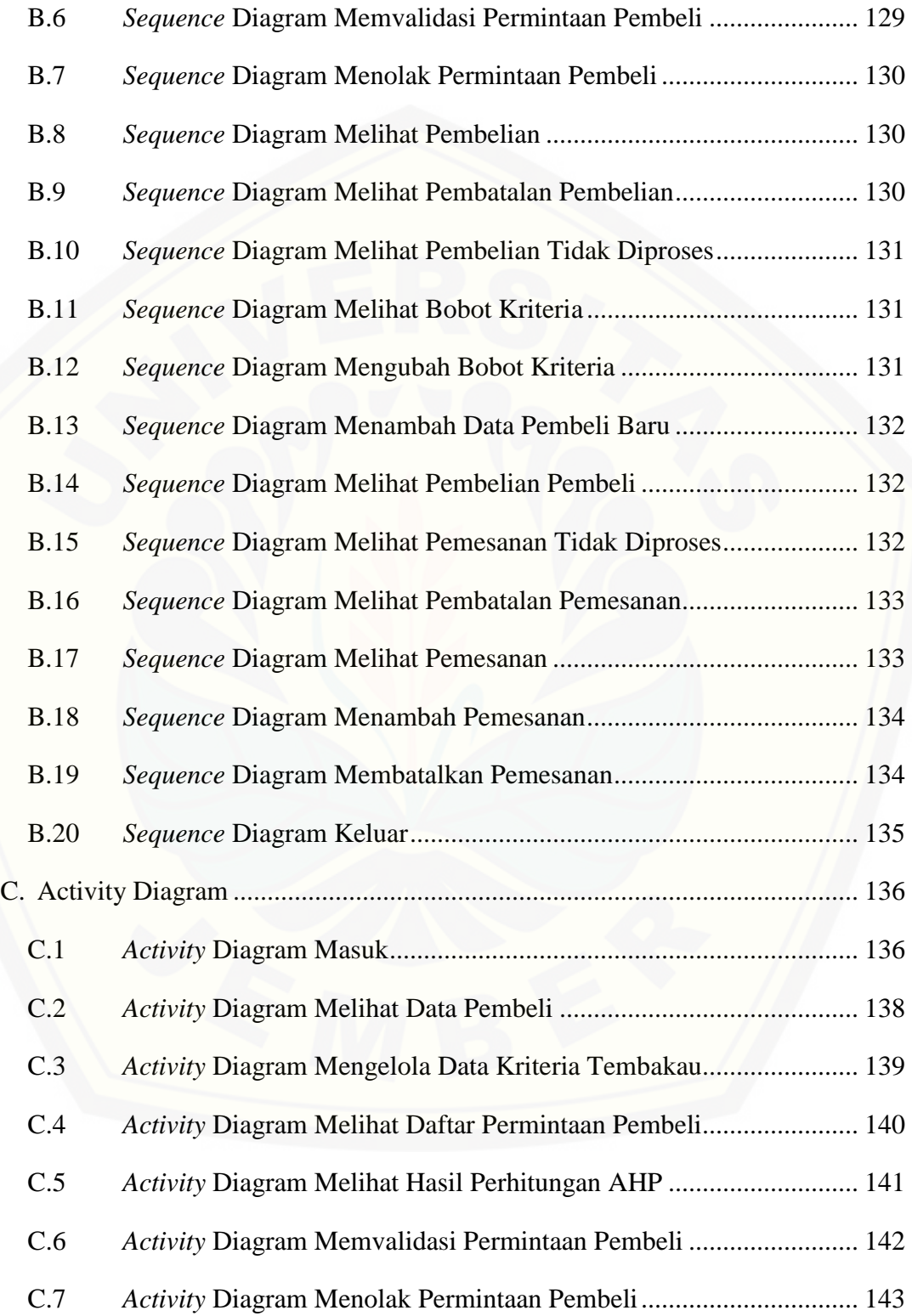

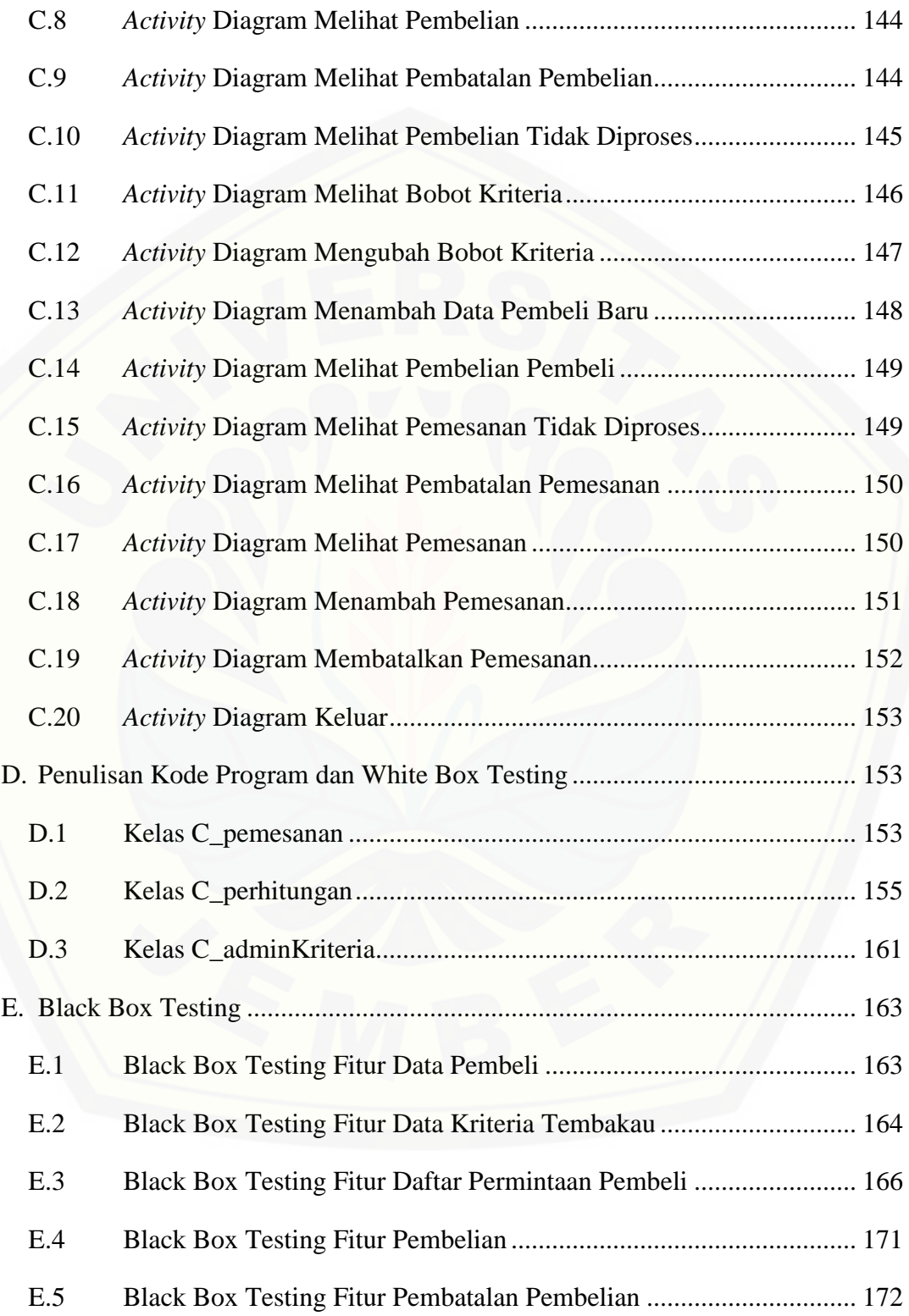

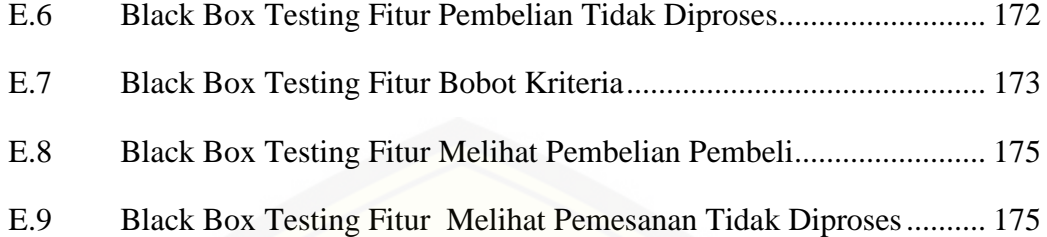

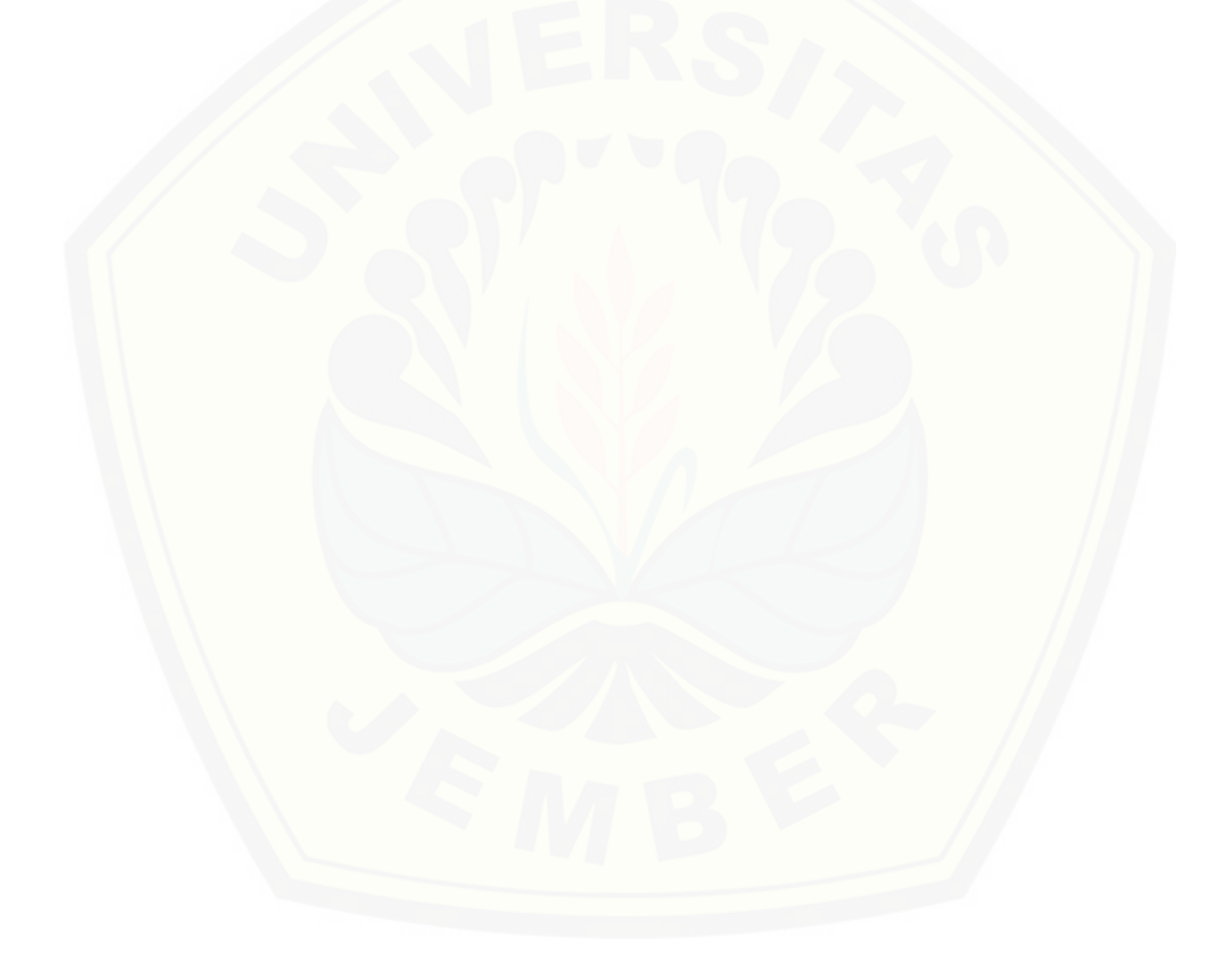

### **DAFTAR TABEL**

<span id="page-20-0"></span>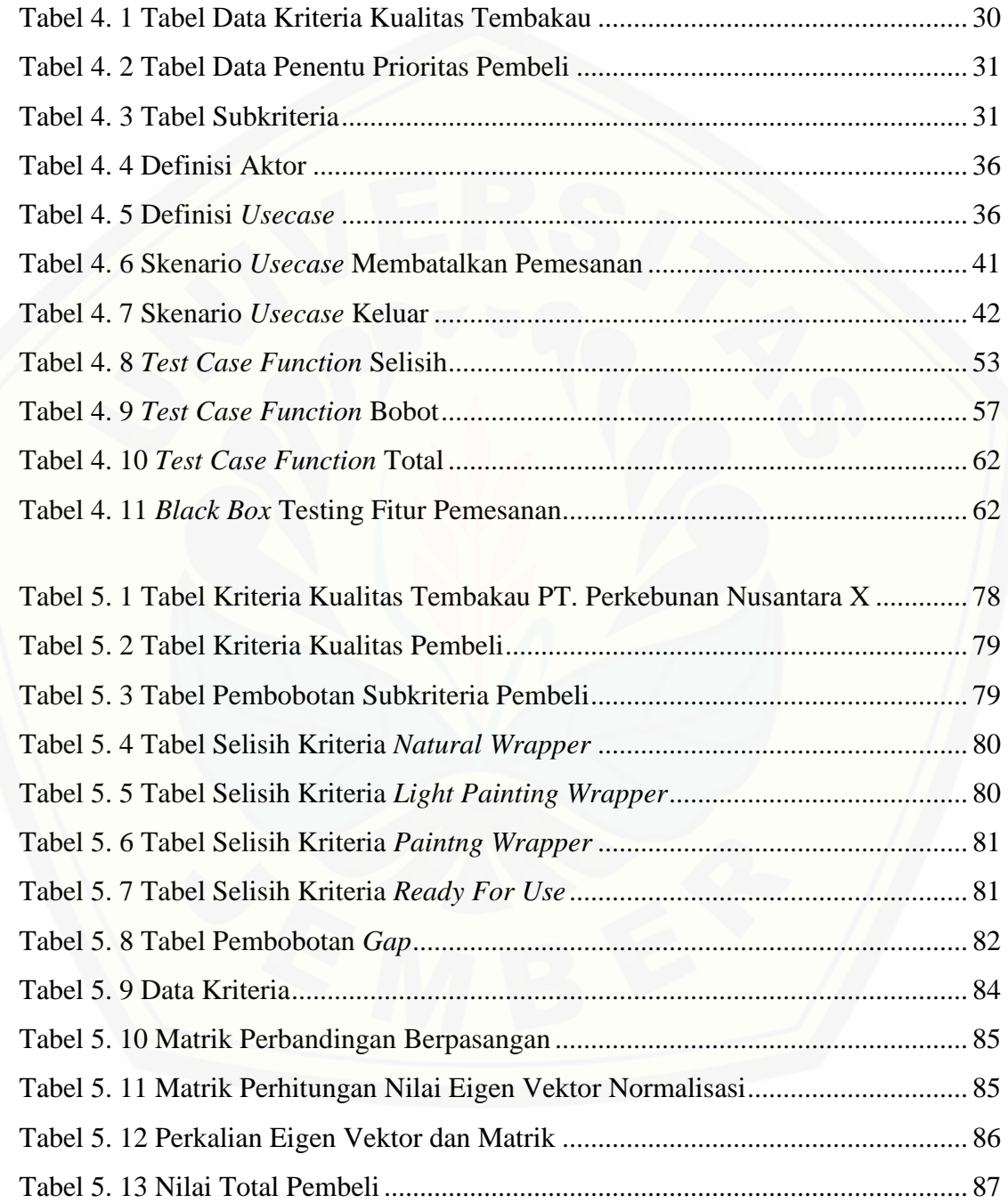

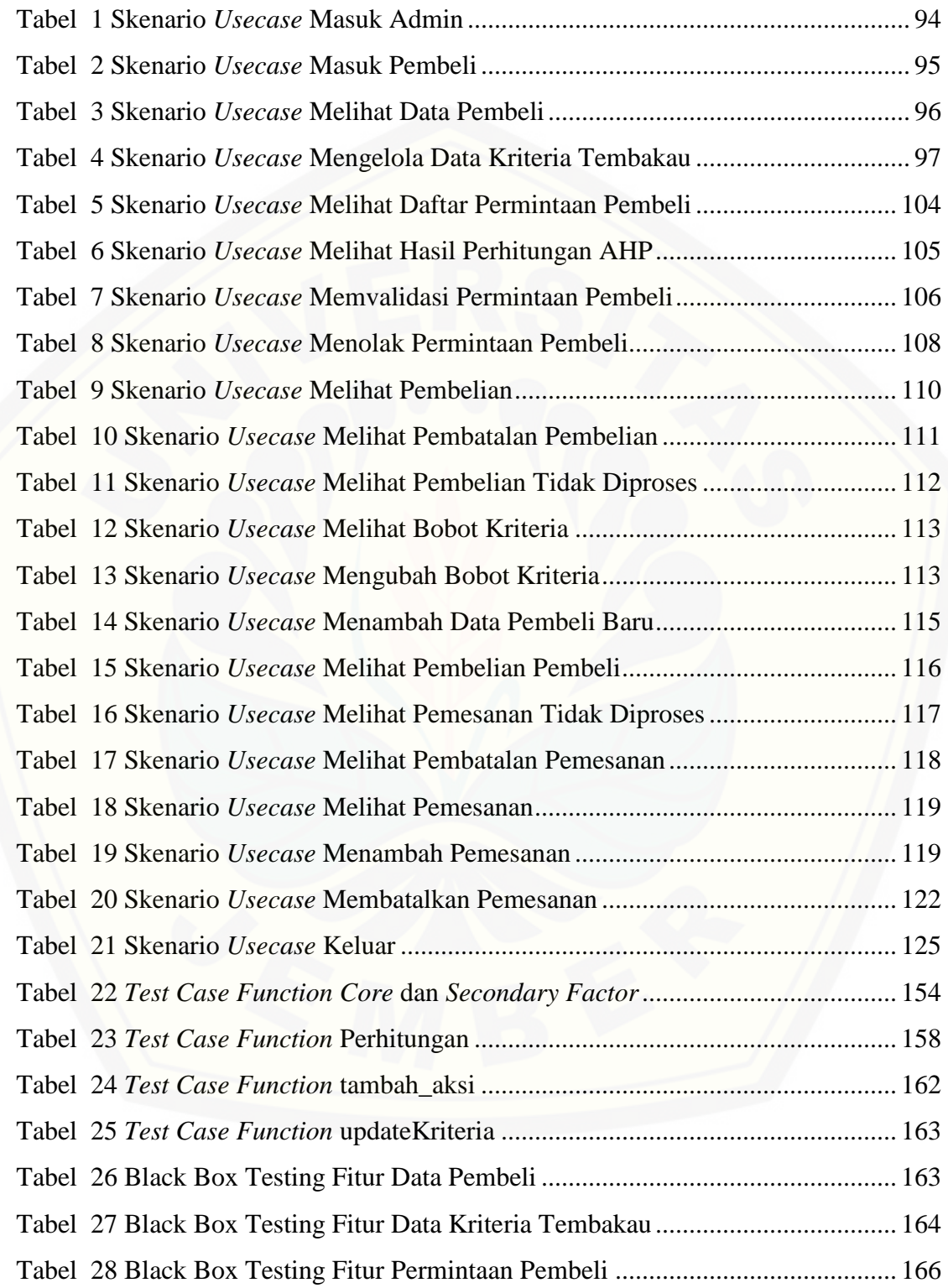

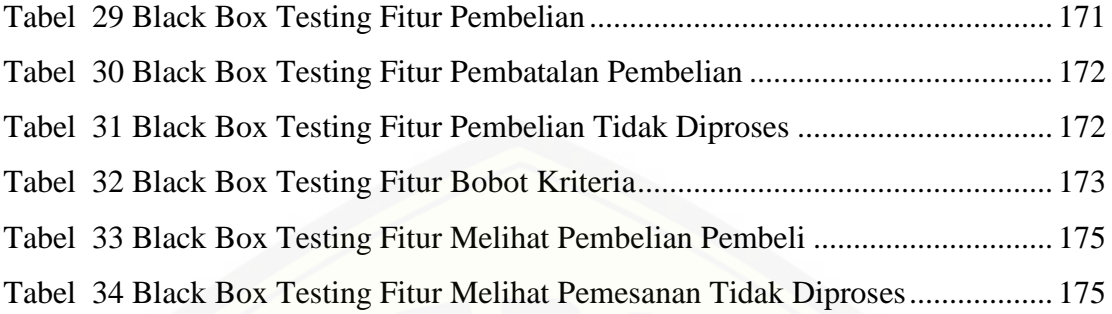

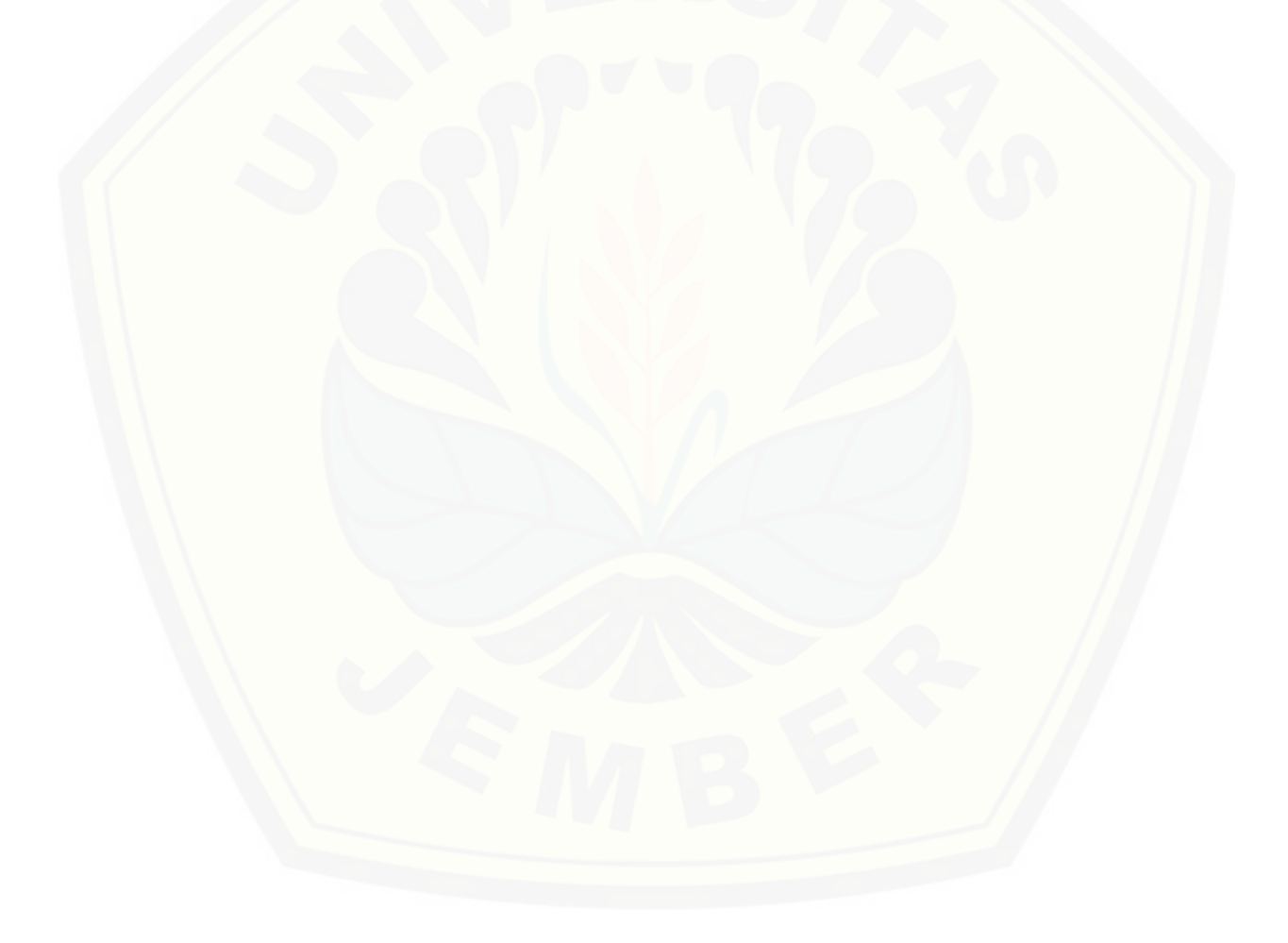

### **DAFTAR GAMBAR**

<span id="page-23-0"></span>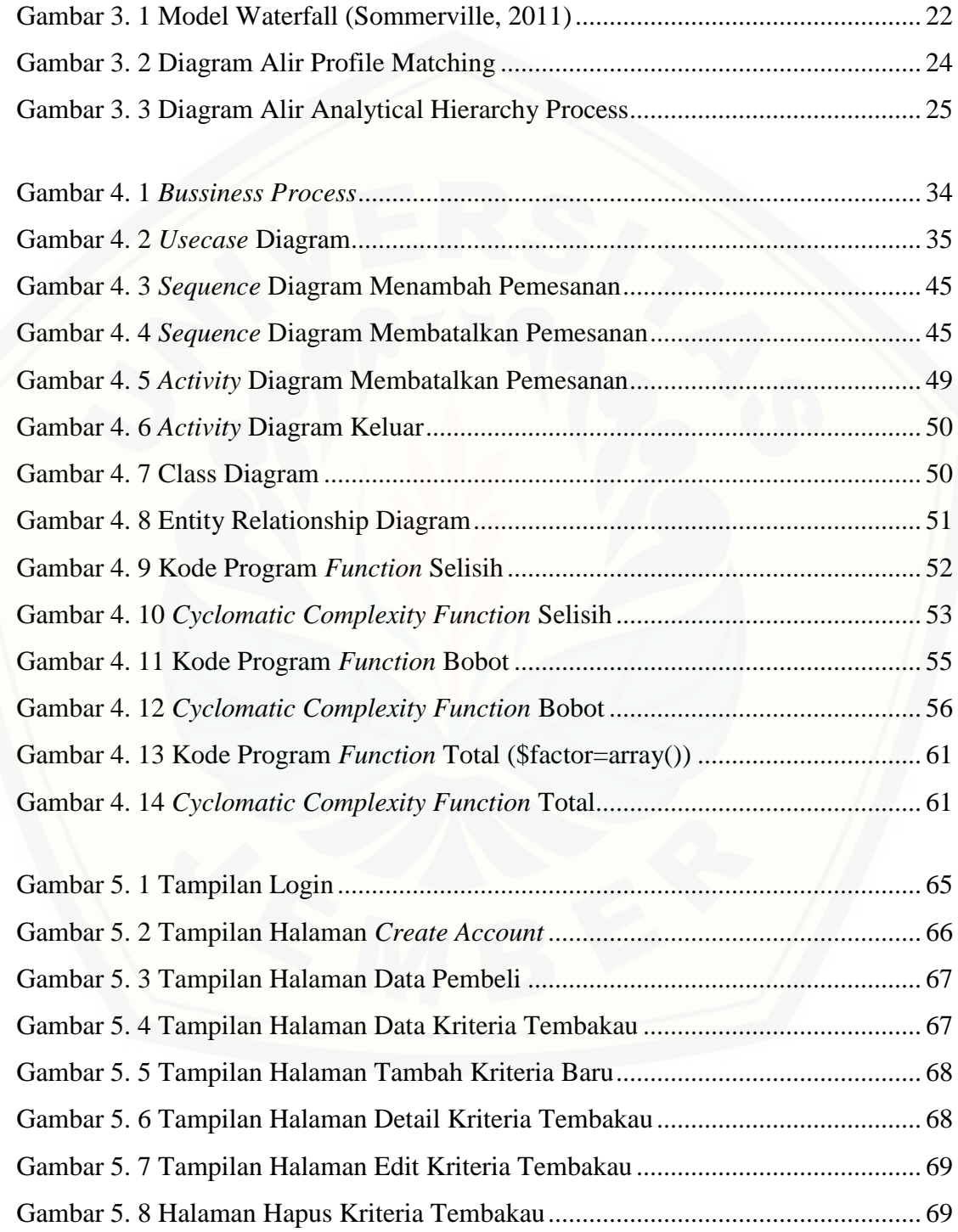

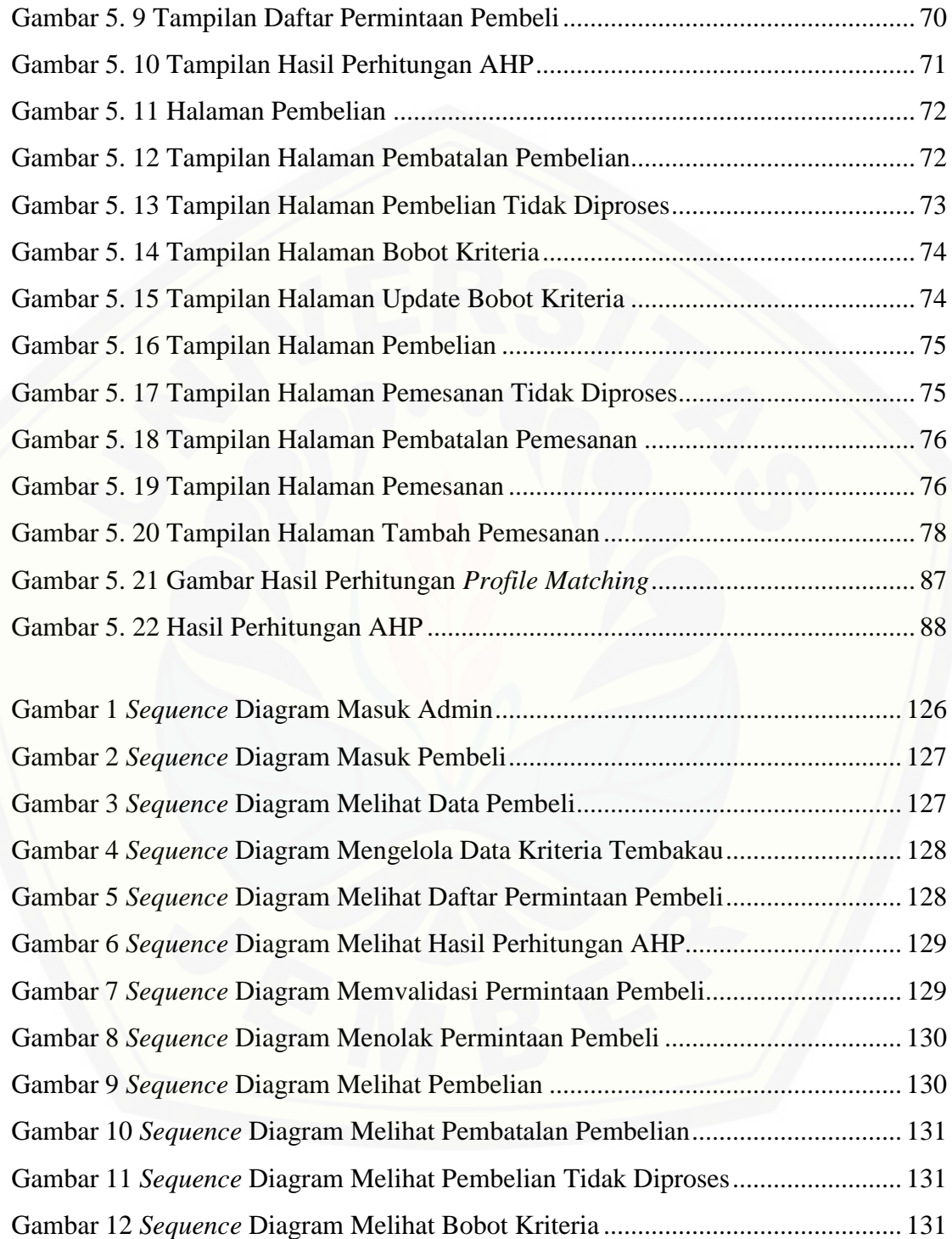

Gambar 13 *Sequence* [Diagram Mengubah Bobot Kriteria](#page-150-6) ....................................... 131

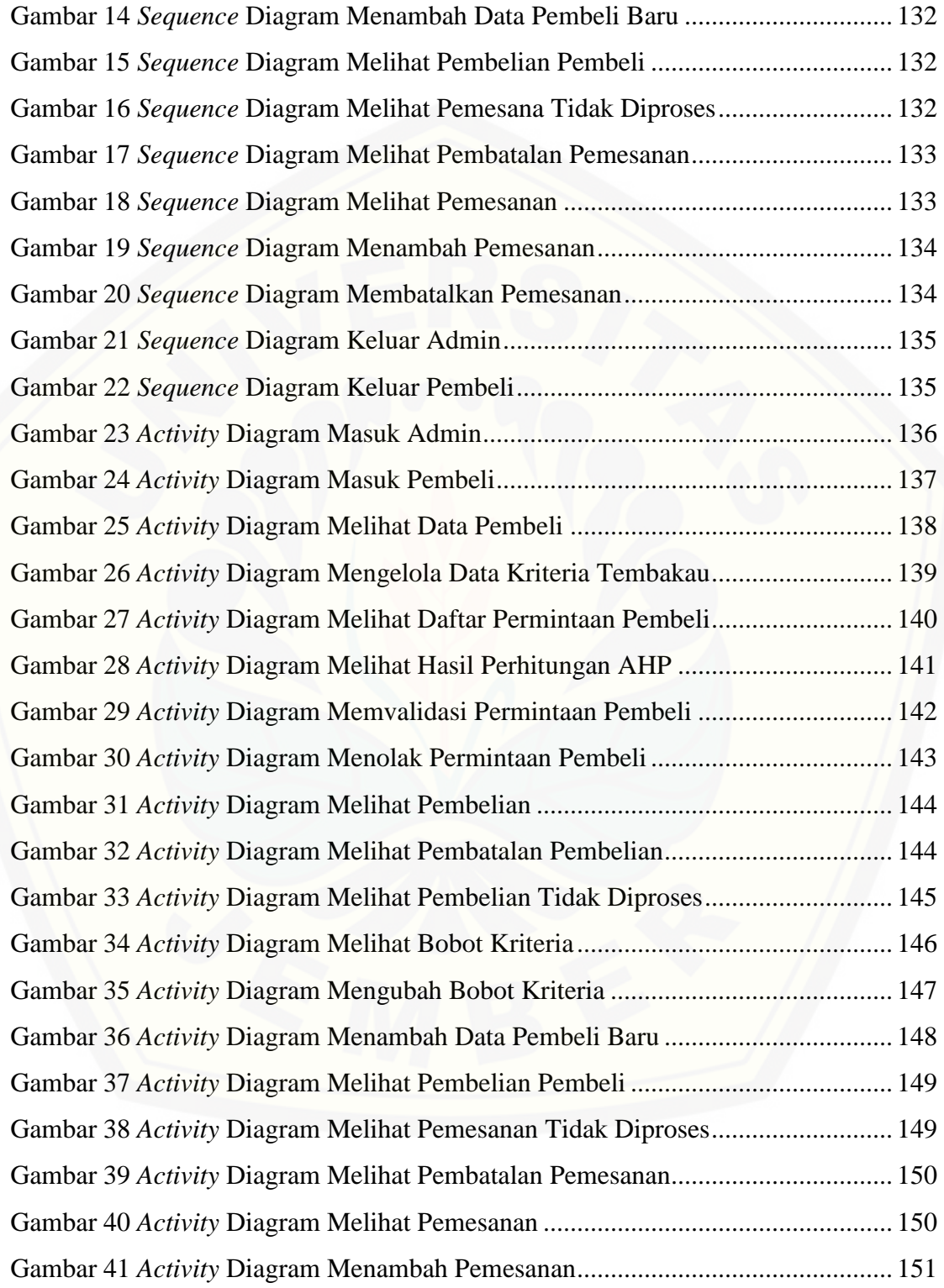

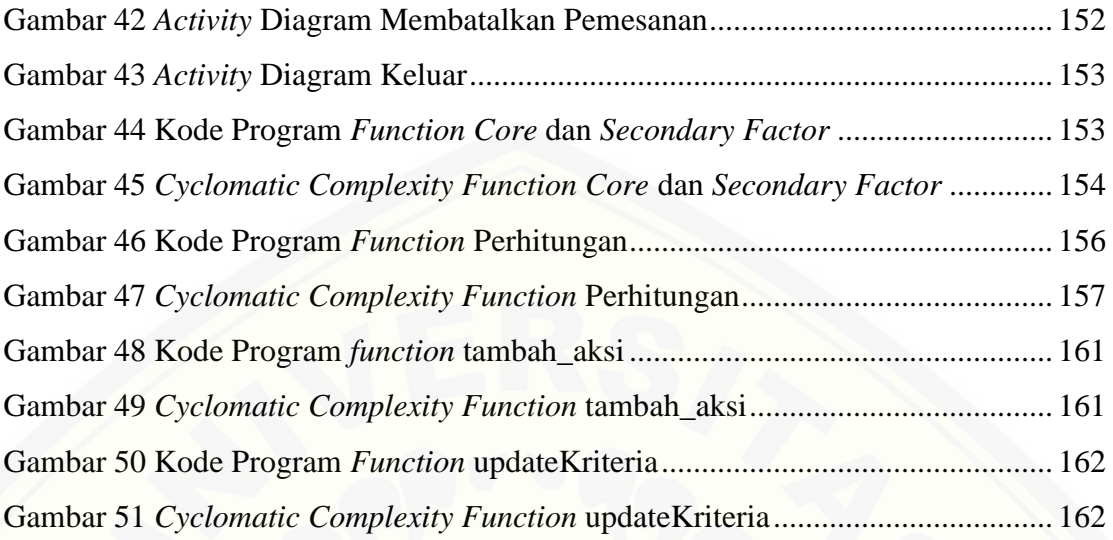

#### **BAB 1. PENDAHULUAN**

<span id="page-27-0"></span>Bab ini merupakan langkah awal dari penulisan tugas akhir. Bab ini berisi latar belakang, rumusan masalah, tujuan dan manfaat, batasan masalah, metodologi penelitian, dan sistematika penulisan.

#### <span id="page-27-1"></span>**1.1 Latar Belakang**

Tanaman tembakau merupakan salah satu tanaman tropis yang berasal dari Amerika yang biasanya digunakan dalam upacara adat dan untuk pengobatan (Matnawi, 1997). Daun dari tanaman ini digunakan sebagai bahan baku rokok, baik dengan menggunakan pipa maupun digulung dalam bentuk rokok atau cerutu. Kabupaten Jember merupakan salah satu penghasil tembakau di Indonesia. Tidak hanya sebagai penghasil produk tembakau yang berkualitas, Kabupaten Jember juga dikenal sebagai pemasok tembakau dibeberapa Negara Eropa seperti Bremen, Jerman, dan Swiss. Sehingga tidak heran jika Kabupaten Jember terkenal sebagai "Kota Tembakau" (Wahyudi, 2008).

PT. Perkebunan Nusantara X atau PTPN X merupakan perusahaan yang bergerak di bidang Agribisnis Berbasis Perkebunan di Indonesia. PTPN X Jember merupakan salah satu perusahaan yang memproduksi dan mengekspor tembakau cerutu yang terdiri dari Tembakau Na Oogst (Besuki & Vorstenlanden) dan Tembakau Bawah [Naungan \(TBN\) \(Anonim, 2016\). Salah satu kendala yang dihadapi perusahaan PT.](http://repository.unej.ac.id/)  Perkebunan Nusantara X adalah ketidaksesuaian kualitas tembakau permintaan pembeli dengan tembakau yang dimiliki oleh PT. Perkebunan Nusantara X. Hal tersebut dapat terjadi karena perbedaan *standart* yang dimiliki antara pembeli dengan PT. Perkebunan Nusantara X. Kendala lain yang dihadapi PT. Perkebunan Nusantara X adalah penentuan prioritas pembeli dari seluruh pembeli yang ada. Seperti yang kita ketahui pembeli merupakan salah satu faktor yang dapat mempengaruhi keuntungan perusahaan.

Hidayat Arif Lukman dan Pinandita Tito (2013) pernah melakukan penelitian dengan mengimplementasikan Metode Gap Kompetensi *(Profile Matching)* pada Sistem Pendukung Keputusan Evaluasi Kinerja Karyawan Untuk Promosi Jabatan Struktural Pada Bimbingan Belajar Sciencemaster Menggunakan Metode Gap Kompetensi *(Profile Matching)*. Peneliti menggunakan metode Metode *Profile Matching* sebagai penentu kebijakan dari strategi dalam pengambilan keputusan penilaian kinerja karyawan, sehingga diharapkan karyawan dengan kemampuan terbaik yang akan terpilih untuk promosi jabatan struktural pada Bimbingan Belajar Sciencemaster. Kriteria yang digunakan dalam sistem promosi jabatan berdasar pada 3 aspek yaitu asek Kecerdasan, Sikap Kerja dan Perilaku. Hasil dari proses tersebut adalah rangking karyawan yang merupakan dasar rekomendasi bagi pengambilan keputusan untuk memilih karyawan yang cocok pada jabatan yang dibutuhkan.

Penelitian lainnya dilakukan oleh Rochmasari, dkk (2010) yang mengimplementasikan metode *Analytic Hierarchy Process* (AHP) dalam menentukan prioritas usulan sertifikasi guru. Peneliti menggunakan beberapa kriteria dalam melakukan proses perhitungan yaitu, masa kerja, usia, pangkat golongan, beban mengajar dan jabatan. Hasil dari proses tersebut adalah prioritas urutan usulan sertifikasi guru yang dapat dijadikan sebagai acuan dalam mengambil keputusan dalam memprioritaskan guru yang akan mendapat sertifikasi.

Berdasarkan uraian diatas peneliti menggunakan metode *Profile Matching* karena metode ini dinilai mampu menghitung kecocokan kriteria kualitas tembakau antara pembeli dengan PT. Perusahaan Nusantara X dengan menggunakan beberapa kriteria yang telah ditentukan. Secara garis besar merupakan proses membandingkan antara [kriteria kualitas tembakau pembeli ke dalam kriteria kualitas tembakau perusahaan PT.](http://repository.unej.ac.id/)  Perusahaan Nusantara X sehingga dapat diketahui perbedaan kriteria kualitasnya (disebut juga *gap*), semakin kecil *gap* yang dihasilkan maka bobot nilainya semakin besar.

Peneliti juga menggunakan metode *Analytical Hierarchy Process (AHP)* karena metode ini dinilai mampu membantu proses manajemen dan meningkatkan kinerja PT. Perkebunan Nusantara dalam proses penentuan prioritas pembeli dari setiap kualitas tembakau yang dimiliki oleh PT. Perkebunan Nusantara X. Kriteria – kriteria yang digunakan sebagai acuan dalam menentukan prioritas pembeli diolah menggunakan analisis dari susunan hirarki sehingga menghasilkan suatu pendukung keputusan dalam menentukan prioritas pembeli yang lebih baik.

Pada penelitian ini, peneliti bermaksud untuk merancang suatu sistem informasi yang diharapkan berguna bagi PT. Perusahaan Nusantara X. Peneliti menggunakan dua metode yaitu metode *Profile Matching* dan metode *Analytical Hierarcy Process* karena metode ini mampu menghitung kecocokan kriteria kualitas tembakau pembeli dengan PT. Perkebunan Nusantara X dan mampu menghitung bobot dari setiap pembeli sehingga menghasilkan perangkingan pembeli dari setiap kriteria tembakau yang ada. [Manfaat dari sistem ini adalah dapat meningkatkan kinerja menjadi lebih efektif dan](http://repository.unej.ac.id/)  efisien dengan memberikan hasil kecocokan kriteria kualitas tembakau dan perangkingan pembeli dari setiap kualitas tembakau.

#### <span id="page-29-0"></span>**1.2 Rumusan Masalah**

Berdasarkan uraian yang telah disampaikan dalam latar belakang mendefinisikan permasalahan yang harus diselesaikan dalam penulisan ini, yaitu :

- 1. Bagaimana mencocokkan kriteria kualitas tembakau PT. Perkebunan Nusantara X dengan kriteria kualitas pembeli dengan menggunakan metode *Profile Matching*?
- 2. Bagaimana menentukan prioritas pembeli dengan menggunakan metode *Analytical Hierarchy Process*?
- 3. Bagaimana merancang dan membangun sistem pencocokan kriteria kualitas tembakau dan penentu prioritas pembeli menggunakan metode *Profile*

*Matching* dan *Analytical Hierarchy Process* (Studi Kasus : PT. Perkebunan Nusantara X)?

### **1.3 Tujuan**

<span id="page-30-0"></span>Tujuan yang ingin dicapai dalam penelitian ini adalah :

- 1. Menerapkan metode *Profile Matching* dan *Analytical Hierarchy Process* pada sistem pencocokan kriteria kualitas tembakau dan penentu prioritas pembeli.
- 2. Mencocokan kriteria kualitas tembakau antara PT. Perkebunan Nusantara X dengan pembeli dan menentukan prioritas pembeli.

#### **1.4 Manfaat**

<span id="page-30-1"></span>Manfaat dari penelitian ini adalah :

1. Bagi Akademis

Penelitian yang dilakukan diharapkan memberikan hasil yang mampu [memberikan masukan informasi yang terkait dengan judul penelitian kepada](http://repository.unej.ac.id/)  pembaca pada umumnya dan pada Program Studi Sistem Informasi Universitas Jember pada khusunya.

#### 2. Bagi Peneliti

Mengetahui bagaimana proses penerapan metode *Profile Matching* dan *Analytical Hierarchy Process* pada sistem pencocokan kriteria kualitas tembakau dan penentu prioritas pembeli.

3. Bagi Objek Penelitian

Mencocokkan kriteria kualitas tembakau PT. Perkebunan Nusantara X dengan pembeli dan menentukan prioritas pembeli.

### <span id="page-30-2"></span>**1.5 Batasan Masalah**

Penulis memberikan batasan masalah untuk objek dan tema yang dibahas sehingga tidak terjadi penyimpangan dalam proses penulisan dan pembuatan aplikasi.

Berikut adalah batasan masalah yang dicantumkan :

- 1. Objek yang digunakan dalam sistem pencocokan kriteria kualitas tembakau dan penentu prioritas pembeli menggunakan metode *Profile Matching* dan *Analytical Hierarchy Process* (Studi Kasus : PT. Perkebunan Nusantara X yang berperan sebagai perusahaan penghasil tembakau).
- 2. Sistem yang dibangun dalam sistem pencocokan kriteria kualitas tembakau dan penentu prioritas pembeli menggunakan metode *Profile Matching Analytical Hierarchy Process.*
- 3. Sistem yang dibangun berbasis website.
- 4. Objek yang diramalkan dengan menggunakan metode *Profile Matching* dan *Analytical Hierarchy Process* hanya tembakau di PT. Perkebunan Nusantara X.

### **1.6 Sistematika Penulisan**

<span id="page-31-0"></span>Adapun sistematika penulisan skripsi ini adalah sebagai berikut:

1. Pendahuluan

Bab kesatu ini memuat uraian tentang latar belakang, rumusan masalah, tujuan, [manfaat, batasan masalah, dan sistematika penulisan skripsi yang masing-masing](http://repository.unej.ac.id/)  tertuang secara eksplisit dalam subbab tersendiri.

2. Tinjauan Pustaka

Bab ini memaparkan tinjauan terhadap hasil-hasil penelitian terdahulu berkaitan dengan masalah yang dibahas, landasan materi, dan kajian teori metode analisis data yang berkaitan dengan masalah dalam penelitian.

3. Metodologi Penelitian

Bab ini menguraikan tentang tempat dan waktu penelitian, metode penelitian, metode pengumpulan data, metode analisis data, dan teknik pengembangan sistem yang digunakan dalam penelitian.

4. Analisis dan Perancangan Sistem

Bab ini berisi uraian tentang tentang perancangan desain sistem. Perancangan sistem dimulai dari analisis kebutuhan fungsional dan non-fungsional sistem, kemudian merancang *business process, usecase diagram, scenario, activity diagram, sequence diagram, class diagram* dan *entity relationship diagram*  (ERD).

5. Hasil dan Pembahasan

Bab ini memaparkan secara rinci pemecahan masalah melalui analisis yang [disajikan dalam bentuk deskripsi dibantu dengan ilustrasi berupa tabel dan](http://repository.unej.ac.id/)  gambar untuk memperjelas hasil penelitian.

6. Penutup

Bab ini terdiri atas kesimpulan atas penelitian yang telah dilakukan dan saran untuk penelitian selanjutnya.

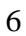

#### **BAB 2. TINJAUAN PUSTAKA**

<span id="page-33-0"></span>Pada bagian ini dipaparkan tinjauan yang berkaitan dengan masalah yang dibahas, kajian teori yang berkaitan dengan masalah serta kajian teori yang dikaitkan dengan permasalahan yang dihadapi.

#### <span id="page-33-1"></span>**2.1. Tembakau**

Tanaman tembakau pada awalnya hanya digunakan sebagai dekorasi dan keperluan kedokteraan serta medis saja. Namun, setelah masuknya tembakau ke negara – negara di Eropa tanaman tembakau menjadi semakin populer sebagai barang dagangan, dan membuat tanaman tembakau menyebar di seluruh Eropa, Afrika, Asia, dan Australia degan pesat (Matnawi, 1997).

Tanaman tembakau pertama kali digunakan di Amerika Utara dan masuk ke negara di Eropa melalui Spanyol. Bangsa Indian yang merupakan suku asli Amerika Utara pada awalnya menggunakan tanaman tembakau dalam upacara adat dan sebagai [salah satu bahan untuk pengobatan. Pertumbuhan konsumsi tembakau dari abad ke](http://repository.unej.ac.id/)  abad semakin meningkat. Tembakau mulai menjadi bagian dari kebudayaan sebagaian besar bangsa di dunia ini dan mulai diperdagangkan secara internasional pada abad ke – 18. Bangsa spanyol mulai memperkenalkan cerutu ke Asia pada abad ke -19 kemudian dilanjutkan ke negara – negara lainnya (Basyir, 2006).

#### <span id="page-33-2"></span>**2.2. Budidaya Tembakau di Jember**

Salah satu penghasil tembakau terbesar di dunia adalah Indonesia. Tembakau lokal di Indonesia merupakan salah satu jenis tembakau yang banyak di buru di pasar internasional. Salah satu daerah penghasil utama tembakau di Indonesia adalah Kabupaten Jember. Produk tembakau Jember tidak hanya terkenal di dalam negeri saja namun juga banyak diminati oleh negara – negara Eropa dan Amerika. Tembakau yang dihasilkan di Kabupaten Jember yaitu daun tembakau Besuki yang sangat terkenal serta

diminati mancanegara dan digunakan sebagai pengikat atau pembungkus dan digunakan sebagai pengisi cerutu. Tembakau Jember yang mengharumkan nama Jawa Timur unggul dalam karakter elastisitas dan rasa yang khas (Susanto, 2014).

Terdapat tiga jenis cerutu yang diproduksi di Jember. Jenis cerutu berbatang pendek *(small cigar),* sedang *(soft filler)*, dan panjang *(long filler)*. Mengisi pasar dalam negeri maupun mancanegara, cerutu Indonesia buatan Jember memiliki beberapa merek yang cukup dikenal, seperti Bali Djanger, Bali Legong, serta Cadenza Long Premium.

#### <span id="page-34-0"></span>**2.3. PT. Perkebunan Nusantara X**

Didirikan berdasarkan Peraturan Pemerintah R.I. No. 15 tanggal 14 Februari [1996 tentang pengalihan bentuk Badan Usaha Milik Negara dari PT. Perkebunan \(Eks.](http://repository.unej.ac.id/)  PTP 19, Eks. PTP 21 – 22 dan Eks. PTP 27) yang dilebur menjadi PT. Perkebunan Nusantara X (Persero) dan tertuang dalam akte notaris Harun Kamil, SH No. 43 tanggal 11 Maret 1996 yang mengalami perubahan kembali sesuai akte notaris Sri Rahayu Hadi Prasetyo SH No. 01 tanggal 12 Juli 2002.

Bisnis utama PT. Perkebunan Nusantara X (Persero) adalah:

- 1. Industri Gula yang dipasarkan didalam negeri melalui persaingan bebas dan terkoordinir (lelang dan negosiasi), sedang pembeli produk tetes adalah pabrikan (end user) dan trader.
- 2. Tembakau, dilakukan penjualan langsung kepada pembeli industri (pabrikan) dan pembeli pedagang (trader) juga dipasarkan ke luar negeri (ekspor).
- 3. Rumah Sakit diproyeksikan untuk memenuhi fungsi sosial dan merupakan unit usaha mandiri

Unit usaha lain yang merupakan kerjasama dan anak perusahaan bergerak di bidang :

1. Jasa Cutting Bobbin (pembungkus cerutu) kerjasama dengan Burger Soehne Ag Burg (BSB) Swiss.

- 2. Karung Plastik kerjasama dengan PT. Surya Satria Sembada, Jakarta dengan nama PT. Dasaplast Nusantara. Produk Plastik, Innerbag, dan Waring utamanya untuk memenuhi kebutuhan Pabrik Gula (PG) dan kebun tembakau sendiri, juga dilakukan ekspor ke Malaysia dan pasar dalam negeri.
- 3. Budidaya Kedelai Edamame dan Okura kerjasama dengan PT. Bahana Artha Ventura dengan nama PT. Mitratani Dua Tujuh. Produk kedelai Edamame ini utamanya untuk ekspor ke Jepang, namun juga dilakukan upaya pemasaran STIKOM dalam negeri.

#### <span id="page-35-0"></span>**2.4.** *Supply Chain Management*

*Supply Chain Management* (SCM) merupakan proses dimana produk diciptakan kemudian disampaikan kepada konsumen dari sudut struktural (Dwiyangtri & Hidayatuloh, 2012). Adapun tujuan yang ingin dicapai dari *supply chain* yang [terintegrasi adalah memaksimalkan keseluruhan nilai yang dihasilkan oleh ratai suplai](http://repository.unej.ac.id/)  tersebut. SCM mengkoordinasi semua kegiatan mulai dari bahan, informasi seta arus keuangan antara perusahaan yang berpartisipasi. *Supply chain* memiliki beberapa hal yang harus dikelola, diantaranya yang pertama aliran barang dai hulu ke hilir, kedua aliran uang dan sejenisnya yang mengalir dari hilir ke hulu dan yang ketiga aliran informasi yang bisa terjadi dari hulu ke hilir maupun sebaliknya.

Manfaat yang didapatkan jika SCM diterapkan dalam suatu perusahaan adalah: 1. Memberikan pelayanan yang terbaik terhadap pelanggan sehingga meningkatkan kepusan pelanggan. Seperti yang kita ketahui bahwa pelanggan atau konsumen merupakan target utama dalam aktivitas proses produksi dari setiap produk yang dihasilkan oleh perusahaan. Pelanggan yang merasa puas dengan pelayanan yang diberikan maka dapat menjadi konsumen setia pada perusahaan tersebut.
- 2. Meningkatkan pendapatan perusahaan. Semakin banyak konsumen yang setia dan menjadi mitra perusahaan maka turut pula meningkatkan pendapatan perusahaan.
- 3. Meningkatkan laba perusahaan. Semakin meningkatnya pendapatan perusahaan maka secara otomatis laba perusahaan juga akan ikut meningkat.
- 4. Perusahaan menjadi semakin besar. Perusahaan yang mendapatkan keuntungan dari segi proses distribusi produknya lambat laun akan menjadi besar serta tumbuh kuat.

### **2.5. Sistem Pendukung Keputusan**

Sistem Pendukung Keputusan (SPK) adalah sistem yang dapat menyelesaikan [masalah dengan efektif dan efisien. SPK membantu untuk mengambil suatu keputusan](http://repository.unej.ac.id/)  dari berbagai alternatif hasil pengolahan suatu informasi yang diperoleh dari suatu model pengambilan keputusan (Marsono, Boy, & Dari, 2015).

SPK digunakan dalam pengambilan keputusan pada keadaan semi terstruktur dan tidak terstruktur. Adapun karakteristik dalam SPK (Saragih, 2015), yaitu :

- 1. Menunjang pembuatan keputusan dalam menangani masalah semi terstruktur dan tidak terstruktur
- 2. Membantu dari berbagai tingkat menajemen, mulai dari tingkat atas sampai tingkat bawah.
- 3. Menunjang pembuatan keputusan secara kelompok maupun perorangangan, pembuatan keputusan yang saling bergantungan dan berurutan.
- 4. Menunjang berbagai bentuk proses pembuatan keputusan dan jenis keputusan.
- 5. Mudah dikembangkan oleh pemakai akhir serta memiliki kemampuan pemodelan dan analisis data.

SPK dapat digambarkan sebagai sistem yang berkemampuan mendukung analisis data, pemodelan keputusan, berorientasi keputusan, orientasi perencanaan masa depan yang digunakan pada saat-saat yang tidak biasa. SPK juga merupakan

penggabungan sumber-sumber kecerdasan individu dengan kemampuan komponen untuk memperbaiki kualitas keputusan dan menjadi sistem informasi berbasis komputer untuk manajemen pengambilan keputusan yang menangani masalah-masalah semi

Secara global dapat dikatakan bahwa fungsi dari SPK adalah untuk meningkatkan kemampuan para pengambil keputusan dengan memberikan alternatif – alternatif keputusan yang lebih [banyak](http://vebryexa.com/kursus-bahasa-inggris-online-banyak-kelebihannya-lho.html) atau lebih [baik,](http://vebryexa.com/contoh-daftar-pustaka-yang-baik-dan-benar.html) sehingga dapat membantu untuk merumuskan masalah dan keadaan yang dihadapi. Dengan demikian SPK dapat menghemat waktu, tenaga dan biaya. Sehingga dapat dikatakan secara singkat bahwa tujuan Sistem Pendukung Keputusan adalah untuk meningkatkan efektivitas dan efesiensi dalam pengambilan keputusan.

### **2.6. Metode** *Profile Matching*

Metode *Profile Matching* merupakan sebuah mekanisme pengambilan keputusan dengan mengamsumsikan bahwa terdapat variabel predictator yang ideal yang harus dimiliki, bukannya tingkat minimal yang harus dipenuhi atau dilewati. Metode *Profile Matching* atau pencocokan profil adalah metode yang sering digunakan [sebagai mekanisme dalam pengambilan keputusan dengan mengasumsikan bahwa](http://repository.unej.ac.id/)  terdapat tingkat variabel prediktor yang ideal yang harus dipenuhi oleh subyek yang diteliti (Hidayat & Pinandita, 2013).

Penelitian yang dilakukan oleh Hidayat dan Pinandita (2013) menggunakan metode *Profile Matching* untuk menentukan kebijakan strategi dalam pengambilan keputusan penilaian kinerja karyawan. Kriteria yang digunakan berdasar pada 3 aspek yaitu asek Kecerdasan, Sikap Kerja dan Perilaku. Berdasarkan penelitian yang telah dilakukan, penulis mengambil dan mengimplementasikan perhitungan dari metode *Profile Matching* untuk mencocokan kriteria kualitas tembakau yang dimiliki oleh pembeli dengan PT. Perkebunan Nusantara X.

Metode *Profile Matching* memiliki keunggulan dalam sistem analisisnya diantaranya : mempertimbangkan konsistensi yang logis dalam penilaian yang digunakan untuk menentukan prioritas sehingga menghasilkan alternatif yang tidak [banyak, serta pada metode ini dilakukan proses pembobotan dan sehingga dapat](http://repository.unej.ac.id/)  diketahui perbedaan kompetensinya (disebut juga *gap*), semakin kecil *gap* yang dihasilkan maka bobot nilainya semakin besar yang berarti memiliki peluang yang lebih besar juga. Selain itu metode *profile matching* juga memiliki kelemahan yaitu, tidak memperhitungkan daya tahan ketahanan output analisis sensivitas pengambilan keputusan.

Proses metode *Profile Matching* secara garis besar merupakan proses membandingkan antara nilai data actual dari suatu *profile* yang akan dinilai dengan nilai *profile* yang diharapkan yang disebut *gap*. Gap yang dimaksud adalah perbedaan / selisih value masing – masing aspek / atribut dengan value target. Untuk pengumpulan *gap – gap* yang terjadi itu sendiri pada tiap aspeknya mempunyai perhitungan yang berbeda – beda. Pemetaan Gap Kompetensi dapat dirumuskan pada Persamaan 1.

$$
Gap = Value \text{ Arithmetic} - Value \text{Target} \qquad \qquad \dots (1)
$$

### 1. Pembobotan

Setelah diperoleh Gap pada masing – masing pembeli, setiap profil kriteria kualitas pembeli diberi bobot nilai sesuai dengan ketentuan yang sudah ditetapkan. Tabel bobot nilai *gap* dapat dilihat pada Tabel 2.1.

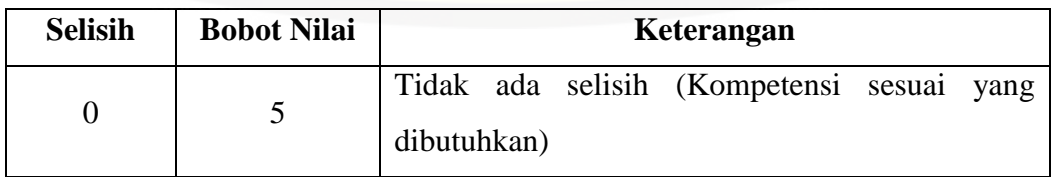

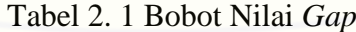

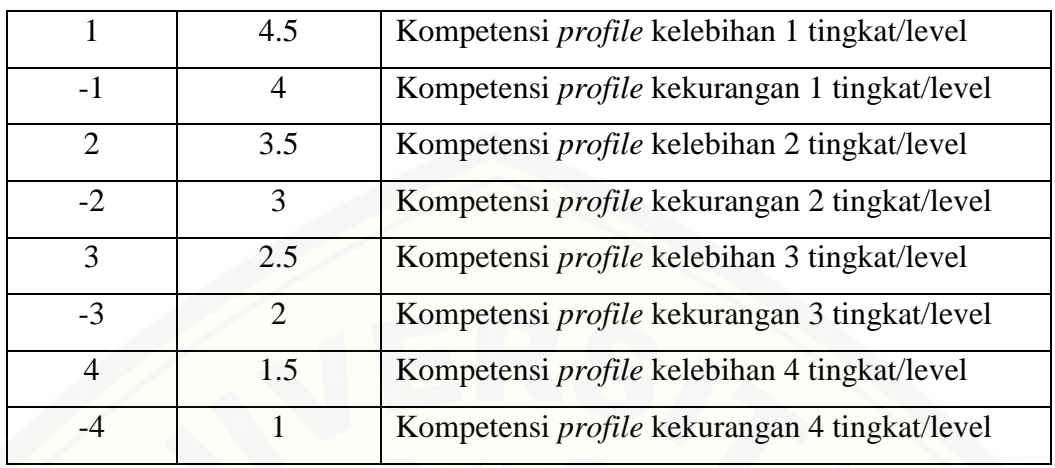

Sumber : (Kusrini, 2007)

### 2. Perhitungan dan Pengelompokkan *Core* dan *Secondary Factor*

Setelah menentukan bobot nilai *gap* untuk semua aspek dengan cara yang sama, [setiap aspek dibagi lagi menjadi dua kelompok](http://repository.unej.ac.id/) *Core Factor* (faktor utama) dan *Secondary Factor* (faktor pendukung). Perhitungan *core factor* dapat ditunjukkan pada Persamaan 2.

$$
NCF = \frac{\sum NC}{\sum IC} \qquad \qquad \ldots \ldots (2)
$$

Keterangan :

NCF : nilai rata-rata core factor

NC : jumlah total nilai core factor

IC : jumlah item core factor

Sedangkan untuk perhitungan *secondary factor* dapat ditunjukkan pada Persamaan 3.

$$
NSF = \frac{\sum NS}{\sum IS} \qquad \qquad \ldots \ldots (3)
$$

Keterangan :

NSF : nilai rata rata secondary factor

- NS : jumlah total nilai secondary factor
- IS : jumlah item secondary factor

### 3. Penghitungan Nilai Total

Dari hasil perhitungan dari tiap aspek di atas kemudian dihitung nilai total berdasar prosentase dari *core* dan *secondary factor* yang diperkirakan berpengaruh terhadap kinerja tiap-tiap *profil*. Penghitungan nilai total dapat dilihat dalam Persamaan 4.

 $N = (X)\% NCF + (X)\% NSF$  ......(4)

Keterangan :

N : nilai total tiap aspek

NCF : nilai rata rata core factor

NSF : nilai rata rata secondary factor

(X)% : nilai presentase yang diinputkan

### **2.7. Metode** *Analitycal Hierarchy Process*

*Analitycal Hierarchy Process* (AHP) pada dasarnya adalah metode yang digunakan untuk memecahkan masalah yang komplek dan tidak terstruktur kedalam susunan hirarki. Memasukkan nilai numerik dari setiap variabel dalam melakukan perbandingan dan pada akhirnya dapat menetapkan variabel mana yang lebih tinggi yang nantinya akan mempengaruhi hasil dari situasi tersebut. AHP menggabungkan pertimbangan dan penilaian pribadi dengan cara yang logis dan dipengaruhi oleh [pengalaman dan pengetahuan yang digunakan untuk menyusun suatu hirarki. AHP](http://repository.unej.ac.id/)  merupakan suatu proses identifikasi dan memberikan perkiraan interaksi sistem secara keseluruhan (Rochmasari, Suprapedi, & Subagyo, 2010).

Penelitian yang dilakukan oleh Rochmasari, dkk (2010) dengan menggunakan metode *Analytic Hierarchy Process* (AHP) untuk menentukan prioritas usulan sertifikasi guru. Kriteria yang digunakan pada proses perhitungan yaitu, masa kerja, usia, pangkat golongan, beban mengajar dan jabatan. Berdasarkan penelitian yang telah dilakukan, penulis mengambil dan mengimplementasikan perhitungan dari metode AHP untuk menentukan prioritas pembeli dari setiap kriteria tembakau yang dimiliki oleh PT. Perkebunan Nusantara X.

Metode AHP memiliki beberapa keunggulan diantaranya, struktur yang berhirarki sebagai konsekuensi dari setiap kriteria yang dipilih sampai pada sub – sub kriteria yang paling dalam, memperhitungkan validitas sampai batas toleransi inkonsistensi berbagai kriteria dan alternatif yang dipilih oleh para pengambil keputusan serta memperhitungkan ketahanan output analisis sensivitas pengambilan keputusan. Namun, selain itu metode AHP juga memiliki beberapa kelemahan yaitu, ketergantungan model AHP pada input utamanya yang melibatkan subyektifitas para ahli selain itu model tersebut menjadi tidak berarti jika ahli tersebut memberikan penilaian yang keliru.

Kebutuhan utama *Analitycal Hierarchy Process* (AHP) adalah memiliki sebuah hirarki fungsional dengan input utamanya persepsi manusia. Dengan hirarki, suatu [masalah kompleks dan tidak terstruktur dipecahkan ke dalam kelompok-kelompoknya](http://repository.unej.ac.id/)  dan diatur menjadi suatu bentuk hirarki.

Prosedur dalam metode AHP terdiri dari beberapa tahap (Tominanto, 2012), yaitu :

- 1. Menyusun hirarki dari permasalahan yang dihadapi. Penyusunan hirarki yaitu dengan menentukan tujuan yang merupakan sasaran sistem secara keseluruhan pada level teratas. Level berikutnya terdiri dari kriteria-kriteria untuk menilai atau mempertimbangkan alternatif - alternatif yang ada dan menentukan alternatif-alternatif tersebut. Setiap kriteria dapat memiliki subkriteria dibawahnya dan setiap kriteria dapat memiliki nilai intensitas masing-masing.
- 2. Menentukan prioritas elemen.
- a. Langkah pertama dalam menentukan prioritas elemen adalah membuat perbandingan berpasangan, yaitu membandingkan elemen secara berpasangan sesuai kriteria yang di berikan dengan menggunakan bentuk matriks. Matriks bersifat sederhana, berkedudukan kuat yang menawarkan kerangka untuk

memeriksa konsistensi, memperoleh informasi tambahan dengan membuat semua perbandingan yang mungkin dan menganalisis kepekaan prioritas secara keseluruhan untuk merubah pertimbangan. Proses perbandingan berpasangan dimulai dari level paling atas hirarki untuk memilih kriteria, misalnya C, kemudian dari level dibawahnya diambil elemen-elemen yang akan [dibandingkan, misal A1, A2, A3, A4, A5, maka susunan elemen-elemen pada](http://repository.unej.ac.id/)  sebuah matrik seperti Tabel 2.2.

| $\mathbf C$    | ${\bf A1}$ | A2 | A3 | A <sub>4</sub> | A <sub>5</sub> |
|----------------|------------|----|----|----------------|----------------|
| ${\bf A1}$     |            |    |    |                |                |
| A2             |            |    |    |                |                |
| A3             |            |    |    |                |                |
| A <sub>4</sub> |            |    |    |                |                |
| A <sub>5</sub> |            |    |    |                |                |

Tabel 2. 2 Matrik Perbandingan Berpasangan

b. Mengisi matrik perbandingan berpasangan yaitu dengan menggunakan bilangan untuk merepresentasikan kepentingan relatif dari satu elemen terhadap elemen lainnya yang dimaksud dalam bentuk skala dari 1 sampai dengan 9. Skala ini mendefinisikan dan menjelaskan nilai 1 sampai 9 untuk pertimbangan dalam perbandingan berpasangan elemen pada setiap level hirarki terhadap suatu kreteria di level yang lebih tinggi. Apabila suatu elemen dalam matrik dan dibandingkan dengan dirinya sendiri, maka diberi nilai 1. Jika i dibanding j mendapatkan nilai tertentu, maka j dibanding i merupakan kebalikkannya. Skala kuantitatif dapat dilihat pada Tabel 2.3.

Tabel 2. 3 Skala Kuantitatif Dalam Sistem Pendukung Keputusan

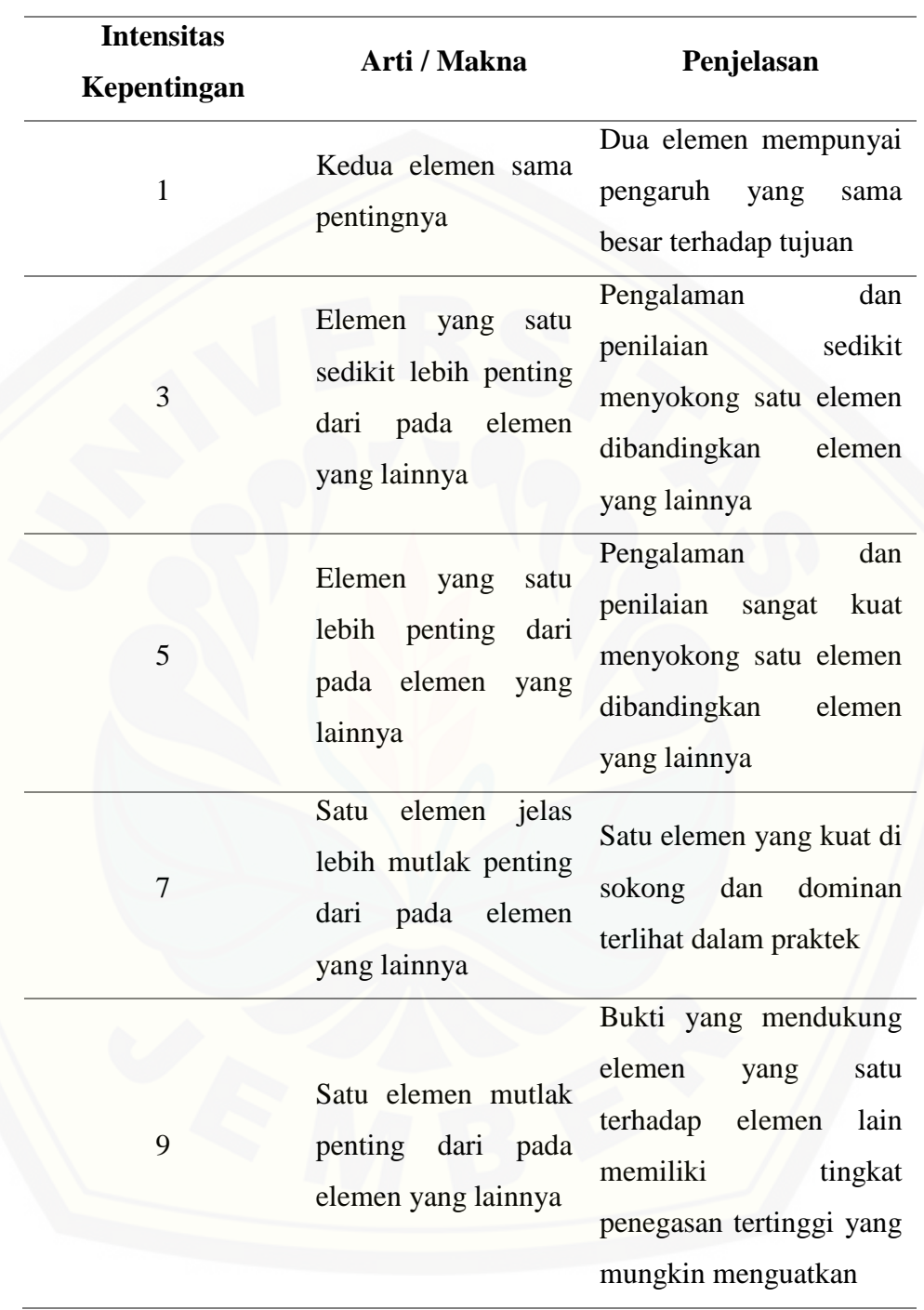

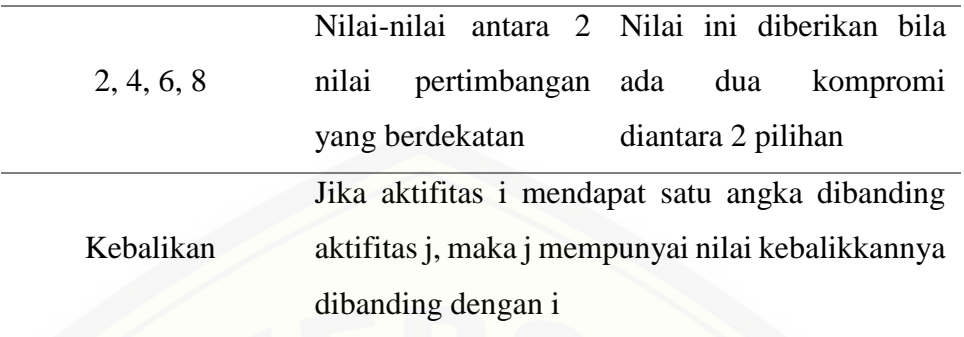

c. Sintesis.

:

Pertimbangan-pertimbangan terhadap perbandingan berpasangan di sintesis untuk memperoleh keseluruhan prioritas.

- 1. Menjumlahkan nilai-nilai dari setiap kolom pada matriks.
- 2. Membagi setiap nilai dari kolom dengan total kolom yang bersangkutan untuk memperoleh normalisasi matriks.
- 3. Menjumlahkan nilai dari setiap matriks dan membaginya dengan jumlah elemen untuk mendapatkan nilai rata-rata.
- 4. Mengukur konsistensi. Konsistensi penting untuk mendapatkan hasil yang valid dalam dunia nyata. AHP mengukur konsistensi pertimbangan dengan rasio konsistensi (consitency ratio). Nilai Konsistensi rasio harus kurang dari 5% untuk matriks 3x3, 9% untuk matriks 4x4 dan 10% untuk matriks yang lebih [besar. Jika lebih dari rasio dari batas tersebut maka nilai perbandingan matriks](http://repository.unej.ac.id/)  di lakukan kembali. Langkah-langkah menghitung nilai rasio konsistensi yaitu
- a. Mengkalikan nilai pada kolom pertama dengan prioritas relatif elemen pertama, nilai pada kolom kedua dengan prioritas relatif elemen kedua, dan seterusnya.
- b. Menjumlahkan setiap baris.
- c. Hasil dari penjumlahan baris dibagikan dengan elemen prioritas relatif yang bersangkutan.

- d. Membagi hasil diatas dengan banyak elemen yang ada, hasilnya disebut eigen value ( $\lambda$ max).
- e. Menghitung indeks konsistensi (consistency index) seperti Persamaan 5.

$$
CI = \frac{(\lambda_{max} - n)}{n} \qquad \qquad \ldots \qquad (5)
$$

Dimana :

CI : *Consistensi Index*

 $\lambda_{\text{max}}$  : Eigen Value

n : Banyak elemen

f. Menghitung konsistensi ratio (CR) seperti Persamaan 6.

$$
CR = \frac{CI}{RC}
$$
 (6)

Dimana :

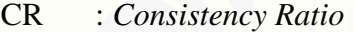

- CI : Consistency Index
- RC : *Random Consistency*

[Matriks random dengan skala penilaian 1 sampai 9 beserta kebalikkannya](http://repository.unej.ac.id/)  sebagai random consistency (RC) memiliki rata-rata konsistensi untuk matriks yang berbeda seperti pada Tabel 2.4.

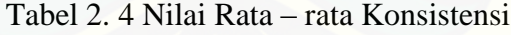

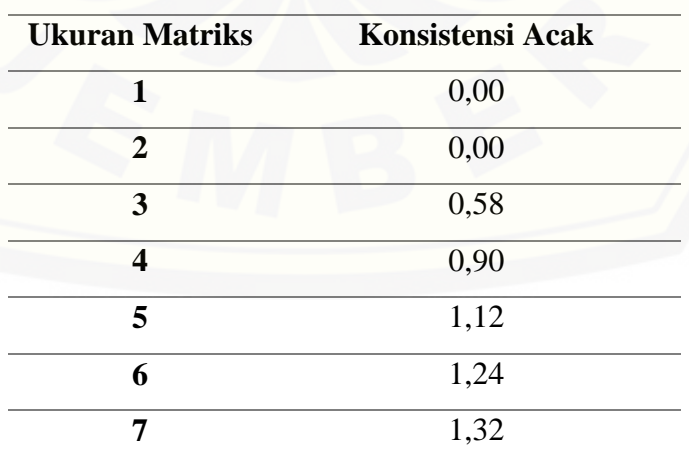

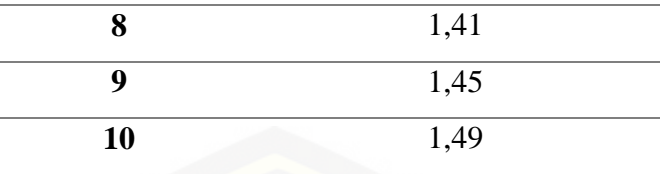

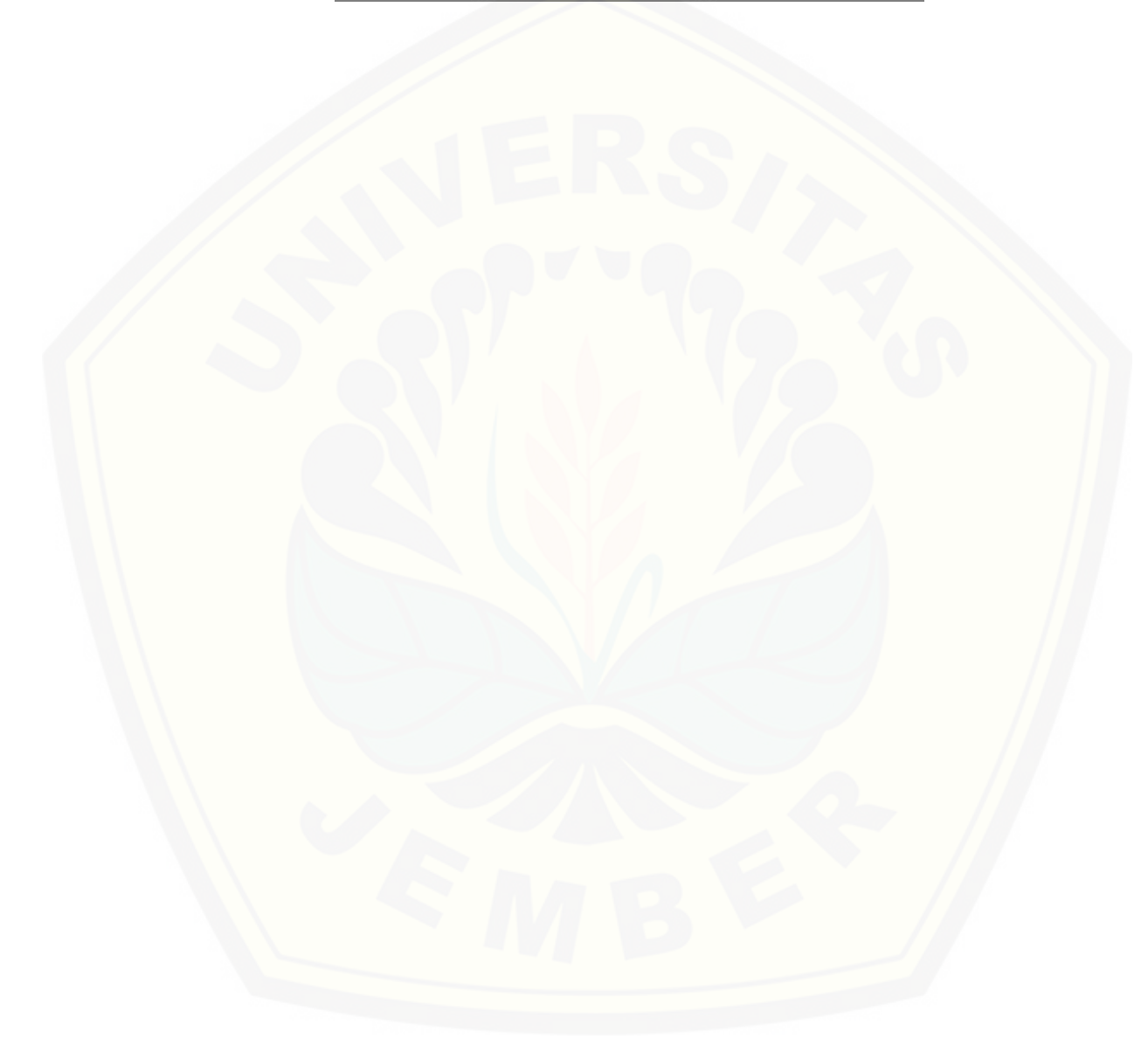

### **BAB 3. METODOLOGI PENELITIAN**

Bab ini menggambarkan tentang penelitian yang akan dilakukan untuk menjawab rumusan masalah sehingga dapat mewujudkan tujuan sebenarnya dari penelitian. Pada metodologi penelitian akan dijelaskan tentang jenis penelitian, tempat dan waktu penelitian serta tahapan dari penelitian.

### **3.1. Jenis Penelitian**

Jenis penelitian yang akan dilakukan merupakan penelitian kuantitatif dan kulitatif. Penelitian kuantitatif yang akan dilakukan adalah pada tahap pengumpulan data dan identifikasi kebutuhan yang kemudian didukung dengan adanya penelitian [kualitatif pada saat melakukan wawancara kepada semua pihak yang berkaitan dengan](http://repository.unej.ac.id/)  adanya sistem pencocokan kriteria kualitas tembakau dan penentu prioritas pembeli menggunakan metode *Profile Matching* dan *Analytical Hierarchi Process*.

### **3.2. Tempat dan Waktu Penelitian**

Tempat dilaksanakan penelitian yaitu di PT. Perkebunan Nusantara X Jember. Waktu penelitian dilakukan selama dua bulan, dimulai bulan November 2016 sampai dengan bulan Desember 2016.

### **3.3. Alat Penelitian**

Alat yang digunakan dalam penelitian ini adalah *hardware* berupa satu unit laptop atau komputer yang didalamnya terdapat *software* sebagai berikut :

- *1. Windows 8.1*
- *2. DBMS MySQL*
- *3. Xampp*
- *4. Google Chrome*
- *5. Ms. Office 2013*
- *6. Sublime Text 3*

### **3.4. Teknik Pengembangan Sistem**

Untuk membangun sebuah sistem dibutuhkan sebuah model dalam pengembangannya. Dalam penelitian ini model yang digunakan adalah model waterfall. Model ini dipakai karena umum digunakan dalam pengembangan *software*  berskala kecil. Lima tahap dalam model waterfall adalah sebagai berikut, yaitu *Requirement Definition, System and Software Design, Implementation and Unit Testing, Integration and System Testing, Operations and Maintenance*. Model waterfall dapat dilihat pada Gambar 3.1.

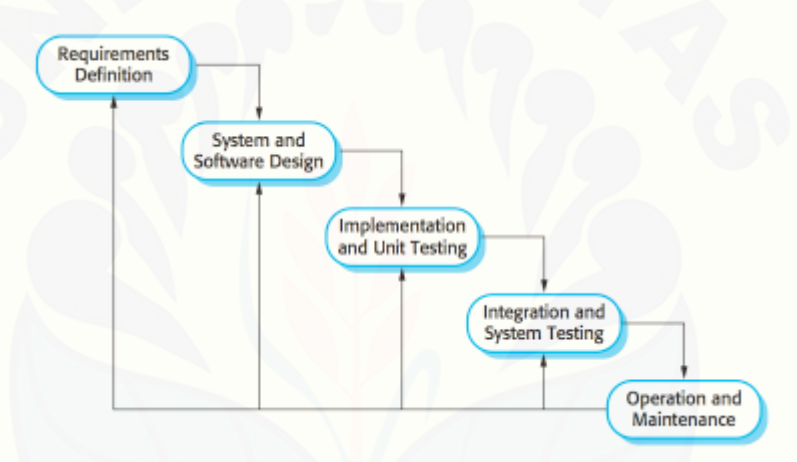

Gambar 3. 1 Model Waterfall (Sommerville, 2011)

### **3.4.1. Analisis Kebutuhan**

Tahap pertama yang harus dilakukan adalah proses analisis kebutuhan terhadap sistem yang akan dirancang. Data kebutuhan dibagi menjadi kebutuhan fungsional dan non-fungsional. Pada sistem ini dibutuhkan juga data-data kriteria yang akan [digunakan sebagai pendukung keputusan. Data yang sudah terkumpul akan](http://repository.unej.ac.id/)  menentukan bagaimana fitur yang akan dibagun pada sistem. Teknik analisis kebutuhan yang akan dilakukan pada penelitian ini adalah sebagai berikut :

1. Studi pustaka

Studi pustaka merupakan teknik pengumpulan data dengan mengadakan studi penelaahan terhadap buku-buku, literatur-literatur, catatan-catatan, karya ilmiah, dan situs web yang ada hubungannya dengan masalah yang dipecahkan. Bertujuan untuk menyusun dasar teori yang akan digunakan dalam penelitian.

2. Wawancara

Wawancara merupakan cara pengumpulan data yang behubungan langsung dengan narasumber dengan menyajukan pertanyaan kepada narasumber. Narasumber pada penelitian ini adalah Bapak Sumoko Hadi bagian produksi PT. Perkebunan Nusantara X Jember**.** Wawancara terhadap narasumber bertujuan untuk memperoleh data yang dibutuhkan dalam penyelesaian penelitian. Data yang diperoleh dari hasil wawancara adalah data jenis – jenis tembakau beserta kriteria dari setiap jenis, dan kriteria dalam menentukan prioritas pembeli.

3. Observasi

Observasi merupakan cara pengumpulan data dengan mengadakan pengamatan langsung terhadap objek yang diteliti dan mengadakan pencatatan secara sistematis dalam suatu periode tertentu. Observarsi bertujuan untuk mendapatkan data berdasarkan kondisi objek dilapangan secara akurat dan variabel-variabel yang berpengaruh terhadap objek yang diteliti. Pada penelitian ini dilakukan selama dua bulan dari bulan November – Desember 2016 di PT. Perkebunan Nusantara X Jember.

a. Mengolah Data

Mengolah data merupakan tahapan yang dilakukan setelah pengumpulan data atau observasi. Tahap pengelolaan data dilakukan dengan mengolah data kebutuhan yang [digunakan yaitu dari hasil wawancara kepada pihak terkait yaitu PT. Perkebunan](http://repository.unej.ac.id/)  Nusantara X selaku produsen tembakau yang memiliki data tembakau, kriteria tembakau dan kriteria dalam menentukan prioritas pembeli.

b. Menganalisis Data dan Metode Penelitian

Menganalisis data selanjutnya dengan menghitung data yang telah disimpan ke dalam database menggunakan metode *Profile Matching* dan *Analytical Hierarchy Process (AHP)* untuk mencocokkan kriteria kualitas tembakau dan menemukan urutan [prioritas pembeli tembakau PT. Perkebunan Nusantara X.](http://repository.unej.ac.id/) Diagram alir metode *profile matching* dan AHP dapat dilihat pada Gambar 3.2 dan Gambar 3.3.

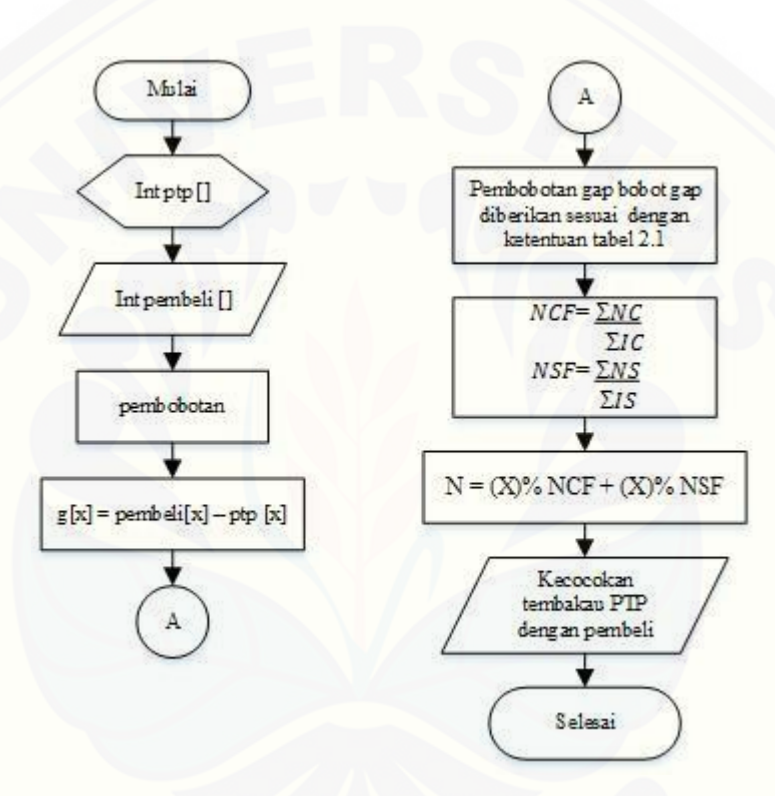

Gambar 3. 2 Diagram Alir Profile Matching

Keterangan :

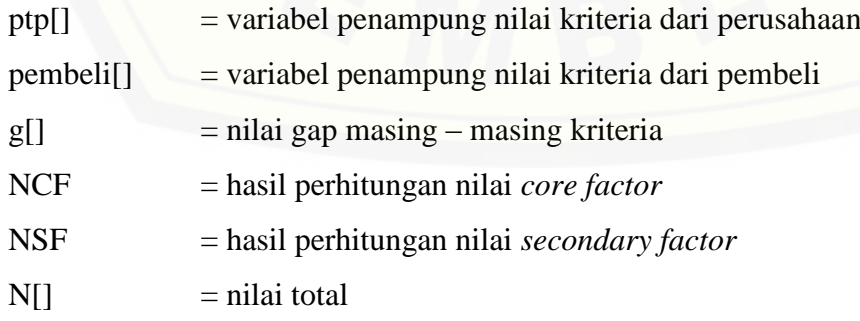

- $\sum NC$  = total nilai gap yang masuk *core factor*
- $\sum$  IC = jumlah item *core factor*
- ∑ NS = total nilai gap yang masuk *secondary factor*
- $\sum$  IS = jumlah item *secondary factor*

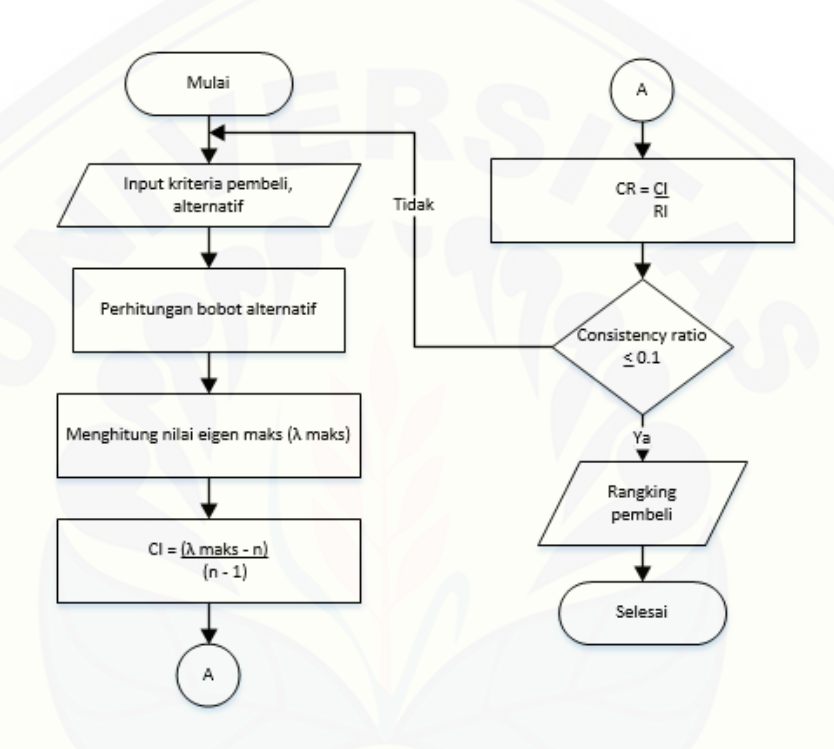

Gambar 3. 3 Diagram Alir Analytical Hierarchy Process

Keterangan :

 $\lambda$  maks [= nilai eigen maksimum dari bobot prioritas yang diperoleh](http://repository.unej.ac.id/)

 $CI$  = konsistensi index

- $CR =$ konsistensi rasio
- $n = j$ umlah kriteria

### **3.4.2. Desain Sistem**

Tahapan selanjutnya adalah desain sistem dengan menggunakan Unified Modeling Language (UML) yang dirancang dengan konsep Object-Oriented Programming (OOP). Pemodelan UML yang digunakan sebagai berikut:

- *1. Business Process*
- *2. Usecase Diagram*
- *3. Scenario*
- *4. Sequence Diagram*
- *5. Activity Diagram*
- *6. Class Diagram*
- *7. Entity Relationship Diagram*

#### **3.4.3. Implementasi**

Tahap implementasi merupakan tahapan untuk mengimplementasikan desain yang telah dirancang ke dalam kode program. Dengan melakukan penulisan kode program menggunakan bahasa pemrograman *php*. Untuk manajemen basis data menggunakan DBMS MySQL.

### **3.4.4. Pengujian**

Tahap pengujian yang dilakukan oleh penulis dilakukan dengan 2 cara yaitu pengujian sistem dan pengujian algoritma. Tahap pengujian untuk mengetahui kinerja sistem penulis menggunakan *whitebox testing* dan *blackbox testing* dan pada tahap [pengujian algoritma penulis membandingkan pengujian manual dengan pengujian pada](http://repository.unej.ac.id/)  sistem.

### **1. Pengujian Sistem**

### a. *White Box Testing*

*White Box Testing* merupakan proses pengujian aplikasi atau *software* dengan cara melihat setiap modul yang telah dibuat. Tujuannya adalah untuk dapat meneliti dan menganalisa kebenaran dari setiap kode program yang ada. Apabila terjadi ketidaksesuaian maka akan dilakukan proses kompilasi ulang dan dilakukan pengecekan dari setiap node yang ada sampai hasilnya sesuai dengan yang diharapkan (Nidhra, 2012). Tahapan teknik pengujian jalur dasar meliputi :

1. Listing Program

Merupakan baris-baris kode yang nantinya akan diuji. Setiap langkah dari kodekode yang ada diberi contoh nomor baik menjalankan *statement* biasa atau penggunaan kondisi dalam program.

2. Grafik Alir

Menurut Pressman (2010) grafik alir merupakan sebuah notasi sederhana yang digunakan unutk merepresentasikan aliran kontrol. Aliran kontrol yang digambarkan merupakan hasil penomoran dari *listing* program. Grafik alir digambarkan dengan *node-node* (simpul) yang dihubungkan dengan *edge-edge* (garis) yang menggambarkan alur jalannya program.

3. Kompleksitas Siklomatik

Kompleksitas Siklomatik merupakan metrik perangkat lunak yang menyediakan ukuran kuantitatif dari kompleksitas logis suatu program (Pressman, 2010). Bila digunakan dalam konteks teknik pengujian jalur dasar, nilai yang dihitung [untuk kompleksitas siklomatik mendefiniskan jumlah jalur independen dalam basis set](http://repository.unej.ac.id/)  suatu program (Pressman, 2010). Rumus yang digunakan untuk menghitung kompleksitas siklomatika ditunjukkan pada persamaan 7 :

 $V(G) = E - N + 2$  ……(7)

Keterangan:

V(G) : Kompleksitas Siklomatik

E : Jumlah *Edge*

N : Jumlah *Node*

4. Jalur Program Independen

Jalur independen adalah setiap jalur yan melalui program yang memperkenalkan setidaknya satu kumpulan pernyataan – pertanyaan pemrosesan atau kondisi baru (Pressman, 2010). Bila ditanyakan dalam grafik alir, jalur independen harus bergerak setidaknya sepanjang satu edge yang belum dilintasi sebelum jalur tersebut didefiniskan (Pressman, 2010).

5. Pengujian Basis Set

Pada bagian ini diberikan contoh data yang akan memaksa pelaksaan jalur di [basis set. Data yang dieksekusi dimasukkan ke dalam grafik alir apakah sudah melewati](http://repository.unej.ac.id/)  basis set yang tersedia. Sistem telah memenuhi syarat kelayakan *software* jika salah satu jalur yang dieksekusi setidaknya satu kali. Dari tahap sebelumnya telah diketahui 2 basis set. Jika kemudian diuji dengan memasukkan data panjang = 5 dan lebar = 3, maka basis set jalur yang digunakan adalah 1-2-4-5. Dapat dilihat bahwa jalur telah dieksekusi satu kali. Berdasarkan ketentuan tersebut dari segi kelayakan *software*, sistem ini telah memenuhi syarat.

### b. *Black Box Testing*

*Black Box Testing* digunakan untuk menguji spesifikasi fungsionalitas dari suatu aplikasi atau *software*. Seorang *tester* dengan melakukan proses *black box testing* dapat mendefinisikan kumpulan kondisi input dan fungsionalitas suatu aplikasi ataupun *software*. *Black box testing* merupakan pendukung dan pelengkap yang digunakan untuk menguji hal – hal yang tidak tercakup dalam *White box testing* (Mustaqbal, Firdaus, & Rahmadi, 2015).

Pada pengujuan *black box* ini, aplikasi yang dibangun pada penelitian ini akan diuji dengan mengujikan langsung running aplikasi dan melakukan kegiatan pengujian dengan menganalisis proses input dan output yang dihasilkan aplikasi.

Dalam metode *black box* juga dilakukan pengujian dengan cara memasukkan data normal dan data salah, dari pengimputkan ini nantinya akan dilakukan analisis terdapat reaksi yang muncul pada aplikasi.

### **2. Pengujian Algoritma**

Pengujian algoritma dilakukan dengan cara membandingkan hasil perhitungan manual dengan menggunakan *Microsoft Excel* dengan hasil perhitungan pada sistem. Hasil yang diperoleh dari kedua pengujian tersebut dibandingkan untuk mengetahui [kesesuaian perhitungan yang ada pada sistem dengan perhitungan manual dengan](http://repository.unej.ac.id/)  menggunakan *Microsoft Excel*.

### **3.4.5. Pemeliharaan**

Pemeliharaan sistem diperlukan ketika sistem telah digunakan dan dijalankan oleh *user*. Ketika sistem dijalankan mungkin saja masih terjadi kesalahan atau *error* yang tidak ditemukan sebelumnya. Sehingga diperlukan perbaikan pada sistem tersebut.

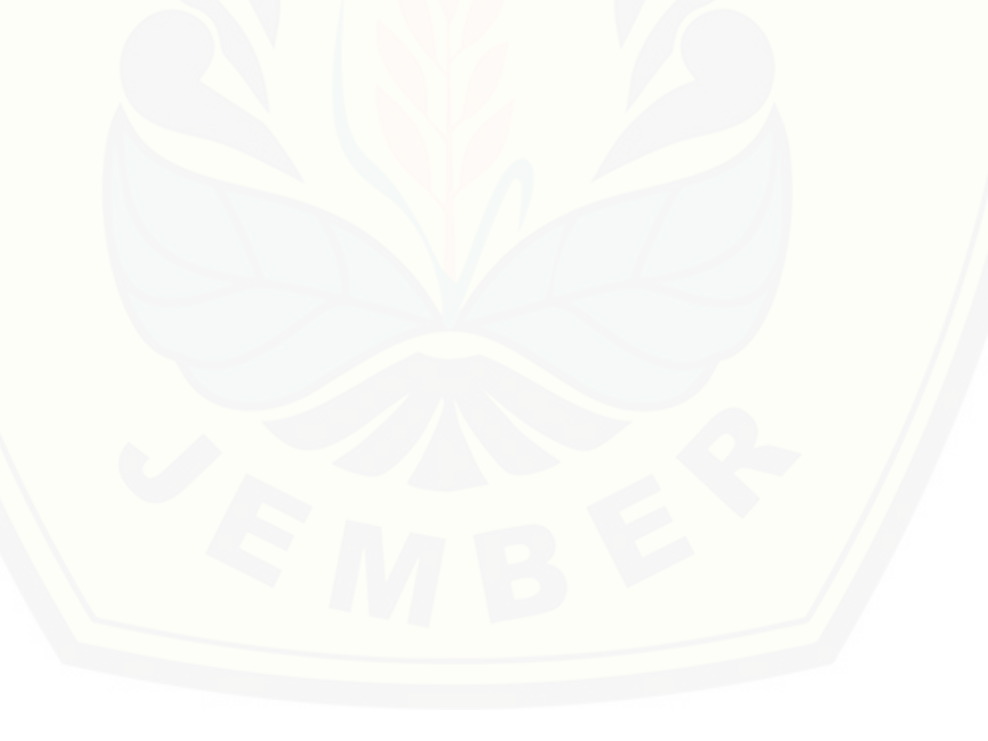

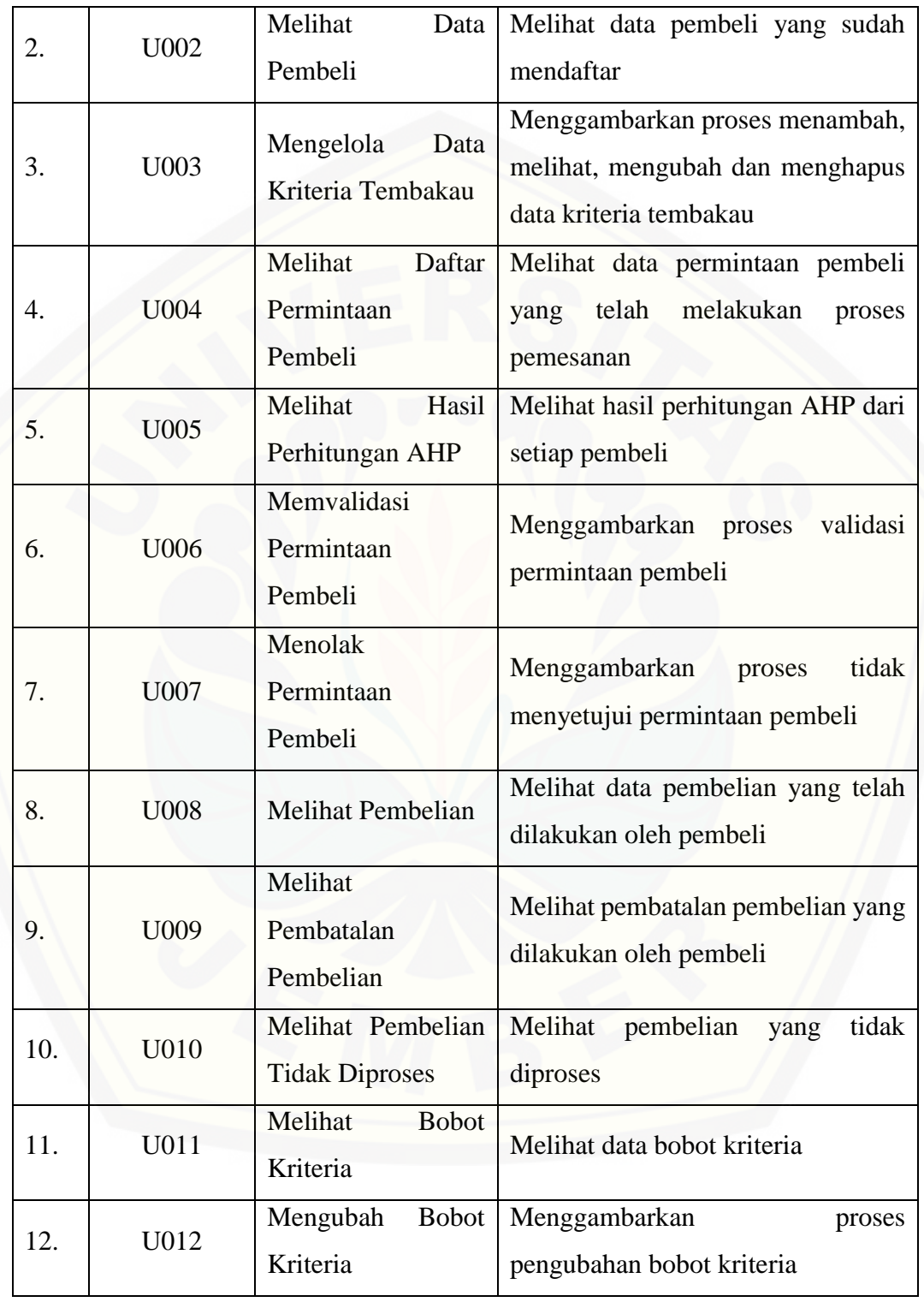

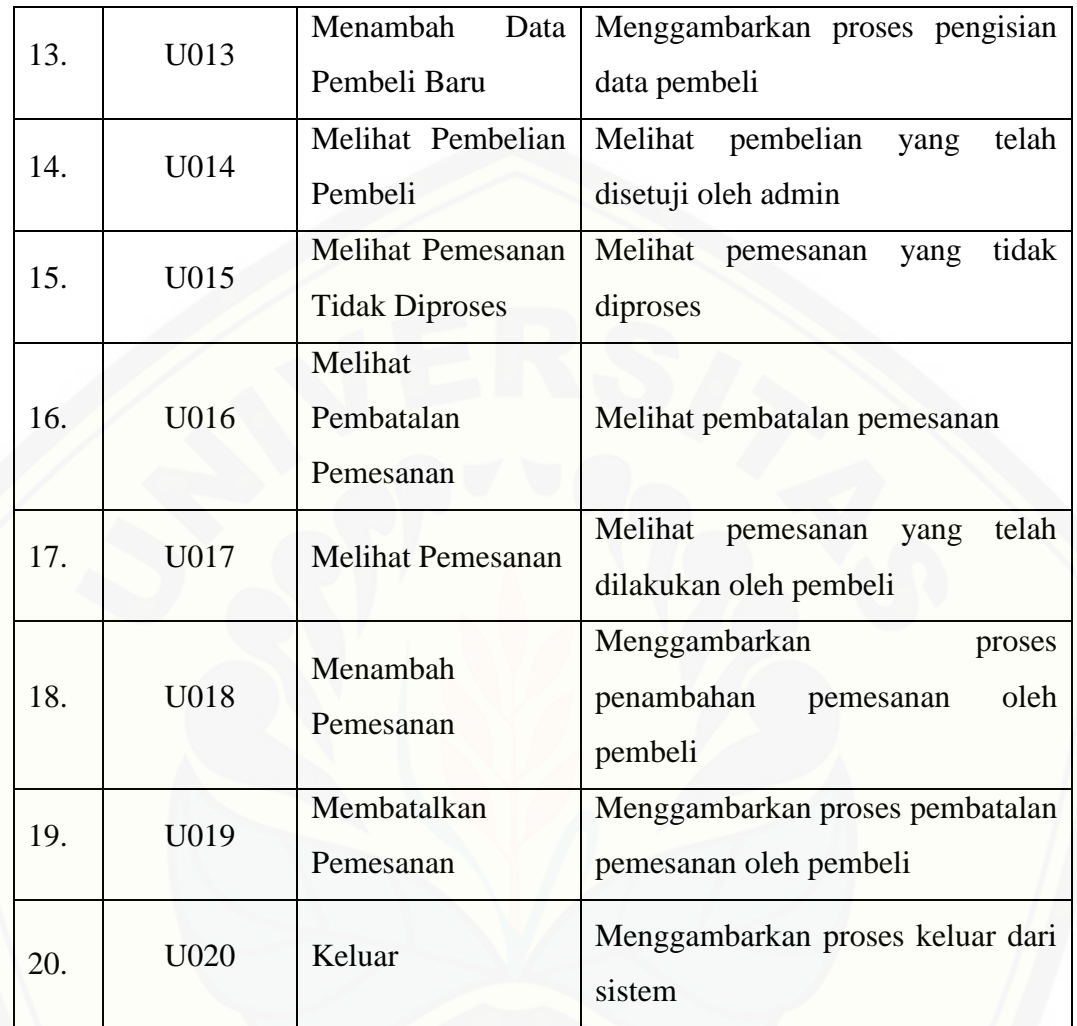

## **4.2.3** *Usecase Scenario*

*Usecase scenario* digunakan untuk menjelaskan alur sistem sesuai dengan *Usecase diagram* pada Gambar 4.2.

1. Skenario *Usecase* Masuk

[Penjelasan urutan aksi aktor dan reaksi sistem pada skenario normal dan](http://repository.unej.ac.id/)  skenario alternatif skenario *Usecase login* dijelaskan pada lampiran A.

2. Skenario *Usecase* Melihat Data Pembeli

Penjelasan urutan aksi aktor dan reaksi sistem pada skenario normal dan skenario alternatif skenario *Usecase* melihat data pembeli dijelaskan pada lampiran A.

3. Skenario *Usecase* Mengelola Data Kriteria Tembakau

Penjelasan urutan aksi aktor dan reaksi sistem pada skenario normal dan skenario alternatif skenario *Usecase* mengelola data kriteria tembakau dijelaskan pada lampiran A.

4. Skenario *Usecase* Melihat Daftar Permintaan Pembeli

Penjelasan urutan aksi aktor dan reaksi sistem pada skenario normal dan skenario alternatif skenario *Usecase* melihat daftar permintaan pembeli dijelaskan pada lampiran A.

5. Skenario *Usecase* Melihat Hasil Perhitungan AHP

Penjelasan urutan aksi aktor dan reaksi sistem pada skenario normal dan skenario alternatif skenario *Usecase* melihat hasil perhitungan AHP dijelaskan pada lampiran A.

6. Skenario *Usecase* Memvalidasi Permintaan Pembeli

Penjelasan urutan aksi aktor dan reaksi sistem pada skenario normal dan skenario alternatif skenario *Usecase* validasi permintaan pembeli dijelaskan pada lampiran A.

7. Skenario *Usecase* Menolak Permintaan Pembeli

[Penjelasan urutan aksi aktor dan reaksi sistem pada skenario normal dan](http://repository.unej.ac.id/)  skenario alternatif skenario *Usecase* menolak permintaan pembeli dijelaskan pada lampiran A.

8. Skenario *Usecase* Melihat Pembelian

Penjelasan urutan aksi aktor dan reaksi sistem pada skenario normal dan skenario alternatif skenario *Usecase* melihat pembelian dijelaskan pada lampiran A.

9. Skenario *Usecase* Melihat Pembatalan Pembelian

Penjelasan urutan aksi aktor dan reaksi sistem pada skenario normal dan skenario alternatif skenario *Usecase* melihat pembatalan pembelian dijelaskan pada lampiran A.

10. Skenario *Usecase* Melihat Pembelian Tidak Diproses

Penjelasan urutan aksi aktor dan reaksi sistem pada skenario normal dan skenario alternatif skenario *Usecase* melihat pembelian tidak diproses dijelaskan pada lampiran A.

11. Skenario *Usecase* Melihat Bobot Kriteria

Penjelasan urutan aksi aktor dan reaksi sistem pada skenario normal dan skenario alternatif skenario *Usecase* melihat bobot kriteria dijelaskan pada lampiran A.

12. Skenario *Usecase* Mengubah Bobot Kriteria

[Penjelasan urutan aksi aktor dan reaksi sistem pada skenario normal dan](http://repository.unej.ac.id/)  skenario alternatif skenario *Usecase* mengubah bobot kriteria dijelaskan pada lampiran A.

13. Skenario *Usecase* Menambah Data Pembeli Baru

Penjelasan urutan aksi aktor dan reaksi sistem pada skenario normal dan skenario alternatif skenario *Usecase* menambah data pembeli baru dijelaskan pada lampiran A.

14. Skenario *Usecase* Melihat Pembelian Pembeli

Penjelasan urutan aksi aktor dan reaksi sistem pada skenario normal dan skenario alternatif skenario *Usecase* melihat pembelian pembeli dijelaskan pada lampiran A.

15. Skenario *Usecase* Melihat Pemesanan Tidak Diproses

Penjelasan urutan aksi aktor dan reaksi sistem pada skenario normal dan skenario alternatif skenario *Usecase* melihat pemesanan tidak diproses dijelaskan pada lampiran A.

16. Skenario *Usecase* Melihat Pembatalan Pemesanan

Penjelasan urutan aksi aktor dan reaksi sistem pada skenario normal dan skenario alternatif skenario *Usecase* melihat pembatalan pemesanan dijelaskan pada lampiran A.

17. Skenario *Usecase* Melihat Pemesanan

Penjelasan urutan aksi aktor dan reaksi sistem pada skenario normal dan skenario alternatif skenario *Usecase* melihat pemesanan dijelaskan pada lampiran A.

18. Skenario *Usecase* Menambah Pemesanan

Penjelasan urutan aksi aktor dan reaksi sistem pada skenario normal dan skenario alternatif skenario *Usecase* mengelola data pemesanan dijelaskan pada lampiran A.

19. Skenario *Usecase* Membatalkan Pemesanan

Penjelasan urutan aksi aktor dan reaksi sistem pada skenario normal dan skenario alternatif skenario *Usecase* membatalkan pemesanan dapat dilihat pada Tabel 4.6.

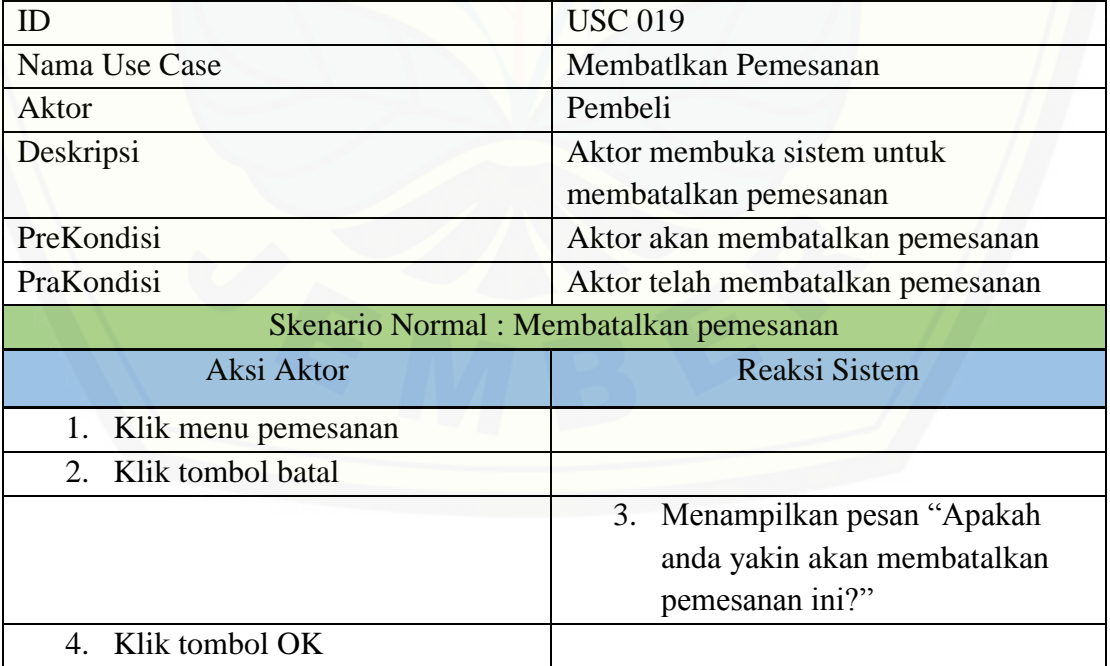

Tabel 4. 6 Skenario *Usecase* Membatalkan Pemesanan

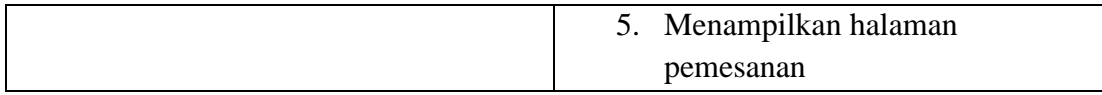

### 20. Skenario *Usecase* Keluar

Penjelasan urutan aksi aktor dan reaksi sistem pada skenario normal dan skenario alternatif skenario *Usecase* keluar dapat dilihat pada Tabel 4.7.

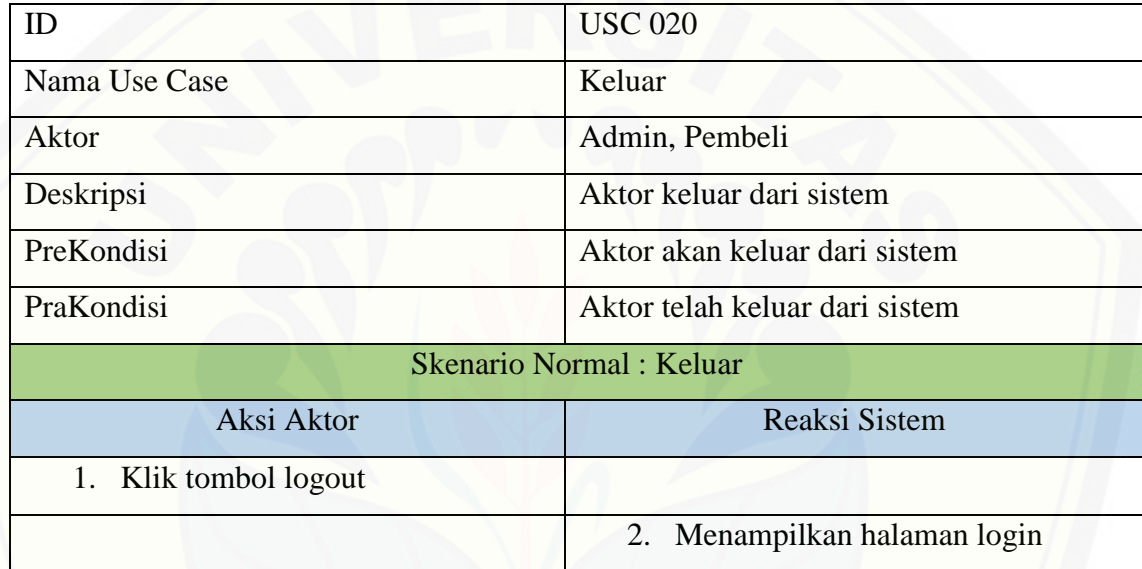

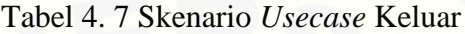

### **4.2.4** *Sequence* **Diagram**

*Sequence* diagram adalah diagram yang digunakan untuk menggambarkan [interaksi yang terjadi antar objek di dalam sistem yang disusun pada sebuah urutan dan](http://repository.unej.ac.id/)  rangkaian waktu.

1. *Sequence* Diagram Masuk

Penggambaran *sequence* diagram masuk digunakan untuk menjelaskan fungsi yang akan dibuat seperti yang ditunjukkan pada lampiran B.

2. *Sequence* Diagram Melihat Data Pembeli

Penggambaran *sequence* diagram melihat data pembeli digunakan untuk menjelaskan fungsi yang akan dibuat seperti yang ditunjukkan pada lampiran B.

### 3. *Sequence* Diagram Mengelola Data Kriteria Tembakau

Penggambaran *sequence* diagram mengelola data kriteria tembakau digunakan untuk menjelaskan fungsi yang akan dibuat seperti yang ditunjukkan pada lampiran B.

4. *Sequence* Diagram Melihat Daftar Permintaan Pembeli

Penggambaran *sequence* diagram melihat daftar permintaan pembeli digunakan untuk menjelaskan fungsi yang akan dibuat seperti yang ditunjukkan pada lampiran B.

5. *Sequence* Diagram Melihat Hasil Perhitungan AHP

Penggambaran *sequence* diagram melihat hasil perhitungan AHP digunakan untuk menjelaskan fungsi yang akan dibuat seperti yang ditunjukkan pada lampiran B.

6. *Sequence* Diagram Memvalidasi Permintaan Pembeli

Penggambaran *sequence* diagram validasi permintaan pembeli digunakan untuk menjelaskan fungsi yang akan dibuat seperti yang ditunjukkan pada lampiran B.

7. *Sequence* Diagram Menolak Permintaan Pembeli

Penggambaran *sequence* diagram menolak permintaan pembeli digunakan [untuk menjelaskan fungsi yang akan dibuat seperti yang ditunjukkan pada lampiran B.](http://repository.unej.ac.id/)

8. *Sequence* Diagram Melihat Pembelian

Penggambaran *sequence* diagram melihat pembelian digunakan untuk menjelaskan fungsi yang akan dibuat seperti yang ditunjukkan pada lampiran B.

9. *Sequence* Diagram Melihat Pembatalan Pembelian

Penggambaran *sequence* diagram melihat pembatalan pembelian digunakan untuk menjelaskan fungsi yang akan dibuat seperti yang ditunjukkan pada lampiran B.

10. *Sequence* Diagram Melihat Pembelian Tidak Diproses

Penggambaran *sequence* diagram melihat pembelian tidak diproses digunakan untuk menjelaskan fungsi yang akan dibuat seperti yang ditunjukkan pada lampiran B.

11. *Sequence* Diagram Melihat Bobot Kriteria

Penggambaran *sequence* diagram melihat bobot kriteria digunakan untuk menjelaskan fungsi yang akan dibuat seperti yang ditunjukkan pada lampiran B.

12. *Sequence* Diagram Mengubah Bobot Kriteria

Penggambaran *sequence* diagram mengubah bobot kriteria digunakan untuk menjelaskan fungsi yang akan dibuat seperti yang ditunjukkan pada lampiran B.

13. *Sequence* Diagram Menambah Data Pembeli Baru

Penggambaran *sequence* diagram menambah data pembeli baru digunakan untuk menjelaskan fungsi yang akan dibuat seperti yang ditunjukkan pada lampiran B.

14. *Sequence* Diagram Melihat Pembelian Pembeli

Penggambaran *sequence* diagram melihat pembelian pembeli digunakan untuk menjelaskan fungsi yang akan dibuat seperti yang ditunjukkan pada lampiran B.

15. *Sequence* Diagram Melihat Pemesanan Tidak Diproses

Penggambaran *sequence* diagram melihat pemesanan tidak diproses digunakan untuk menjelaskan fungsi yang akan dibuat seperti yang ditunjukkan pada lampiran B.

16. *Sequence* Diagram Melihat Pembatalan Pemesanan

Penggambaran *sequence* diagram melihat pembatalan pemesanan digunakan [untuk menjelaskan fungsi yang akan dibuat seperti yang ditunjukkan pada lampiran B.](http://repository.unej.ac.id/)

17. *Sequence* Diagram Melihat Pemesanan

Penggambaran *sequence* diagram melihat pemesanan digunakan untuk menjelaskan fungsi yang akan dibuat seperti yang ditunjukkan pada lampiran B.

18. *Sequence* Diagram Menambah Pemesanan

Penggambaran *sequence* diagram menambah pemesanan digunakan untuk menjelaskan fungsi yang akan dibuat seperti yang ditunjukkan pada Gambar 4.3

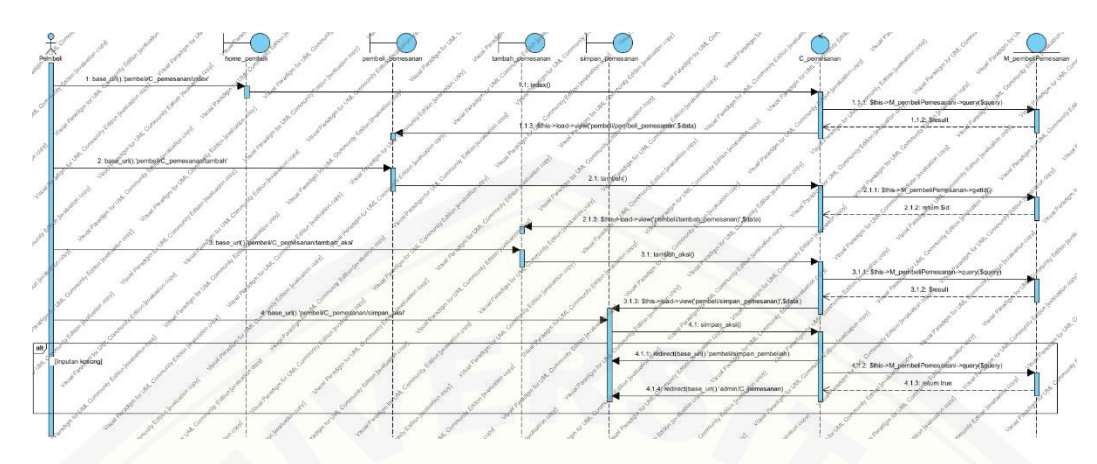

Gambar 4. 3 *Sequence* Diagram Menambah Pemesanan

19. *Sequence* Diagram Membatalkan Pemesanan

Penggambaran *sequence* diagram membatalkan pemesanan digunakan untuk [menjelaskan fungsi yang akan dibuat seperti yang ditunjukkan pada Gambar 4.4.](http://repository.unej.ac.id/)

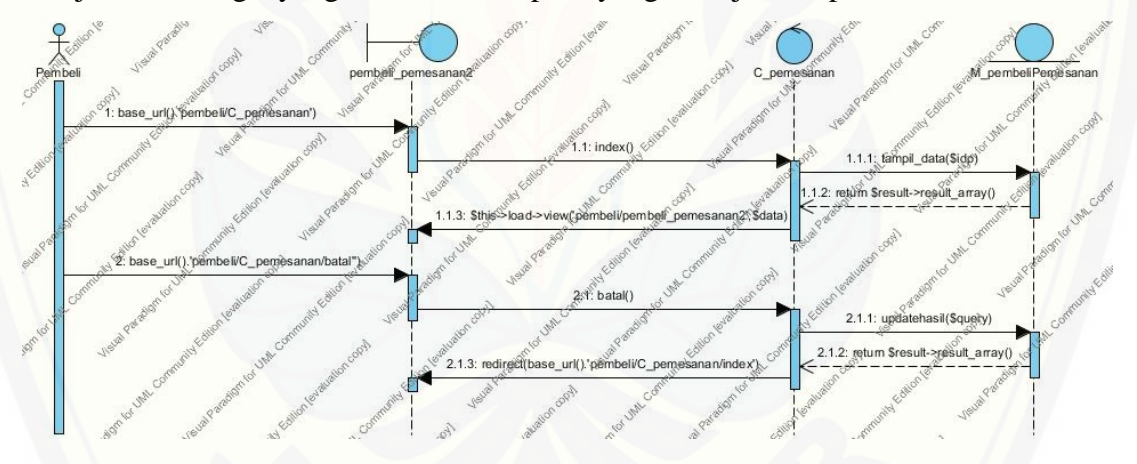

Gambar 4. 4 *Sequence* Diagram Membatalkan Pemesanan

### 20. *Sequence* Diagram Keluar

Penggambaran *sequence* diagram keluar digunakan untuk menjelaskan fungsi yang akan dibuat seperti yang ditunjukkan pada lampiran B.

### **4.2.5** *Activity* **Diagram**

*Activity* Diagram berfungsi untuk menggambarkan alur aktivitas yang akan dijalankan sistem dengan *user* dalam bentuk diagram aktivitas.

### 1. *Activity* Diagram Masuk

*Activity* diagram masuk menggambarkan aksi user dan reaksi sistem ketika user akan melakukan autentifikasi untuk masuk ke sistem dapat dilihat pada lampiran C.

### 2. *Activity* Diagram Melihat Data Pembeli

*Activity* diagram melihat data pembeli yang menggambarkan aksi user dan reaksi sistem ketika user akan melihat data pembeli dapat dilihat pada lampiran C.

3. *Activity* Diagram Mengelola Data Kriteria Tembakau

*Activity* diagram mengelola data kriteria tembakau yang menggambarkan aksi user dan reaksi sistem ketika user akan mengelola data kriteria tembakau dapat dilihat pada lampiran C.

4. *Activity* Diagram Melihat Daftar Permintaan Pembeli

*Activity* diagram melihat daftar permintaan pembeli yang menggambarkan aksi user dan reaksi sistem ketika user akan melihat data daftar permintaan pembeli dapat dilihat pada lampiran C.

5. *Activity* Diagram Melihat Hasil Perhitungan AHP

*Activity* diagram melihat hasil perhitungan AHP yang menggambarkan aksi user dan reaksi sistem ketika user akan melihat hasil perhitungan AHP dapat dilihat pada lampiran C.

6. *Activity* Diagram Memvalidasi Permintaan Pembeli

*Activity* diagram memvalidasi permintaan pembeli yang menggambarkan aksi [user dan reaksi sistem ketika user akan memvalidasi permintaan pembeli yang telah](http://repository.unej.ac.id/)  melakukan pemesanan dapat dilihat pada lampiran C.

7. *Activity* Diagram Menolak Permintaan Pembeli

*Activity* diagram menolak permintaan pembeli yang menggambarkan aksi user dan reaksi sistem ketika user akan menolak permintaan pembeli yang telah melakukan pemesanan dapat dilihat pada lampiran C.

8. *Activity* Diagram Melihat Pembelian

*Activity* diagram melihat pembelian yang menggambarkan aksi user dan reaksi [sistem ketika user akan melihat pembelian yang telah disetujui dapat dilihat pada](http://repository.unej.ac.id/)  lampiran C.

9. *Activity* Diagram Melihat Pembatalan Pembelian

*Activity* diagram melihat pembatalan pembelian yang menggambarkan aksi user dan reaksi sistem ketika user akan melihat pembatalan pembelian dapat dilihat pada lampiran C.

10. *Activity* Diagram Melihat Pembelian Tidak Diproses

*Activity* diagram melihat pembelian tidak diproses yang menggambarkan aksi user dan reaksi sistem ketika user akan melihat pembelian tidak diproses dapat dilihat pada lampiran C.

11. *Activity* Diagram Melihat Bobot Kriteria

*Activity* diagram melihat bobot kriteria yang menggambarkan aksi user dan reaksi sistem ketika user akan melihat bobot kriteria dapat dilihat pada lampiran C.

12. *Activity* Diagram Mengubah Bobot Kriteria

*Activity* diagram mengubah bobot kriteria yang menggambarkan aksi user dan reaksi sistem ketika user akan mengubah bobot kriteria dapat dilihat pada lampiran C.

13. *Activity* Diagram Menambah Data Pembeli Baru

*Activity* diagram menambah data pembeli baru yang menggambarkan aksi user dan reaksi sistem ketika user akan menambah data pembeli baru dapat dilihat pada lampiran C.

14. *Activity* Diagram Melihat Pembelian Pembeli

*Activity* diagram melihat pembelian pembeli yang menggambarkan aksi user [dan reaksi sistem ketika user akan melihat pembelian pembeli dapat dilihat pada](http://repository.unej.ac.id/)  lampiran C.

15. *Activity* Diagram Melihat Pemesanan Tidak Diproses

*Activity* diagram melihat pemesanan tidak diproses yang menggambarkan aksi user dan reaksi sistem ketika user akan melihat pemesanan tidak diproses dapat dilihat pada lampiran C.

16. *Activity* Diagram Melihat Pembatalan Pemesanan

*Activity* diagram melihat pembatalan pemesanan yang menggambarkan aksi user dan reaksi sistem ketika user akan melihat pembatalan pemesanan dapat dilihat pada lampiran C.

17. *Activity* Diagram Melihat Pemesanan

*Activity* diagram melihat pemesanan yang menggambarkan aksi user dan reaksi sistem ketika user akan melihat pemesanan dapat dilihat pada lampiran C.

18. *Activity* Diagram Menambah Pemesanan

*Activity* diagram menambah pemesanan yang menggambarkan aksi user dan reaksi sistem ketika user akan menambah pemesanan dapat dilihat pada lampiran C.

19. *Activity* Diagram Membatalkan Pemesanan

*Activity* diagram membatalkan pemesanan yang menggambarkan aksi user dan reaksi sistem ketika user akan membatalkan pemesanan dapat dilihat pada Gambar 4.5.

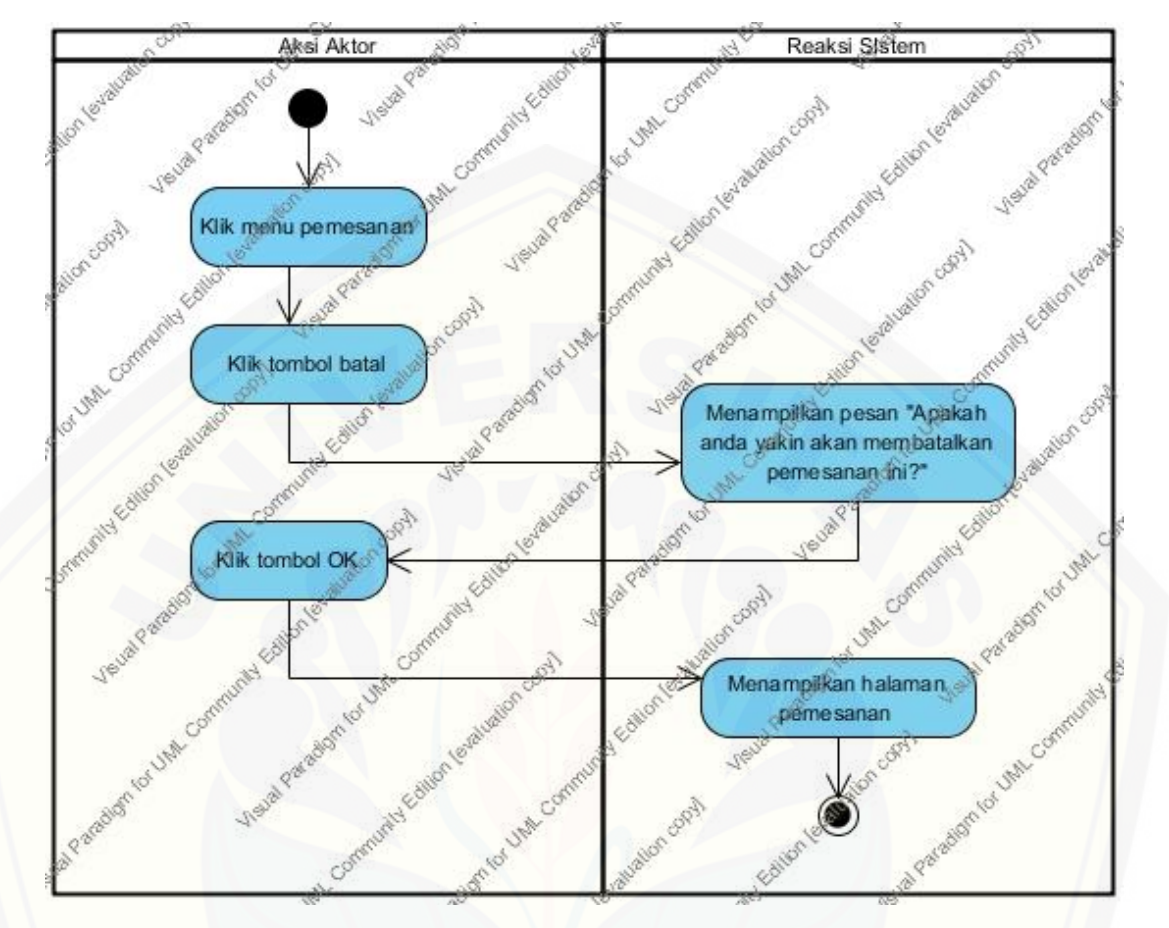

Gambar 4. 5 *Activity* Diagram Membatalkan Pemesanan

## 20. *Activity* Diagram Keluar

*Activity* [keluar yang menggambarkan aksi user dan reaksi sistem ketika user](http://repository.unej.ac.id/)  akan keluar dari sistem dapat dilihat pada Gambar 4.6.

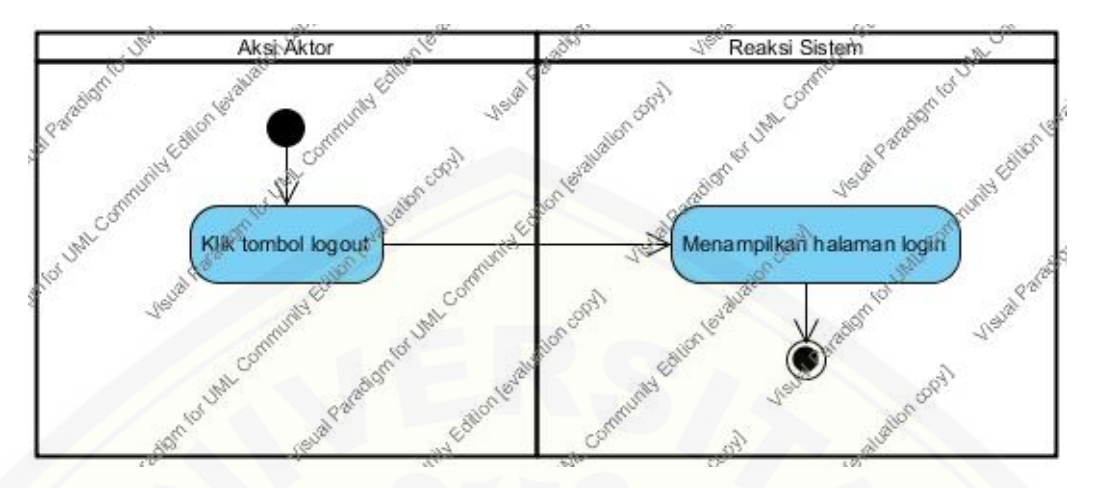

Gambar 4. 6 *Activity* Diagram Keluar

## **4.2.6** *Class* **Diagram**

Class Diagram menggambarkan hubungan antarkelas yang digunakan untuk [membangun suatu sistem. Class Diagram sistem pencocokan kriteria kualitas tembakau](http://repository.unej.ac.id/)  dan penentu prioritas dapat dilihat pada Gambar 4.7.

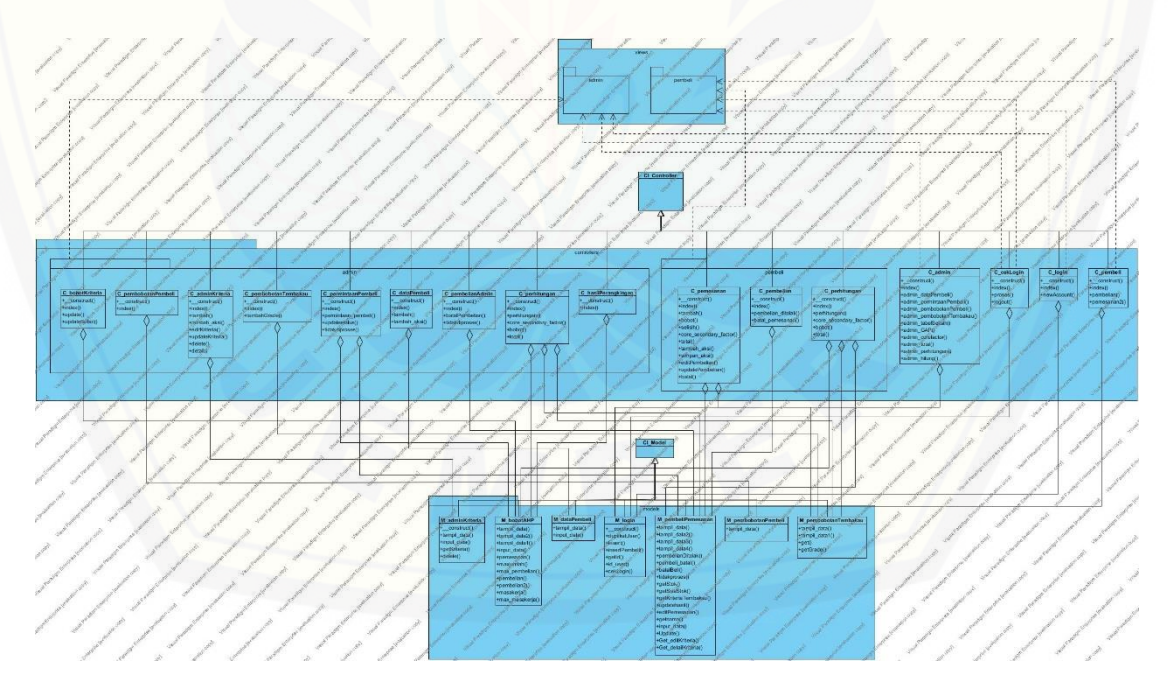

Gambar 4. 7 Class Diagram

### **4.2.7 Entity Relationship Diagram (ERD)**

ERD merupakan gambaran komponen dan struktur databse yang digunakan dalam pembangunan sistem. ERD sistem pencocokan kriteria kualitas tembakau dan penentu prioritas pembeli dapat dilihat pada Gambar 4.8.

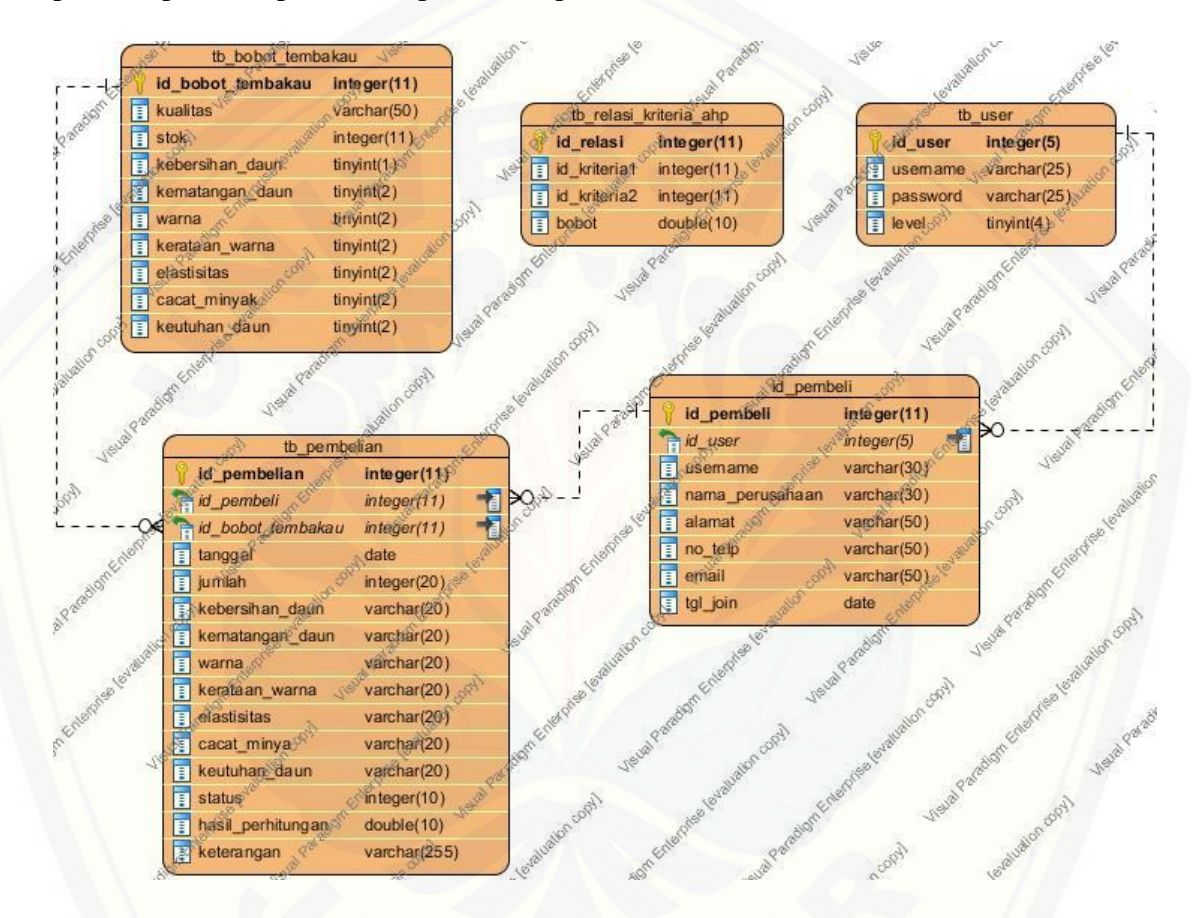

Gambar 4. 8 Entity Relationship Diagram

### **4.3. Penulisan Kode Program dan Pengujian Sistem**

[Pengujian dilakukan untuk mengevaluasi aplikasi yang telah dibuat. Proses](http://repository.unej.ac.id/)  pengujian dilakukan dengan pengujian *whitebox* menggunakan *cyclomatic complexity* terlebih dahulu kemudian dilanjutkan dengan pengujian *blackbox.*

### **4.3.1. Pengujian** *Whitebox*

Pengujian *Whitebox* pada Sistem Pencocokan Kriteria Kualitas Tembakau dan Penentu Prioritas Pembeli ini dengan cara menggambarkan diagram alir, menghitung *cyclomatic complexity* (CC), dan membuat tabel pengujian *test case*. Berikut adalah [pengujian kompleksitas siklomatik pada fitur tambah pemesanan pembeli](http://repository.unej.ac.id/) dengan menggunakan metode *Profile Matching*. Untuk fitur yang lain dapat dilihat pada lampiran D.

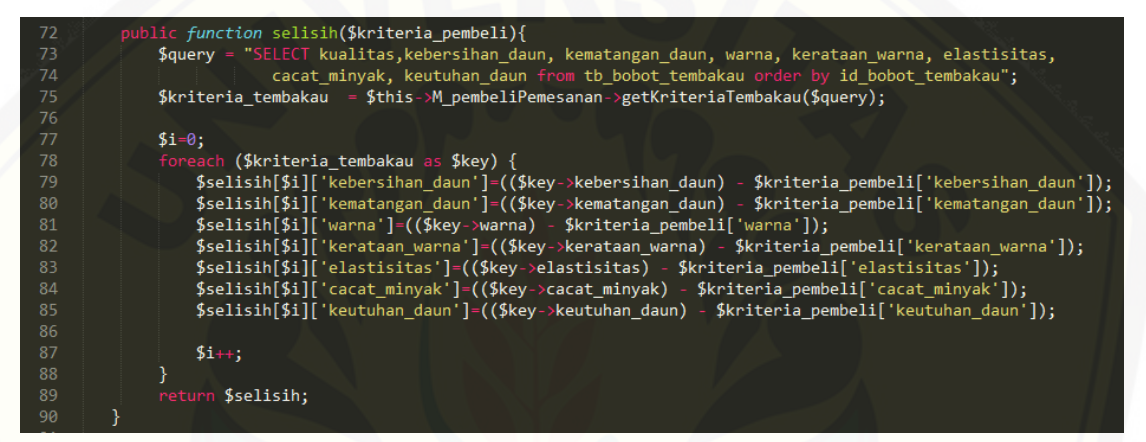

Gambar 4. 9 Kode Program *Function* Selisih
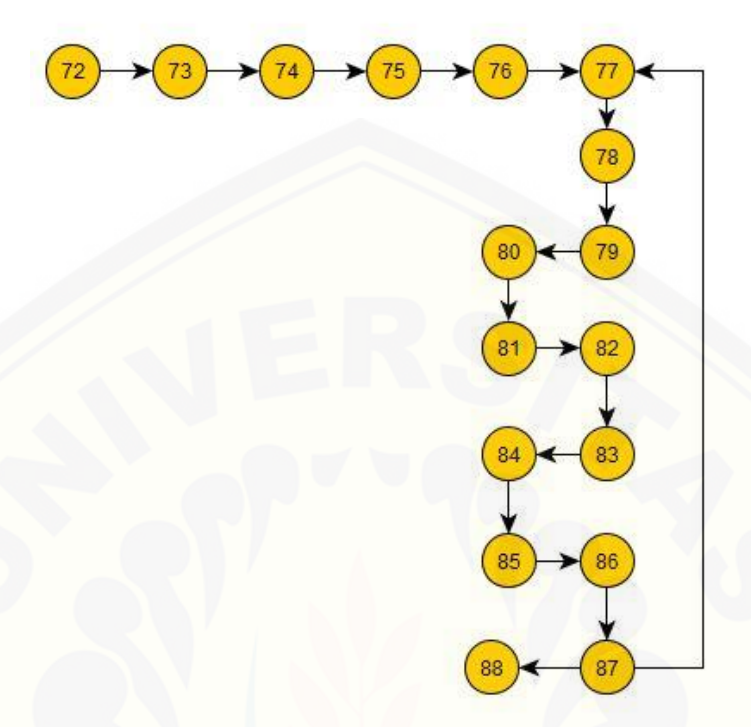

Gambar 4. 10 *Cyclomatic Complexity Function* Selisih

 $CC = E - N + 2 = 17 - 17 + 2$ 

Jalur 1 = 72, 73, 74, 75, 76, 77, 78, 79, 80, 81, 82, 83, 84, 85, 86, 87, 88 [Jalur 2 = 72, 73, 74, 75, 76, 77, 78, 79, 80, 81, 82, 83, 84, 85, 86, 87, 77](http://repository.unej.ac.id/)

Tabel 4. 8 *Test Case Function* Selisih

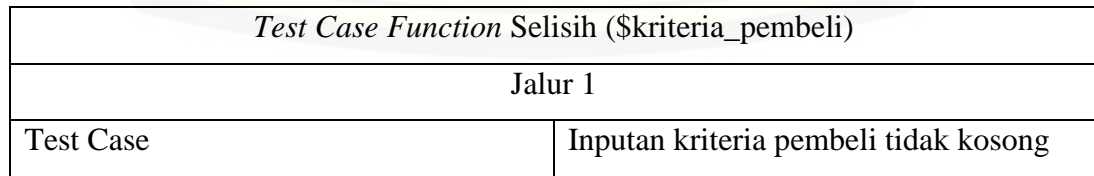

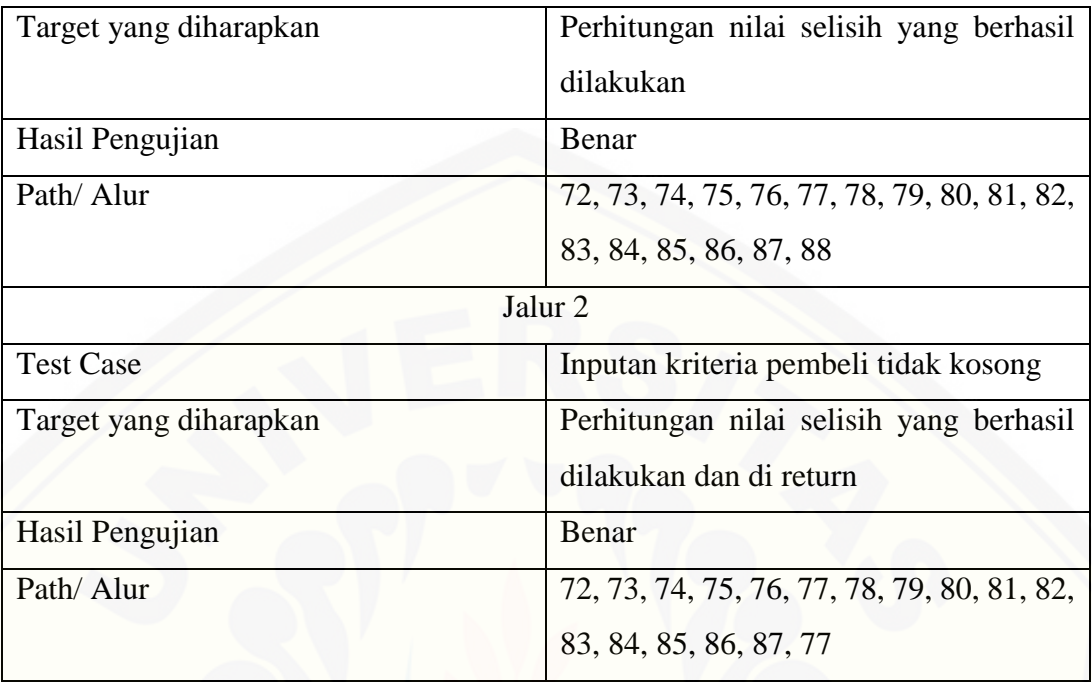

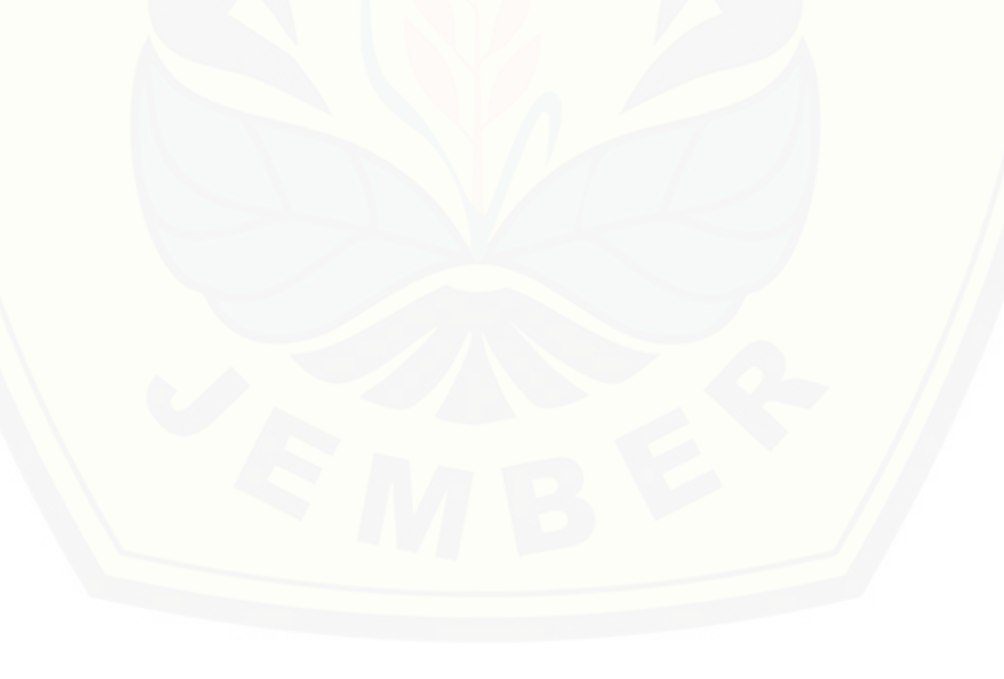

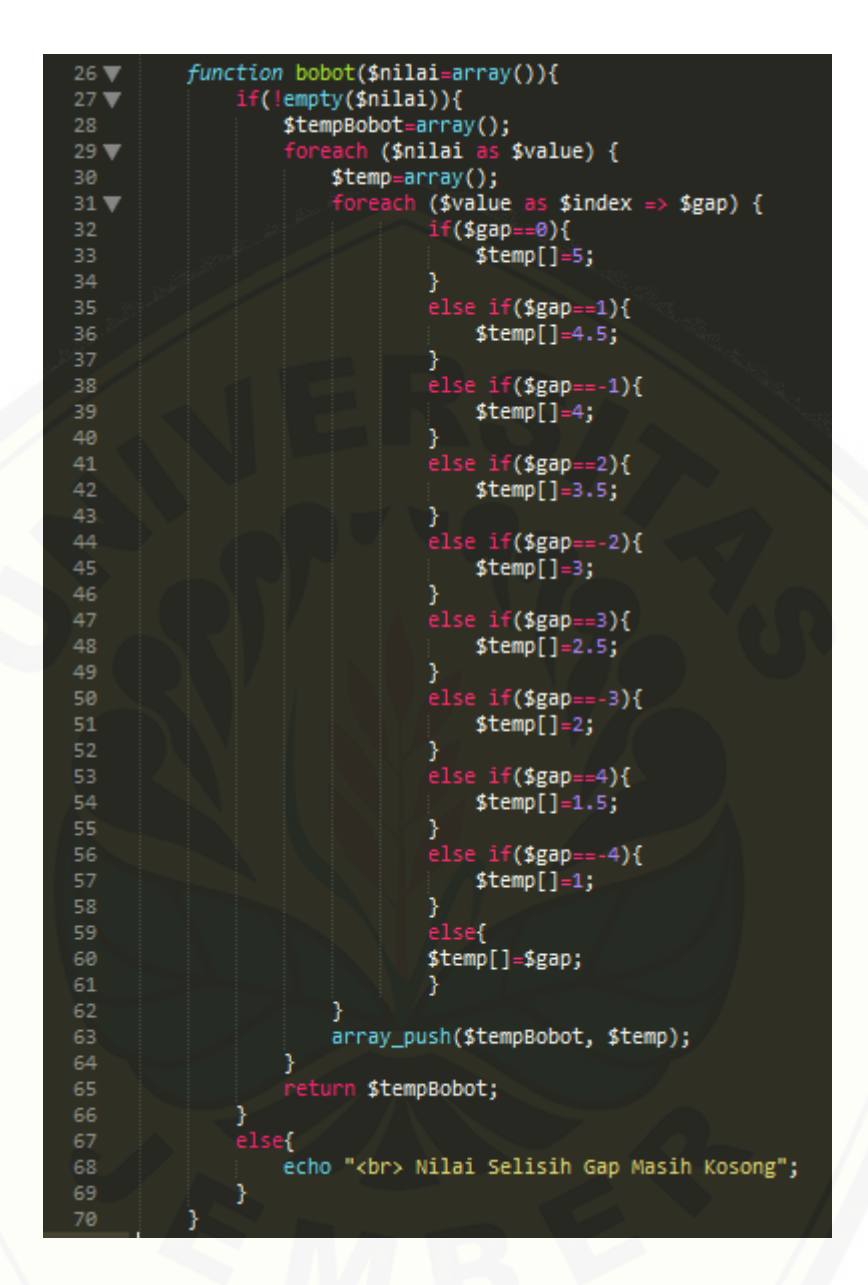

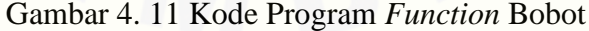

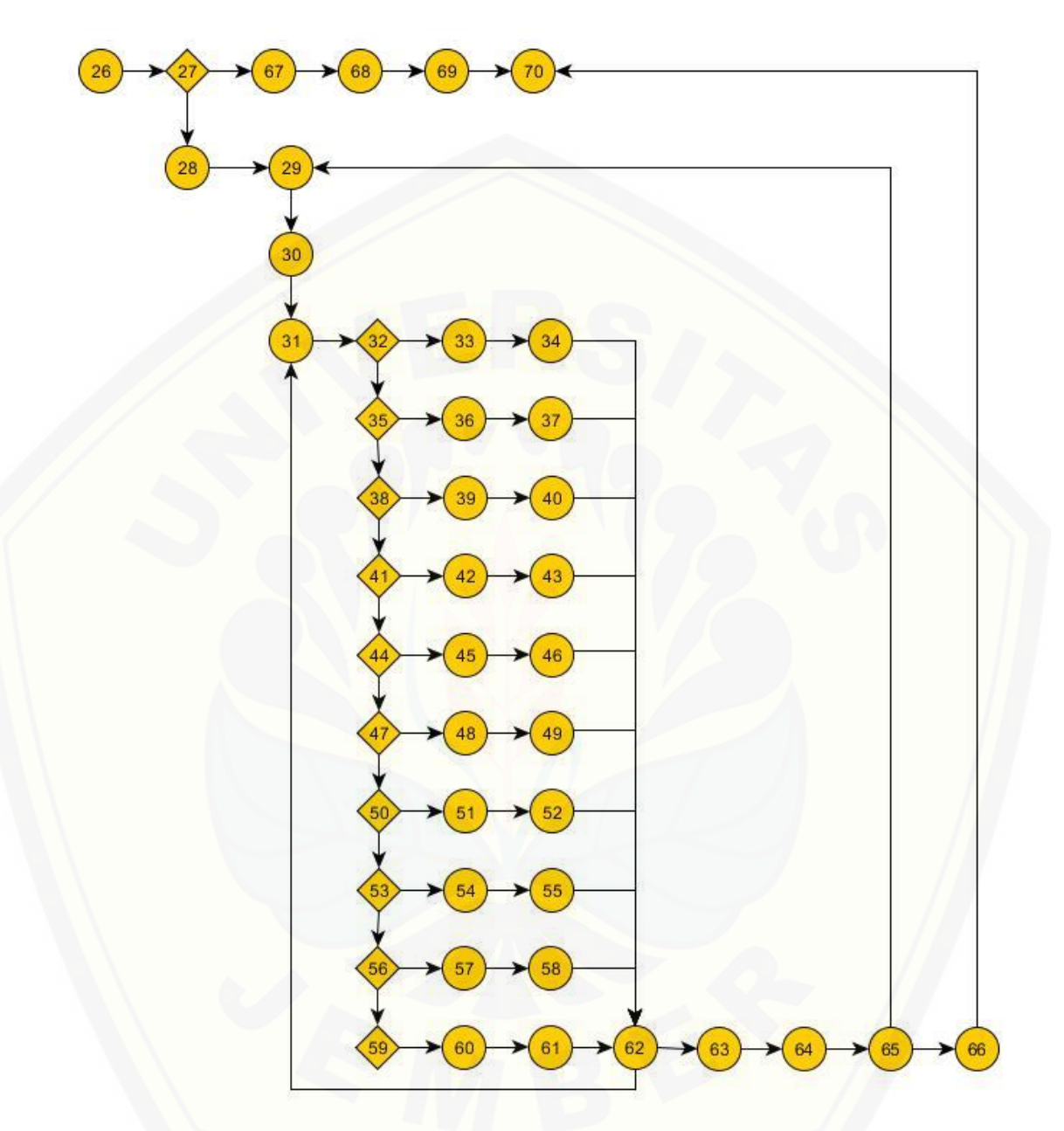

Gambar 4. 12 *[Cyclomatic Complexity Function](http://repository.unej.ac.id/)* Bobot

 $CC = E - N + 2 = 56 - 45 + 2 = 13$ 

Jalur 1 = 26, 27, 67, 68, 69, 70

Jalur 2 = 26, 27, 28, 29, 30, 31, 32, 33, 34, 62, 63, 64, 65, 66, 70

Jalur 3 = 26, 27, 28, 29, 30, 31, 32, 35, 36, 37, 62, 63, 64, 65, 66, 70

Jalur 4 = 26, 27, 28, 29, 30, 31, 32, 35, 38, 39, 40, 62, 63, 64, 65, 66, 70

Jalur 5 = 26, 27, 28, 29, 30, 31, 32, 35, 38, 41, 42, 43, 62, 63, 64, 65, 66, 70

Jalur 6 = 26, 27, 28, 29, 30, 31, 32, 35, 38, 41, 44, 45, 46, 62, 63, 64, 65, 66, 70

Jalur 7 = 26, 27, 28, 29, 30, 31, 32, 35, 38, 41, 44, 47, 48, 49, 62, 63, 64, 65, 66, 70

Jalur 8 = 26, 27, 28, 29, 30, 31, 32, 35, 38, 41, 44, 47, 50, 51, 52, 62, 63, 64, 65, 66, 70

- Jalur 9 = 26, 27, 28, 29, 30, 31, 32, 35, 38, 41, 44, 47, 50, 53, 54, 55, 62, 63, 64, 65, 66, 70
- [Jalur 10 = 26, 27, 28, 29, 30, 31, 32, 35, 38, 41, 44, 47, 50, 53, 56, 57, 58, 62, 63, 64,](http://repository.unej.ac.id/)  65, 66, 70

Jalur 11 = 26, 27, 28, 29, 30, 31, 32, 35, 38, 41, 44, 47, 50, 53, 56, 59, 60, 61, 62, 63, 64, 65, 66, 70

Jalur 12 = 26, 27, 28, 29, 30, 31, 32, 33, 34, 62, 31

Jalur 13 = 26, 27, 28, 29, 30, 31, 32, 33, 34, 62, 63, 64, 65, 29

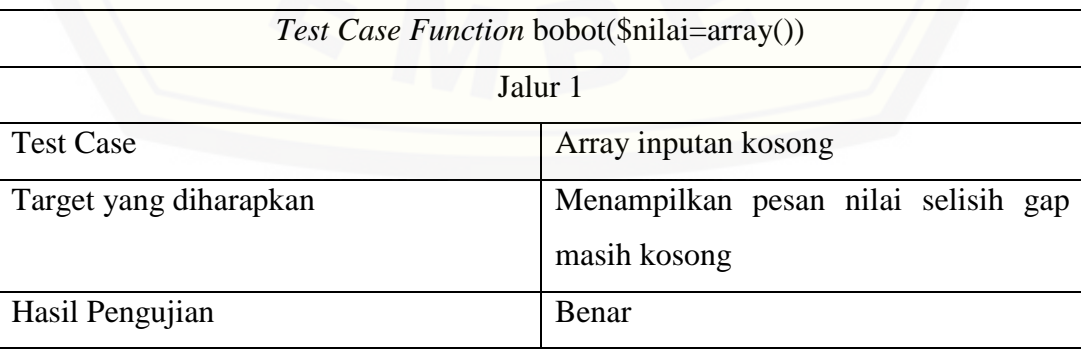

#### Tabel 4. 9 *Test Case Function* Bobot

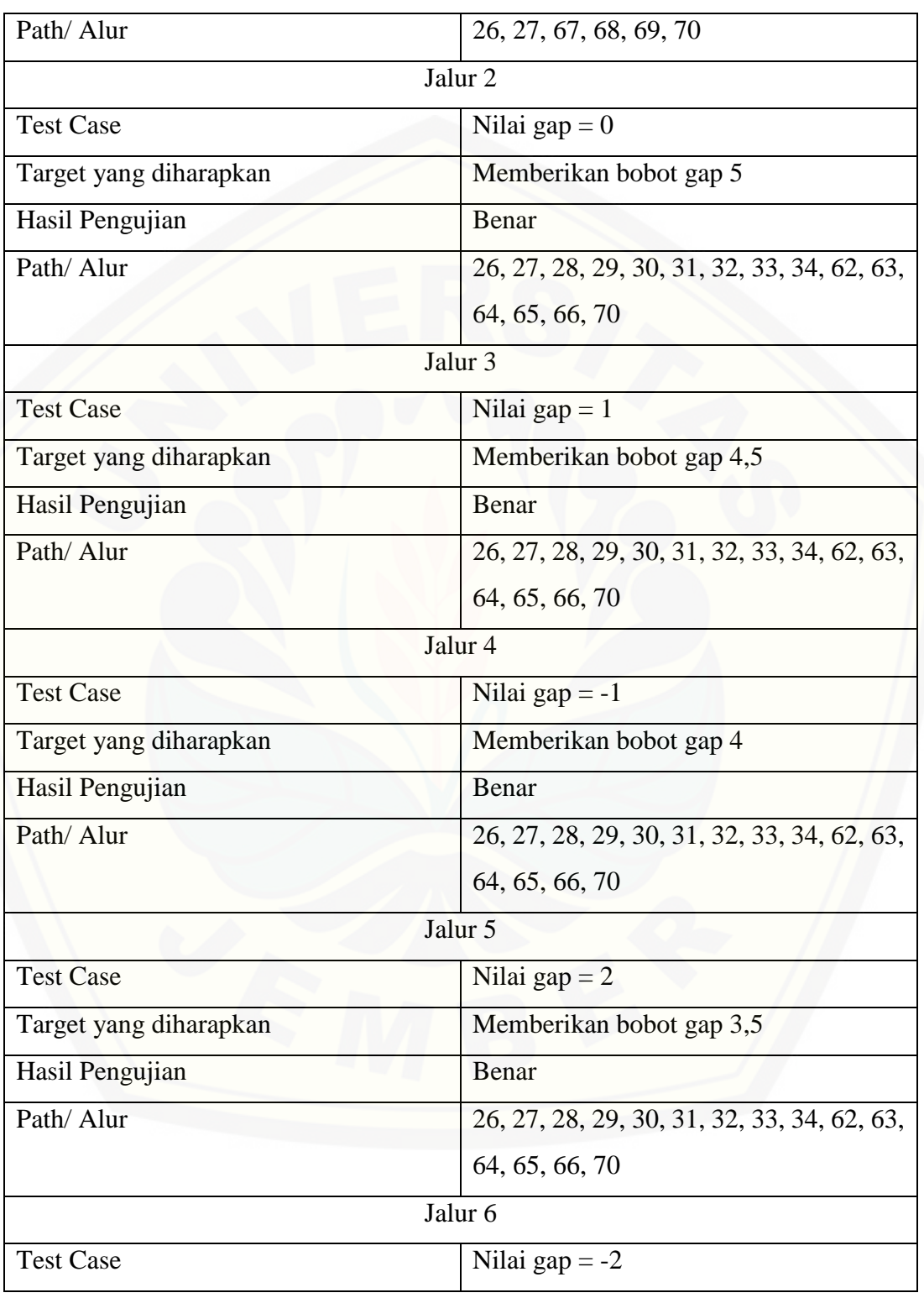

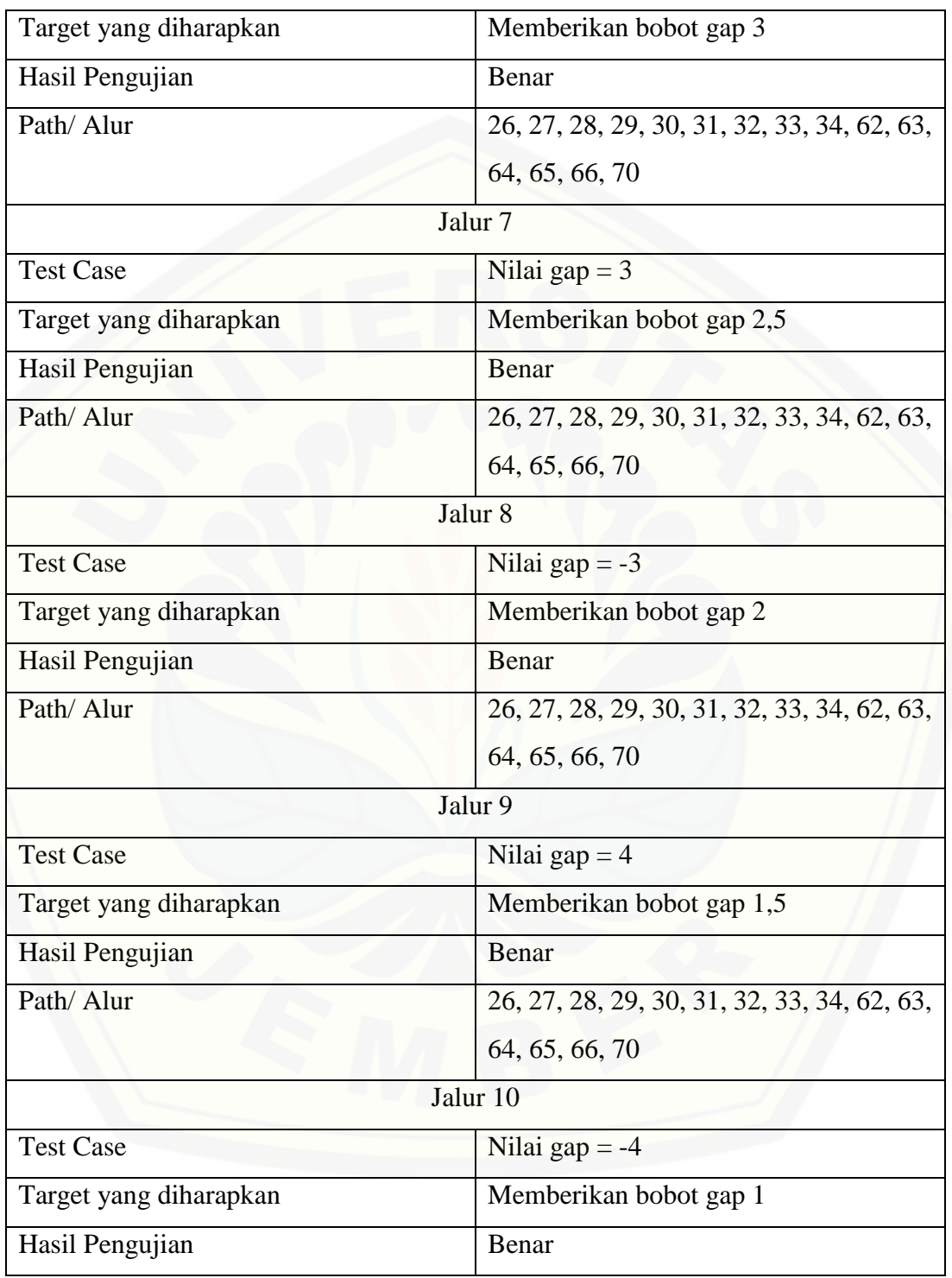

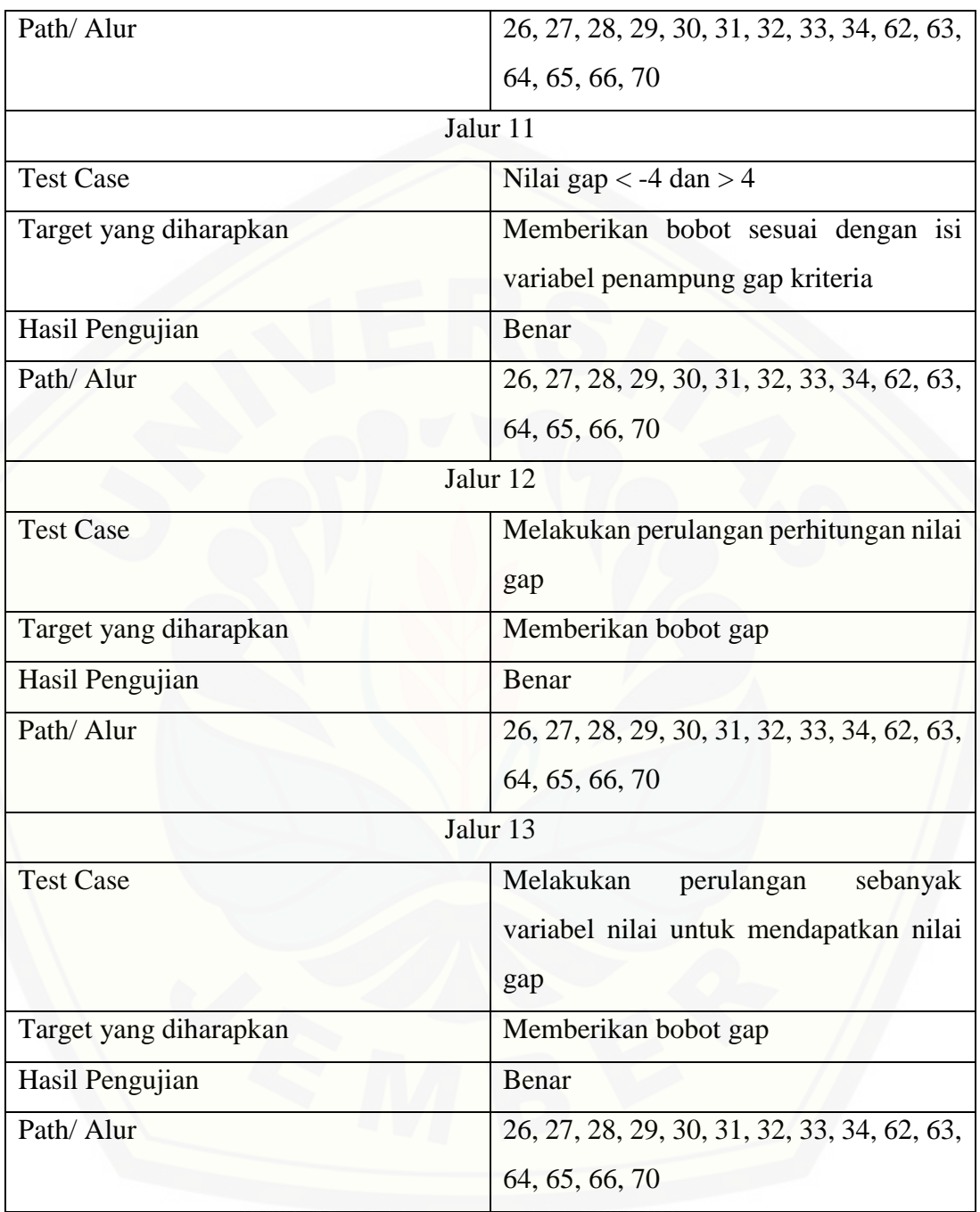

| 108 | $function$ total(\$factor=array()){                              |
|-----|------------------------------------------------------------------|
| 109 | $if('empty({\text{factor}}))$                                    |
| 110 | $$ttl=array()$ ;                                                 |
| 111 | $\text{In} = \Theta$ ;                                           |
| 112 | foreach (\$factor as \$key => \$f) {                             |
| 113 | \$temp=(((60/100)*\$f['CF'])+((40/100)*\$f['SF']));              |
| 114 | $$ttl[$n] = number format({$temp, 2)};$                          |
| 115 | $$n++;$                                                          |
| 116 | ł                                                                |
| 117 | return \$ttl;                                                    |
| 118 | ł                                                                |
| 119 | elsef                                                            |
| 120 | echo "<br>Nilai Core Factor atau Secondary Factor Masih Kosong"; |
| 121 |                                                                  |
| 122 |                                                                  |

Gambar 4. 13 Kode Program *Function* Total (\$factor=array())

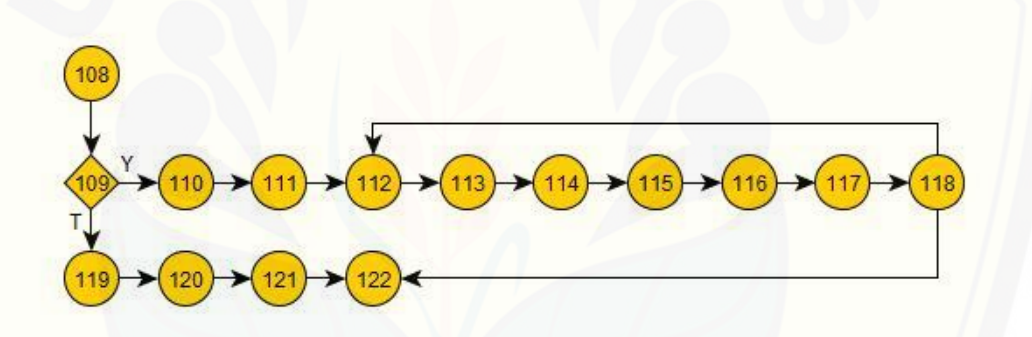

Gambar 4. 14 *Cyclomatic Complexity Function* Total

 $CC = E - N + 2 = 15 - 14 + 2 = 3$ Jalur 1 : 108, 109, 110, 111, [112, 113, 114, 115, 116, 117, 118, 122](http://repository.unej.ac.id/) Jalur 2 : 108, 109, 119, 120, 121, 122 Jalur 3 : 108, 109, 110, 111, 112, 113, 114, 115, 116, 117, 118, 112

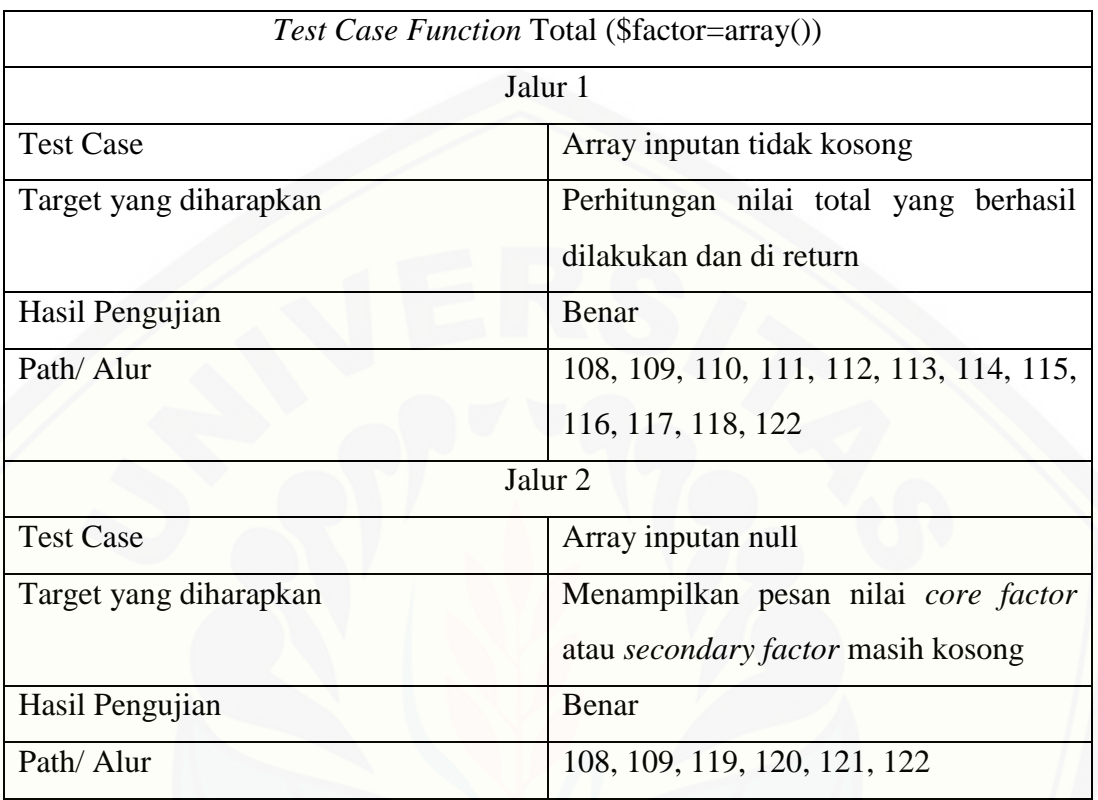

#### Tabel 4. 10 *Test Case Function* Total

#### **4.3.2. Pengujian** *Blackbox*

Pengujian black box merupakan pengujian yang dilakukan oleh user dengan [menjalankan program secara langsung dan menganalisis input dan output yang](http://repository.unej.ac.id/)  dihasilkan sistem. *Black box testing* pada fitur pemesanan dapat dilihat pada Tabel 4.10.

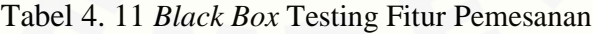

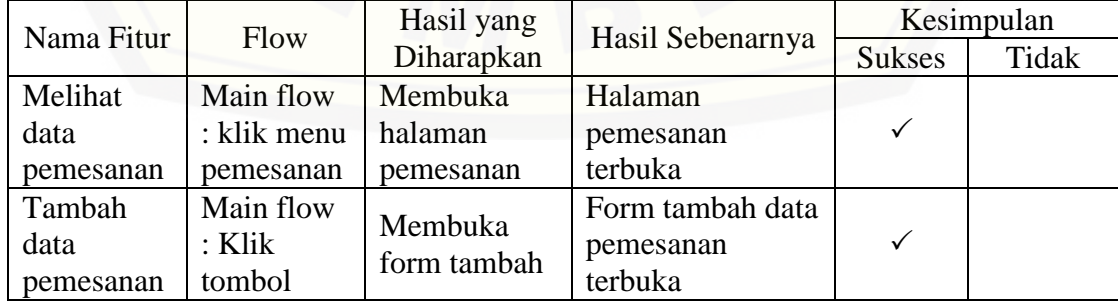

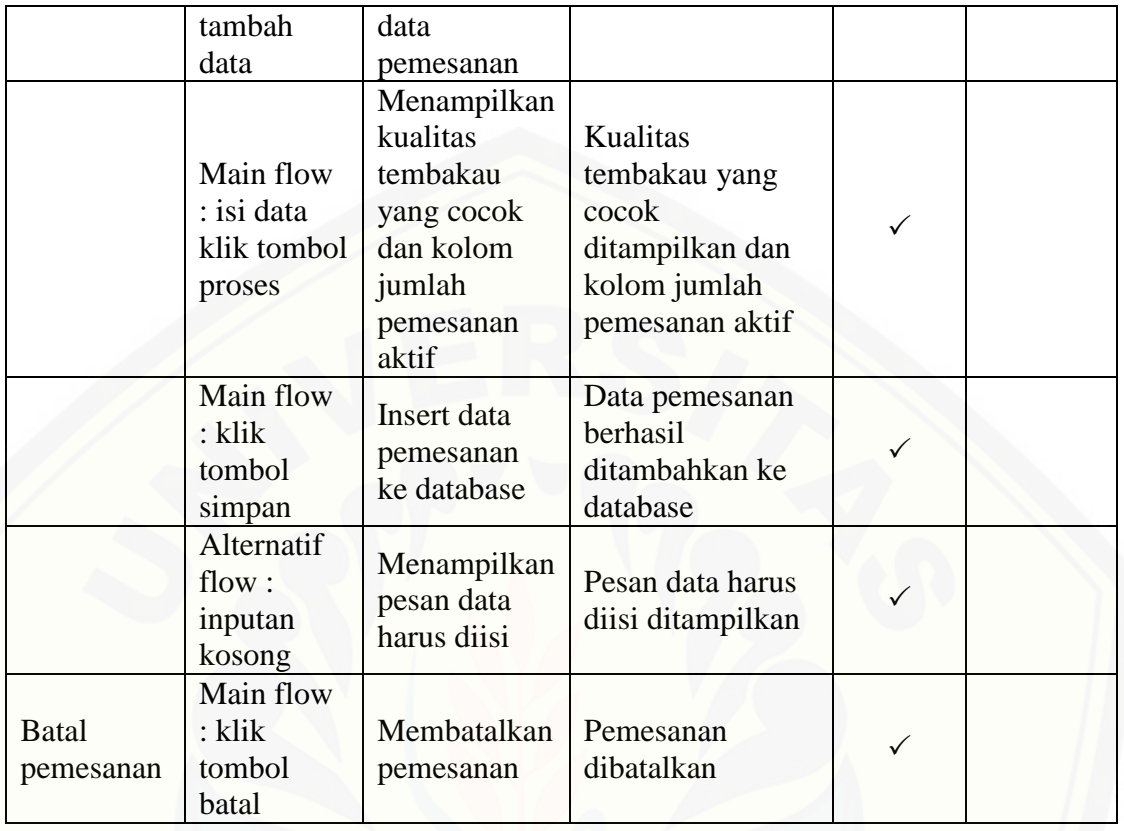

#### **BAB 5. HASIL DAN PEMBAHASAN**

Bab ini menjelaskan tentang hasil pembangunan sistem dengan mengimplementasikan metode *Profile Matching* dan *Analytical Hierarchy Process*  serta pembahasan sistem yang telah dibuat. Pembahasan dilakukan guna menjelaskan dan memaparkan bagaimana penelitian ini menjawab perumusan masalah serta tujuan dan manfaat dari penelitian ini seperti apa yang telah ditentukan pada awal penelitian.

### **5.1. Hasil Implementasi Kode Program Pada Sistem Pencocokan Kriteria Kualitas Tembakau dan Penentu Prioritas Pembeli**

Hasil implementasi sistem pencocokan kriteria kualitas tembakau dan penentu prioritas pembeli terdiri dari beberapa fitur yang dapat diakses oleh pengguna sistem. [Sistem ini dapat memudahkan pengguna dalam mencocokkan kualitas tembakau yang](http://repository.unej.ac.id/)  dimiliki oleh pembeli dengan kualitas tembakau yang dimiliki oleh PT. Perkebunan Nusantara X menggunakan metode *Profile Matching* serta menentukan prioritas pembeli dengan menggunakan metode *Analytical Hierarchy Process* (AHP). Sistem ini menggunakan dua metode dalam pengerjaannya sehingga sistem yang dihasilkan lebih efisien dan efektif, karena setelah kriteria yang telah diinputkan pembeli langsung dihitung tingkat kecocokannya dengan kualitas tembakau yang dimiliki oleh PT. Perkebunan Nusantara X dengan menggunakan metode *Profile Matching* kemudian menghasilkan perangkingan pembeli dari setiap kualitas yang dimiliki oleh PT. Perkebunan Nusantara X yang dihitung dengan menggunakan metode AHP. Sistem ini memiliki beberapa fitur sebagai berikut.

#### **5.1.1. Tampilan Halaman Login**

Tampilan login merupakan halaman awal ketika aktor mengakses sistem. Aktor diharuskan menginputkan password dan username yang dimiliki oleh aktor pada halaman login, agar aktor dapat mengakses sistem sesuai dengan hak akses masing – masing. Halaman login dapat dilihat pada gambar Gambar 5.1.

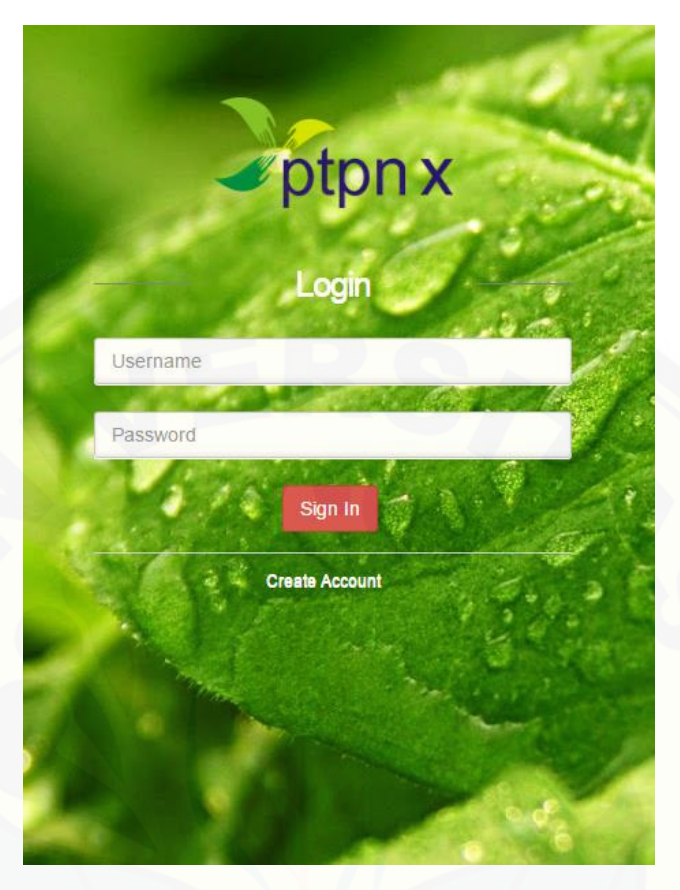

Gambar 5. 1 Tampilan Login

#### **5.1.2. Tampilan Halaman Create Account**

Tampilan halaman sign up merupakan halaman untuk membuat *account* baru [pembeli yang akan mendaftar. Aktor harus mengisi form yang telah disediakan yaitu :](http://repository.unej.ac.id/)  *Username*, *Password*, Nama Perusahaan, Alamat, No. Telp, dan *Email*. Tampilan lebih lengkapnya dapat dilihat pada Gambar 5.2

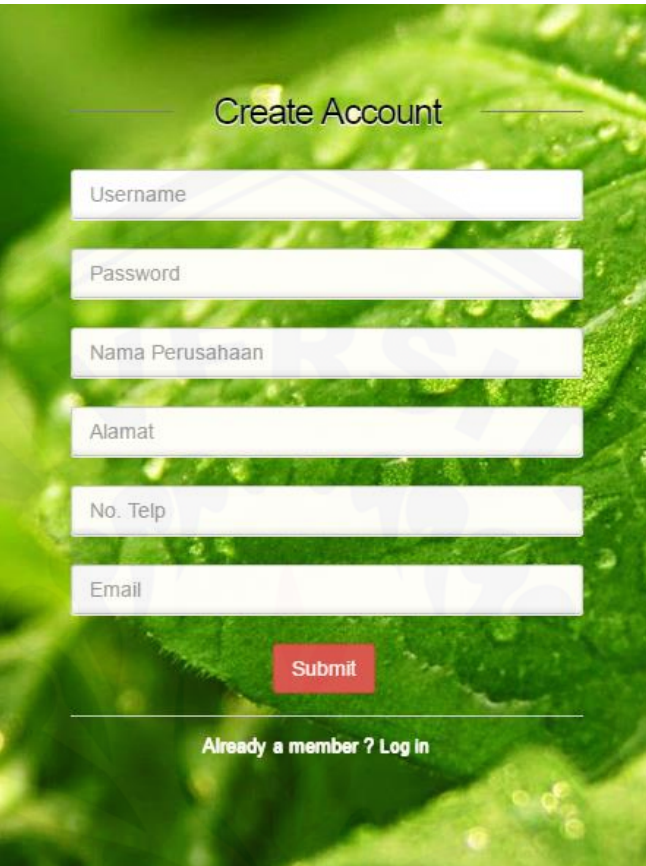

Gambar 5. 2 Tampilan Halaman *Create Account*

#### **5.1.3. Tampilan Data Pembeli**

Tampilan data pembeli adalah halaman yang dapat diakses oleh admin yang [digunakan untuk melihat data pembeli yang mendaftar di PT. Perkebunan Nusantara](http://repository.unej.ac.id/)  X. Tampilan daftar perusahaan dapat dilihat pada Gambar 5.3.

| <b>PTPN X Jember</b>                                          | $\overline{\phantom{a}}$<br>$=$ |                |          |                 |                       |                | Admin $\sim$<br>٠ |
|---------------------------------------------------------------|---------------------------------|----------------|----------|-----------------|-----------------------|----------------|-------------------|
| Welcome.<br>Admin                                             |                                 | Search for     |          |                 |                       |                | Gol               |
| <b>W</b> Home                                                 |                                 | <b>No</b>      | Username | Nama Perusahaan | Alamat                | No. Telp       | Email             |
| Data Pembeli                                                  |                                 |                | Rani     | abc             | jakarta               | 021 - 5678902  | aga@gmail.com     |
|                                                               |                                 | $\overline{2}$ | Sinta    | def             | jakarta               | 021 - 5678902  | sinta@gmail.com   |
| <b>Data Kriteria Tembakau</b>                                 |                                 | 3              | Vita     | Danneman        | Jl. Anggrek - Jakarta | $021 - 123456$ | vita@gmail.com    |
| Permintaan Pembeli<br>$\checkmark$                            |                                 |                | Budi     | <b>ABC</b>      | Surabaya              | 031 909090     | budi@gmail.com    |
| $\downarrow_2^A$ Perangkingan Pembeli<br>$\ddot{\phantom{1}}$ |                                 |                |          |                 |                       |                |                   |

Gambar 5. 3 Tampilan Halaman Data Pembeli

#### **5.1.4. Tampilan Halaman Data Kriteria Tembakau**

Tampilan halaman data kriteria tembakau adalah halaman yang dapat diakses [oleh admin yang digunakan untuk mengelola data kriteria tembakau. Tampilan data](http://repository.unej.ac.id/)  kriteria tembakau dapat dilihat pada Gambar 5.4.

| Welcome,<br><b>Admin</b>              |              | Search for              |                              |           |                        |                      |               | Gol                                                                                                    |
|---------------------------------------|--------------|-------------------------|------------------------------|-----------|------------------------|----------------------|---------------|----------------------------------------------------------------------------------------------------|
| Home                                  |              | ٠                       |                              |           |                        |                      |               |                                                                                                    |
| Data Pembeli                          |              | <b>No</b>               | <b>Kualitas Tembakau</b>     | Stok (Kg) | <b>Kebersihan Daun</b> | Kematangan Daun      | Warna         | Action                                                                                                    |
|                                       |              |                         | Natural Wrapper (NW)         | 16        | Bersih                 | Masak                | Terang        | $\begin{bmatrix} 0 \\ 1 \end{bmatrix} \begin{bmatrix} 0 \\ 1 \end{bmatrix} \begin{bmatrix} 0 \\ 0 \end{bmatrix}$ |
| Data Kriteria Tembakau                |              | $\overline{2}$          | Light Painting Wrapper (LPW) | 22        | Sedikit Kotor          | Masak                | Sedikit Gelap | $\begin{array}{ c c c }\hline \textbf{Q} & \textbf{Z} & \textbf{f} \\ \hline \end{array}$                        |
| Permintaan Pembeli                    | $\checkmark$ | $\overline{\mathbf{3}}$ | Painting Wrapper (PW)        | 33        | Kotor                  | <b>Kurang Masak</b>  | Sedikit Gelap |                                                                                                    |
| $\downarrow_2^A$ Perangkingan Pembeli | $\checkmark$ | $\overline{4}$          | Ready For Use (RFU)          | 17        | Bersih                 | <b>Terlalu Masak</b> | Gelap         |                                                                                                    |

Gambar 5. 4 Tampilan Halaman Data Kriteria Tembakau

#### **5.1.5. Tampilan Halaman Tambah Kriteria Baru**

Tampilan halaman tambah kriteria tembakau adalah halaman yang dapat diakses oleh admin yang berfungsi untuk melakukan penambahan data kriteria tembakau baru. Tampilan tambah data kriteria tembakau dapat dilihat pada Gambar 5.5.

| PTPN X Jember                                         | Ξ              |                        |                   |                           | $\boldsymbol{\times}$ |               | Admin $\sim$ |
|-------------------------------------------------------|----------------|------------------------|-------------------|---------------------------|-----------------------|---------------|--------------|
| Welcome,                                              | Search for.    | Tembakau Baru          |                   |                           |                       |               | Gol          |
| Admin                                                 |                | Kualitas Tembakau      | Kualitas tembakau |                           |                       |               |              |
| 备 Home                                                | ٠              | Stok                   | <b>Stok</b>       |                           |                       |               |              |
| Data Pembeli                                          | <b>No</b>      | <b>Kebersihan Daun</b> | <b>Bersih</b>     | $\mathbf{r}$              |                       | Warna         | Action       |
| Data Kriteria Tembakau                                | $\mathbf{1}$   | Kematangan Daun        | Masak             | $\boldsymbol{\mathrm{v}}$ |                       | Terang        | Q Z 面        |
| Permintaan Pembeli<br>$\sim$                          | $\overline{2}$ | Warna                  | Terang            | $\boldsymbol{\mathrm{v}}$ |                       | Sedikit Gelap |              |
|                                                       | $\overline{3}$ | Kerataan Warna         | Rata              | $\mathbf{v}$              |                       | Sedikit Gelap | QZO          |
| $\downarrow_2^A$ Perangkingan Pembeli<br>$\checkmark$ |                | Elastisitas            | <b>Elastis</b>    |                           |                       | Gelap         |              |
|                                                       |                | <b>Cacat Minyak</b>    | <b>Tidak Ada</b>  | $\boldsymbol{\mathrm{v}}$ |                       |               |              |
|                                                       |                | <b>Keutuhan Daun</b>   | Utuh              | $\boldsymbol{\mathrm{v}}$ |                       |               |              |
|                                                       |                |                        |                   |                           |                       |               |              |
|                                                       |                |                        | and the           |                           | Simpan                |               |              |
|                                                       |                |                        |                   |                           |                       |               |              |

Gambar 5. 5 Tampilan Halaman Tambah Kriteria Baru

#### **5.1.6. Tampilan Halaman Detail Kriteria Tembakau**

Tampilan halaman detail kriteria tembakau adalah halaman yang dapat diakses [oleh admin yang berfungsi untuk menampilkan detail data kriteria tembakau. Tampilan](http://repository.unej.ac.id/)  detail data kriteria tembakau dapat dilihat pada Gambar 5.6.

| PTPN X Jember                                | Ξ                        |                      | Admin $\sim$ |
|----------------------------------------------|--------------------------|----------------------|--------------|
| Welcome,<br>Admin                            | Detail Kriteria Tembakau |                      |              |
| <b>N</b> Home                                | Kualitas Tembakau        | Natural Wrapper (NW) |              |
| Data Pembeli                                 | <b>Stok</b>              | 16                   |              |
| b.<br>Data Kriteria Tembakau                 | Kebersihan Daun          | Bersih               |              |
| Permintaan Pembeli<br>$\checkmark$           | Kematangan Daun<br>Warna | Masak<br>Terang      |              |
| $\downarrow^A_2$ Perangkingan Pembeli $\sim$ | Kerataan Warna           | Rata                 |              |
|                                              | <b>Elastisitas</b>       | <b>Elastis</b>       |              |
|                                              | <b>Cacat Minyak</b>      | <b>Tidak Ada</b>     |              |
|                                              | Keutuhan Daun            | Utuh                 |              |
|                                              |                          | Kembali              | $\mathbf{r}$ |

Gambar 5. 6 Tampilan Halaman Detail Kriteria Tembakau

#### **5.1.7. Tampilan Halaman Edit Data Kriteria Tembakau**

Tampilan halaman edit kriteria tembakau adalah halaman yang dapat diakses oleh admin yang berfungsi untuk mengubah data kriteria tembakau. Tampilan edit data kriteria tembakau dapat dilihat pada Gambar 5.7.

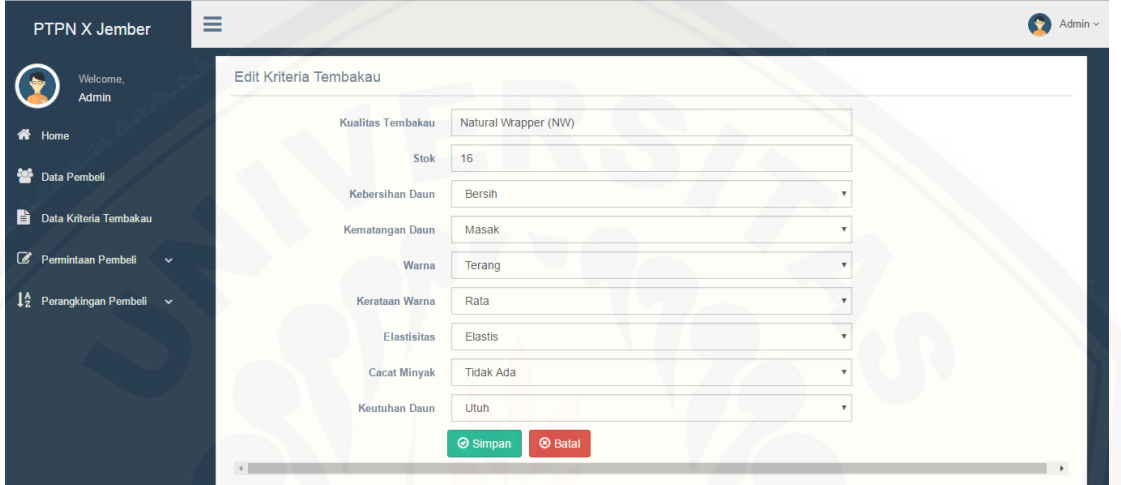

Gambar 5. 7 Tampilan Halaman Edit Kriteria Tembakau

#### **5.1.8. Tampilan Halaman Hapus Kriteria Tembakau**

Tampilan halaman hapus kriteria tembakau adalah halaman yang dapat diakses [oleh admin yang berfungsi untuk menghapus data kriteria tembakau. Tampilan hapus](http://repository.unej.ac.id/) kriteria tembakau dapat dilihat pada Gambar 5.8.

| <b>PTPN X Jember</b>                                  | $[:1]$ says:   | $\times$<br>'÷<br>Apakah anda yakin akan menghapus data ini? |              |                 |                      |               |        |  |
|-------------------------------------------------------|----------------|--------------------------------------------------------------|--------------|-----------------|----------------------|---------------|--------|--|
| Welcome,<br>Admin                                     | Search for     |                                                              | OK<br>Cancel |                 |                      |               |        |  |
| <del>n</del> Home                                     | ٠              |                                                              |              |                 |                      |               |        |  |
| Data Pembeli                                          | <b>No</b>      | <b>Kualitas Tembakau</b>                                     | Stok (Kg)    | Kebersihan Daun | Kematangan Daun      | Warna         | Action |  |
| B.<br>Data Kriteria Tembakau                          |                | Natural Wrapper (NW)                                         | 16           | Bersih          | Masak                | Terang        |        |  |
|                                                       | $\overline{2}$ | Light Painting Wrapper (LPW)                                 | 22           | Sedikit Kotor   | Masak                | Sedikit Gelap |        |  |
| Permintaan Pembeli<br>$\checkmark$                    | 3              | Painting Wrapper (PW)                                        | 33           | Kotor           | <b>Kurang Masak</b>  | Sedikit Gelap | QZT    |  |
| $\downarrow_2^A$ Perangkingan Pembeli<br>$\checkmark$ | $\overline{4}$ | Ready For Use (RFU)                                          | 17           | Bersih          | <b>Terlalu Masak</b> | Gelap         |        |  |

Gambar 5. 8 Halaman Hapus Kriteria Tembakau

#### **5.1.9. Tampilan Halaman Daftar Permintaan Pembeli**

Tampilan halaman daftar kriteria tembakau adalah halaman yang dapat diakses oleh admin yang berfungsi untuk menampilkan permintaan pembeli, hasil perhitungan AHP, melakukan verifikasi terhadap permintaan pembeli maupun tidak menyetujui permintaan pembeli. . Tampilan daftar permintaan pembeli dapat dilihat pada Gambar 5.9.

| <b>PTPN X Jember</b>                                | ≡                                                                                                    |                          |                |                      |             |                                                 |                       |                          |                                  | Admin $\sim$ |
|-----------------------------------------------------|----------------------------------------------------------------------------------------------------|--------------------------|----------------|----------------------|-------------|-------------------------------------------------|-----------------------|--------------------------|----------------------------------|--------------|
| Welcome.<br>Admin                                   |                                                                                                    | Jenis Tembakau           |                | Natural Wrapper (NW) |             | $\sqrt{60}$                                     |                       |                          |                                  |              |
| <b>备</b> Home<br>Data Pembeli                       | Jenis Tembakau<br><b>Natural Wrapper (NW)</b><br><b>Light Painting Wrapper (LPW)</b><br><b>Painting Wrapper (PW)</b><br>Ready For Use (RFU) |                          |                |                      |             | <b>Sisa Stok</b><br>5030<br>1408<br>2567<br>900 |                       |                          |                                  |              |
| B.<br>Data Kriteria Tembakau                        | <b>No</b>                                                                                                    | <b>Hasil Perhitungan</b> | <b>Tanggal</b> | <b>Nama Pembeli</b>  | Jumlah (Kg) | <b>Kualitas</b>                                 | <b>Status</b>         | <b>Action</b>            |                                  |              |
| $\mathcal{C}$<br>Permintaan Pembeli<br>$\checkmark$ |                                                                                                    | 0.68402817193225         | 2017-04-18     | Budi                 | 450         | Natural Wrapper (NW)                            | <b>Belum Diproses</b> | <b>Hasil Perhitungan</b> | <b>Tidak Disetujui</b><br>Proses |              |
| Daftar Permintaan Pembeli                           | $\overline{2}$                                                                                                    | 0.31597182806775         | 2017-04-17     | Sinta                | 112         | Natural Wrapper (NW)                            | <b>Belum Diproses</b> | <b>Hasil Perhitungan</b> | <b>Tidak Disetujui</b><br>Proses |              |
| Pembelian                                           |                                                                                                    |                          |                |                      |             |                                                 |                       |                          |                                  |              |
| <b>Pembatalan Pembelian</b>                         |                                                                                                    |                          |                |                      |             |                                                 |                       |                          |                                  |              |
| <b>Pembelian Tidak Diproses</b>                     |                                                                                                    |                          |                |                      |             |                                                 |                       |                          |                                  |              |
| $12^{\circ}$<br>Perangkingan Pembeli<br>$\sim$      |                                                                                                    |                          |                |                      |             |                                                 |                       |                          |                                  |              |

Gambar 5. 9 Tampilan Daftar Permintaan Pembeli

#### **5.1.10. Tampilan Halaman Hasil Perhitungan AHP**

Tampilan halaman hasil perhitungan AHP adalah halaman yang dapat diakses [oleh admin yang berfungsi untuk menampilkan hasil perhitungan AHP. Tampilan hasil](http://repository.unej.ac.id/)  perhitungan AHP dapat dilihat pada Gambar 5.10.

| #                             |  |                       | Pemesanan             | Pembelian                      | <b>Masa Kerja</b> |  |
|-------------------------------|--|-----------------------|-----------------------|--------------------------------|-------------------|--|
| Pemesanan                     |  |                       | 1                     | $\overline{3}$                 | 5                 |  |
| Pembelian                     |  |                       | 0.333                 | $\mathbf{1}$                   | $\overline{3}$    |  |
| Masa Kerja                    |  |                       | 0.2                   | 0.333                          | 1                 |  |
| <b>JUMLAH</b>                 |  |                       | 562                   | $\overline{2}$                 | 988               |  |
| Eigen value (Max)             |  |                       |                       |                                |                   |  |
| Consistency index (CI)        |  |                       |                       |                                |                   |  |
| <b>Consistency Ratio (CR)</b> |  |                       |                       |                                |                   |  |
|                               |  |                       |                       |                                |                   |  |
| Nilai Perbandingan Konsisten  |  |                       |                       |                                |                   |  |
|                               |  |                       |                       |                                |                   |  |
|                               |  |                       |                       |                                |                   |  |
| Pemesanan                     |  |                       |                       |                                |                   |  |
| Nama Pembeli                  |  | Pemesanan             |                       | <b>Normalisasi</b>             |                   |  |
| Sinta                         |  | $112$                 |                       | $112 / 562 = 0.19928825622776$ |                   |  |
| Budi                          |  | 450                   |                       | $450 / 562 = 0.80071174377224$ |                   |  |
| <b>JUMLAH</b>                 |  | 562                   |                       |                                |                   |  |
| Pembelian                     |  |                       |                       |                                |                   |  |
| Nama Pembeli                  |  |                       | Pembelian             |                                | Normalisasi       |  |
| $\overline{2}$                |  |                       | $\mathbf{1}$          |                                | $1/2 = 0.5$       |  |
| $\overline{4}$                |  |                       | $\overline{1}$        |                                | $1/2 = 0.5$       |  |
| <b>JUMLAH</b>                 |  |                       | $\overline{2}$        |                                |                   |  |
| Masa Kerja                    |  |                       |                       |                                |                   |  |
| Nama Pembeli                  |  | <b>Masa Kerja</b>     |                       | Normalisasi                    |                   |  |
| Sinta                         |  | 554                   |                       | $554 / 988 = 0.56072874493927$ |                   |  |
| <b>Budi</b>                   |  | 434                   |                       | $434 / 988 = 0.43927125506073$ |                   |  |
| <b>JUMLAH</b>                 |  | 988                   |                       |                                |                   |  |
| <b>Total</b>                  |  |                       |                       |                                |                   |  |
| Nama Pembeli                  |  | Normalisasi Pemesanan | Normalisasi Pembelian | Normalisasi Masa Kerja         | <b>Total</b>      |  |
|                               |  | 0.5                   | 0.56072874493927      | 0.31597182806775               |                   |  |
| Sinta                         |  | 0.19928825622776      |                       |                                |                   |  |

Gambar 5. 10 Tampilan Hasil Perhitungan AHP

#### **5.1.11. Tampilan Halaman Pembelian Admin**

Tampilan halaman pembelian admin adalah halaman yang dapat diakses oleh admin yang berfungsi untuk menampilkan pembelian yang dilakukan oleh pembeli dan telah diverifikasi oleh admin. Tampilan halaman pembelian dapat dilihat pada Gambar 5.11.

| Welcome.<br>Admin                          |                | Search for               |                |              |                |                                     | Gol           |
|--------------------------------------------|----------------|--------------------------|----------------|--------------|----------------|-------------------------------------|---------------|
| Home                                       | <b>No</b>      | <b>Hasil Perhitungan</b> | <b>Tanggal</b> | Nama Pembeli | Jumlah (Kg)    | <b>Kualitas</b>                     | <b>Status</b> |
| Data Pembeli                               |                | 0.11681076854839         | 2017-03-25     | Vita         | 18             | <b>Light Painting Wrapper (LPW)</b> | Disetujui     |
|                                            | $\overline{2}$ | 0.1028384727601          | 2017-03-17     | Vita         | 15             | Light Painting Wrapper (LPW)        | Disetujui     |
| Data Kriteria Tembakau                     | $\overline{3}$ | 0.060921585395249        | 2017-03-28     | Vita         | 6              | Natural Wrapper (NW)                | Disetujui     |
| Permintaan Pembeli<br>$\ddot{\phantom{1}}$ | 4              | 0.045742677273243        | 2017-03-28     | Vita         | 3              | <b>Light Painting Wrapper (LPW)</b> | Disetujui     |
|                                            | 5              | 0.041265196666272        | 2017-03-24     | Budi         | 6              | Natural Wrapper (NW)                | Disetujui     |
| Daftar Permintaan Pembeli                  | 6              | 0.015431527879724        | 2017-03-28     | Rani         | $\overline{2}$ | Natural Wrapper (NW)                | Disetujui     |
| Pembelian                                  |                |                          |                |              |                |                                     |               |
| Pembatalan Pembelian                       |                |                          |                |              |                |                                     |               |

Gambar 5. 11 Halaman Pembelian

#### **5.1.12. Tampilan Halaman Pembatalan Pembelian**

Tampilan halaman pembatalan pembelian adalah halaman yang dapat diakses oleh admin yang berfungsi untuk menampilkan pembelian yang dibatalkan oleh [pembeli. Tampilan halaman pembatalan pembelian dapat dilihat pada Gambar 5.12.](http://repository.unej.ac.id/)

| <b>PTPN X Jember</b>                                  | Ξ              |                  |               |             |                                     | Admin $\sim$         |
|-------------------------------------------------------|----------------|------------------|---------------|-------------|-------------------------------------|----------------------|
| Welcome,<br>Admin                                     |                | Search for       | <b>Branch</b> |             |                                     | Gol                  |
| <b>N</b> Home                                         | <b>No</b>      | <b>Tanggal</b>   | Nama Pembeli  | Jumlah (Kg) | <b>Kualitas</b>                     | <b>Status</b>        |
| Data Pembeli                                          |                | $0000 - 00 - 00$ | Vita          | 19          | <b>Light Painting Wrapper (LPW)</b> | Pembelian Dibatalkan |
|                                                       | $\overline{2}$ | 2017-04-15       | Vita          | 8           | Natural Wrapper (NW)                | Pembelian Dibatalkan |
| B.<br>Data Kriteria Tembakau                          | 3              | 2017-03-29       | Vita          | 8           | <b>Light Painting Wrapper (LPW)</b> | Pembelian Dibatalkan |
| $\mathcal{C}$<br>Permintaan Pembeli<br>$\checkmark$   | а              | 2017-04-20       | Vita          | 3           | Natural Wrapper (NW)                | Pembelian Dibatalkan |
| <b>Daftar Permintaan Pembeli</b><br>Pembelian         |                |                  |               |             |                                     |                      |
| Pembatalan Pembelian                                  |                |                  |               |             |                                     |                      |
| $\downarrow_2^A$ Perangkingan Pembeli<br>$\checkmark$ |                |                  |               |             |                                     |                      |

Gambar 5. 12 Tampilan Halaman Pembatalan Pembelian

#### **5.1.13. Tampilan Halaman Pembelian Tidak Diproses**

Tampilan halaman pembelian tidak diproses adalah halaman yang dapat diakses oleh admin yang berfungsi untuk menampilkan pembelian yang tidak diproses oleh admin. Tampilan halaman pembatalan pembelian dapat dilihat pada Gambar 5.13.

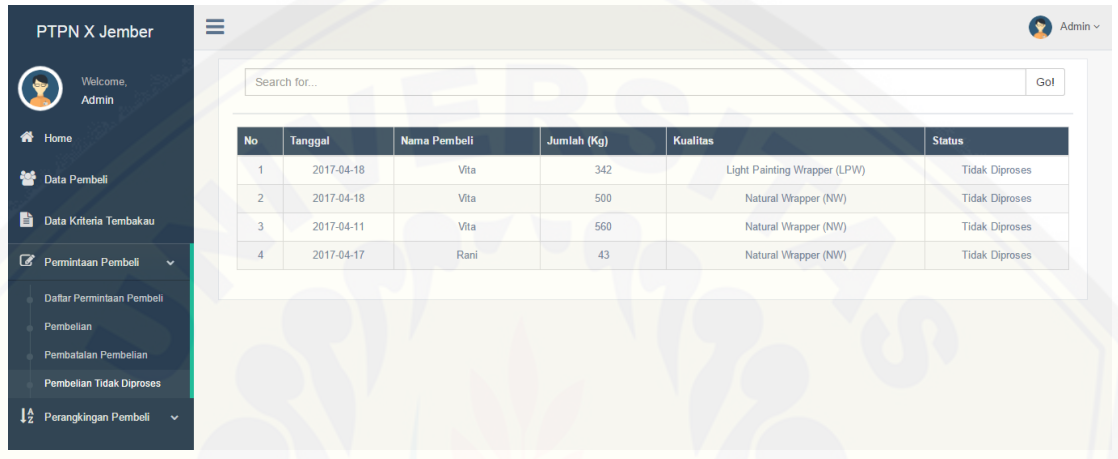

Gambar 5. 13 Tampilan Halaman Pembelian Tidak Diproses

#### **5.1.14. Tampilan Halaman Bobot Kriteria**

Tampilan halaman bobot kriteria adalah halaman yang dapat diakses oleh [admin yang berfungsi untuk menampilkan bobot kriteria dan nilai perbandingan.](http://repository.unej.ac.id/)  Tampilan halaman bobot kriteria dapat dilihat pada Gambar 5.14.

| PTPN X Jember                                | Ξ                             |           |           | Admin $\sim$            |  |  |  |  |  |
|----------------------------------------------|-------------------------------|-----------|-----------|-------------------------|--|--|--|--|--|
| Welcome,<br>Admin                            | <b>Bobot Kriteria</b>         |           |           |                         |  |  |  |  |  |
| <br><b>All</b> Home                          | Update                        |           |           |                         |  |  |  |  |  |
|                                              | #                             | Pemesanan | Pembelian | <b>Masa Kerja</b>       |  |  |  |  |  |
| Data Pembeli                                 | Pemesanan                     |           | 3         | 5                       |  |  |  |  |  |
| <b>Data Kriteria Tembakau</b>                | Pembelian                     | 0.333     | 4         | $\overline{\mathbf{3}}$ |  |  |  |  |  |
|                                              | Masa Kerja                    | 0.2       | 0.333     |                         |  |  |  |  |  |
| Permintaan Pembeli<br>v                      |                               |           |           |                         |  |  |  |  |  |
| $\downarrow^A_2$ Perangkingan Pembeli $\sim$ | Eigen value (Max)             |           |           | 3.038                   |  |  |  |  |  |
| <b>Bobot Kriteria</b>                        | Consistency index (CI)        |           |           | 0.013                   |  |  |  |  |  |
|                                              | <b>Consistency Ratio (CR)</b> |           |           | 0.022                   |  |  |  |  |  |
|                                              |                               |           |           |                         |  |  |  |  |  |
|                                              | Nilai Perbandingan Konsisten  |           |           |                         |  |  |  |  |  |
|                                              |                               |           |           |                         |  |  |  |  |  |
|                                              |                               |           |           |                         |  |  |  |  |  |

Gambar 5. 14 Tampilan Halaman Bobot Kriteria

#### **5.1.15. Tampilan Halaman Update Bobot Kriteria**

Tampilan halaman update kriteria adalah halaman yang dapat diakses oleh [admin yang berfungsi untuk mengubah bobot kriteria. Tampilan halaman update bobot](http://repository.unej.ac.id/)  kriteria dapat dilihat pada Gambar 5.15.

|    | PTPN X Jember                                                 | ≡                     |           |           | $\triangle$ Admin $\sim$ |
|----|---------------------------------------------------------------|-----------------------|-----------|-----------|--------------------------|
|    | Welcome,<br>Admin                                             | Update Bobot Kriteria |           |           |                          |
|    | <br><b>All</b> Home                                           | #                     | Pemesanan | Pembelian | Masa Kerja               |
|    |                                                               | Pemesanan             |           | $3 - 7$   | $5 - v$                  |
|    | Data Pembeli                                                  | Pembelian             | 0.333     |           | $3 - 7$                  |
| ê. | Data Kriteria Tembakau                                        | Masa Kerja            | 0.2       | 0.333     |                          |
|    | Permintaan Pembeli<br>$\checkmark$                            |                       |           |           | Batal<br>Simpan          |
|    | $\downarrow_2^A$ Perangkingan Pembeli<br>$\ddot{\phantom{1}}$ |                       |           |           |                          |

Gambar 5. 15 Tampilan Halaman Update Bobot Kriteria

#### **5.1.16. Tampilan Halaman Pembelian Pembeli**

Tampilan halaman pembelian pembeli adalah halaman yang dapat diakses oleh pembeli yang berfungsi untuk menampilkan pembelian yang telah disetujui oleh admin. Tampilan halaman pembelian dapat dilihat pada Gambar 5.16.

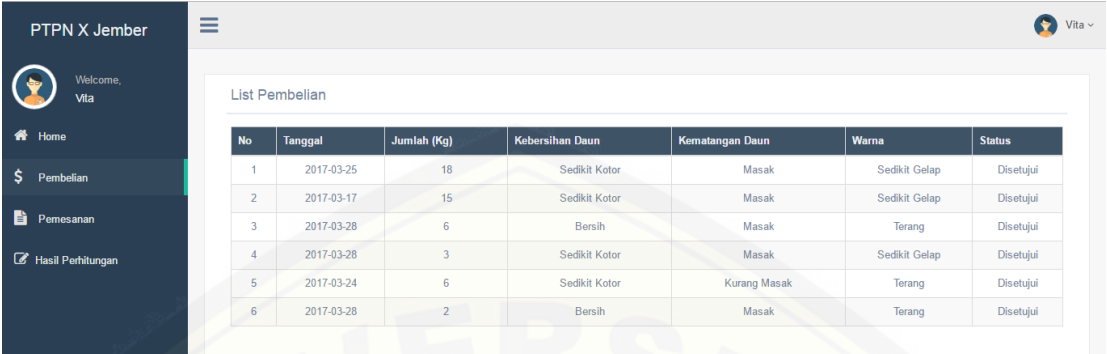

Gambar 5. 16 Tampilan Halaman Pembelian

#### **5.1.17. Tampilan Halaman Pemesanan Tidak Diproses**

Tampilan halaman pemesanan tidak diproses adalah halaman yang dapat diakses oleh pembeli yang berfungsi untuk menampilkan data pemesanan yang tidak diproses oleh admin. Tampilan halaman pemesanan dapat dilihat pada Gambar 5.17.

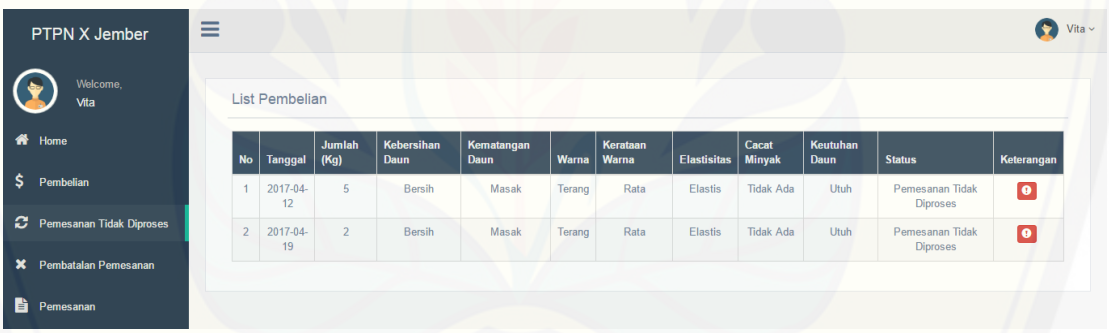

Gambar 5. 17 Tampilan Halaman Pemesanan Tidak Diproses

#### **5.1.18. Tampilan Halaman Pembatalan Pemesanan**

Tampilan halaman pembatalan pemesanan adalah halaman yang dapat diakses [oleh pembeli yang berfungsi untuk membatalkan pemesanan. Tampilan halaman](http://repository.unej.ac.id/)  pembatalan pemesanan dapat dilihat pada Gambar 5.18.

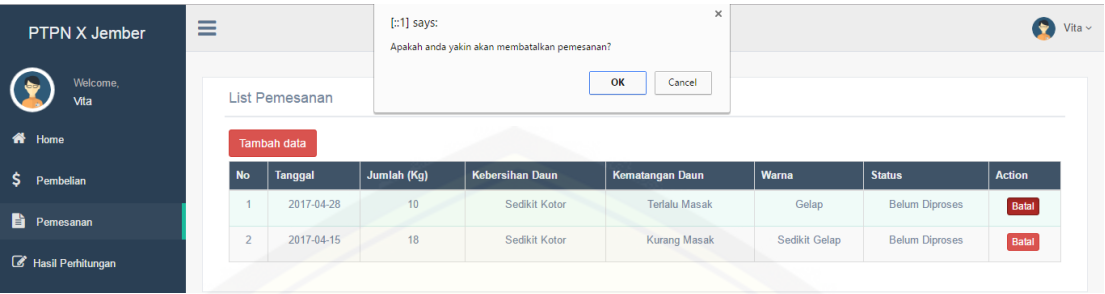

Gambar 5. 18 Tampilan Halaman Pembatalan Pemesanan

#### **5.1.19. Tampilan Halaman Pemesanan**

Tampilan halaman pemesanan adalah halaman yang dapat diakses oleh pembeli [yang berfungsi untuk menampilkan data pemesanan yang belum di verifikasi oleh](http://repository.unej.ac.id/)  admin. Tampilan halaman pemesanan dapat dilihat pada Gambar 5.19.

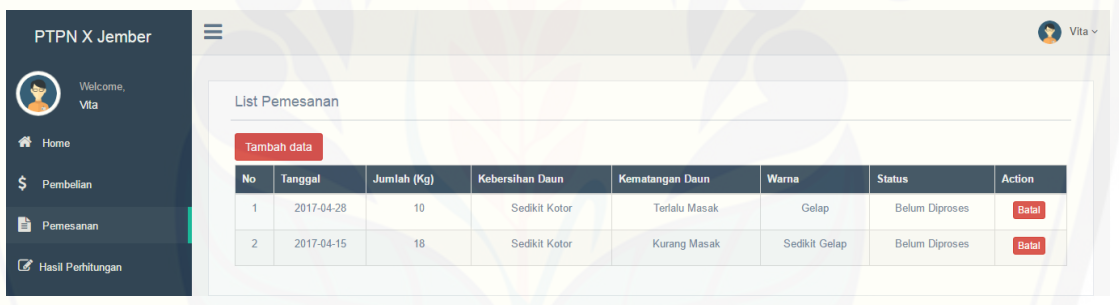

#### Gambar 5. 19 Tampilan Halaman Pemesanan

#### **5.1.20. Tampilan Halaman Tambah Pemesanan**

Tampilan halaman tambah pemesanan adalah halaman yang dapat diakses oleh pembeli yang berfungsi untuk menambah pemesanan. Tampilan halaman tambah pemesanan dapat dilihat pada Gambar 5.20.

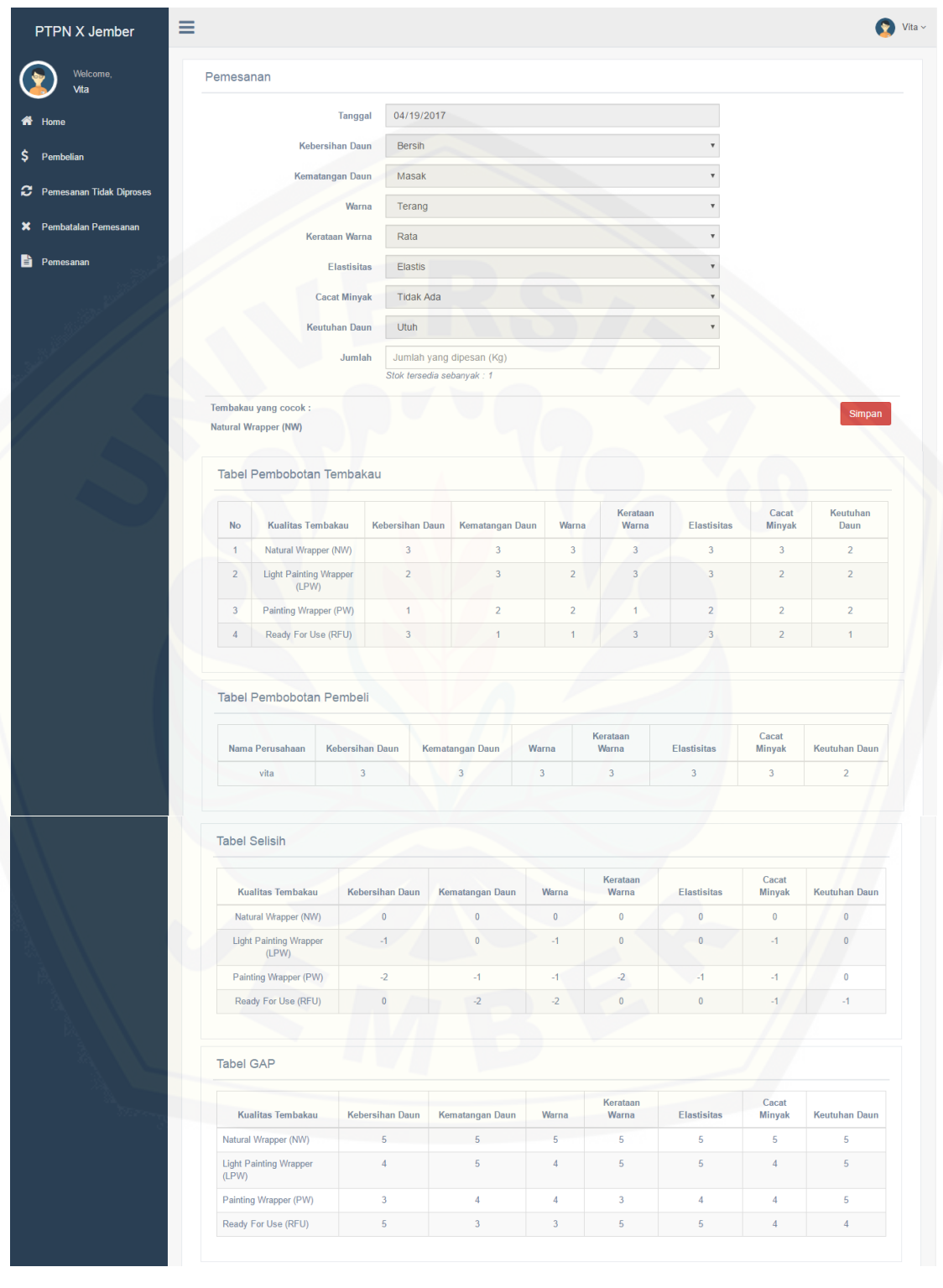

|                    | Kualitas Tembakau                   | <b>Core Factor</b> | <b>Secondary Factor</b>      |
|--------------------|-------------------------------------|--------------------|------------------------------|
|                    | Natural Wrapper (NW)                | 5.00               | 5.00                         |
|                    | Light Painting Wrapper (LPW)        | 4.33               | 4.75                         |
|                    | Painting Wrapper (PW)               | 3.33               | 4.25                         |
|                    | Ready For Use (RFU)                 | 4.33               | 4.00                         |
| <b>Tabel Total</b> |                                     |                    |                              |
|                    | <b>Kualitas Tembakau</b>            |                    |                              |
|                    | Natural Wrapper (NW)                |                    |                              |
|                    | <b>Light Painting Wrapper (LPW)</b> |                    | <b>Total</b><br>5.00<br>4.50 |
|                    | Painting Wrapper (PW)               |                    | 3.70                         |

Gambar 5. 20 Tampilan Halaman Tambah Pemesanan

#### **5.2. Implementasi Metode** *Profile Matching*

[Untuk mendapatkan nilai kecocokan antara kriteria kualitas tembakau pembeli](http://repository.unej.ac.id/)  dengan PT. Perkebunan Nusantara X dilakukan perhitungan *Profile Matching*. Kriteria kualitas tembakau dan kriteria kualitas pembeli dapat dilihat pada tabel 5.1 dan Tabel 5.2.

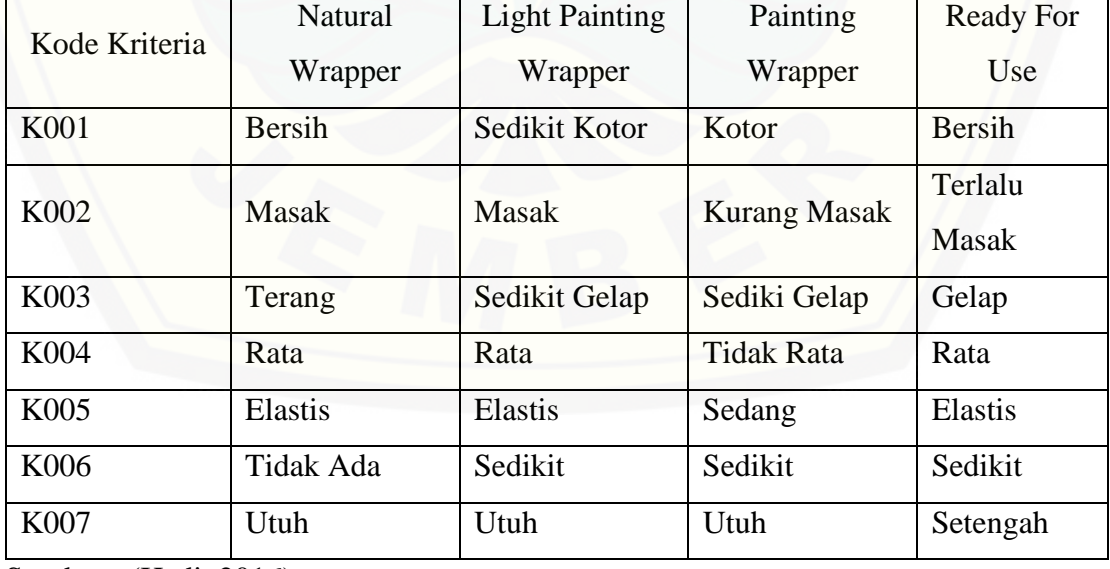

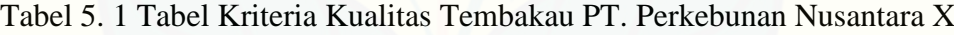

Sumber : (Hadi, 2016)

| Kode Kriteria | Vita          | Sinta         | Budi                |
|---------------|---------------|---------------|---------------------|
| K001          | <b>Bersih</b> | Sedikit Kotor | <b>Bersih</b>       |
| K002          | Masak         | <b>Masak</b>  | <b>Kurang Masak</b> |
| K003          | Terang        | Sedikit Gelap | Gelap               |
| K004          | Rata          | Rata          | Rata                |
| K005          | Elastis       | Elastis       | Sedang              |
| K006          | Tidak Ada     | Sedikit       | Sedikit             |
| K007          | Utuh          | Utuh          | Setengah            |

Tabel 5. 2 Tabel Kriteria Kualitas Pembeli

Perhitungan *Profile Matching* dilakukan dengan cara membandingkan kriteria kualitas tembakau yang dimiliki pleh pembeli dengan kriteria kualitas tembakau PT. Perkebunan Nusantara. Berikut merupakan contoh perhitungan nilai kecocokan kualitas tembakau pembeli dengan nama Sinta dengan kriteria kualitas tembakau sebagai berikut.

Tahapan pertama yang harus dilakukan adalah pembobotan pada setiap subkrieria pada masing – masing kriteria kualitas tembakau. Pembobotan dilakukan dengan cara memberikan bobot pada subkriteria yang digunakan pada kriteria kebersihan daun, kematangan daun, warna, kerataan warna, elastisitas, cacat minyak [dan keutuhan daun. Tabel pembobotan subkriteria terhapdat kriteria yang dimiliki oleh](http://repository.unej.ac.id/)  pembeli dengan nama Sinta dapat dilihat pada Tabel 5.3.

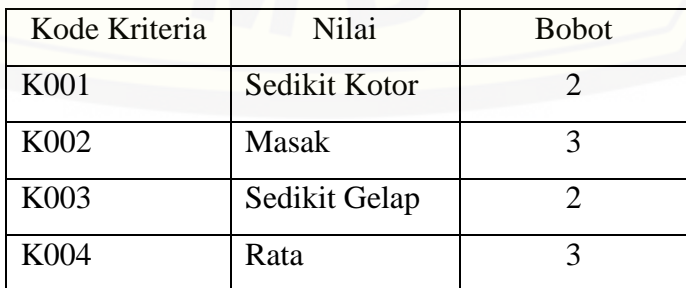

Tabel 5. 3 Tabel Pembobotan Subkriteria Pembeli

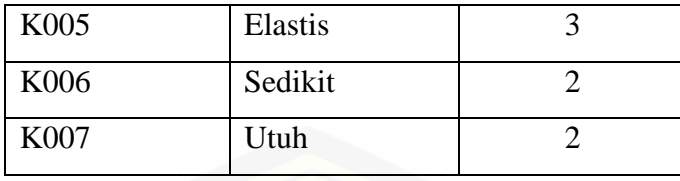

Tahap selanjutnya adalah menghitung selisih antara bobot pembeli dengan [bobot kriteria PT. Perkebunan Nusantara X. Pada tahap in terdapat 3 cara. Cara yang](http://repository.unej.ac.id/)  pertama adalah mencari selisih antara bobot subkriteria pembeli dengan bobot PT. Perkebunan Nusantara X. Cara pertama dilakukan untuk mencari selisih dari kriteria kebersihan daun, kematangan daun, warna, kerataan warna, elastisitas, cacat minyak dan keutuhan daun. Perhitungan selisih bobot kriteria yang dimiliki oleh Sinta dengan bobot yang dimiliki PT. Perkebunan Nusantara X dapat dilihat pada Tabel 5.4 sampai Tabel 5.7.

| Kode<br>Kriteria | Pembeli        | <b>Natural</b><br>Wrapper | Selisih  |
|------------------|----------------|---------------------------|----------|
| K001             | $\overline{2}$ | 3                         | $-1$     |
| K002             | 3              | 3                         | $\theta$ |
| K003             | $\overline{2}$ | 3                         | $-1$     |
| K004             | 3              | 3                         | $\Omega$ |
| K005             | 3              | 3                         | $\Omega$ |
| K006             | $\overline{2}$ | 3                         | $-1$     |
| K007             | $\overline{2}$ | $\overline{2}$            |          |

Tabel 5. 4 Tabel Selisih Kriteria *Natural Wrapper*

Tabel 5. 5 Tabel Selisih Kriteria *Light Painting Wrapper*

| Kode<br>Kriteria | Pembeli | <b>Light Painting</b><br>Wrapper | Selisih |
|------------------|---------|----------------------------------|---------|
| K001             |         |                                  |         |

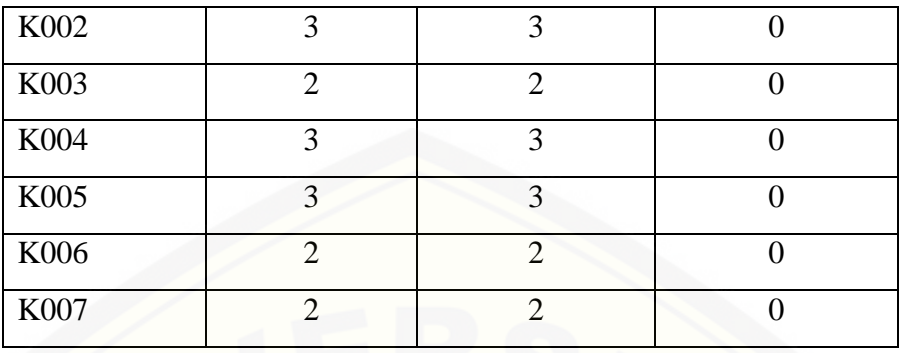

### Tabel 5. 6 Tabel Selisih Kriteria *Paintng Wrapper*

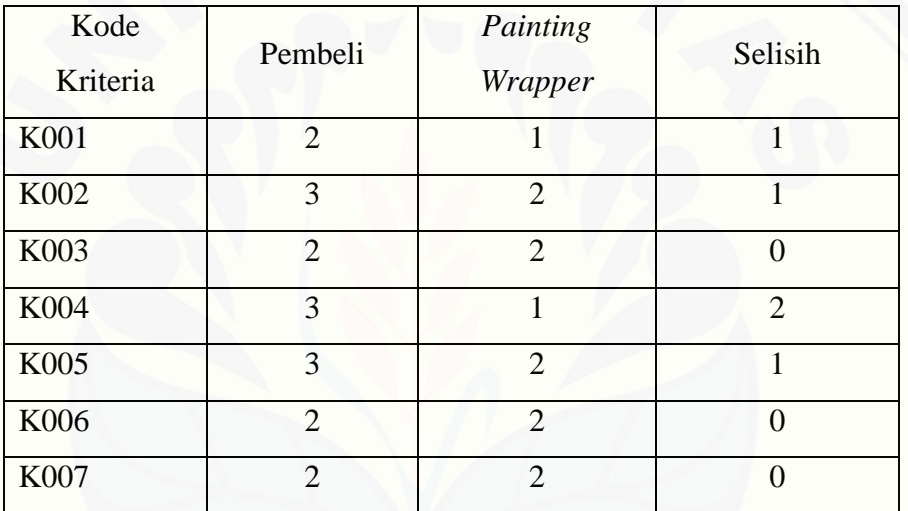

### Tabel 5. 7 [Tabel Selisih Kriteria](http://repository.unej.ac.id/) *Ready For Use*

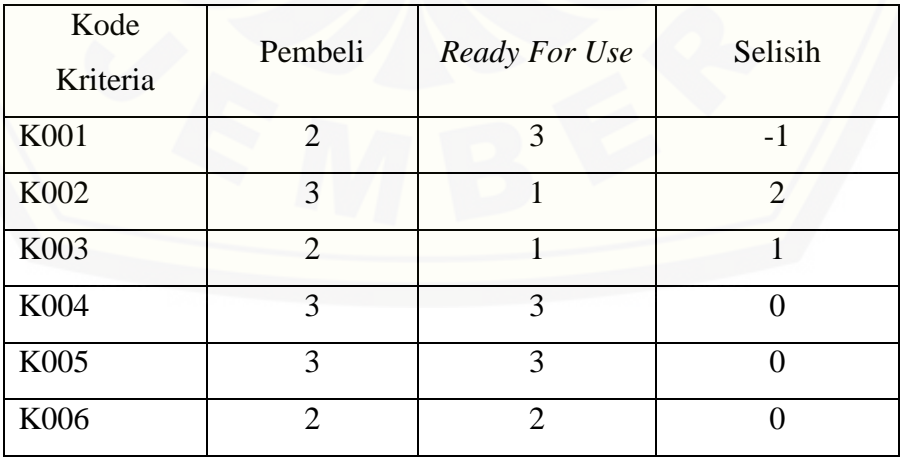

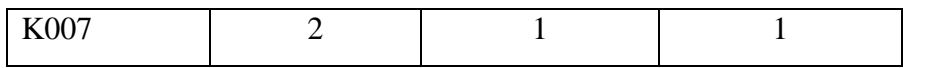

Tahap berikutnya adalah tahap pembobotan *gap*. Pembobotan *gap* dilakukan [dengan cara memberi bobot dari nilai selisih yang telah didapatkan pada tahap](http://repository.unej.ac.id/)  sebelumnya. Nilai *gap* dapat dilihat pada Tabel 5.8.

| Kode Kriteria | <b>Natural</b><br>Wrapper | <b>Light Painting</b><br>Wrapper | Painting<br>Wrapper | <b>Ready For</b><br>Use |
|---------------|---------------------------|----------------------------------|---------------------|-------------------------|
| <b>K001</b>   | 4                         | 5                                | 4.5                 | $\overline{4}$          |
| K002          | 5                         | 5                                | 4.5                 | 3.5                     |
| K003          | 4                         | 5                                | 5                   | 4.5                     |
| K004          | 5                         | 5                                | 3.5                 | 5                       |
| K005          | 5                         | 5                                | 4.5                 | 5                       |
| K006          | 4                         | 5                                | 5                   | 5                       |
| K007          | 5                         | 5                                | 5                   | 4.5                     |

Tabel 5. 8 Tabel Pembobotan *Gap*

Tahap selanjutnya adalah pengelompokkan kriteria menjadi *core factor* dan *secondary factor*. Kriteria yang termasuk dalam *core factor* adalah kebersihan daun, warna dan kerataan warna. Sedangkan kriteria yang masuk dalam *secondary factor* adalah kematangan daun, elastisitas, cacat minyak dan keutuhan daun.

Berikut perhitungan untuk kualitas tembakau *Natural Wrapper*.

$$
CF = (4 + 4 + 5) / 3
$$
  
= 4.333  

$$
SF = (5 + 5 + 4 + 5) / 4
$$
  
= 4.75

Berikut perhitungan untuk kualitas tembakau *Light Painting Wrapper*.

CF = 
$$
(5 + 5 + 5) / 3
$$
  
= 5

SF = 
$$
(5 + 5 + 5 + 5)/4
$$
  
= 5

Berikut perhitungan untuk kualitas tembakau *Painting Wrapper*.

$$
CF = (4.5 + 5 + 3.5) / 3
$$

 $= 4.333$ 

$$
SF = (4.5 + 4.5 + 5 + 5) / 4
$$

 $= 4.750$ 

Berikut perhitungan untuk kualitas tembakau *Ready For Use*.

$$
CF = (4 + 4.5 + 5) / 3
$$
  
= 4.5  

$$
SF = (3.5 + 5 + 5 + 4.5) / 4
$$

 $= 4.5$ 

Tahap akhir dari metode *Profile Matching* adalah perhitungan nilai total. Berikut perhitungan nilai total untuk kualitas tembakau *Natural Wrapper*.

Total = 
$$
(60\% \text{ X CF}) + (40\% \text{ X SF})
$$
  
=  $(60\% \text{ X } 4.333) + (40\% \text{ X } 4.75)$   
= 4.5

[Berikut perhitungan nilai total untuk kualitas tembakau](http://repository.unej.ac.id/) *Light Painting Wrapper*.

Total = 
$$
(60\% \text{ X CF}) + (40\% \text{ X SF})
$$

 $= (60\% \text{ X } 5) + (40\% \text{ X } 5)$ 

 $= 5$ 

Berikut perhitungan nilai total untuk kualitas tembakau *Painting Wrapper*.

Total = 
$$
(60\% \text{ X CF}) + (40\% \text{ X SF})
$$
  
=  $(60\% \text{ X } 4.333) + (40\% \text{ X } 4.75)$   
= 4.5

Berikut perhitungan nilai total untuk kualitas tembakau *Ready For Use*. Total =  $(60\% \text{ X CF}) + (40\% \text{ X SF})$ 

 $= (60\% \text{ X } 4.5) + (40\% \text{ X } 4.5)$ 

 $= 4.5$ 

#### **5.3. Implementasi Metode** *Analytical Hierarchy Process* **(AHP)**

Tahapan pertama yang harus dilakukan adalah menganalisa data kriteria yang dibutuhkkan dalam proses perhitungan. Untuk dapat menganalisis data kriteria yang ada sehingga dapat menghasilkan suatu hasil yang tepat, maka penulis melakukan beberapa proses dalam metode AHP.

#### **Penyusunan Hirarki**

Penyusunan hirarki merupakan tahap pertama yang harus dilakukan untuk mendapatkan nilai bobot kriteria sehingga mendapatkan nilai bobot prioritas. Data [kriteria digunakan sebagai indikator dalam menentukan prioritas pembeli. Data kriteria](http://repository.unej.ac.id/)  yang digunakan dapat dilihat pada Tabel 5.9.

|    | Tabel 5.9 Data Kriteria |  |
|----|-------------------------|--|
| No | <b>Kriteria</b>         |  |
|    | Pemesanan               |  |
|    | Pembelian               |  |
|    | Masa Kerja              |  |

Tabel 5. 9 Data Kriteria

Sumber : (Hadi, 2016)

#### **Penentuan Prioritas Kriteria**

Tahapan kedua setelah penyusunan hirarki adalah perhitungan matrik perbandingan berpasangan yang akan menghasilkan nilai prioritas kriteria. Nilai prioritas kriteria diperoleh dari hasil membandingkan tingkat kepentingan dari setiap nilai antar kriteria. Nilai tersebut dapat menunjukkan tingkat prioritas dari setiap kriteria yang ada. Nilai yang ditentukan didapatkan dari hasil wawancara dengan pakar atau bagian produksi perusahaan yang mewakili.

Sebelum analisis data kriteria penentuan bobot prioritas diterapkan pada sistem, penulis menganalisis secara manual. Setelah menyusun hirarki makan tahap selanjutnya adalah menentukan bobot kriteria yang dilakukan dengan beberapa tahapan perhitungan, yaitu :

#### 1. Menentukan matrik perbandingan berpasangan antar kriteria

Terdapat tiga kriteria yang digunakan dalam sistem pencocokan kriteria kualitas tembakau dan penentu prioritas pembeli. Selanjutnya kriteria – kriteria tersebut dibandingkan dalam sebuah matrik seperti pada Tabel 5.10.

|            | Pemesanan | Pembelian | Masa<br>kerja |
|------------|-----------|-----------|---------------|
| Pemesanan  |           |           |               |
| Pembelian  | 0.333     |           |               |
| Masa kerja | 0.2       | 0.333     |               |
| Jumlah     | 1.533     | 4.333     |               |
|            |           |           |               |

Tabel 5. 10 Matrik Perbandingan Berpasangan

Sumber : (Hadi, 2016)

#### 2. Menentukan Rangking Kriteria

Tahapan selanjutnya adalah menentukan rangkingking kriteria dalam bentuk vektor prioritas. Nilai vektor prioritas diperoleh dengan cara membagi nilai baris dengan nilai jumlah per kolom, yaitu 1/1,533, 3/4,333, 5/9, dst.

#### 3. Menghitung Eigen Vektor Normalisasi

Nilai eigen vektor normalisasi didapatkan dari hasil penjumlahan nilai dari [setiap baris kemudian dibagi dengan banyak data yang dijumlahkan. Hasil perhitungan](http://repository.unej.ac.id/)  eigen vektor normalisasi dapat dilihat pada Tabel 5.11.

Tabel 5. 11 Matrik Perhitungan Nilai Eigen Vektor Normalisasi

|           | Pemesanan | Pembelian | Masa<br>Kerja | Eigen<br>Vektor |
|-----------|-----------|-----------|---------------|-----------------|
| Pemesanan | 0.652     | 0.692     | 0.555         | 0.633           |

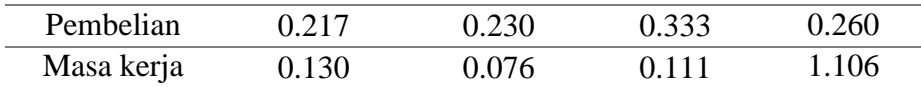

#### 4. Menghitung Perkalian Eigen Vektor dan Matrik

[Perkalian vektor dan matrik didapatkan dari perkalian antara nilai eigen vektor](http://repository.unej.ac.id/)  dengan nilai matrik perbandingan. Hasil perkalian nilai eigen vektor dengan nilai matrik perbandingan dapat dilihat pada Tabel 5.12.

Tabel 5. 12 Perkalian Eigen Vektor dan Matrik

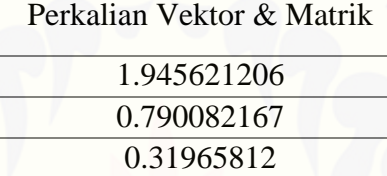

#### 5. Uji Konsistensi

Tahap selanjutnya setelah memperoleh nilai hasil perkalian eigen vektor dengan matrik adalah melakukan uji konsistensi. Untuk mengetahui nilai perbandingan berpasangan yang dihasilkan bersifat konsisten atau tidak maka perlu dilakukan pengujian ini.

a) Nilai Eigen Maksimum (λ maks)

 $\lambda$  maks = ((1.945/0.633) + (0.790/0.260) + (0.319/0.106) / 3)

 $= 3.039$ 

b) Nilai Index Consistency (CI)

CI =  $(\lambda \text{ maks} - \text{n}) / \text{n}$  $=(3.039-3)/3$  $= 1.012$ 

c) Nilai Ratio Consistency (CR)

 $CR = CI/RI$ 

 $= 1.012 / 0.58$ 

#### $= 0.022$

Nilai bobot prioritas dari setiap kriteria dapat kita ketahui pada kolom eigen value. Nilai bobot prioritas tersebut telah diuji konsistensinya dengan melalui beberapa tahapan ujian konsistensi yang menghasilkan nilai CR < 0.1.

### **5.4. Pengujian Sistem Pencocokan Kriteria Kualitas Tembakau dan Penentu Prioritas Pembeli Menggunakan Metode** *Profile Matching* **dan** *Analytical Hierarchy Process*

Pengujian sistem pencocokan kriteria kualitas tembakau dan penentu prioritas [pembeli dilakukan untuk mengetahui akurasi sistem. Hasil perhitungan manual](http://repository.unej.ac.id/)  dibandingkan dengan perhitungan pada sistem. Perhitungan manual metode *Profile Matching* dan AHP telah dijelaskan pada bagian sebelumnya. Hasil perhitungan *Profile*  Matching pada sistem digambarkan pada Gambar 5.19 dan perhitungan manual *Profile Matching* digambarkan pada Tabel 5.13.

| <b>No</b> | <b>Hasil Perhitungan</b> | <b>Tanggal</b> | Nama Pembeli | Jumlah (Kg) | <b>Kualitas</b>              | <b>Status</b>         |
|-----------|--------------------------|----------------|--------------|-------------|------------------------------|-----------------------|
|           | 0.082073648216804        | 2017-04-10     | Vita         | 5           | Natural Wrapper (NW)         | <b>Belum Diproses</b> |
|           | 0.049159690830154        | 2017-04-10     | <b>Sinta</b> |             | Light Painting Wrapper (LPW) | <b>Belum Diproses</b> |
|           | 0.045068623746471        | 2017-04-10     | <b>Budi</b>  | 9           | Ready For Use (RFU)          | <b>Belum Diproses</b> |

Gambar 5. 21 Gambar Hasil Perhitungan *Profile Matching*

Tabel 5. 13 Nilai Total Pembeli

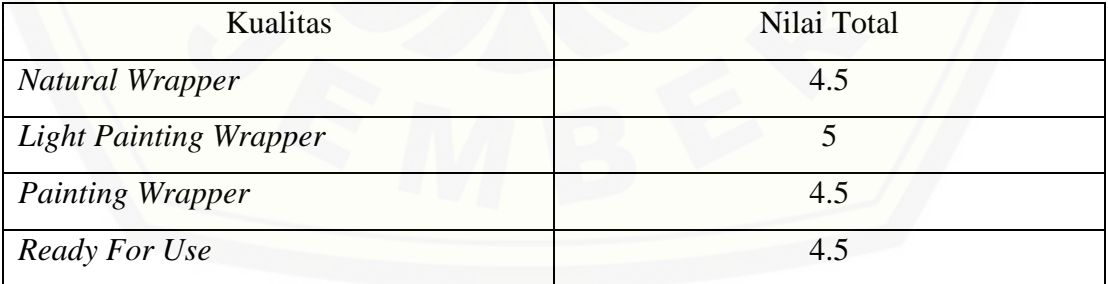

Pada perhitungan manual diatas, penulis menggunakan data pembeli dengan nama Sinta dimana nilai total terbesar Sinta terletak pada kualitas *Light Painting* 

*Wrapper.* Hasil yang sama juga ditunjukkan pada perhitungan pada sistem, seperti pada Gambar 5.19.

| $\#$                          | Pemesanan | Pembelian | <b>Masa Kerja</b> |
|-------------------------------|-----------|-----------|-------------------|
| Pemesanan                     |           | 3         | 5                 |
| Pembelian                     | 0.333     |           | 3                 |
| Masa Kerja                    | 0.2       | 0.333     |                   |
| <b>Consistency index (CI)</b> |           |           | 0.013             |
|                               |           |           |                   |
|                               |           |           |                   |
| <b>Consistency Ratio (CR)</b> |           |           | 0.022             |
|                               |           |           |                   |

Gambar 5. 22 Hasil Perhitungan AHP

Gambar 5.22 merupakan hasil dari perbandingan matrik berpasangan pada [sistem. Pada perhitungan manual yang telah dilakukan sebelumnya menghasilkan](http://repository.unej.ac.id/) nilai *eigen value* (max), CI dan CR sama dengan perhitungan pada sistem. Perhitungan manual perbandingan berpasangan mengahasilkan nilai *eigen value* (max) sebesar 3.039, *index consistency* (CI) sebesar 1.012 dan *ratio consistency* (CR) sebesar 0.022, hal tersebut juga ditunjukkan hasil yang sama pada perhitungan sistem.
#### **BAB 6. PENUTUP**

Bab ini berisi mengenai kesimpulan dan saran dari peneliti tentang penelitian [yang telah dilakukan. Kesimpulan dan saran tersebut diharapkan dapat digunakan](http://repository.unej.ac.id/)  sebagai acuan pada penelitian selanjutnya.

#### **6.1. Kesimpulan**

Berdasarkan dari hasil analisis dan penelitian yang telah dilakukan, dapat diambil kesimpulan sebagai berikut:

- 1. Sistem pendukung keputusan ini menggunakan metode *Profile Matching* untuk mencocokkan kriteria kualitas tembakau yang dimiliki oleh pembeli dengan kriteria kualitas tembakau yang dimiliki oleh PT. Perkebunan Nusantara X. Penelitian ini menggunakan tujuh kriteria dalam mencocokan kriteria kualitas tembakau, diantaranya adalah kebersihan daun, kematangan daun, warna, kerataan warna, elastisitas, cacat minyak dan keutuhan daun.
- 2. Sampel data yang digunakan dalam proses mencocokkan kriteria kualitas tembakau yaitu data kriteria yang dimiliki oleh pembeli dengan nama Sinta. Hasil dari perhitungan *Profile Matching* menunjukkan bahwa Sinta memiliki nilai kecocokan tertinggi untuk tembakau dengan kualitas *Light Painting Wrapper* dengan nilai 5.
- 3. Sistem pendukung keputusan ini juga menggunakan metode AHP untuk menentukan prioritas pembeli. Penelitian ini menggunakan tiga kriteria yaitu: pemesanan, pembelian dan masa kerja
- 4. Penggunaan metode *Profile Matching* dan AHP memberikan hasil sesuai dengan data yang ada. Hal ini dibuktikan kesesuaian hasil yang ditampilkan pada sistem dengan hasil perhitungan yang dilakukan secara manual.

#### **6.2. Saran**

Adapun saran penulis yang diharapkan dapat memberikan perbaikan dalam penelitian selanjutnya adalah pengembangan lebih lanjut untuk penelitian ini dapat [dilakukan dengan membuat jumlah pembelian yang disetujui oleh PT. Perkebunan](http://repository.unej.ac.id/)  Nusantaa X sebesar persentase hasil perhitungan metode *Analytical Hierarchy Process* serta dapat menggunakan metode penunjang keputusan yang lain sehingga dapat dibandingkan nilai akurasinya.

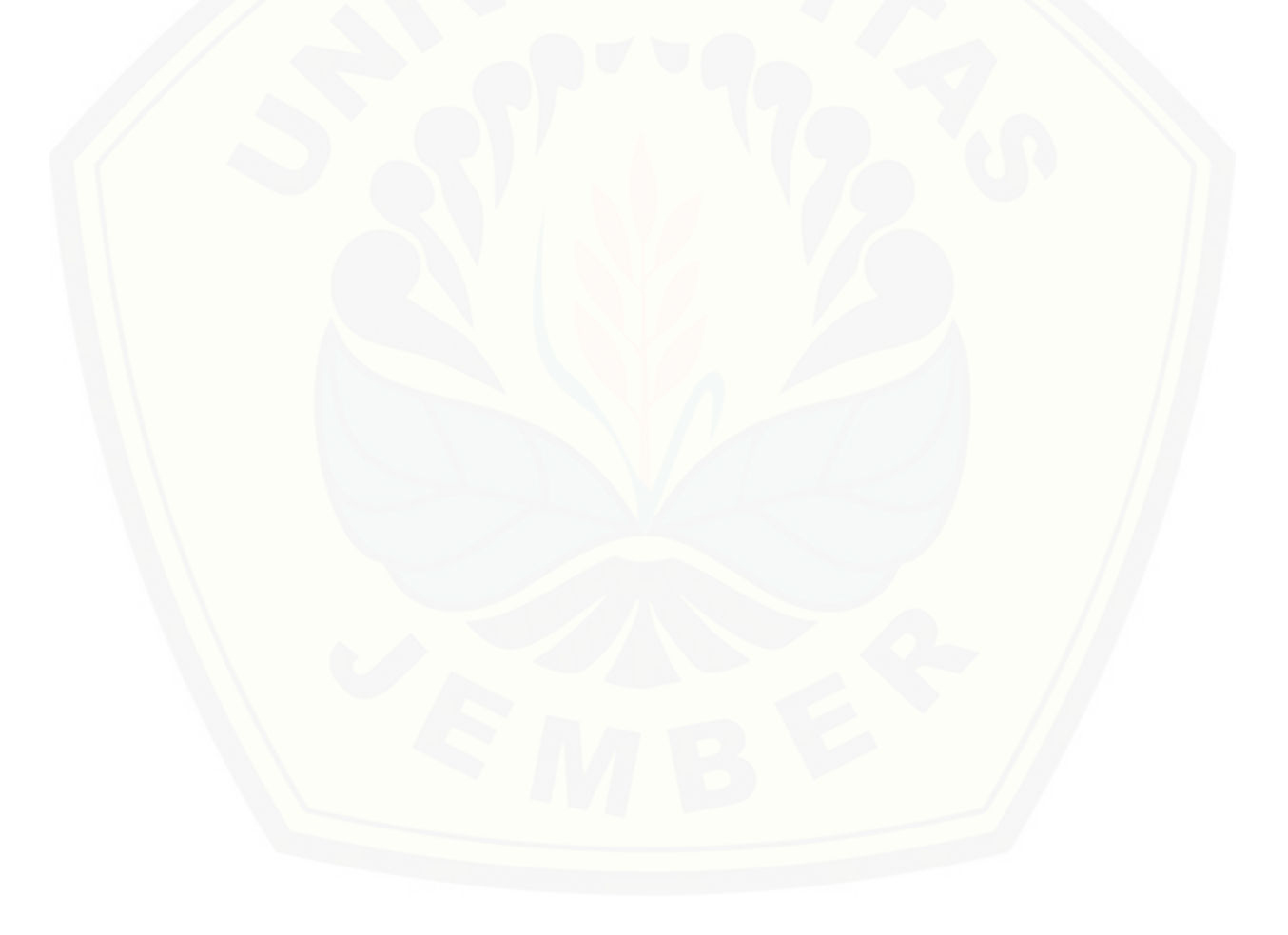

#### **DAFTAR PUSTAKA**

- [Ananta, P. W., & Winiarti, S. \(2013\). Sistem Pendukung Keputusan Dalam Penilaian](http://repository.unej.ac.id/)  Kinerja Pegawai Untuk Kenaikan Jabatan Pegawai Menggunakan Metode GAP Kompetensi. *Jurnal Sarjana Teknik Informatika, Volume 1 Nomor 2*, 574-583.
- Anonim. (2016). *Sejarah Perusahaan*. Dipetik Januari Senin, 2017, dari PTPN 10: http://ptpn10.co.id/page/profil
- Basyir, U. ,. (2006). *Mengapa Ragu Tinggalkan Rokok.* Bandung: Pustaka At-Tazkia.
- Binanto, I. (2015). Analisa Metode Classic Life Cycle (Waterfall) Untuk Pengembangan Perangkat Lunak Multimedia. *ResearchGate*, 1-6.
- Dwiyangtri, T., & Hidayatuloh, S. (2012). Implementasi Sistem Supply Chain Management (SCM) Pada PT. Carrefour Indonesia. *Studi Informatika: Jurnal Sistem Informasi*, 1-6.
- Hadi, S. (2016, November). Interview Kriteria Kualitas Tembakau dan Kriteria Penentu Prioritas Pembeli. (V. D. Fiyani, Pewawancara)
- Hidayat, A. L., & Pinandita, T. (2013). Sistem Pendukung Keputusan Evaluasi Kinerja Karyawan Untuk Promosi Jabatan Struktural Pada Bimbingan Belajar Sciencemaster Menggunakan Metode GAP Kompetensi. *Jurnal Teknologi Technoscientia*, 211-220.
- Irdayanti, M., Bukhori, S., & Retnani, W. E. (2016). Sistem Pencocokan Standar Kualitas Tembakau Petani Dengan PT. Pergudangan Tembakau di Kabupaten Jember Menggunakan Metode Profile Matching Berbasis Web. *Jurnal Ilmiah Mahasiswa UNEJ*, 1-10.

Kusrini. (2007). *Konsep dan Aplikasi Sistem Pendukung Keputusan.* Yogyakarta: Andi.

Marsono, Boy, A. F., & Dari, W. (2015). Sistem Pendukung Keputusan Pemilihan Menu Makanan pada Penderita Obesitas dengan menggunakan Metode Topsis. *Jurnal Ilmiah Saintikom Vol.14, No.3*, 2.

Matnawi, H. (1997). *Budidaya Tembakau Dibawah Naungan.* Yogyakarta: Kanisius.

- Mustaqbal, M. S., Firdaus, R. F., & Rahmadi, H. (2015, Agustus). Pengujian Aplikasi Menggunakan Black Box Testing Boundary Value Analysis. *Jurnal Ilmiah Teknologi Informasi Terapan, Volume I, No. 3*, 31-36.
- Nidhra, S. a. (2012, June). Blackbox and Whitebox Testing Techniques A Literature Review. *International Journal of Embedded System and Aplication (IJESA), Vol.2 No.2*.
- Pressman, R. S. (2010). *Software Engineering: a Practioner's Approach 7th Edition.* McGraw-Hill Higher Education.
- [Rochmasari, L., Suprapedi, & Subagyo, H. \(2010\). Penentu Prioritas Usulan Sertifikasi](http://repository.unej.ac.id/)  Guru Dengan Metode AHP (Analytical Hirarchy Process). *Jurnal Teknologi Informasi*, 115-121.
- Saragih, M. A. (2015). Sistem Pendukung Keputusan Penilaian Premises pada Bank CIMB Niaga Medan Menggunakan Metode Analytical Hierarcy Process (AHP). *Pelita Informatika Budi Darma, Vol. 9, No.2*, 2.

Sommerville, I. (2011). *Software Engineering 9th Edition.* Addison-Wesley.

Susanto, E. (2014, Desember). *Rokok Indonesia*. Dipetik Februari 2017, dari 5 Daerah Penghasil Tembakau Kelas Dunia Di Indonesia: http://rokokindonesia.com/5 daerah-penghasil-tembakau-kelas-dunia-di-indonesia/

- Tominanto. (2012). Sistem Pendukung Keputusan Dengan Metode Analytical Hierarchy Process (AHP) Untuk Penentuan Prestasi Kinerja Dokter Pada RSUD Sukoharajo. *Infokes, Vol. 2, No. 1*, 3.
- [Wahyudi, S. B. \(2008, Mei\). Penguatan Sektor -](http://repository.unej.ac.id/) Subsektor Ekonomi Dalam Upaya Peningkatan Pembangunan Ekonomi Daerah. *Journal of Indonesian Applied Economics, Vol. 2 No. 1*, 22-42.

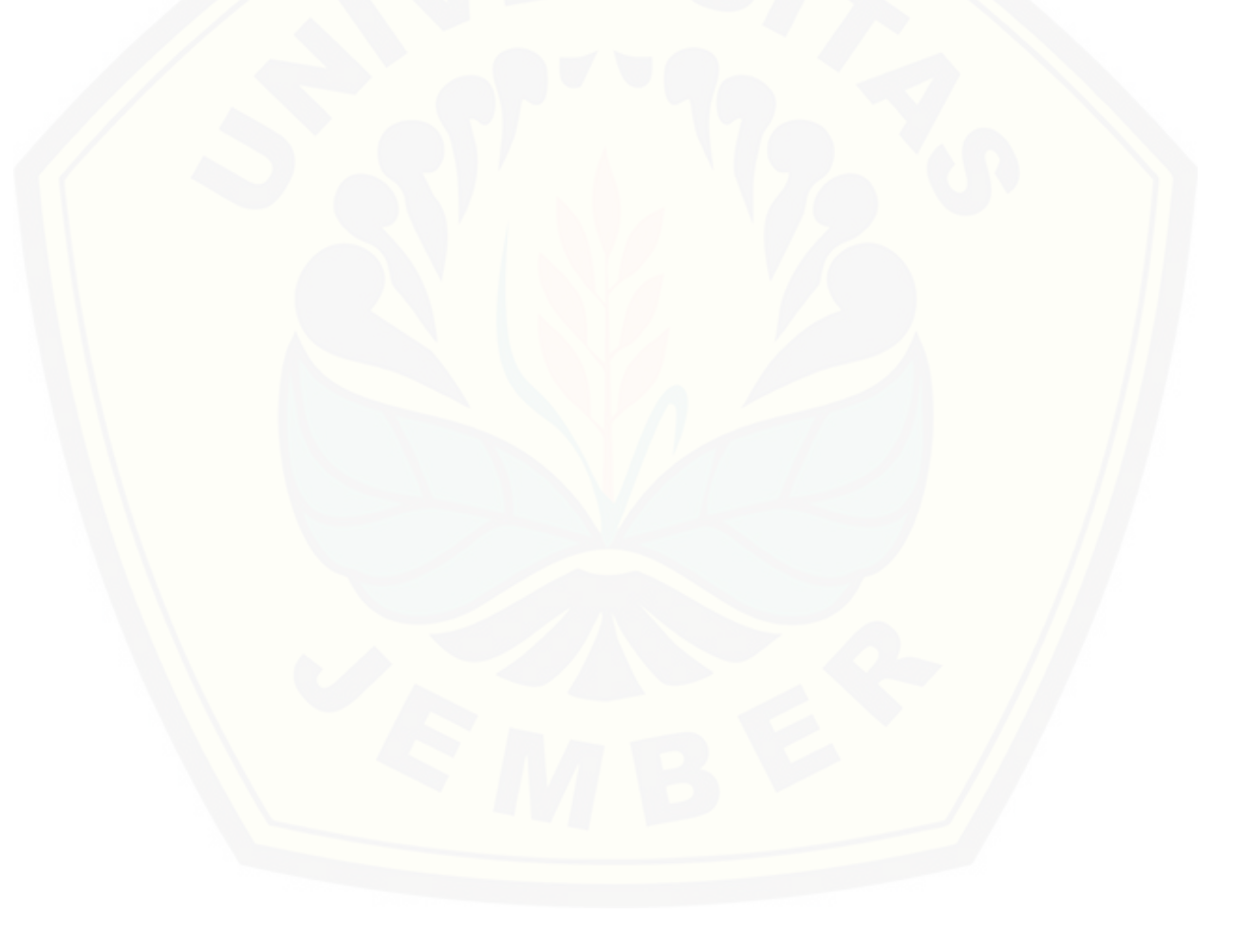

### **LAMPIRAN**

#### **A.** *Usecase Scenario*

#### **A.1 Skenario** *Usecase* **Masuk**

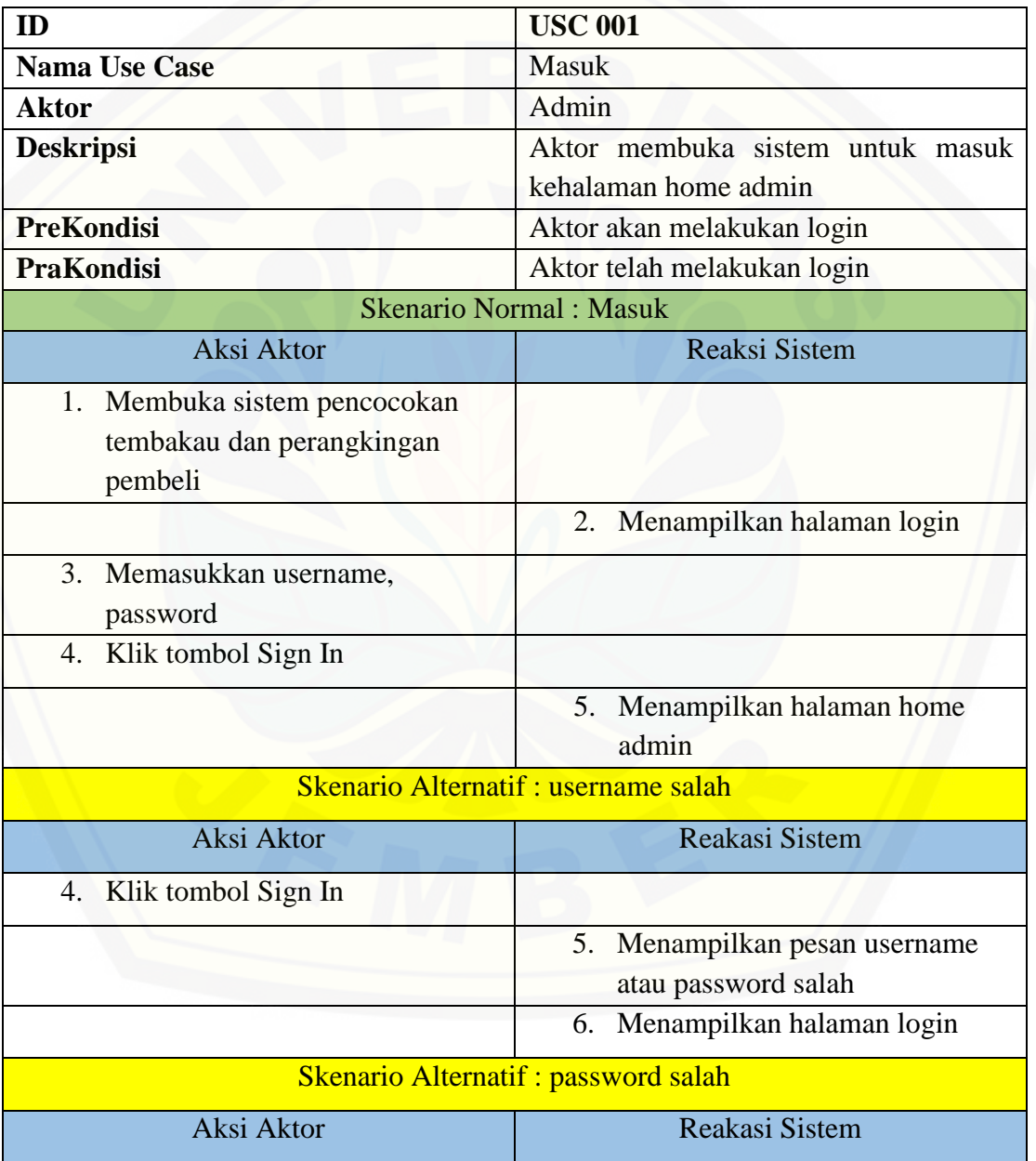

Tabel 1 Skenario *Usecase* Masuk Admin

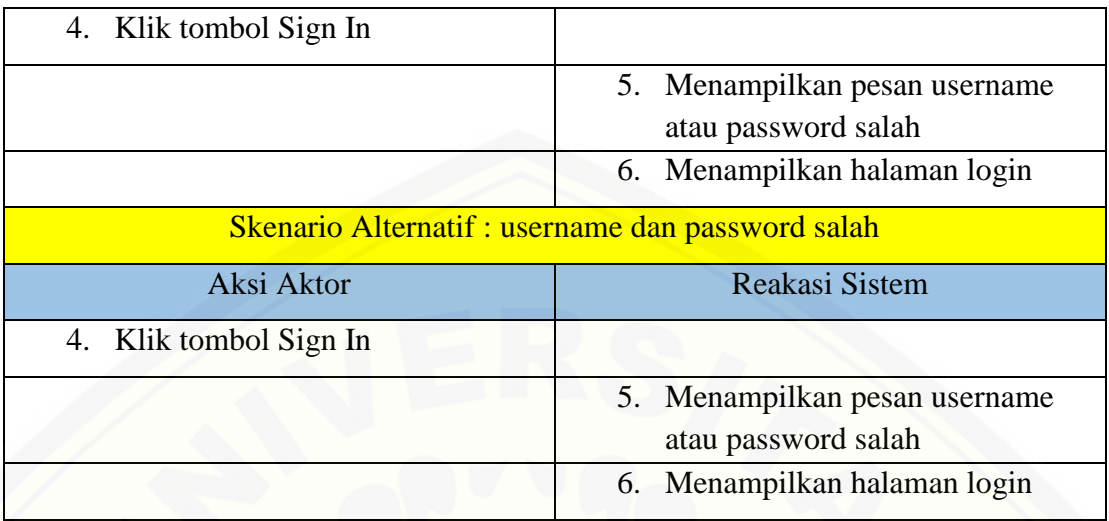

## Tabel 2 Skenario *Usecase* Masuk Pembeli

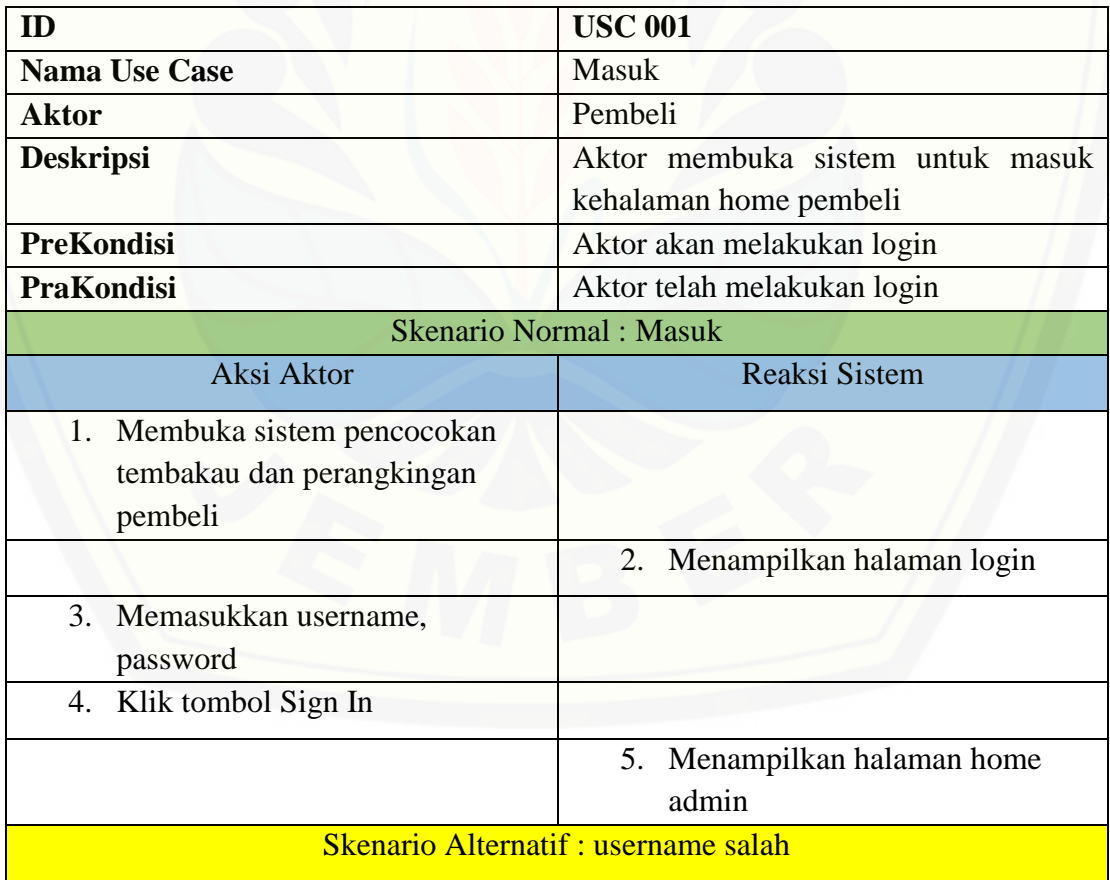

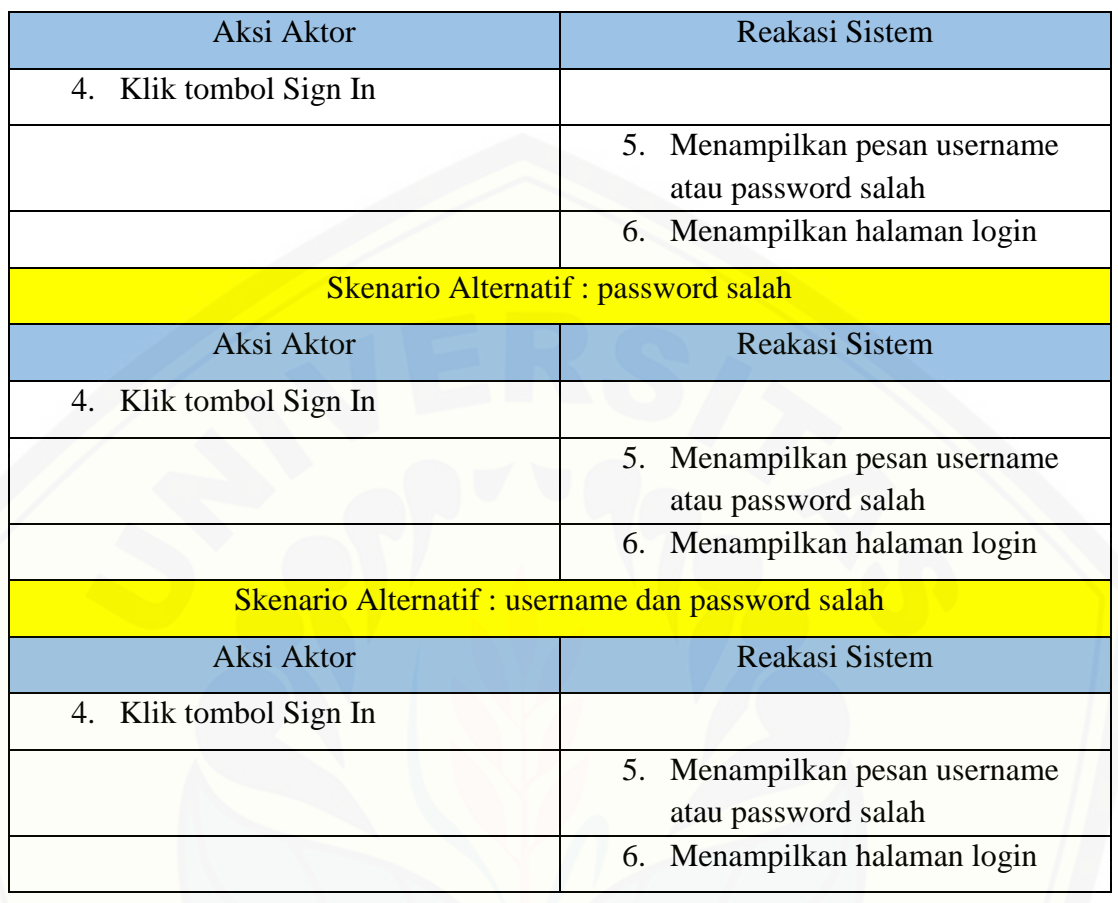

### **A.2 Skenario** *Usecase* **Melihat Data Pembeli**

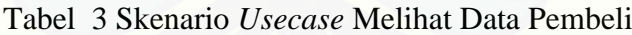

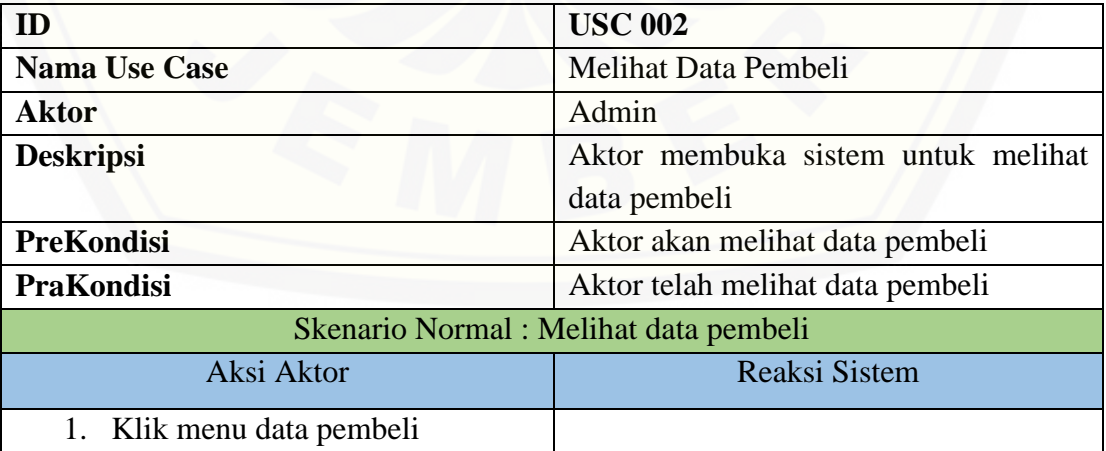

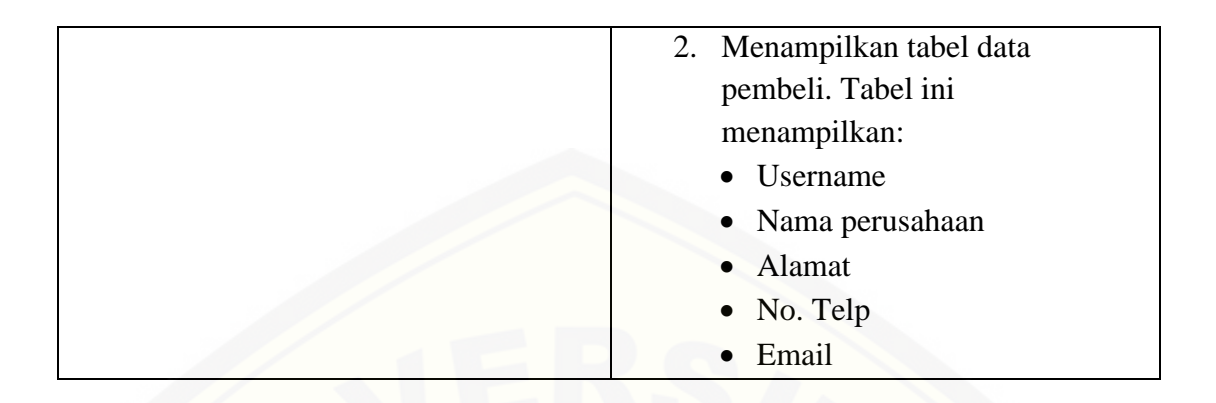

### **A.3 Skenario** *Usecase* **Mengelola Data Kriteria Tembakau**

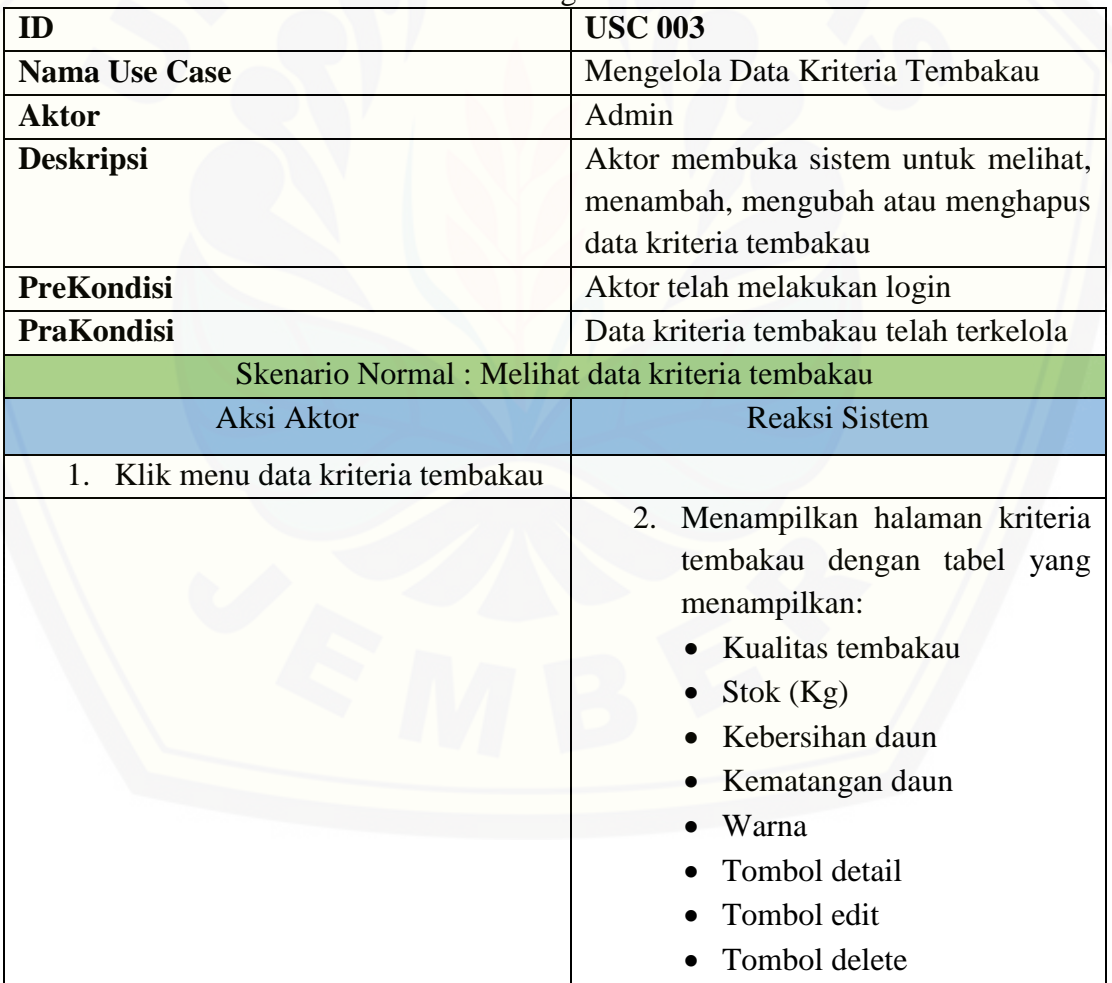

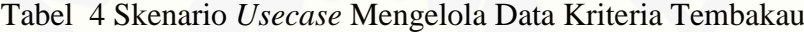

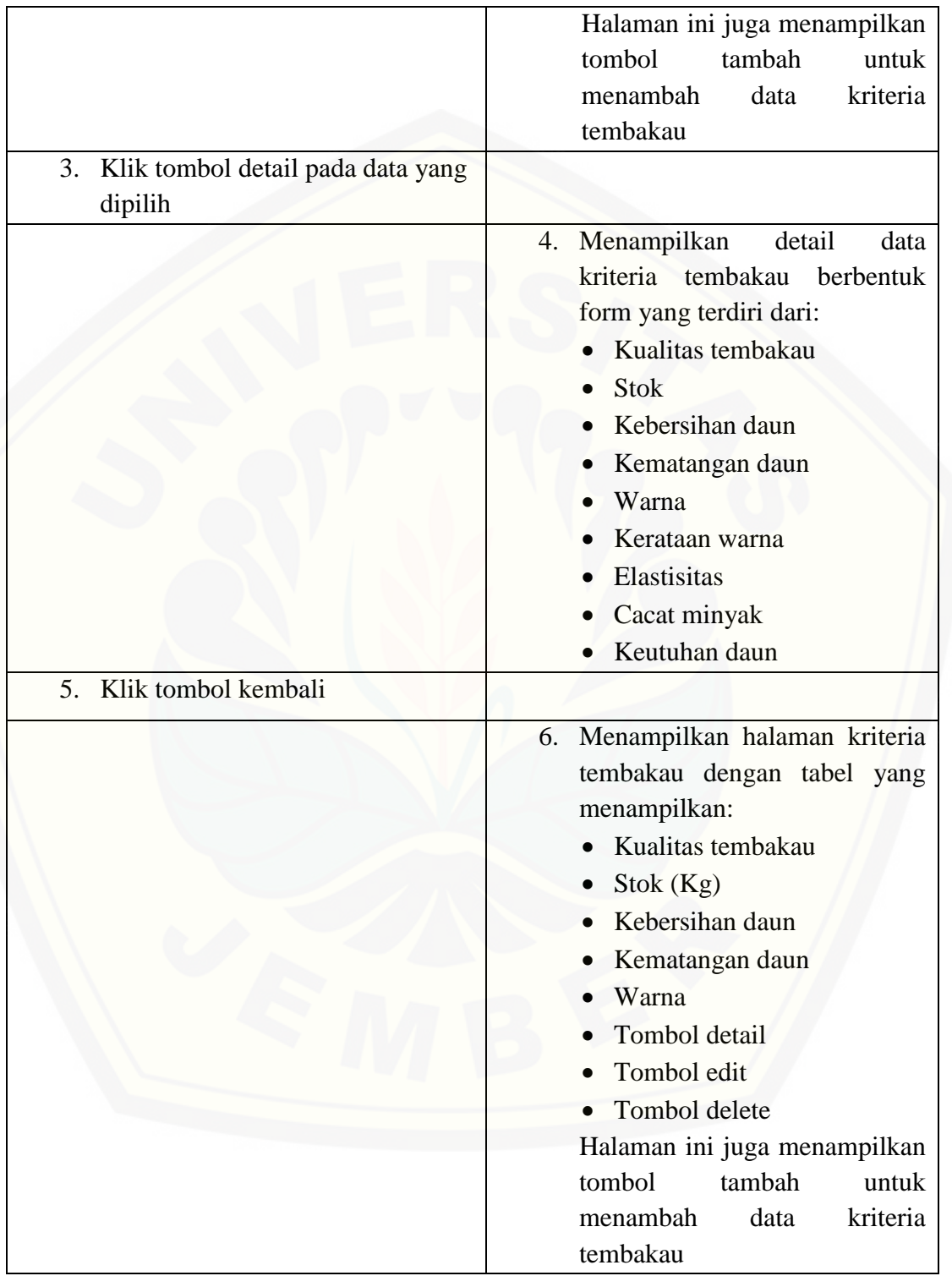

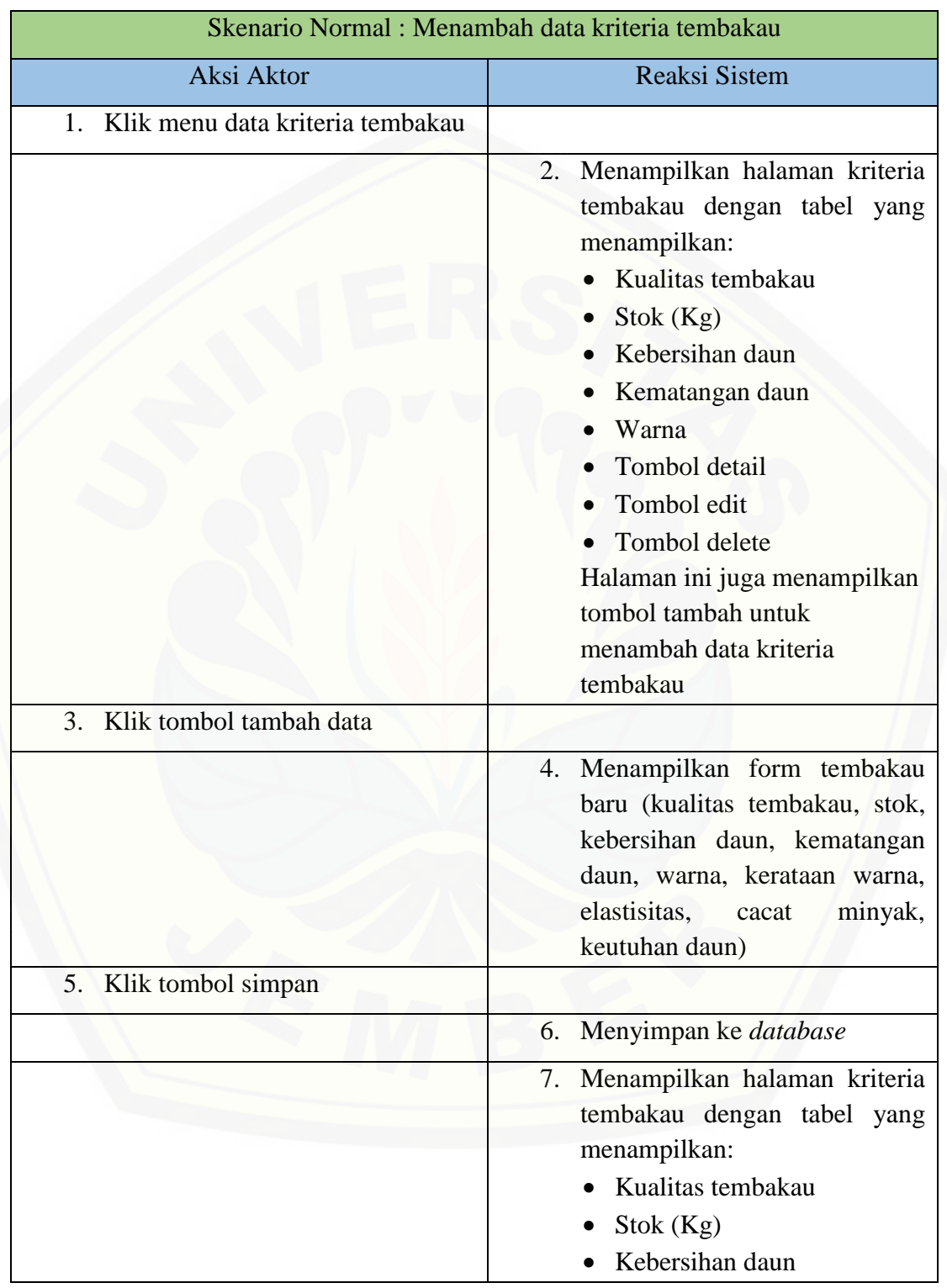

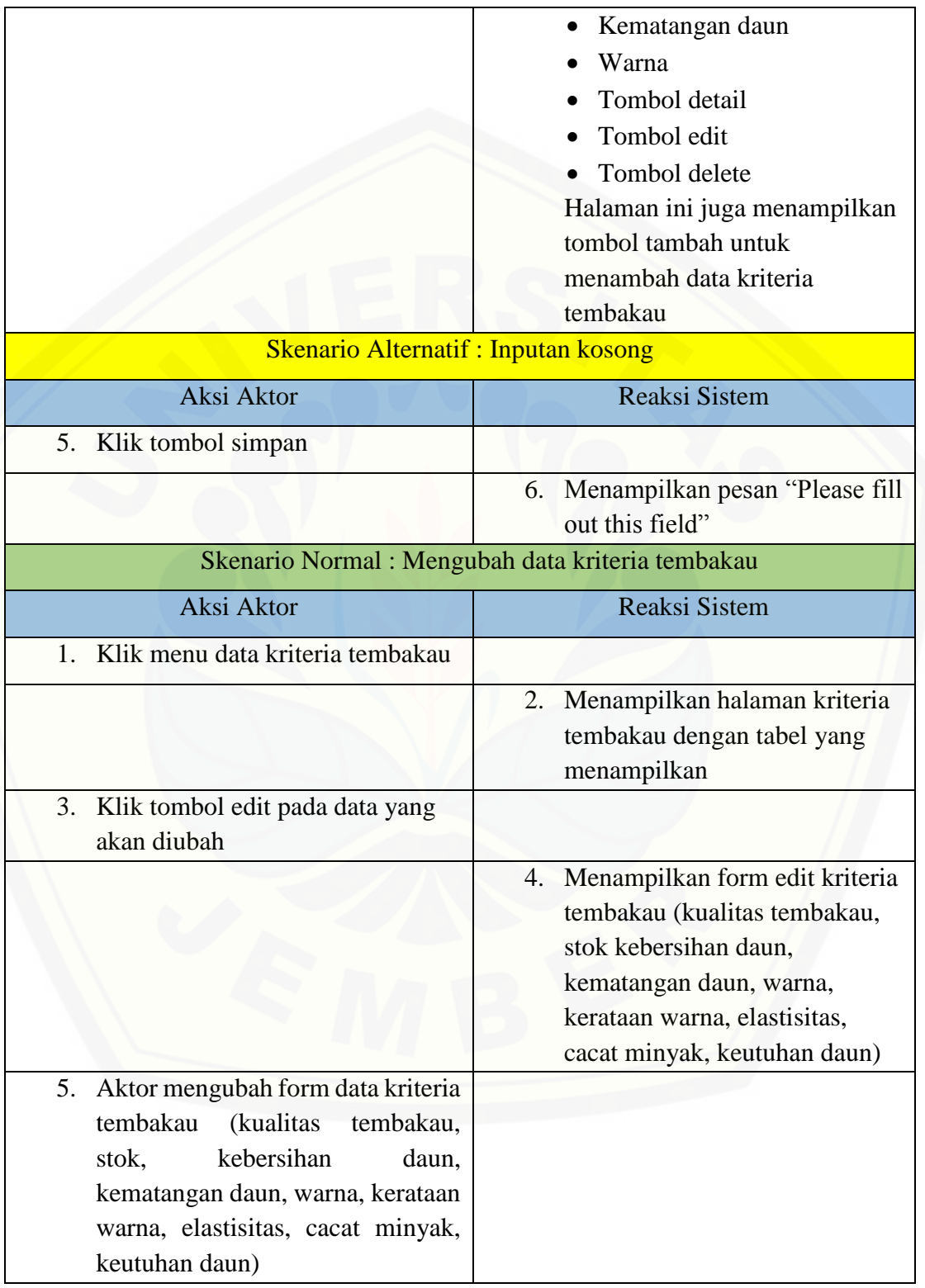

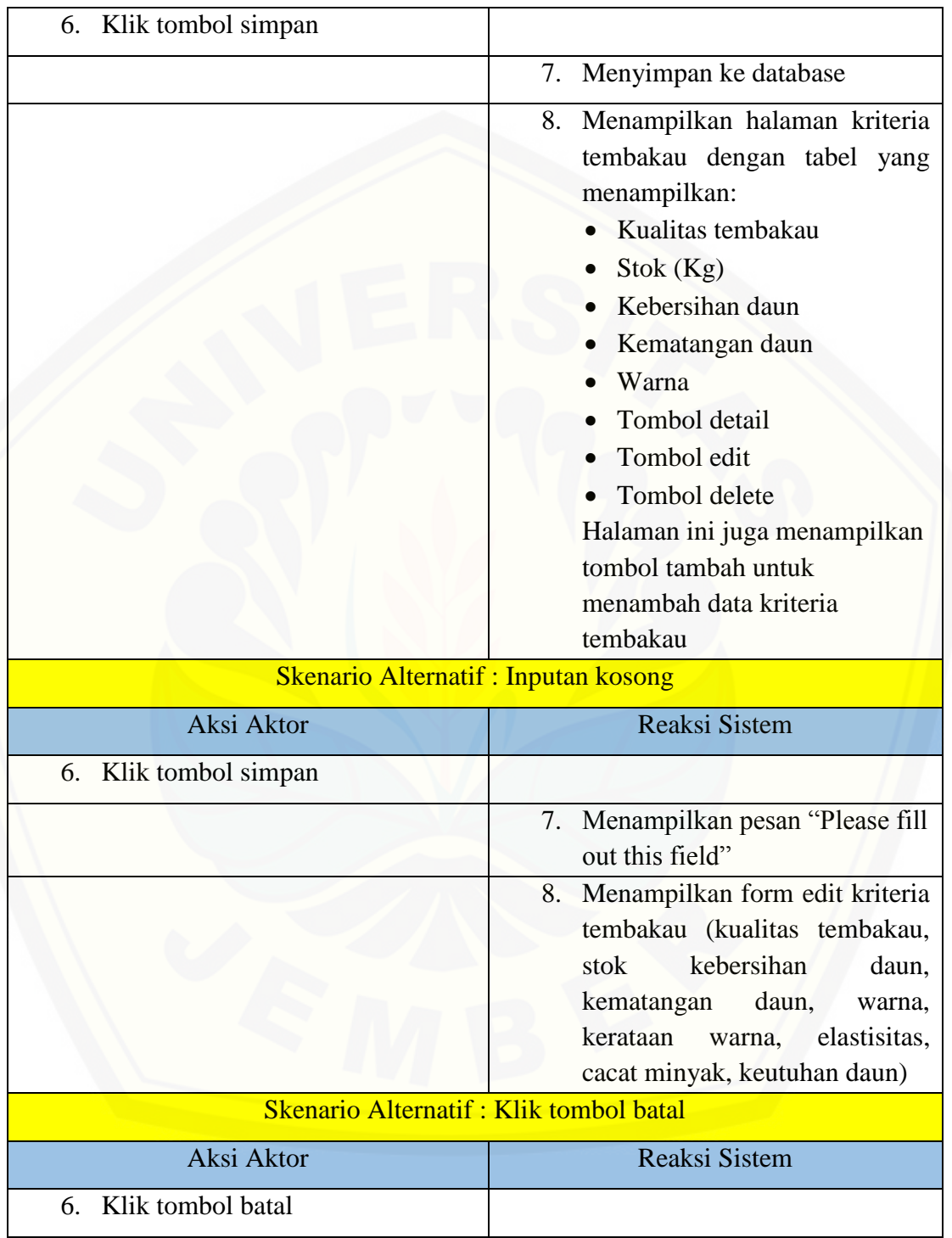

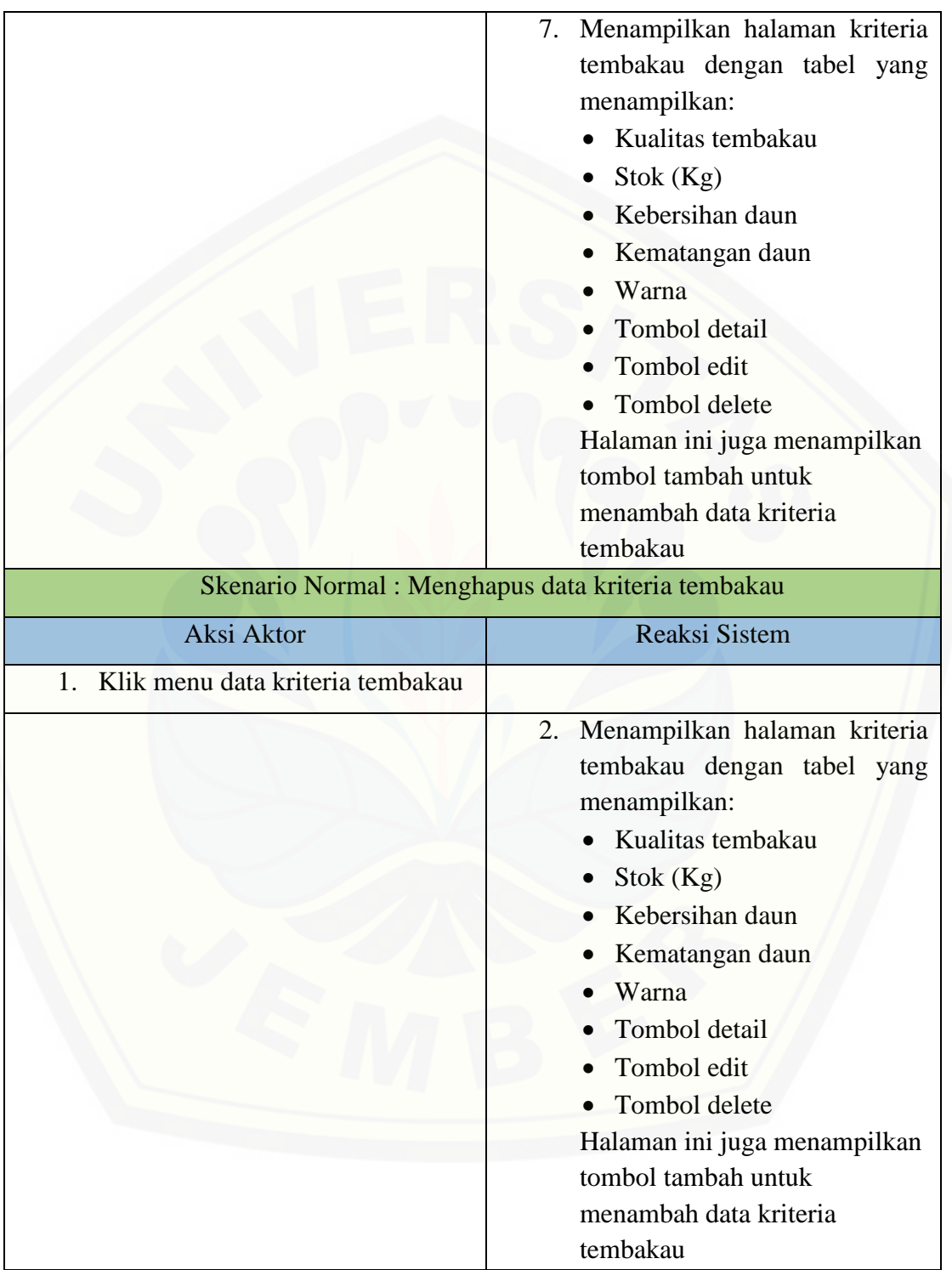

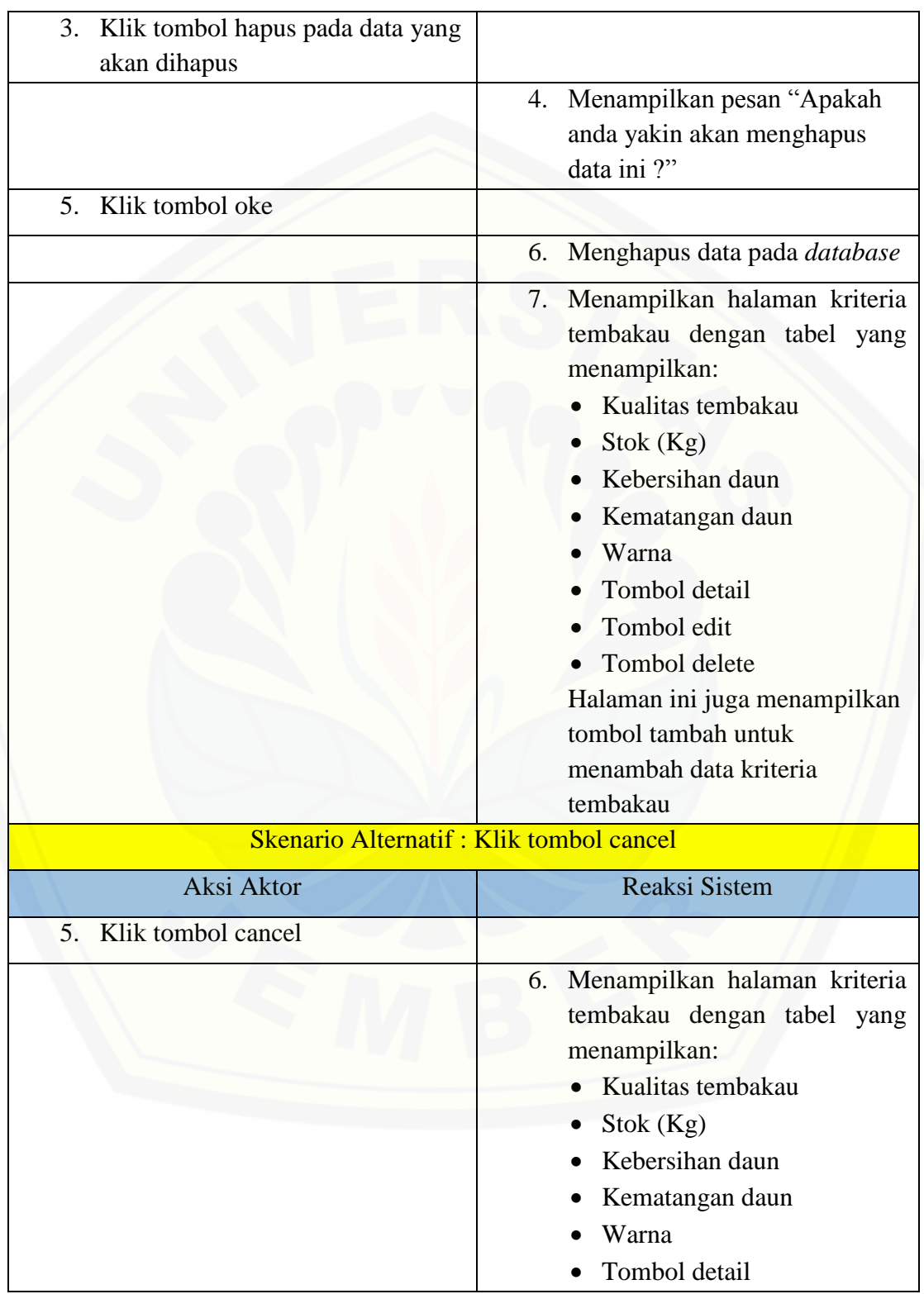

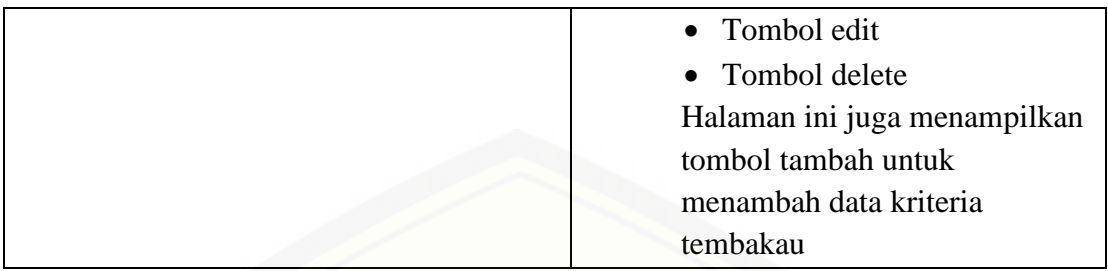

### **A.4 Skenario** *Usecase* **Melihat Daftar Permintaan Pembeli**

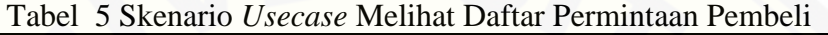

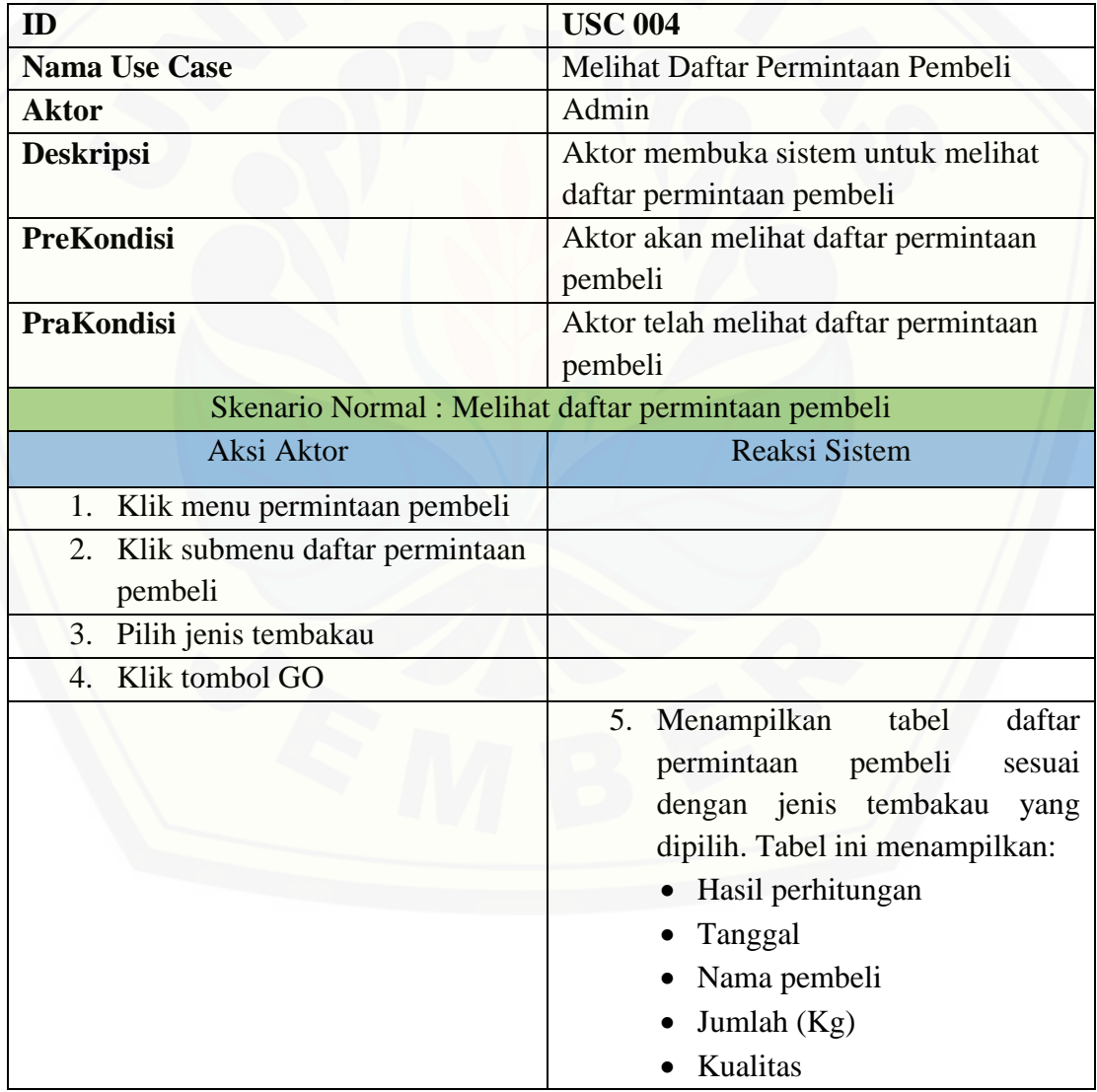

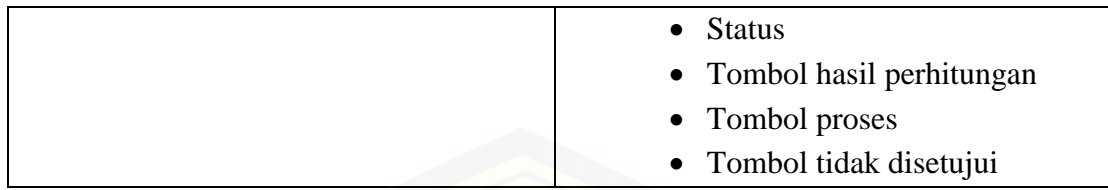

### **A.5 Skenario** *Usecase* **Melihat Hasil Perhitungan AHP**

| ID                                              | <b>USC 005</b>                                                                                                    |
|-------------------------------------------------|----------------------------------------------------------------------------------------------------|
| <b>Nama Use Case</b>                            | Melihat Hasil Perhitungan AHP                                                                                                    |
| <b>Aktor</b>                                    | Admin                                                                                                    |
| <b>Deskripsi</b>                                | Aktor membuka sistem untuk melihat<br>hasil perhitungan AHP                                                                                                    |
| <b>PreKondisi</b>                               | Aktor akan melihat hasil perhitungan<br><b>AHP</b>                                                                                                    |
| <b>PraKondisi</b>                               | Aktor telah melihat hasil perhitungan<br><b>AHP</b>                                                                                                    |
|                                                 | Skenario Normal: Melihat hasil perhitungan AHP                                                                                                    |
| Aksi Aktor                                      | <b>Reaksi Sistem</b>                                                                                                    |
| Klik menu permintaan pembeli<br>1.              |                                                                                                    |
| Klik submenu daftar permintaan<br>2.<br>pembeli |                                                                                                    |
| Pilih jenis tembakau<br>3.                      |                                                                                                    |
| Klik tombol GO<br>4.                            |                                                                                                    |
|                                                 | 5.<br>Menampilkan<br>tabel<br>daftar<br>permintaan<br>pembeli<br>sesuai<br>dengan jenis tembakau<br>yang<br>dipilih. Tabel ini menampilkan:<br>Hasil perhitungan<br>Tanggal<br>Nama pembeli<br>Jumlah $(Kg)$<br><b>Kualitas</b><br><b>Status</b><br>Tombol hasil perhitungan |

Tabel 6 Skenario *Usecase* Melihat Hasil Perhitungan AHP

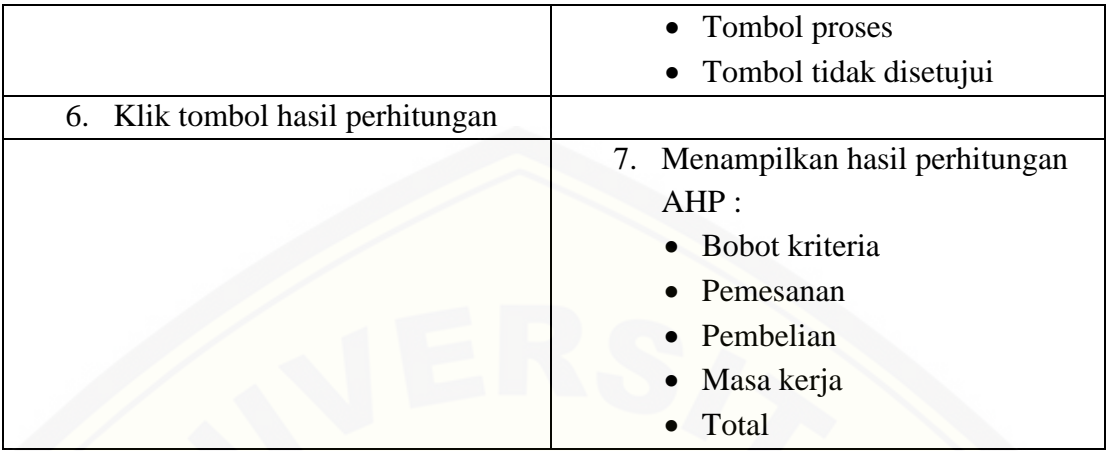

## **A.6 Skenario** *Usecase* **Memvalidasi Permintaan Pembeli**

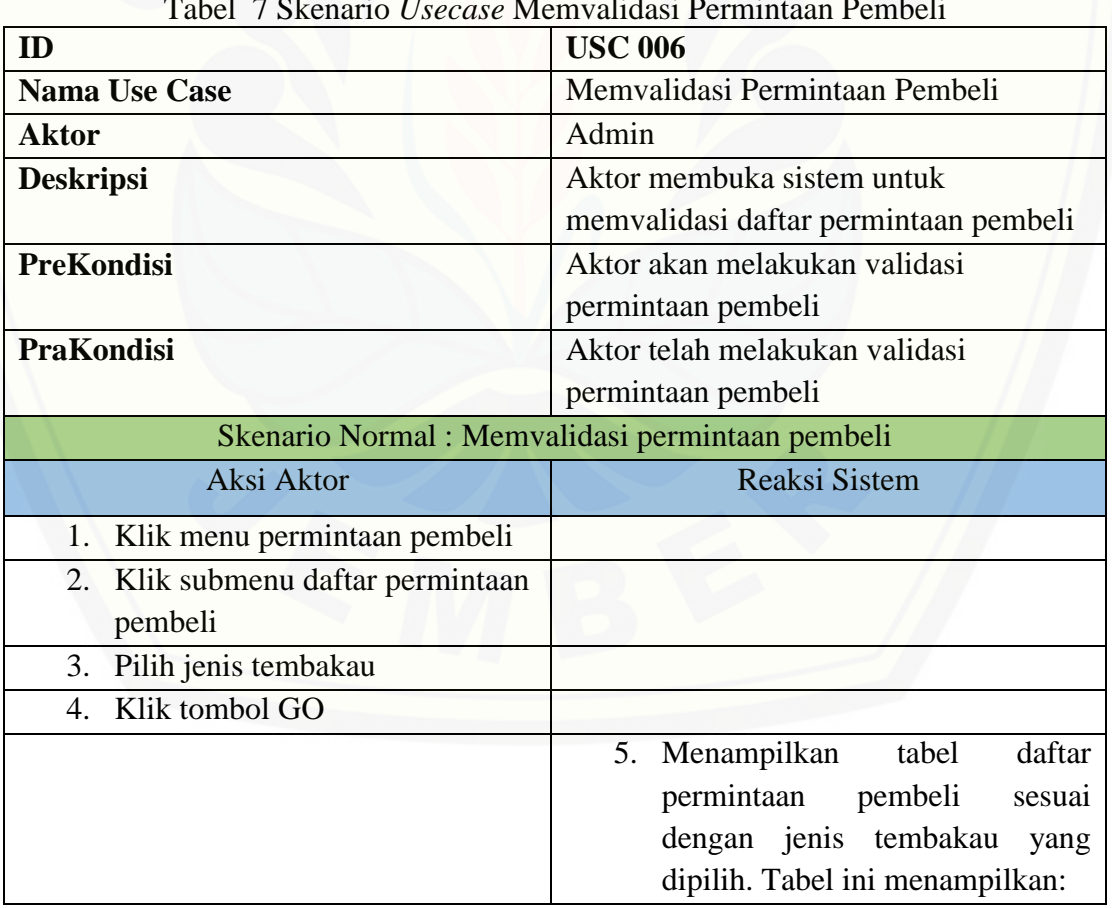

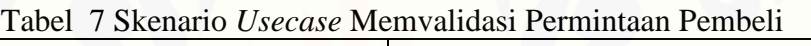

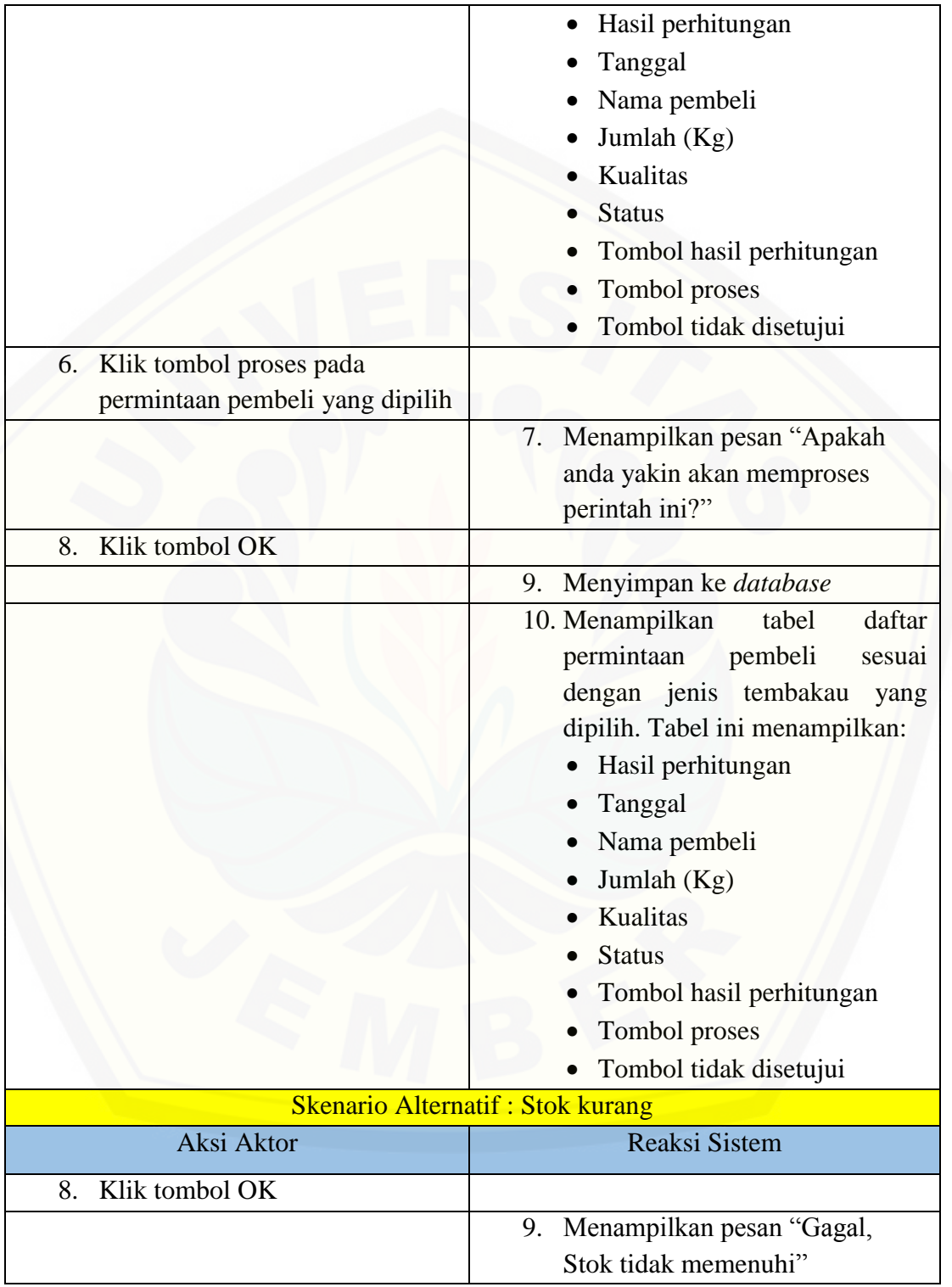

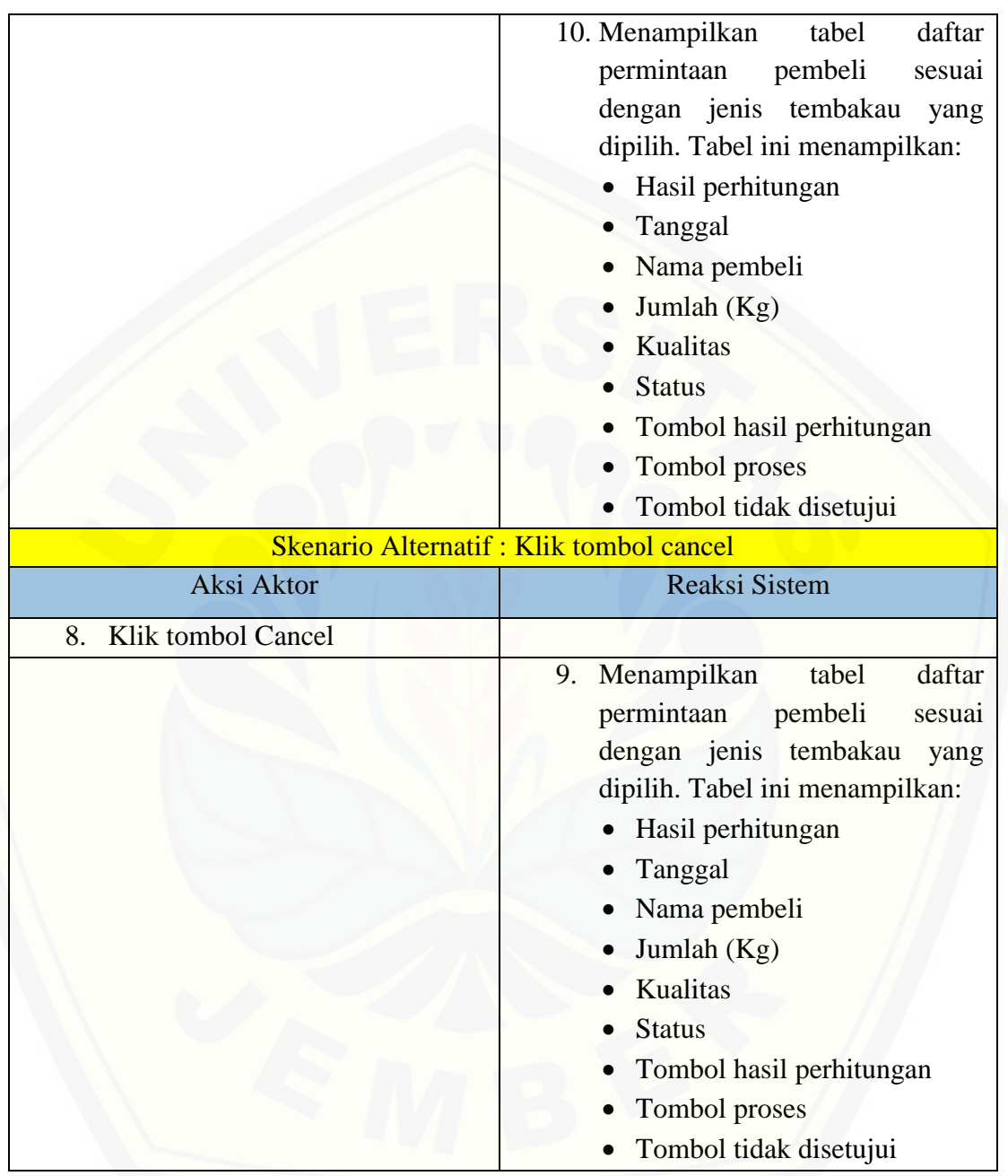

## **A.7 Skenario** *Usecase* **Menolak Permintaan Pembeli**

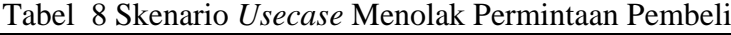

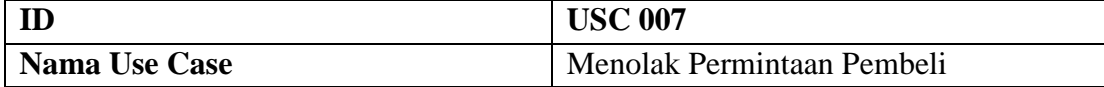

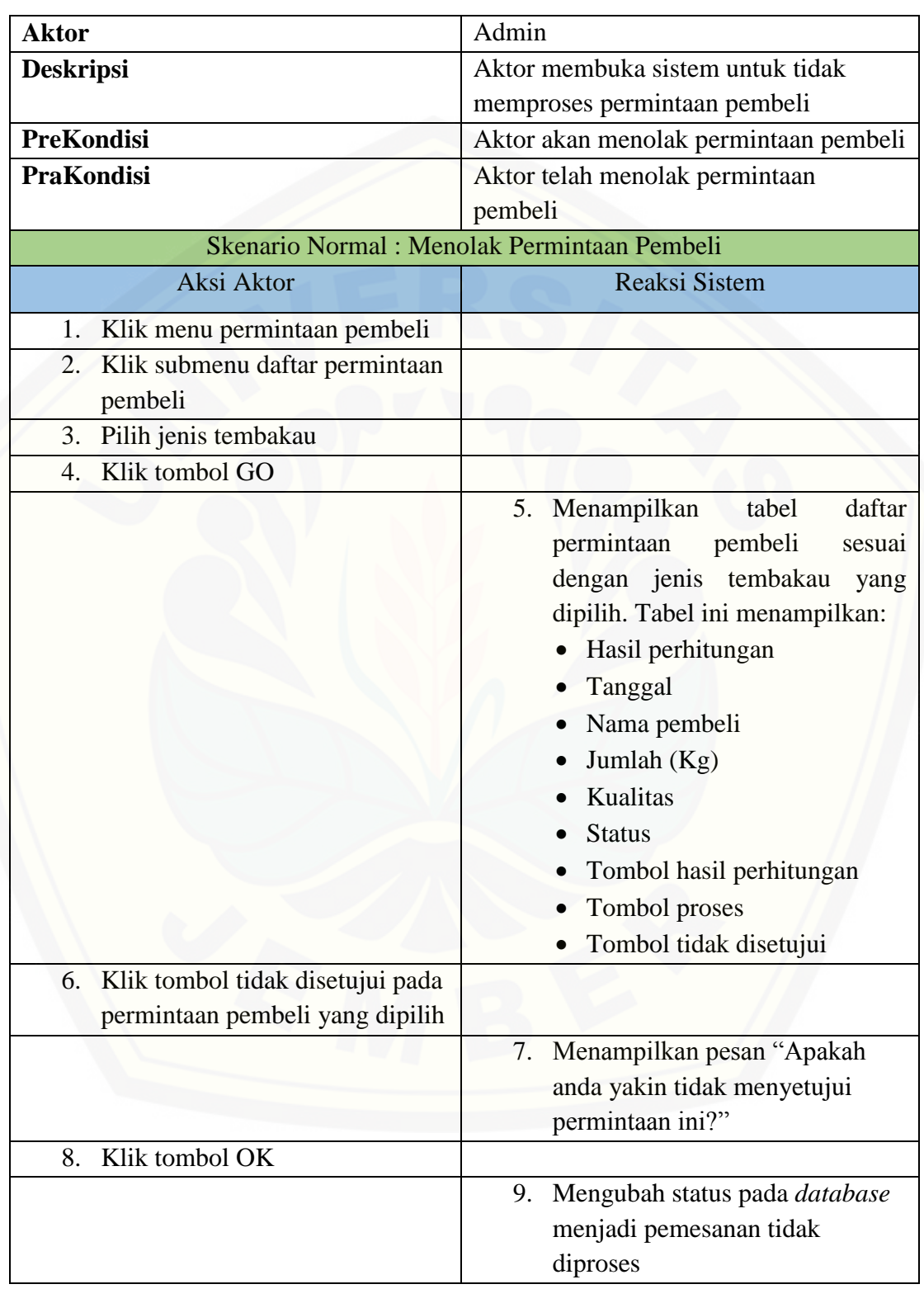

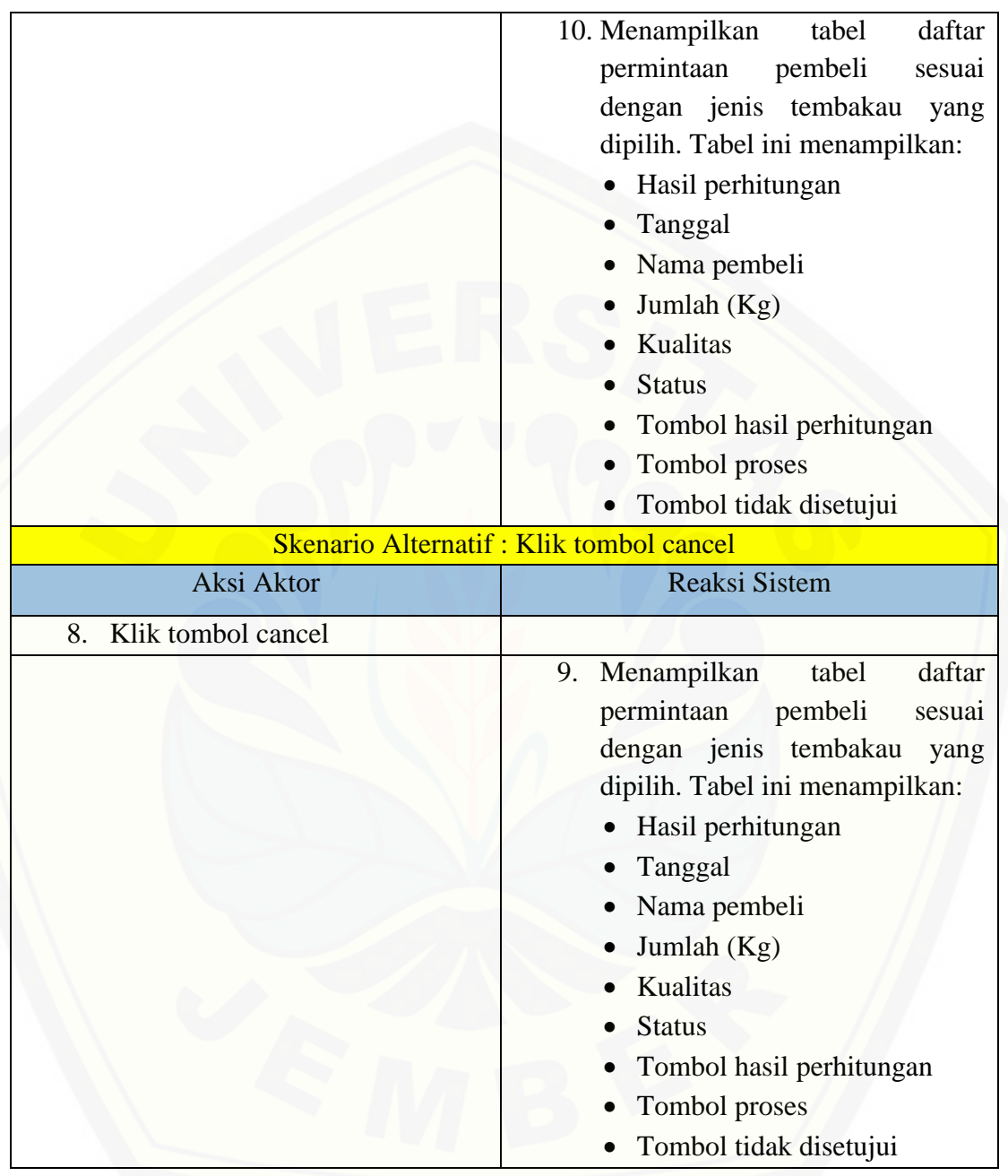

### **A.8 Skenario** *Usecase* **Melihat Pembelian**

Tabel 9 Skenario *Usecase* Melihat Pembelian

| $\sim$ $\sim$<br>---<br>$-$ |
|-----------------------------|
|-----------------------------|

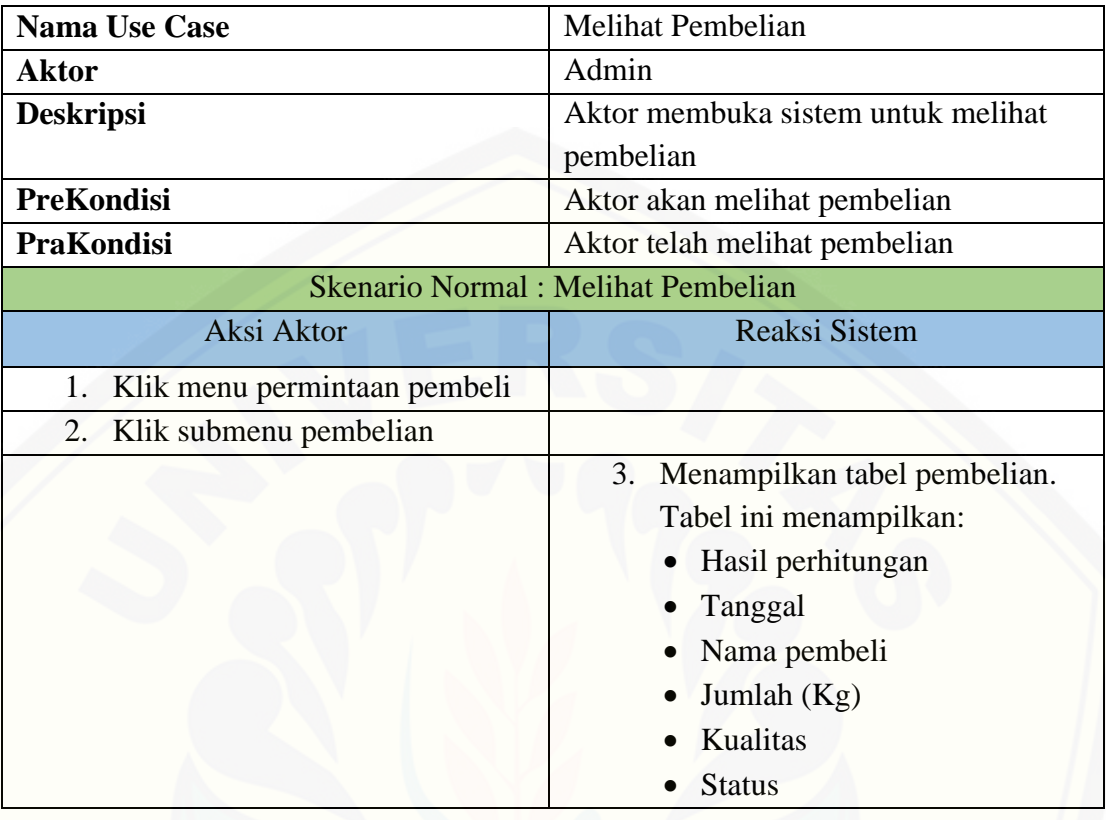

## **A.9 Skenario** *Usecase* **Melihat Pembatalan Pembelian**

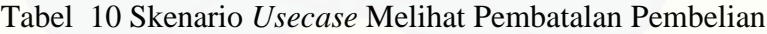

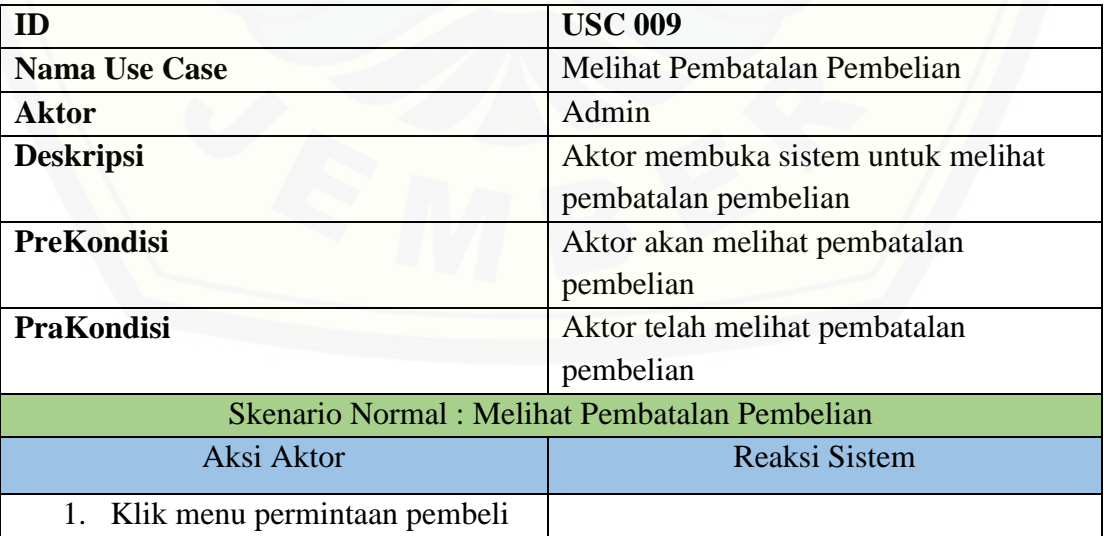

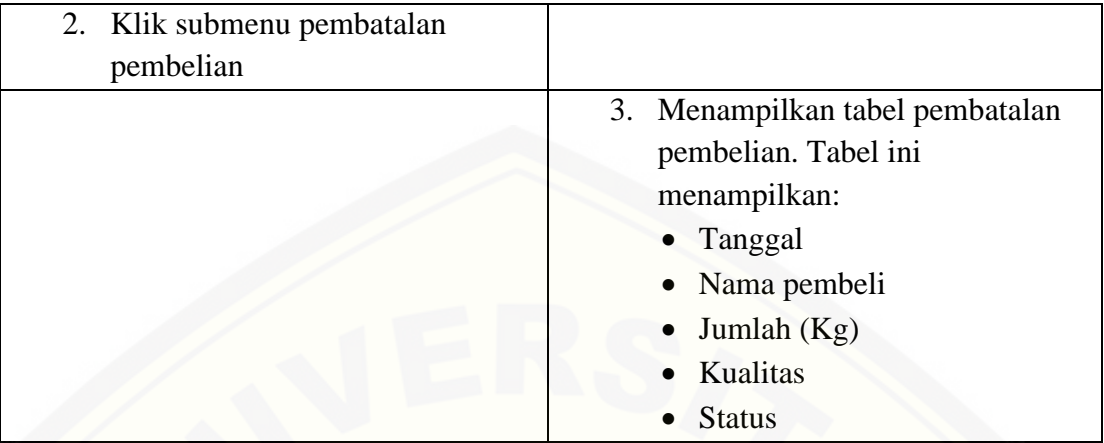

## **A.10 Skenario** *Usecase* **Melihat Pembelian Tidak Diproses**

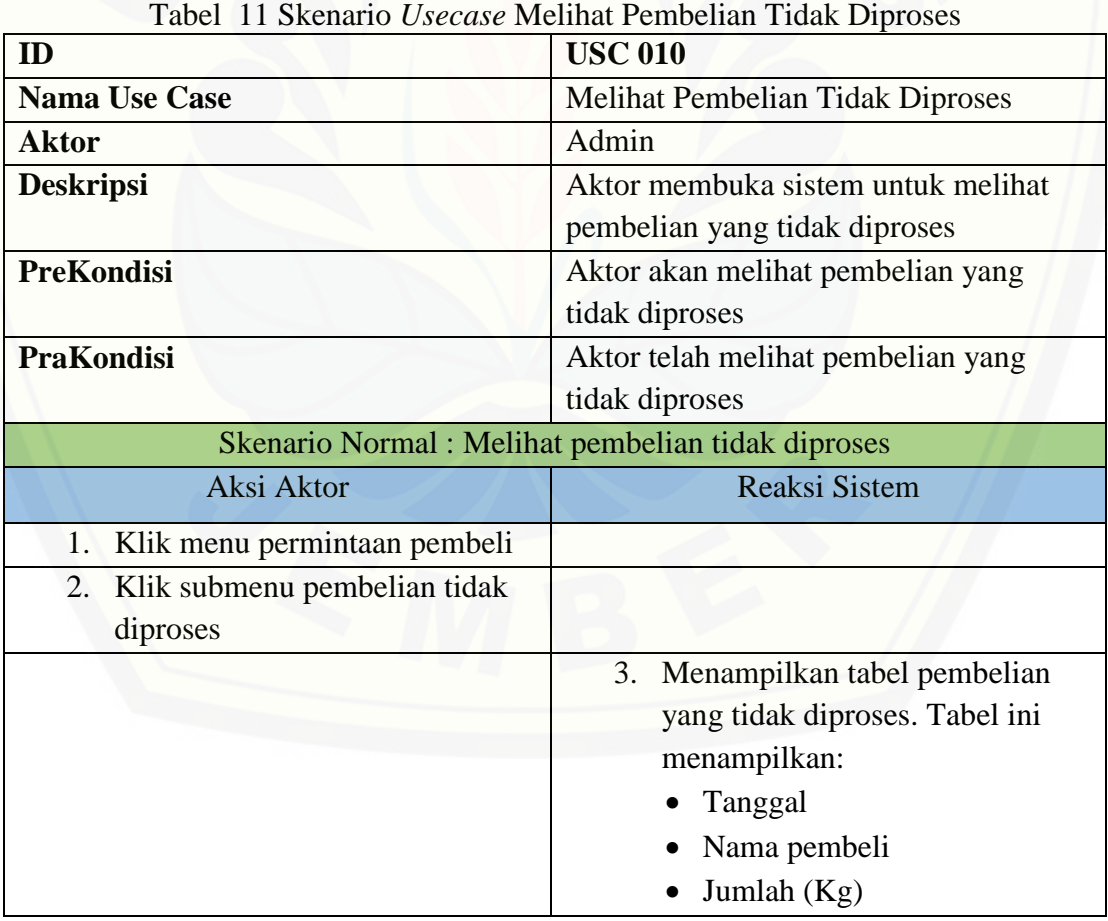

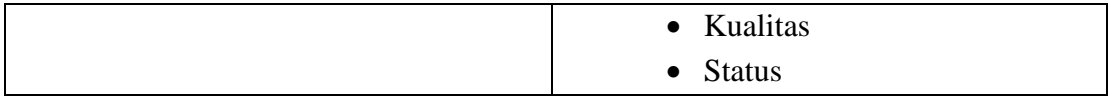

#### **A.11 Skenario** *Usecase* **Melihat Bobot Kriteria**

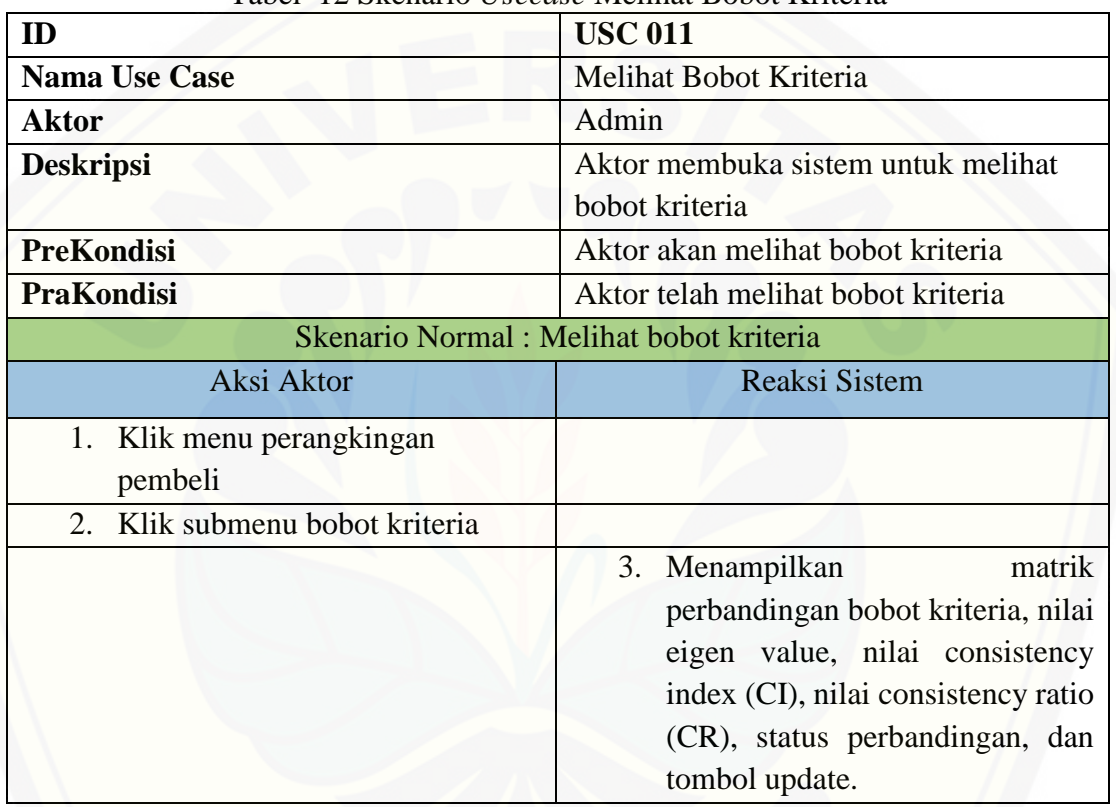

Tabel 12 Skenario *Usecase* Melihat Bobot Kriteria

### **A.12 Skenario** *Usecase* **Mengubah Bobot Kriteria**

| $\sim$ . The production concerned the structure of $\sim$ . The structure of $\sim$ |                                     |
|-------------------------------------------------------------------------------------|-------------------------------------|
| <b>ID</b>                                                                           | <b>USC 012</b>                      |
| Nama Use Case                                                                       | Mengubah Bobot Kriteria             |
| <b>Aktor</b>                                                                        | Admin                               |
| <b>Deskripsi</b>                                                                    | Aktor membuka sistem untuk mengubah |
|                                                                                     | bobot kriteria                      |
| <b>PreKondisi</b>                                                                   | Aktor akan mengubah data bobot      |
|                                                                                     | kriteria                            |

Tabel 13 Skenario *Usecase* Mengubah Bobot Kriteria

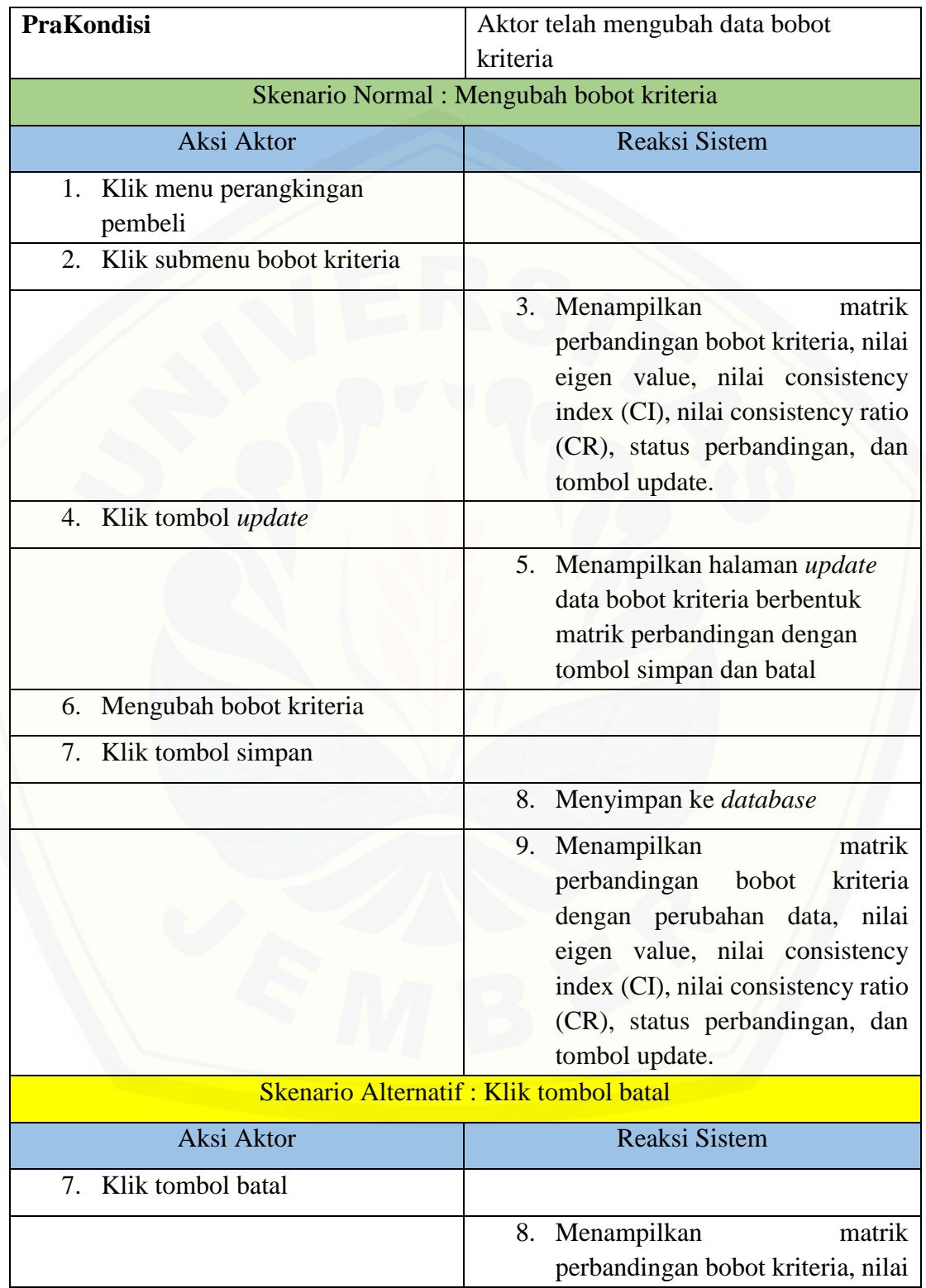

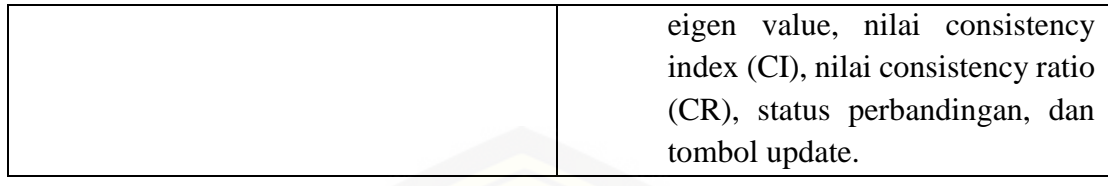

### **A.13 Skenario** *Usecase* **Menambah Data Pembeli Baru**

| ID                                             | <b>USC 013</b>                    |
|------------------------------------------------|-----------------------------------|
| <b>Nama Use Case</b>                           | Menambah Data Pembeli Baru        |
| <b>Aktor</b>                                   | Pembeli                           |
| <b>Deskripsi</b>                               | Aktor akan membuat akun baru      |
| <b>PreKondisi</b>                              | Aktor akan menambah data pembeli  |
|                                                | baru                              |
| <b>PraKondisi</b>                              | Aktor telah menambah data pembeli |
|                                                | baru                              |
| Skenario Normal : Menambah data pembeli baru   |                                   |
| Aksi Aktor                                     | <b>Reaksi Sistem</b>              |
| Klik tombol create account<br>1.               |                                   |
|                                                | 2. Menampilkan form untuk         |
|                                                | membuat akun baru (username,      |
|                                                | password, nama perusahaan,        |
|                                                | alamat, no telp, email)           |
| Mengisi form akun baru<br>3.                   |                                   |
| Klik tombol submit<br>$\overline{4}$           |                                   |
|                                                | 5. Menyimpan ke database          |
|                                                | Menampilkan halaman login<br>6.   |
| <b>Skenario Alternatif : Inputan kosong</b>    |                                   |
| Aksi Aktor                                     | <b>Reaksi Sistem</b>              |
| 4. Klik tombol submit                          |                                   |
|                                                | 5. Menampilkan pesan "Please fill |
|                                                | out this field"                   |
| Skenario Alternatif : Username telah digunakan |                                   |

Tabel 14 Skenario *Usecase* Menambah Data Pembeli Baru

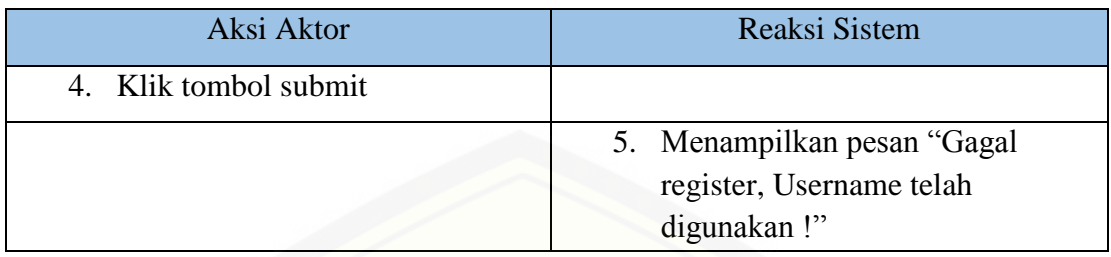

## **A.14 Skenario** *Usecase* **Melihat Pembelian Pembeli**

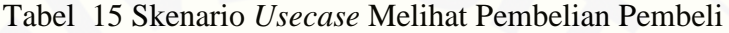

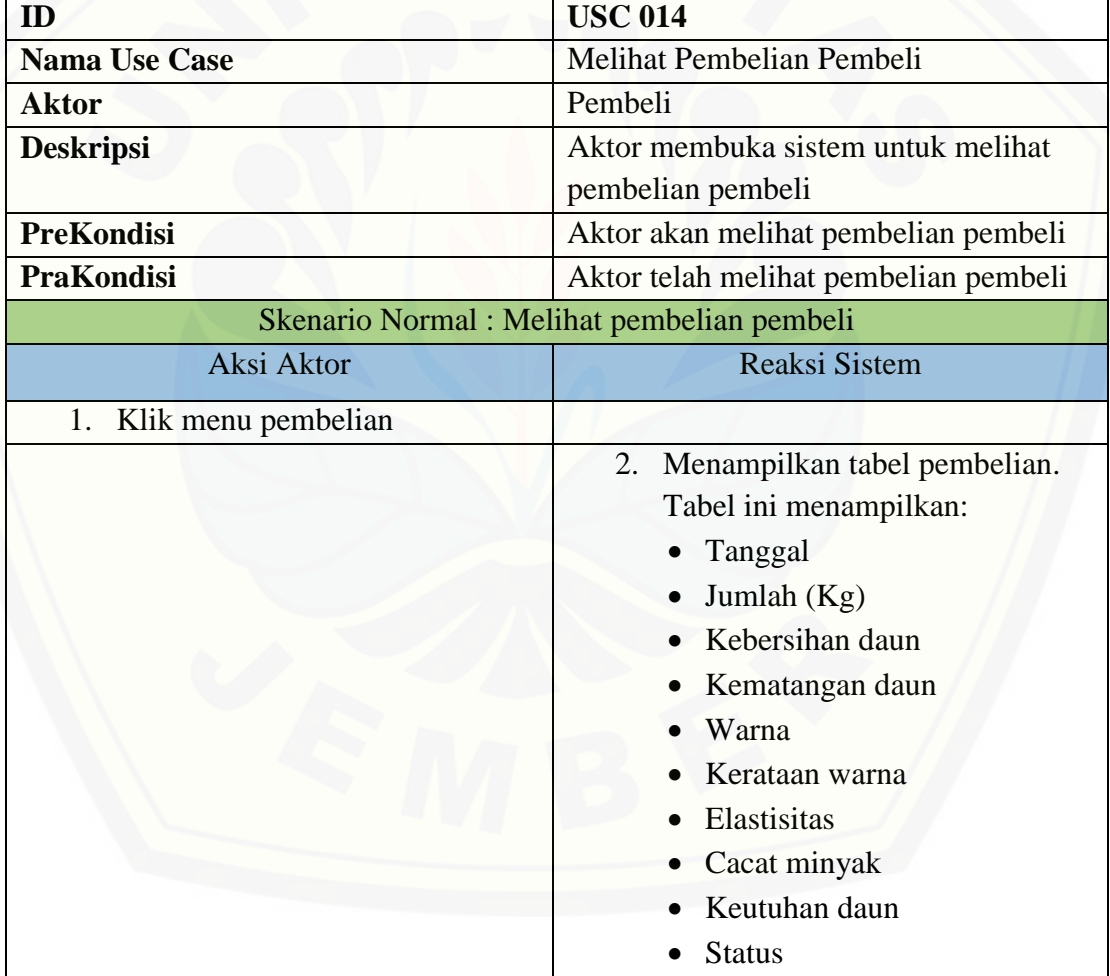

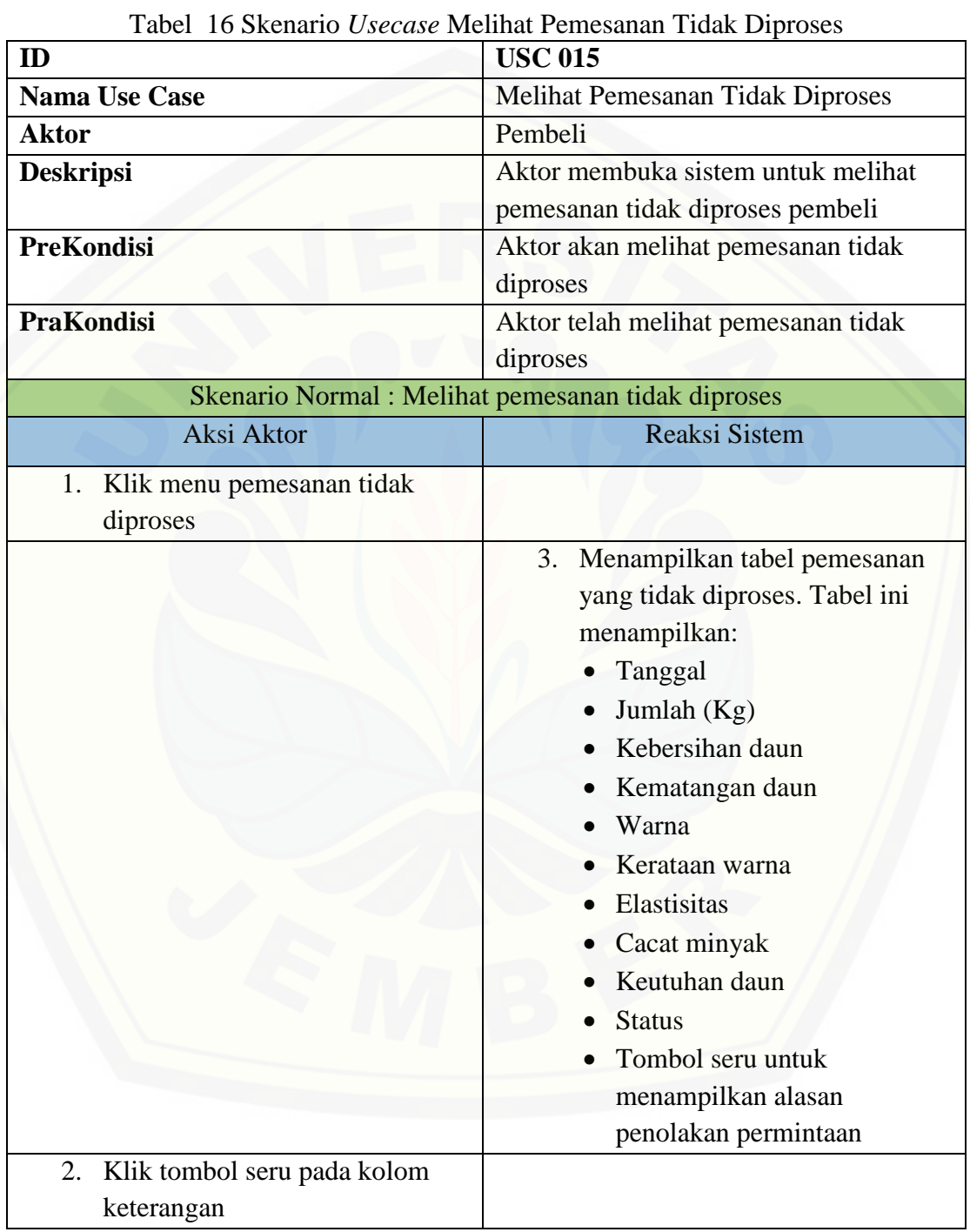

### **A.15 Skenario** *Usecase* **Melihat Pemesanan Tidak Diproses**

117

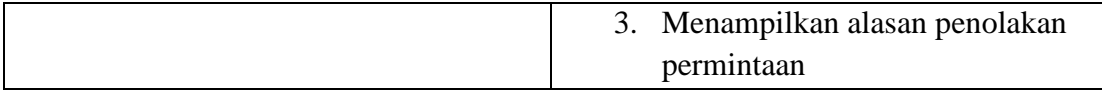

### **A.16 Skenario** *Usecase* **Melihat Pembatalan Pemesanan**

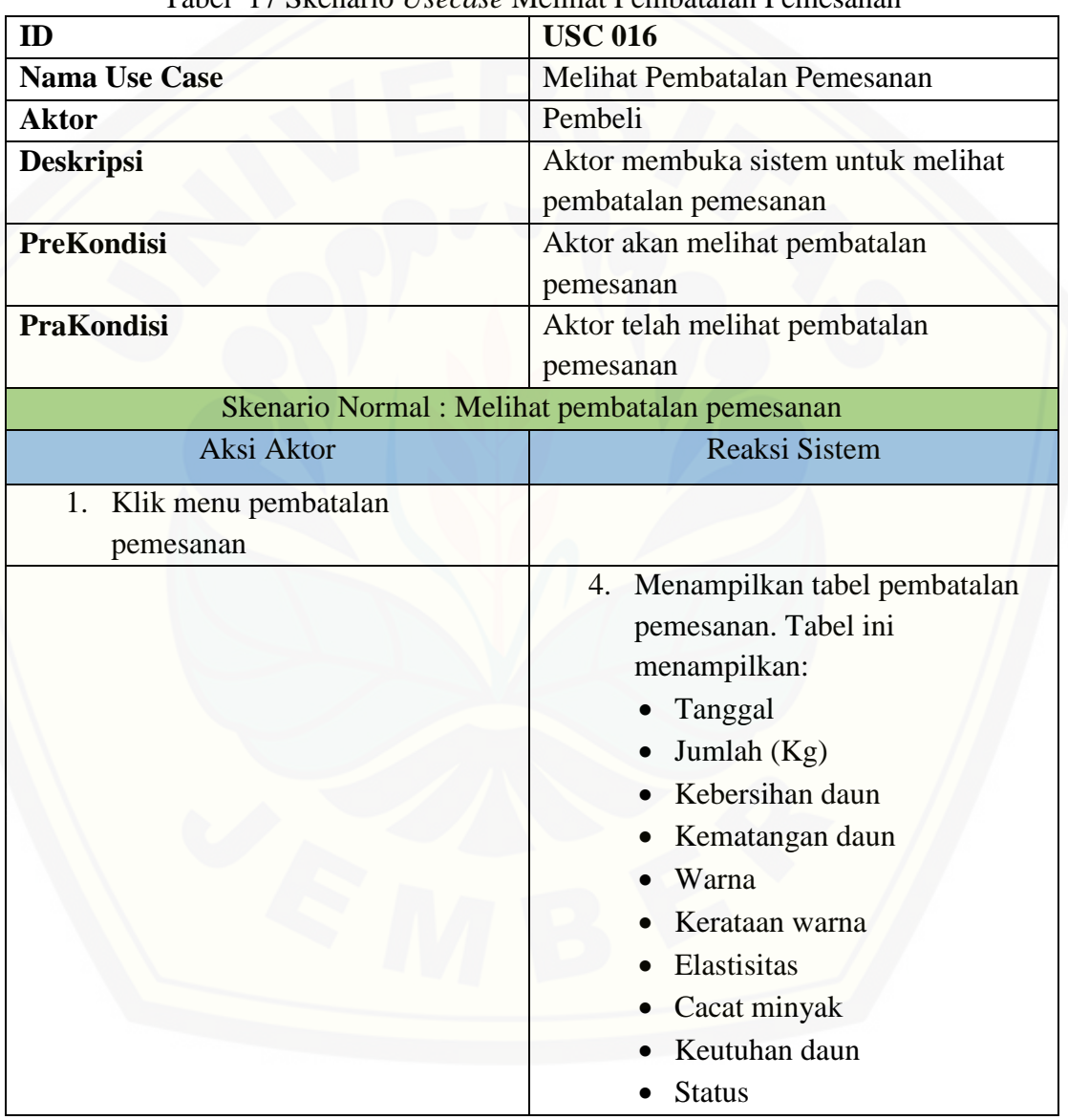

Tabel 17 Skenario *Usecase* Melihat Pembatalan Pemesanan

## Tabel 18 Skenario *Usecase* Melihat Pemesanan **ID USC 017 Nama Use Case Melihat Pemesanan** Aktor **Pembeli Deskripsi** Aktor membuka sistem untuk melihat pemesanan **PreKondisi Aktor akan melihat pemesanan PraKondisi Aktor telah melihat pemesanan** Skenario Normal : Melihat pemesanan [Aksi Aktor Reaksi Sistem](http://repository.unej.ac.id/) 1. Klik menu pemesanan 5. Menampilkan tabel pemesanan. Tabel ini menampilkan: Tanggal  $\bullet$  Jumlah (Kg) • Kebersihan daun Kematangan daun Warna Kerataan warna • Elastisitas Cacat minyak • Keutuhan daun • Status • Tombol batal Halaman ini juga menampilkan tombol tambah data untuk menambah pemesanan.

#### **A.17 Skenario** *Usecase* **Melihat Pemesanan**

#### **A.18 Skenario** *Usecase* **Menambah Pemesanan**

#### Tabel 19 Skenario *Usecase* Menambah Pemesanan

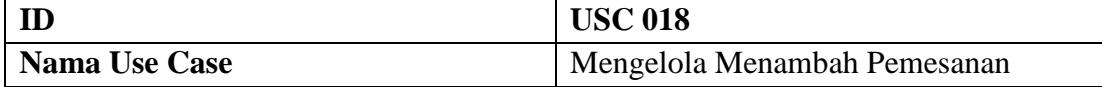

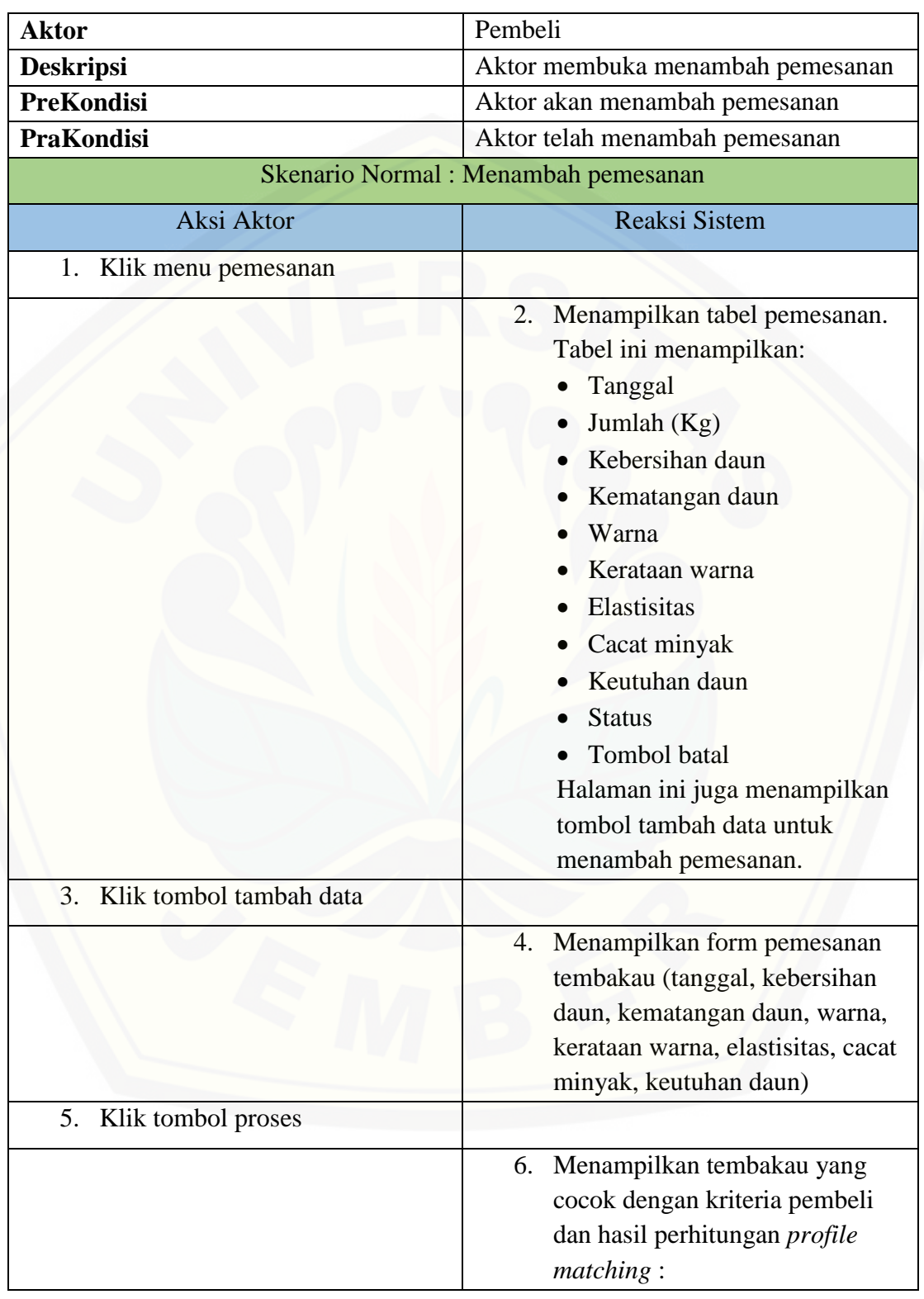

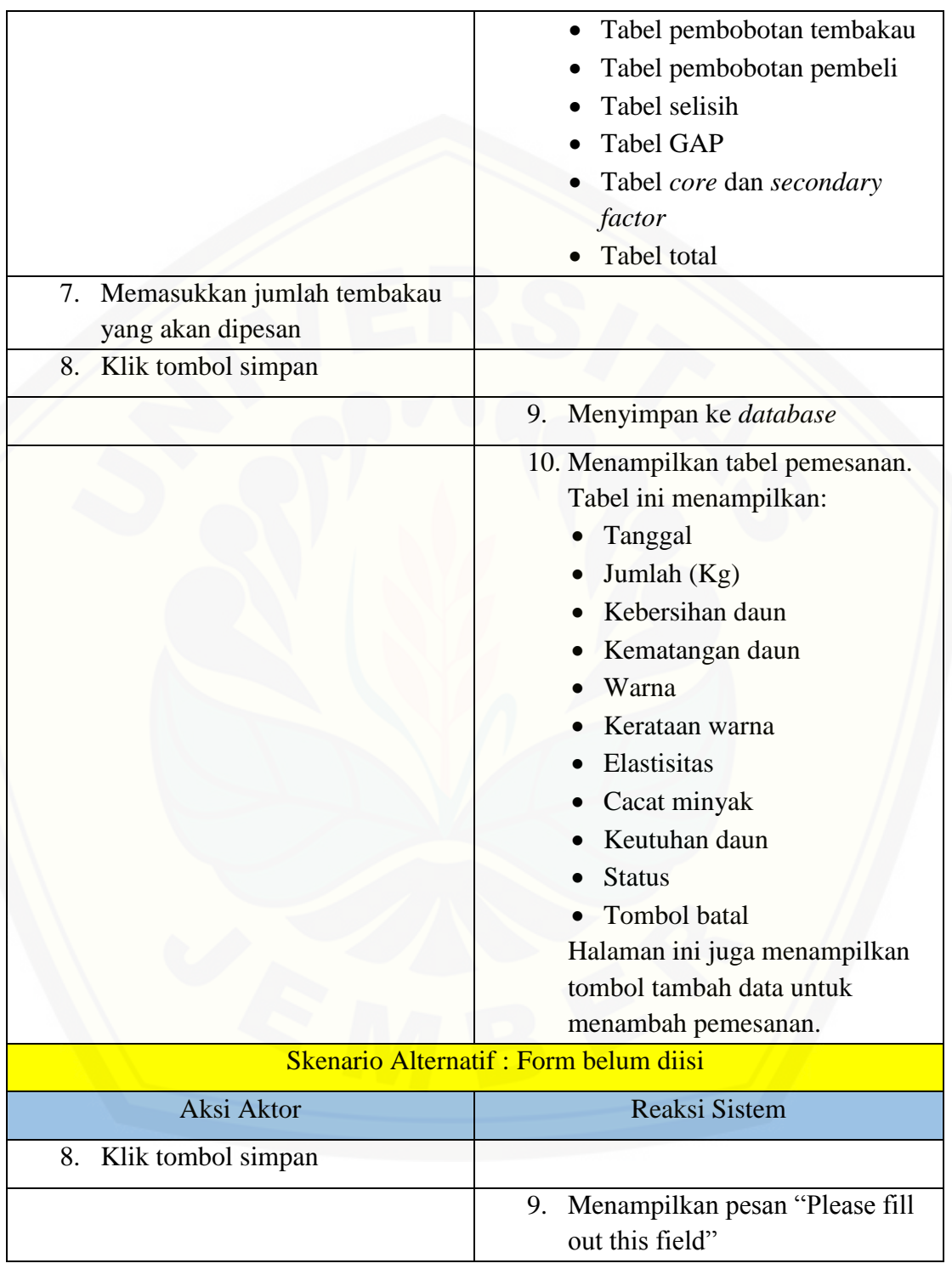

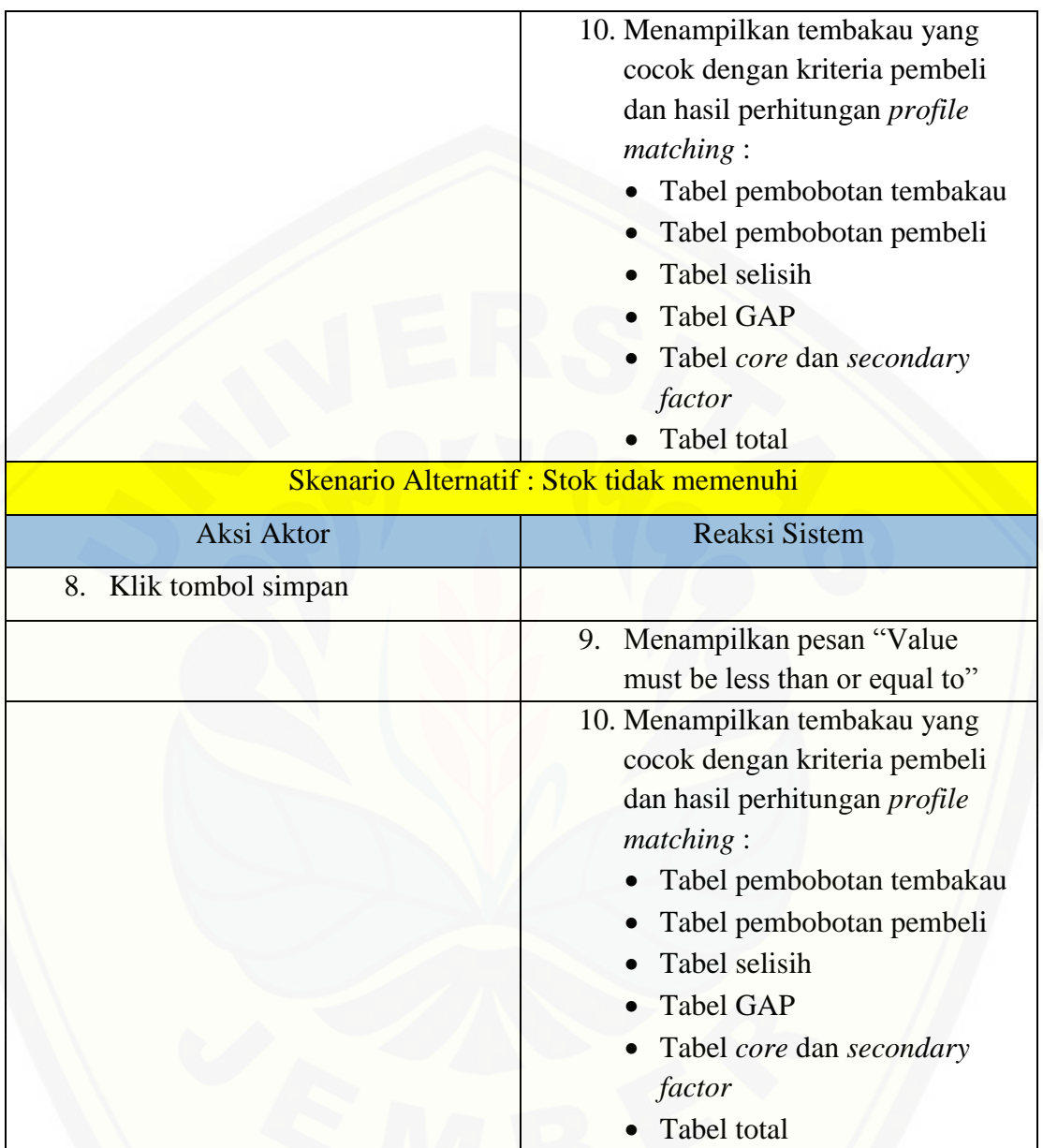

### **A.19 Skenario** *Usecase* **Membatalkan Pemesanan**

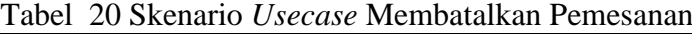

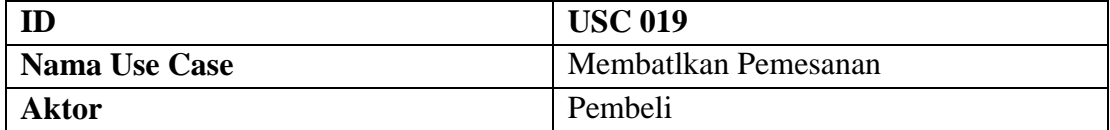

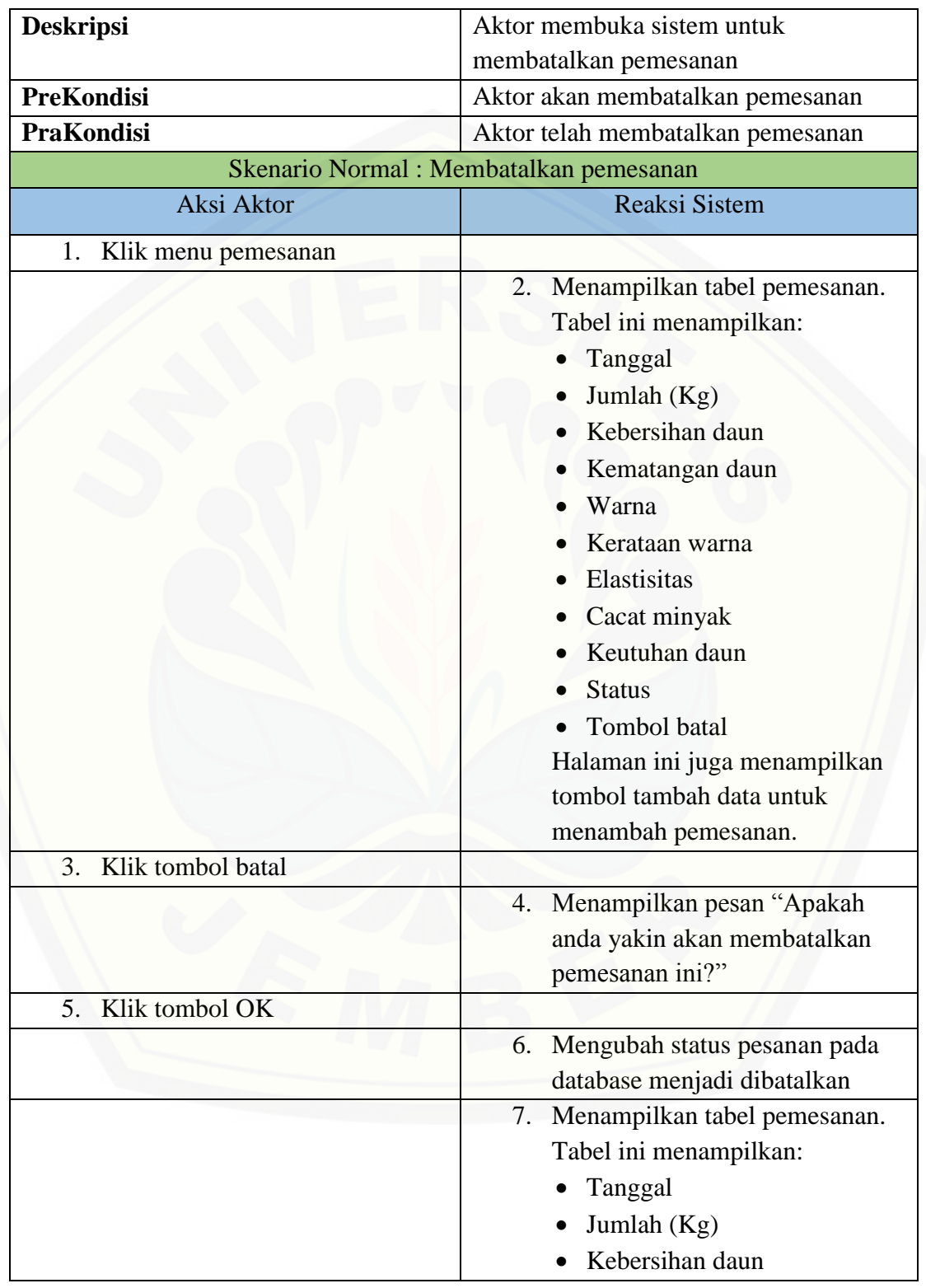

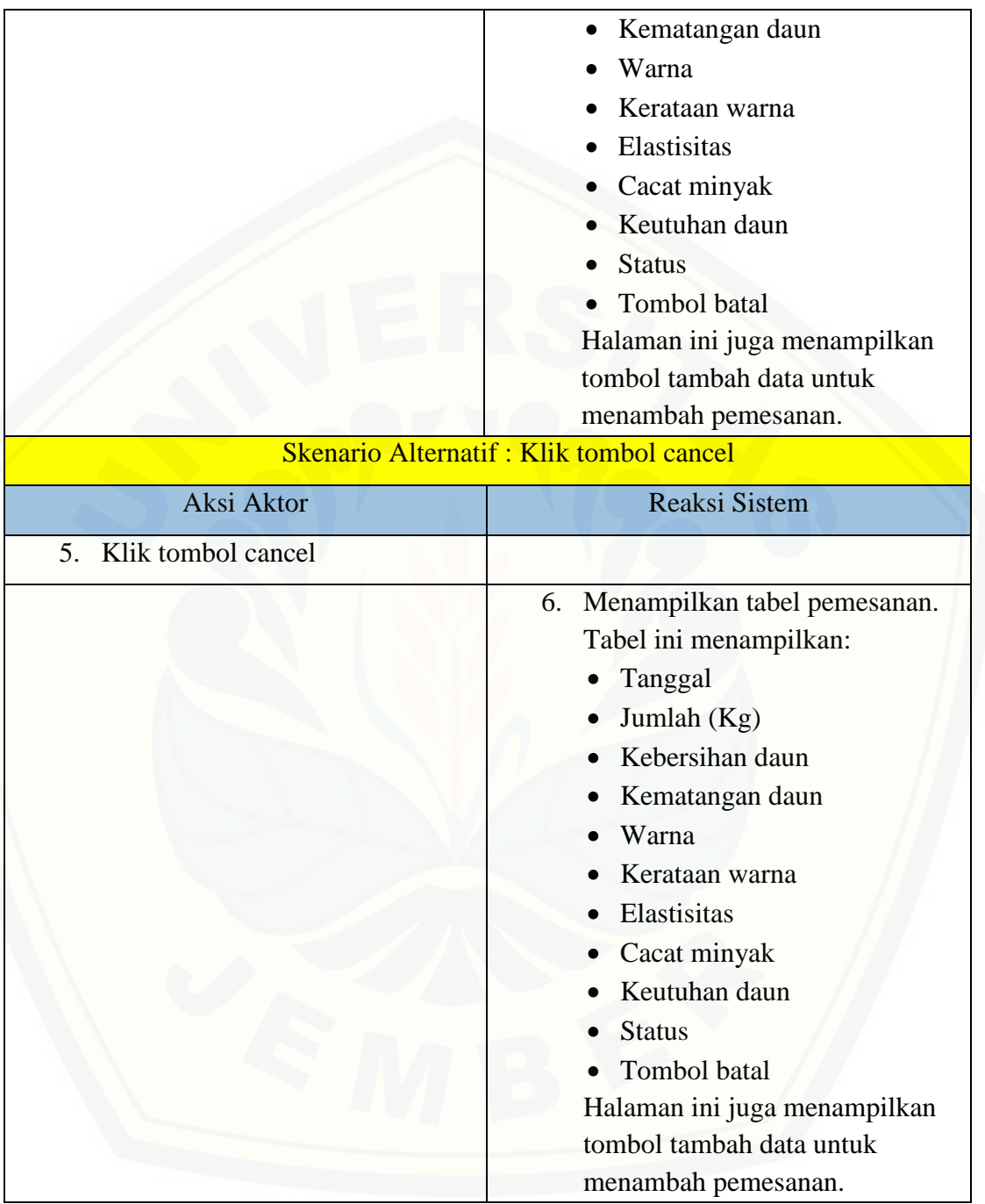
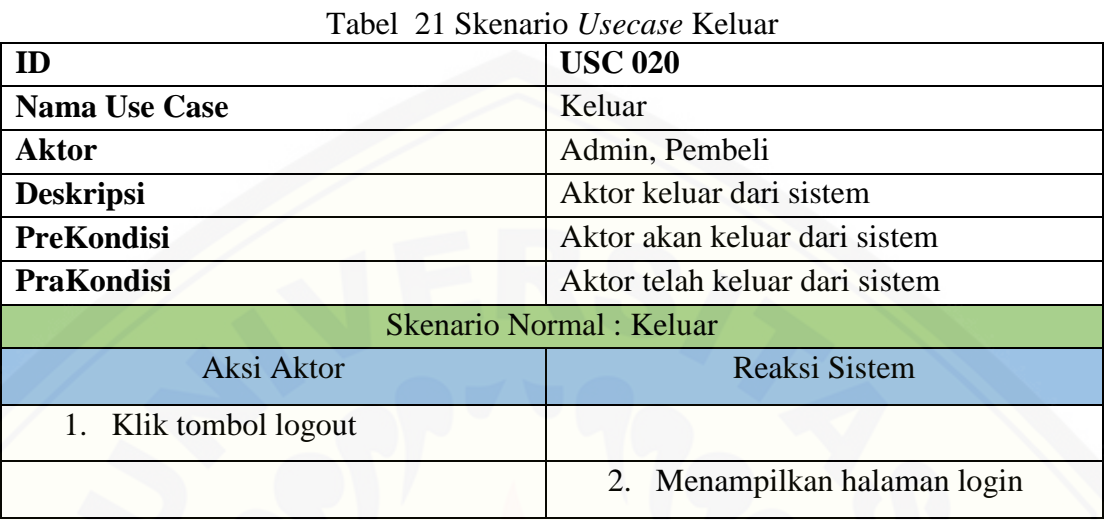

#### **A.20 Skenario** *Usecase* **Keluar**

#### **B.** *Sequence Diagram*

#### **B.1** *Sequence* **Diagram Masuk**

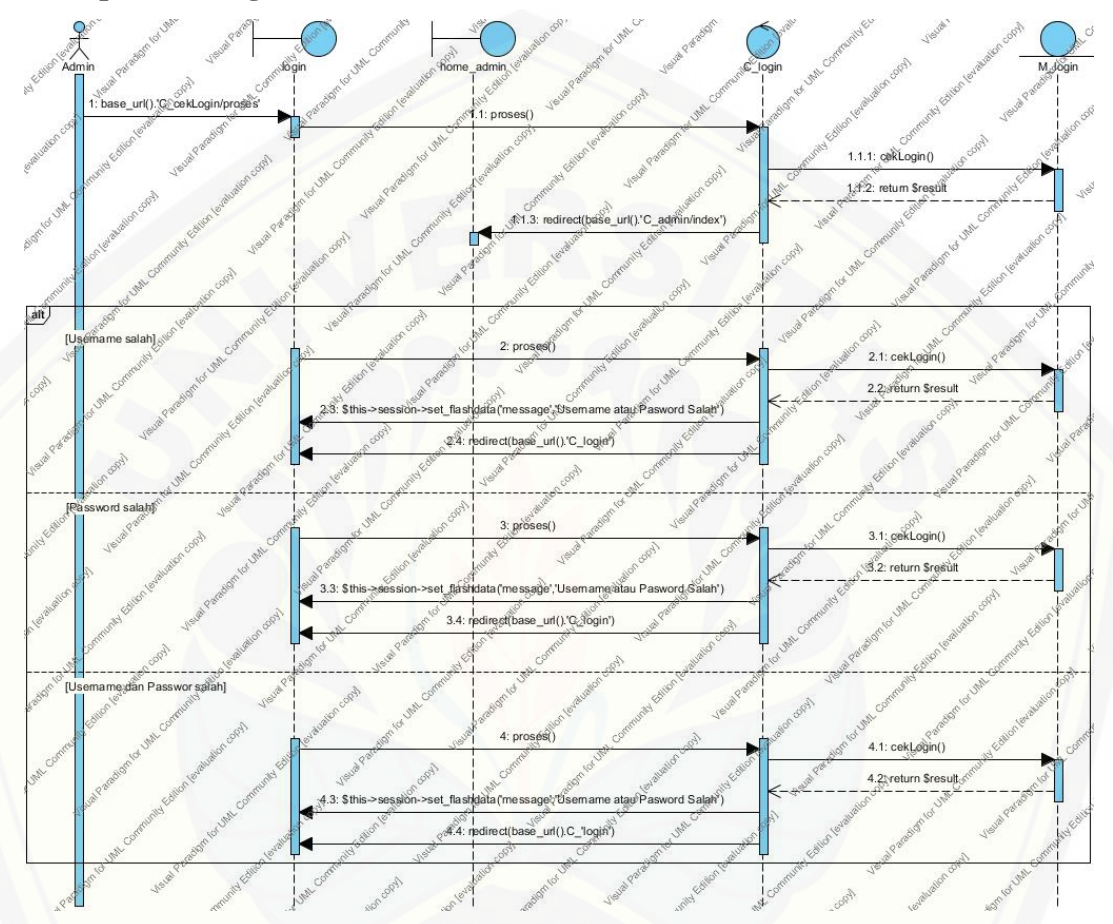

Gambar 1 *Sequence* Diagram [Masuk Admin](http://repository.unej.ac.id/)

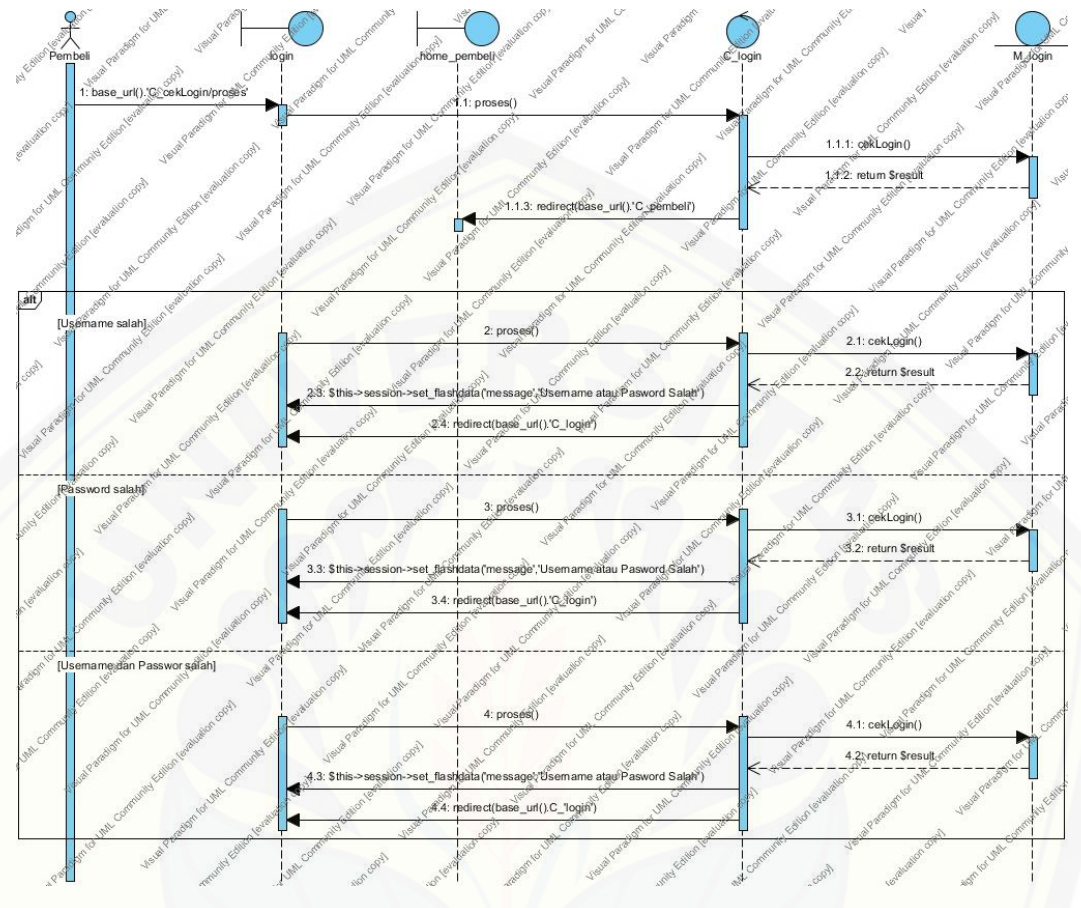

Gambar 2 *Sequence* Diagram Masuk Pembeli

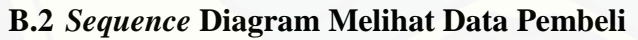

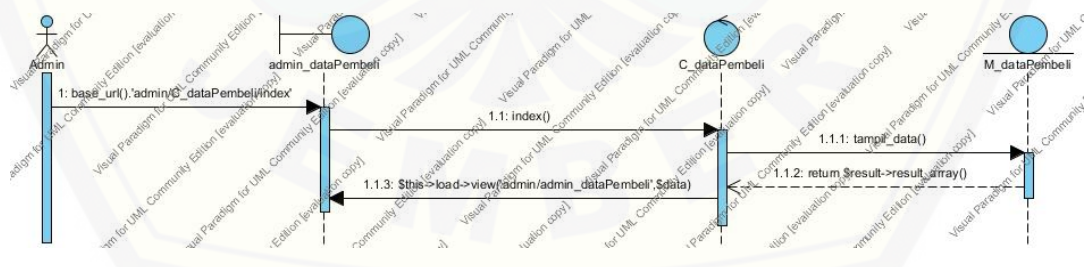

Gambar 3 *Sequence* Diagram Melihat Data Pembeli

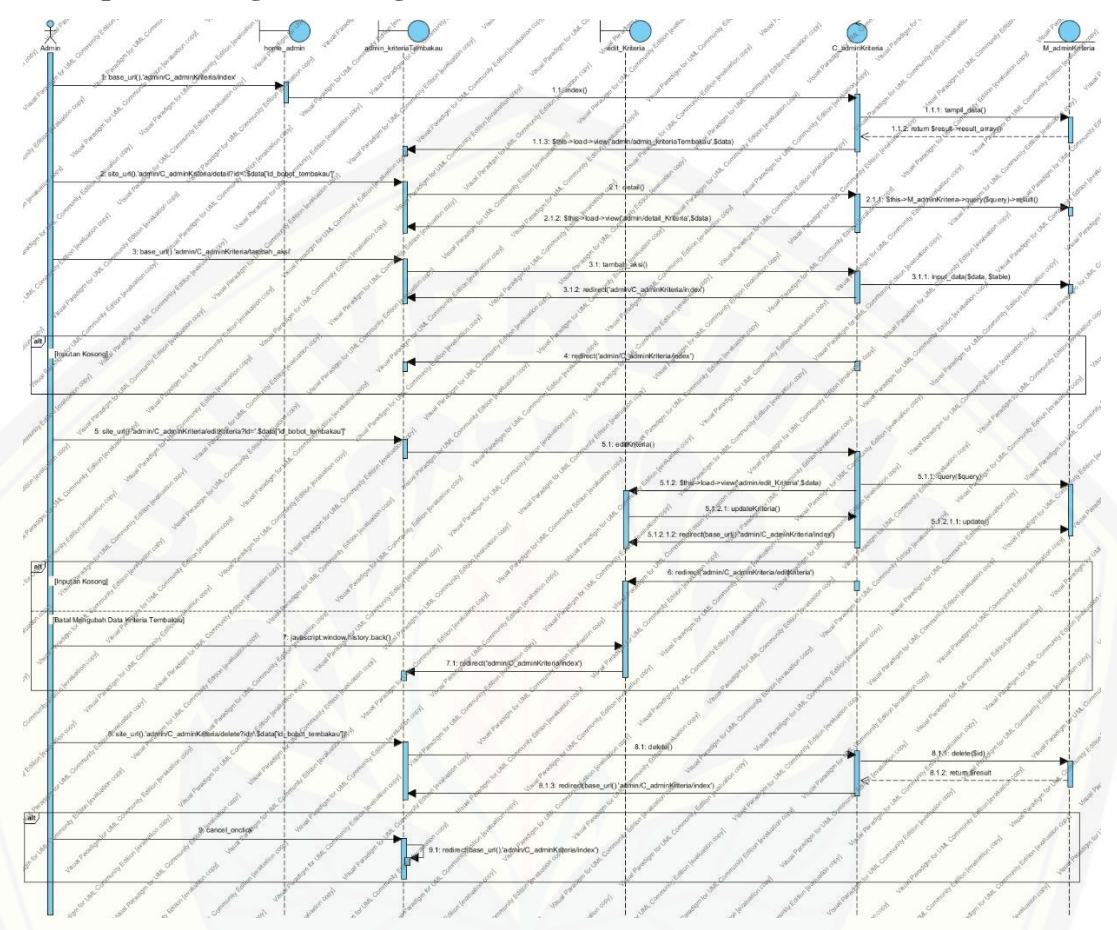

#### **B.3** *Sequence* **Diagram Mengelola Data Kriteria Tembakau**

Gambar 4 *Sequence* Diagram Mengelola Data Kriteria Tembakau

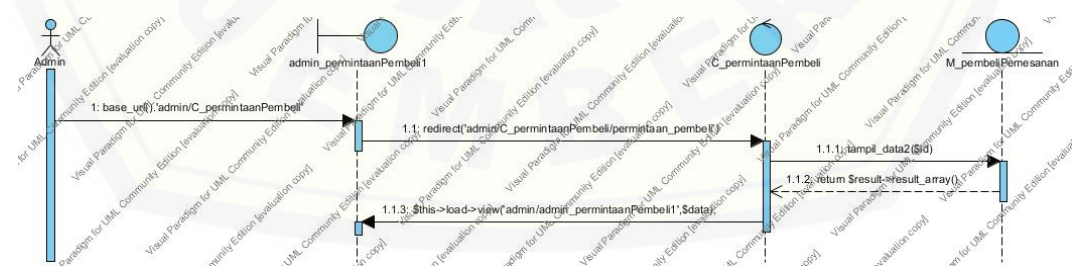

**B.4** *Sequence* **[Diagram Melihat Daftar Permintaan Pembeli](http://repository.unej.ac.id/)**

Gambar 5 *Sequence* Diagram Melihat Daftar Permintaan Pembeli

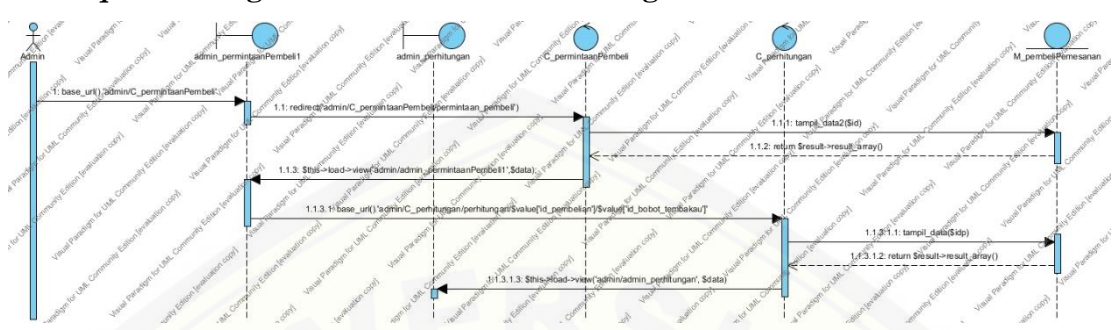

#### **B.5** *Sequence* **Diagram Melihat Hasil Perhitungan AHP**

Gambar 6 *Sequence* Diagram Melihat Hasil Perhitungan AHP

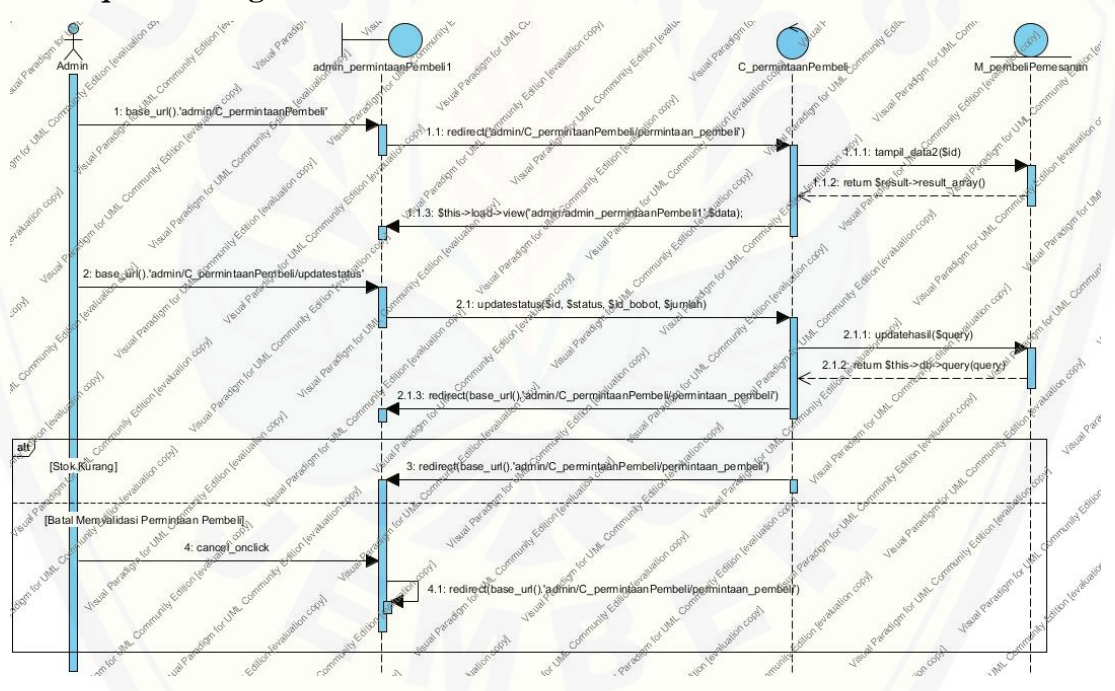

#### **B.6** *Sequence* **[Diagram Memvalidasi Permintaan Pembeli](http://repository.unej.ac.id/)**

Gambar 7 *Sequence* Diagram Memvalidasi Permintaan Pembeli

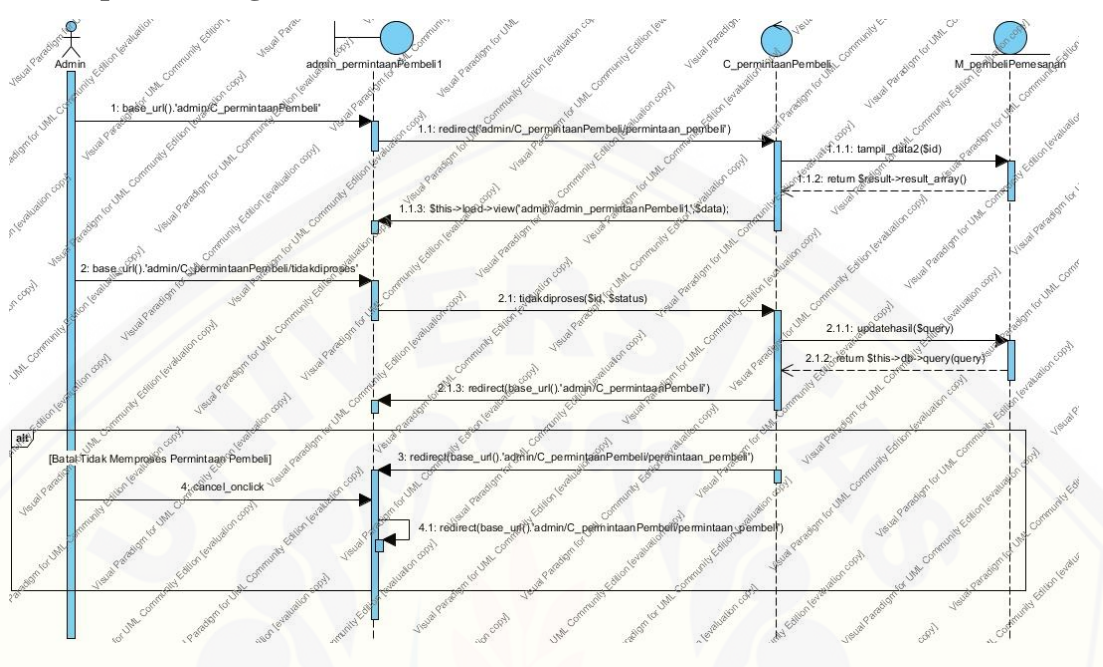

#### **B.7** *Sequence* **Diagram Menolak Permintaan Pembeli**

Gambar 8 *Sequence* Diagram Menolak Permintaan Pembeli

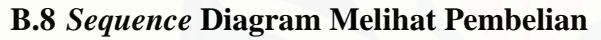

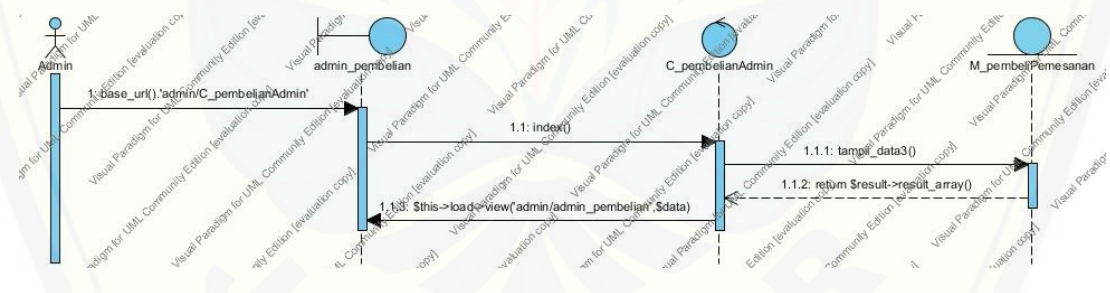

Gambar 9 *Sequence* Diagram Melihat Pembelian

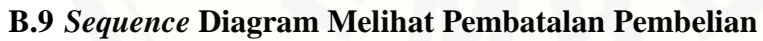

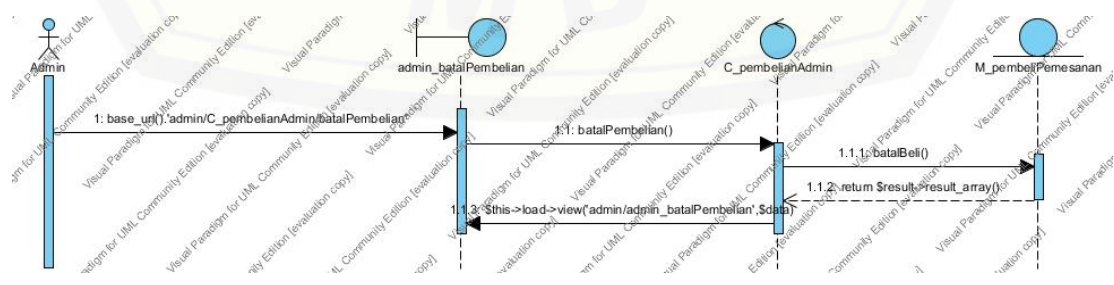

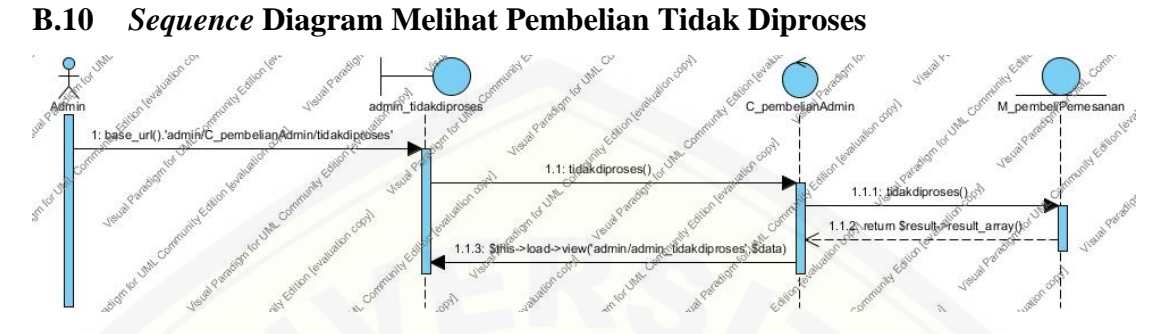

Gambar 10 *Sequence* Diagram Melihat Pembatalan Pembelian

Gambar 11 *Sequence* [Diagram Melihat Pembelian Tidak Diproses](http://repository.unej.ac.id/)

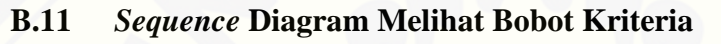

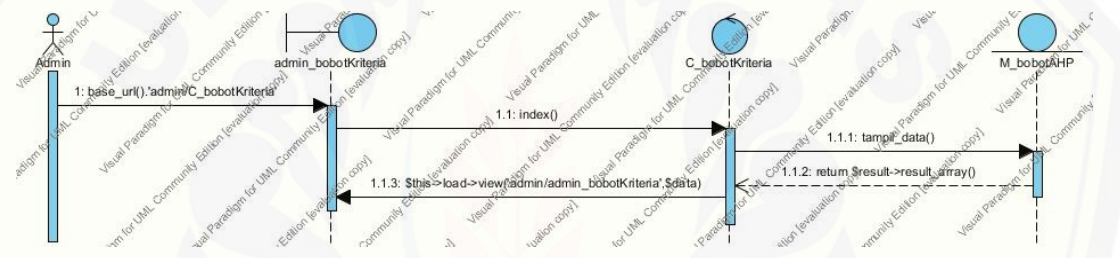

Gambar 12 *Sequence* Diagram Melihat Bobot Kriteria

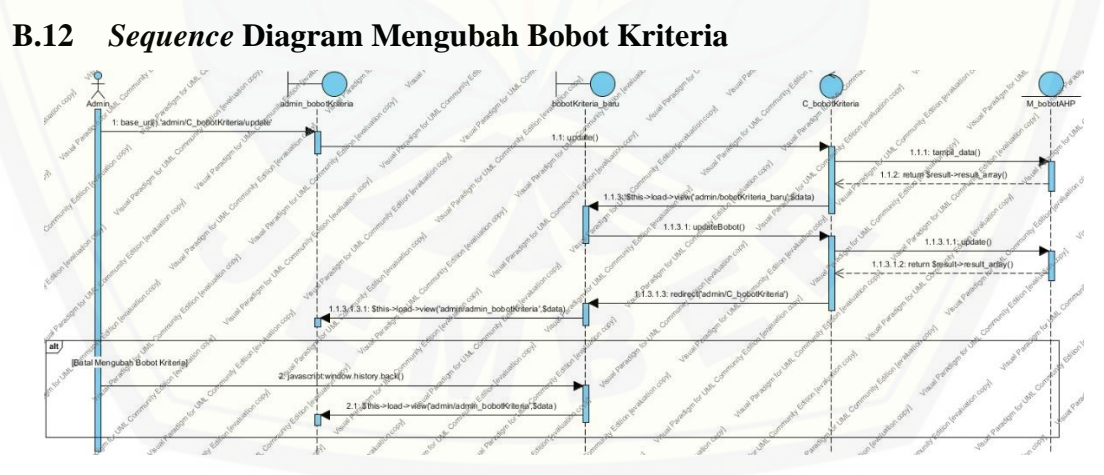

Gambar 13 *Sequence* Diagram Mengubah Bobot Kriteria

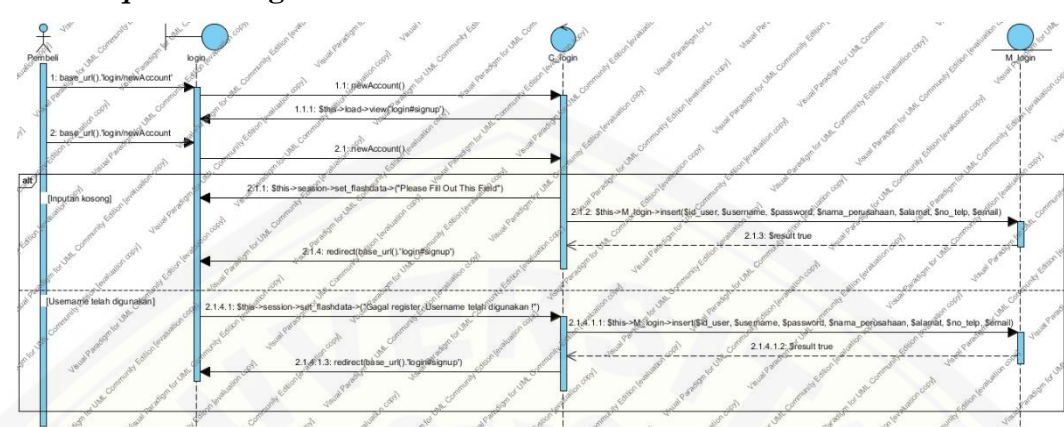

#### **B.13** *Sequence* **Diagram Menambah Data Pembeli Baru**

Gambar 14 *Sequence* Diagram Menambah Data Pembeli Baru

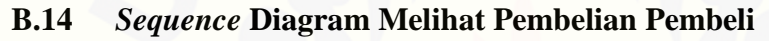

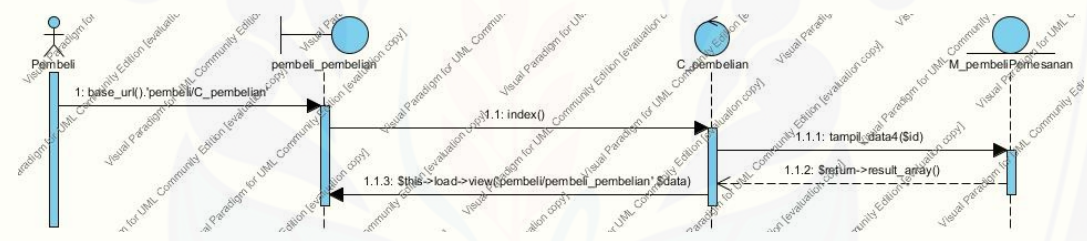

Gambar 15 *Sequence* Diagram Melihat Pembelian Pembeli

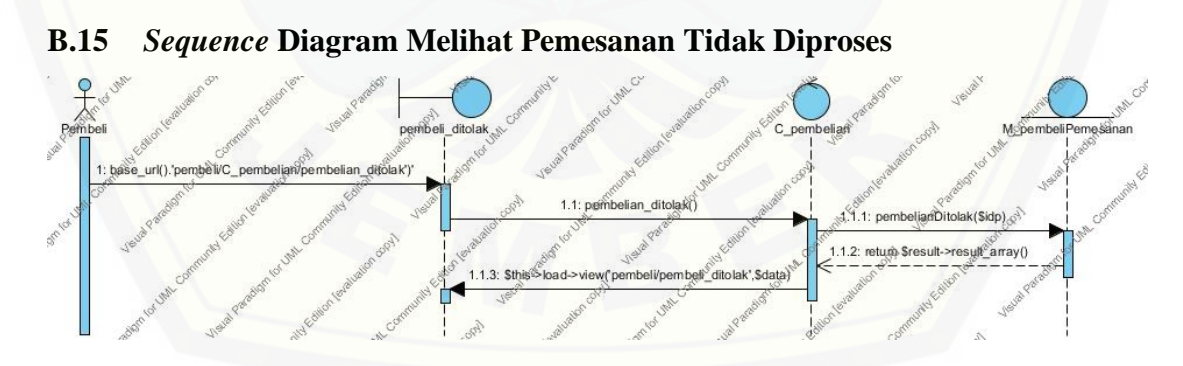

Gambar 16 *Sequence* Diagram Melihat Pemesana Tidak Diproses

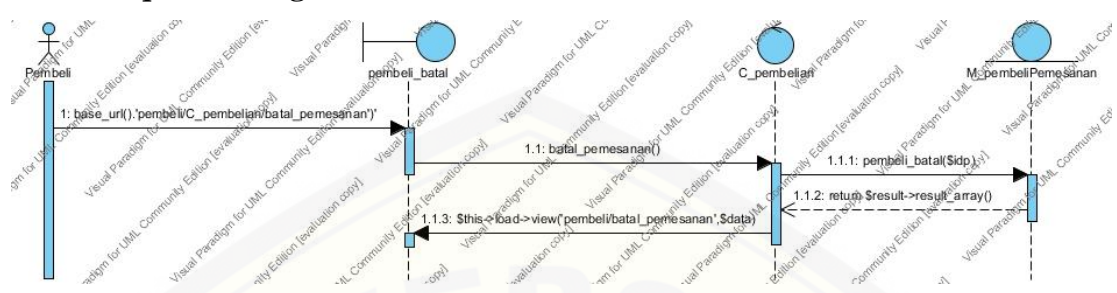

#### **B.16** *Sequence* **Diagram Melihat Pembatalan Pemesanan**

Gambar 17 *Sequence* [Diagram Melihat Pembatalan Pemesanan](http://repository.unej.ac.id/)

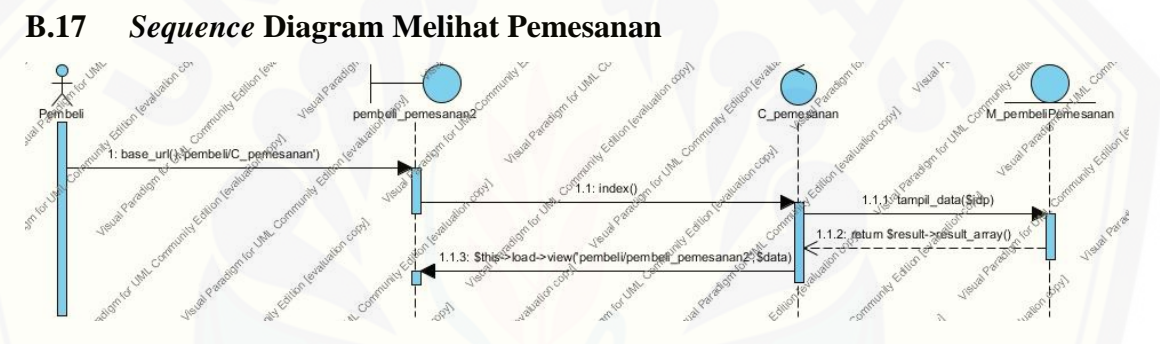

Gambar 18 *Sequence* Diagram Melihat Pemesanan

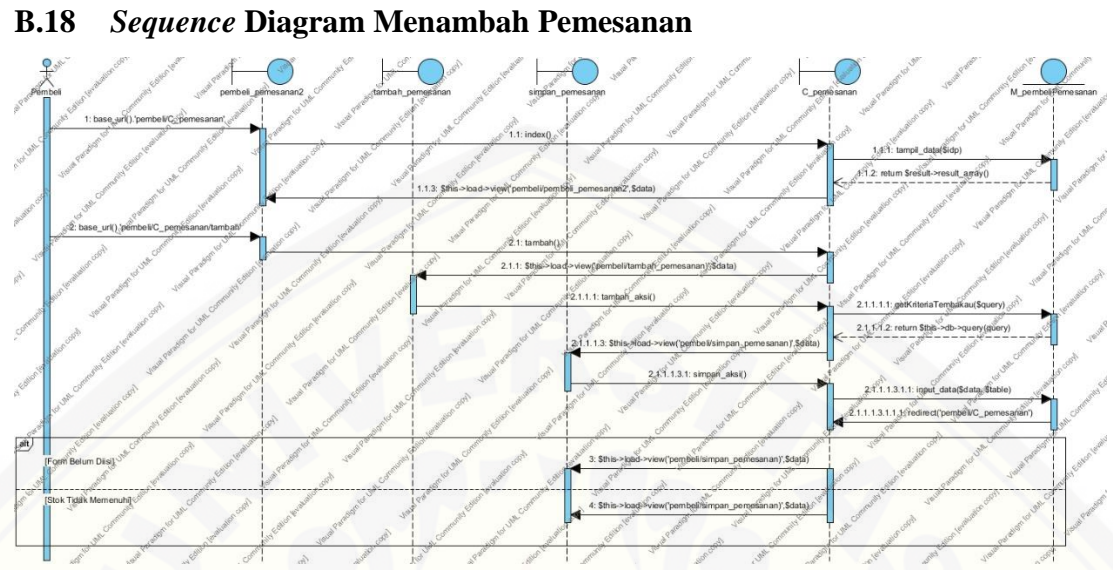

Gambar 19 *Sequence* Diagram Menambah Pemesanan

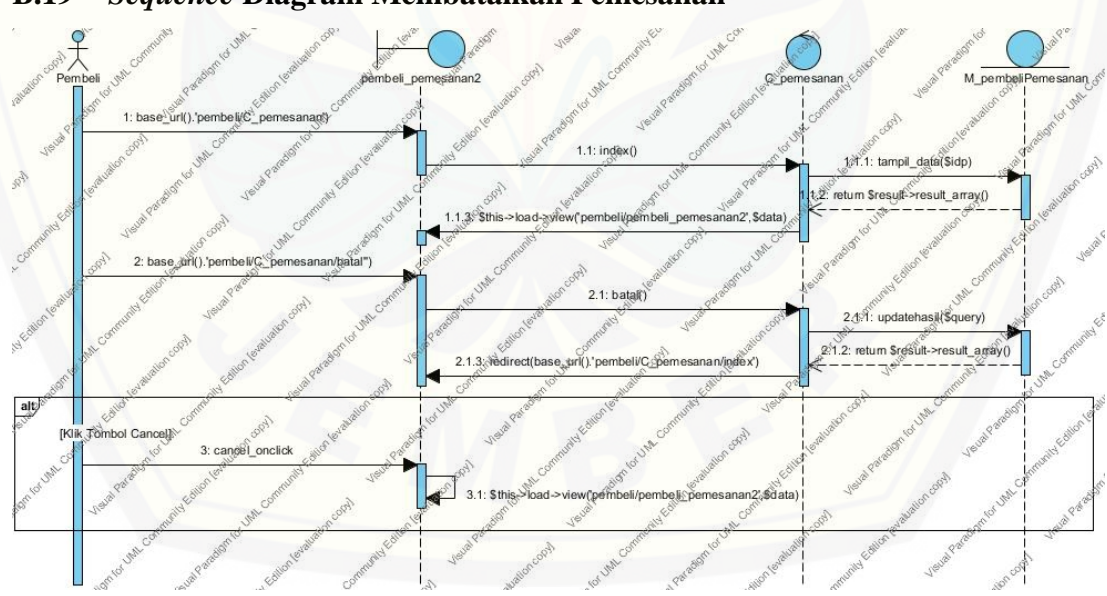

**B.19** *Sequence* **[Diagram Membatalkan Pemesanan](http://repository.unej.ac.id/)**

Gambar 20 *Sequence* Diagram Membatalkan Pemesanan

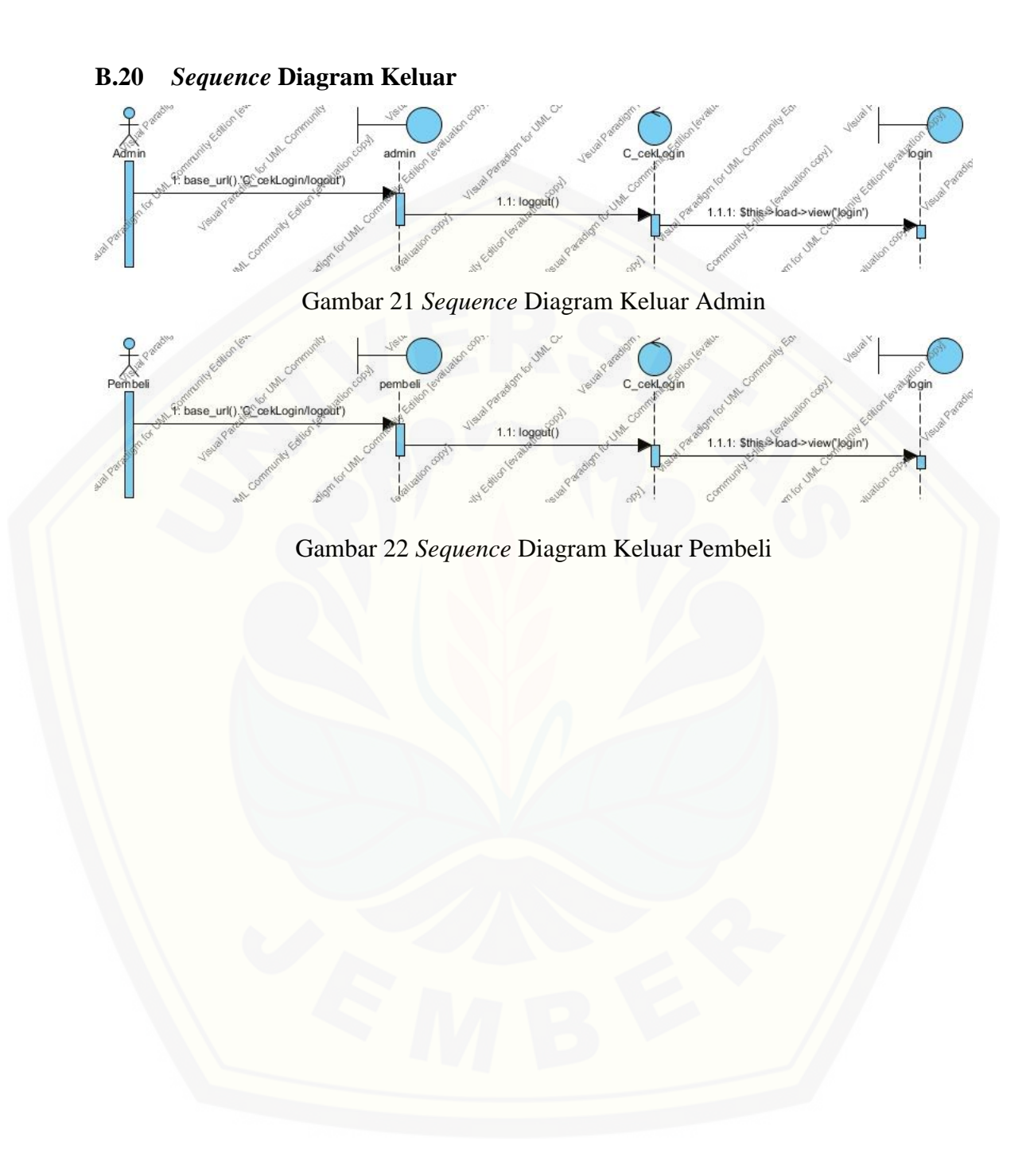

### **C.** *Activity Diagram*

#### **C.1** *Activity* **Diagram Masuk**

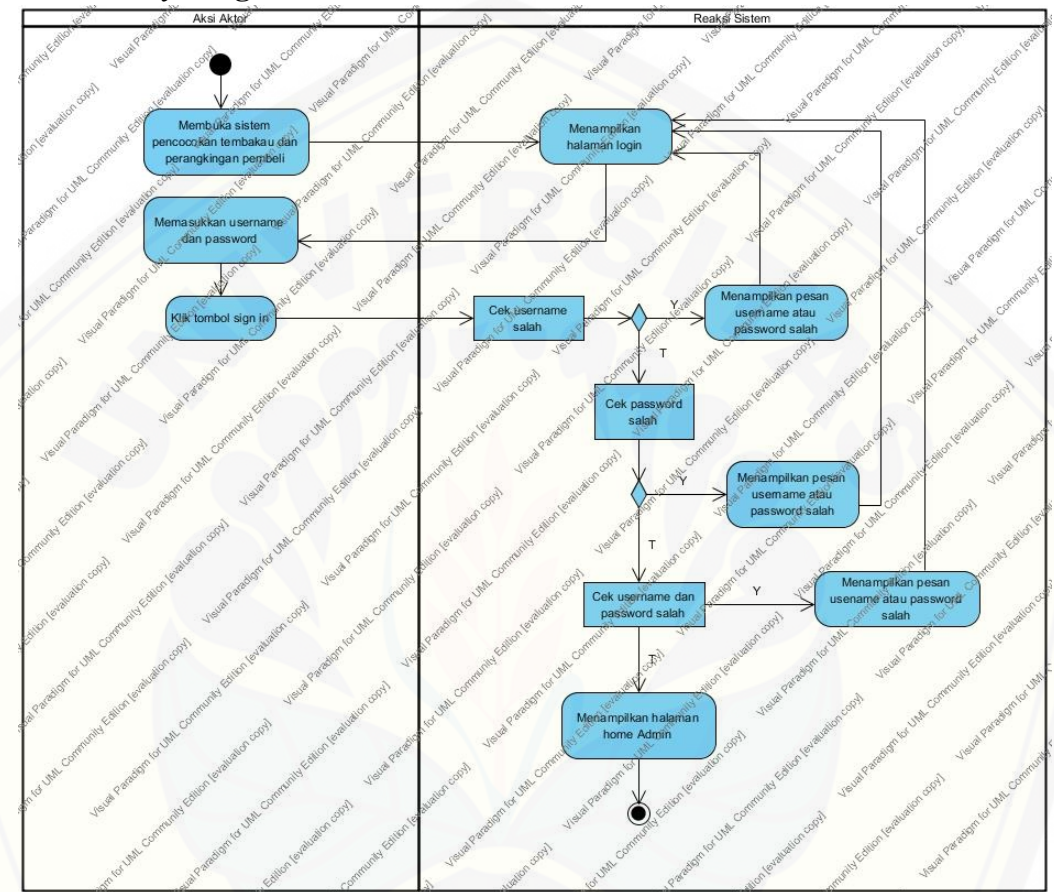

Gambar 23 *Activity* [Diagram Masuk Admin](http://repository.unej.ac.id/)

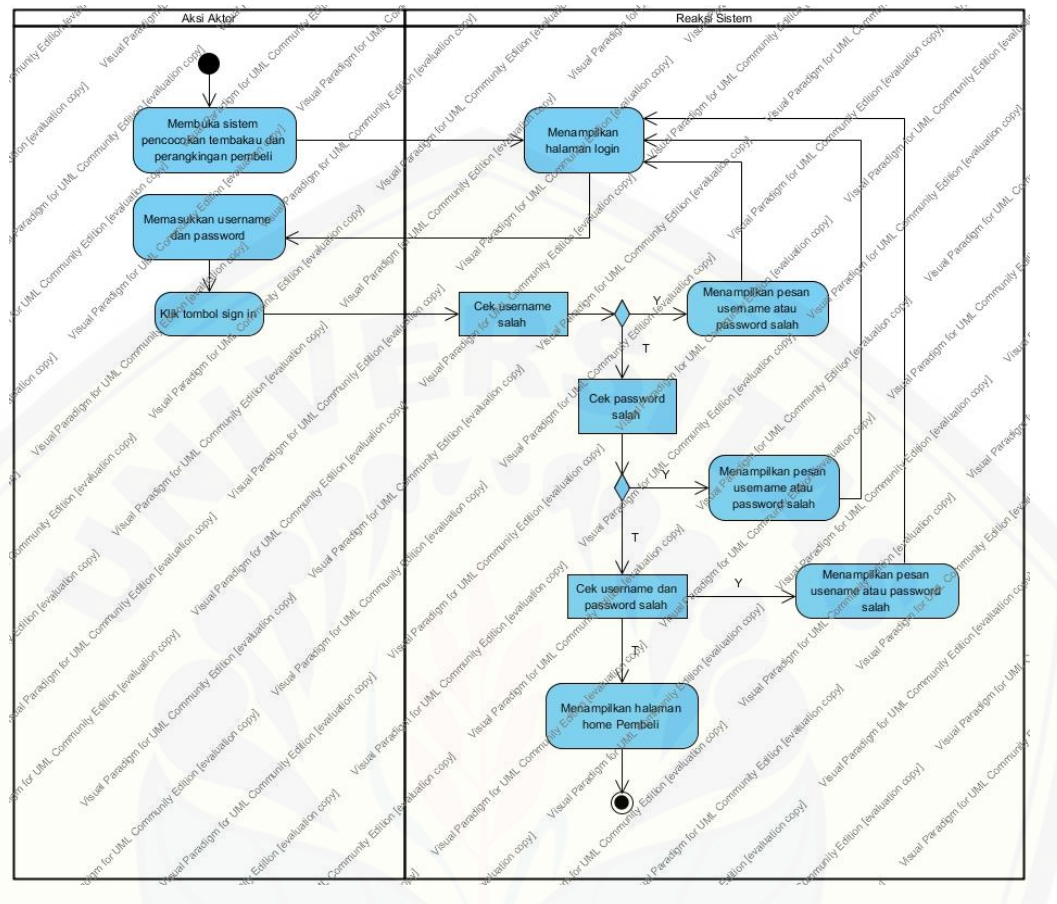

Gambar 24 *Activity* [Diagram Masuk Pembeli](http://repository.unej.ac.id/)

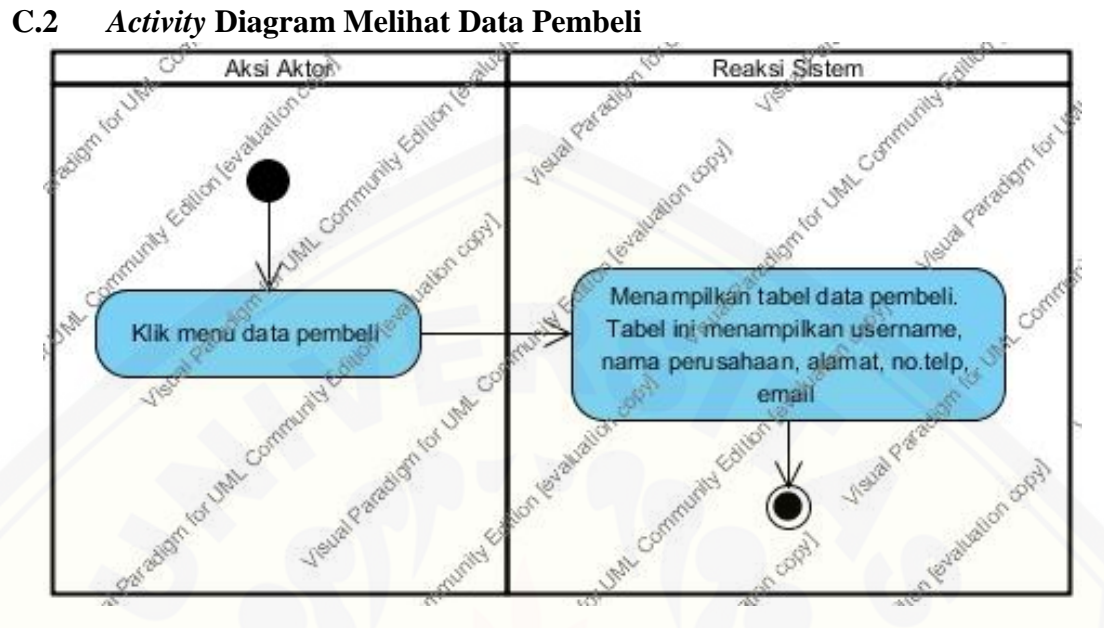

Gambar 25 *Activity* [Diagram Melihat Data Pembeli](http://repository.unej.ac.id/)

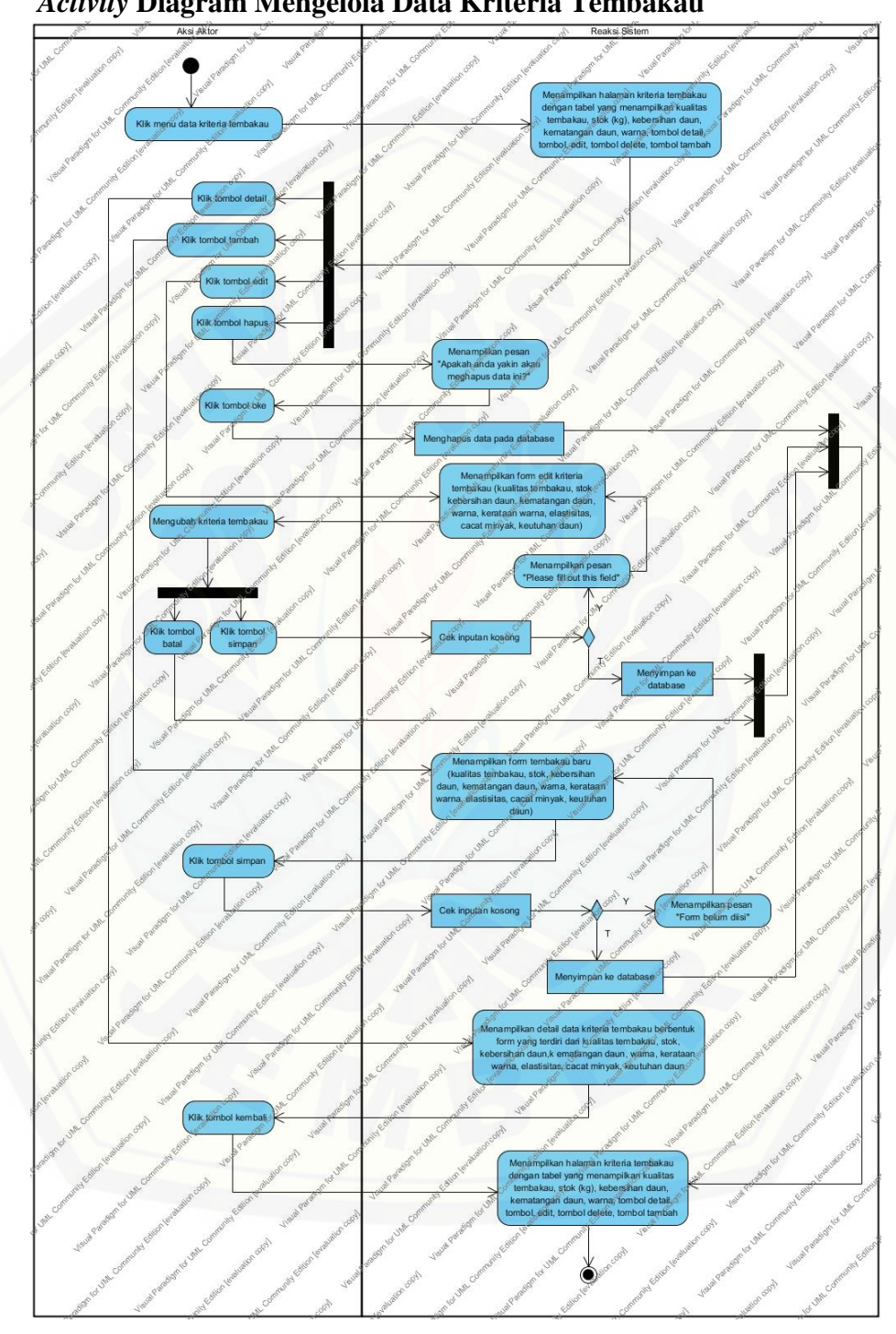

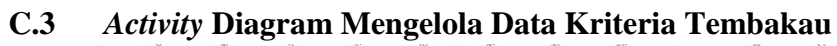

Gambar 26 *Activity* Diagram Mengelola Data Kriteria Tembakau

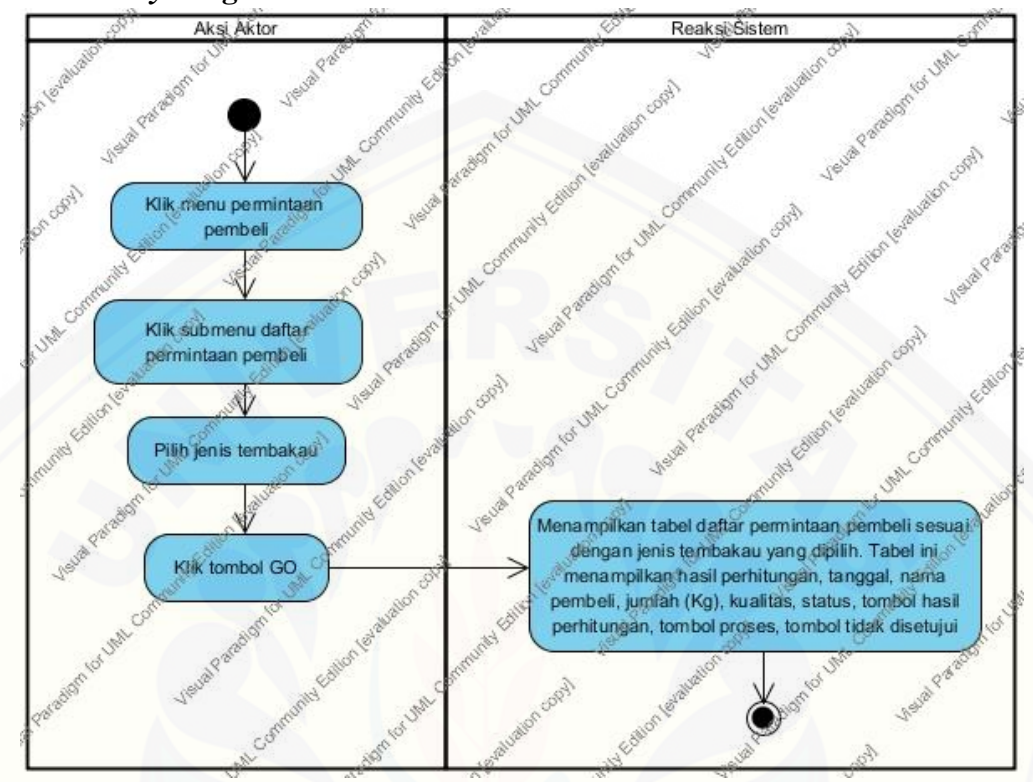

#### **C.4** *Activity* **Diagram Melihat Daftar Permintaan Pembeli**

Gambar 27 *Activity* [Diagram Melihat Daftar Permintaan Pembeli](http://repository.unej.ac.id/)

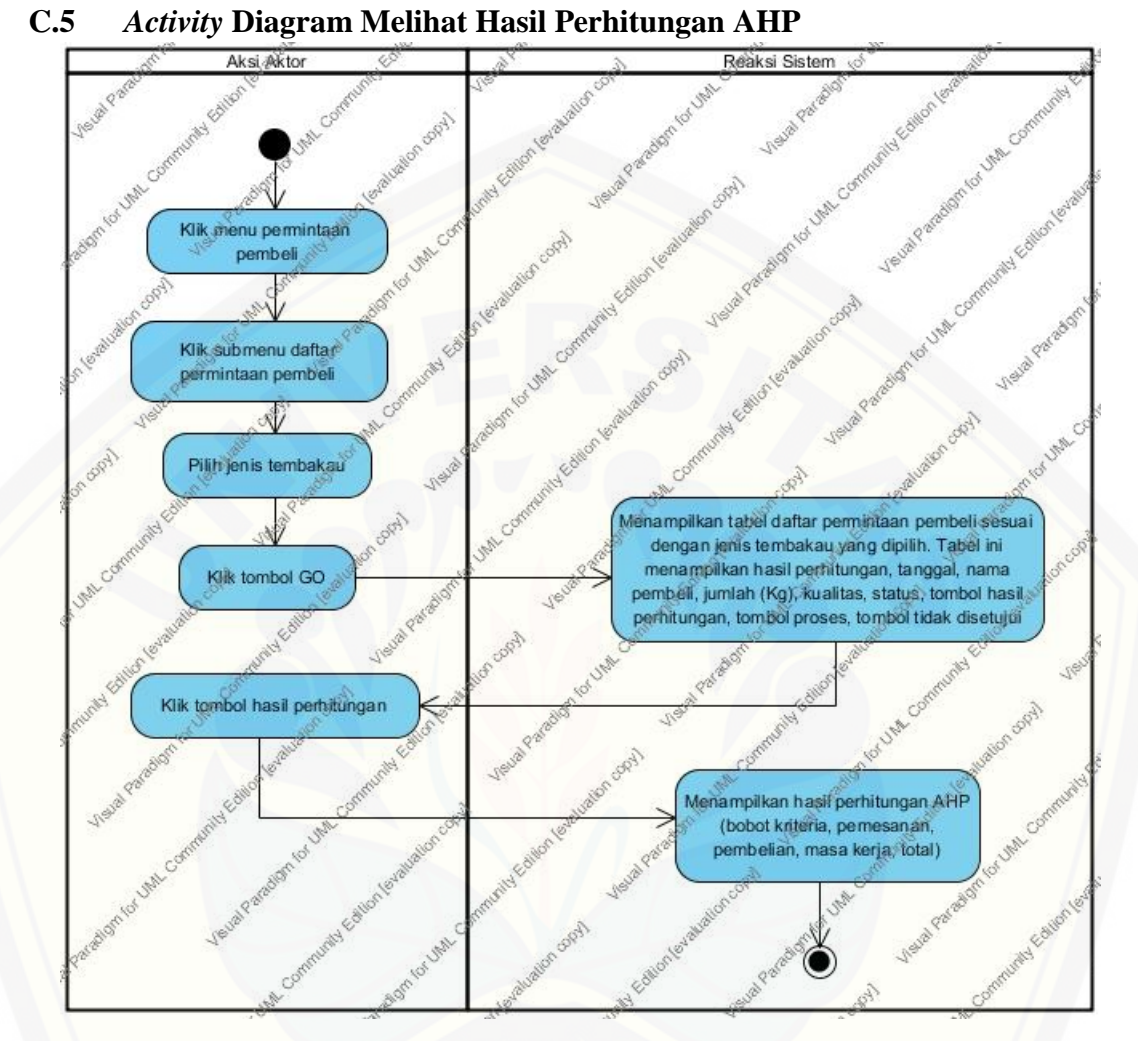

Gambar 28 *Activity* [Diagram Melihat Hasil Perhitungan AHP](http://repository.unej.ac.id/)

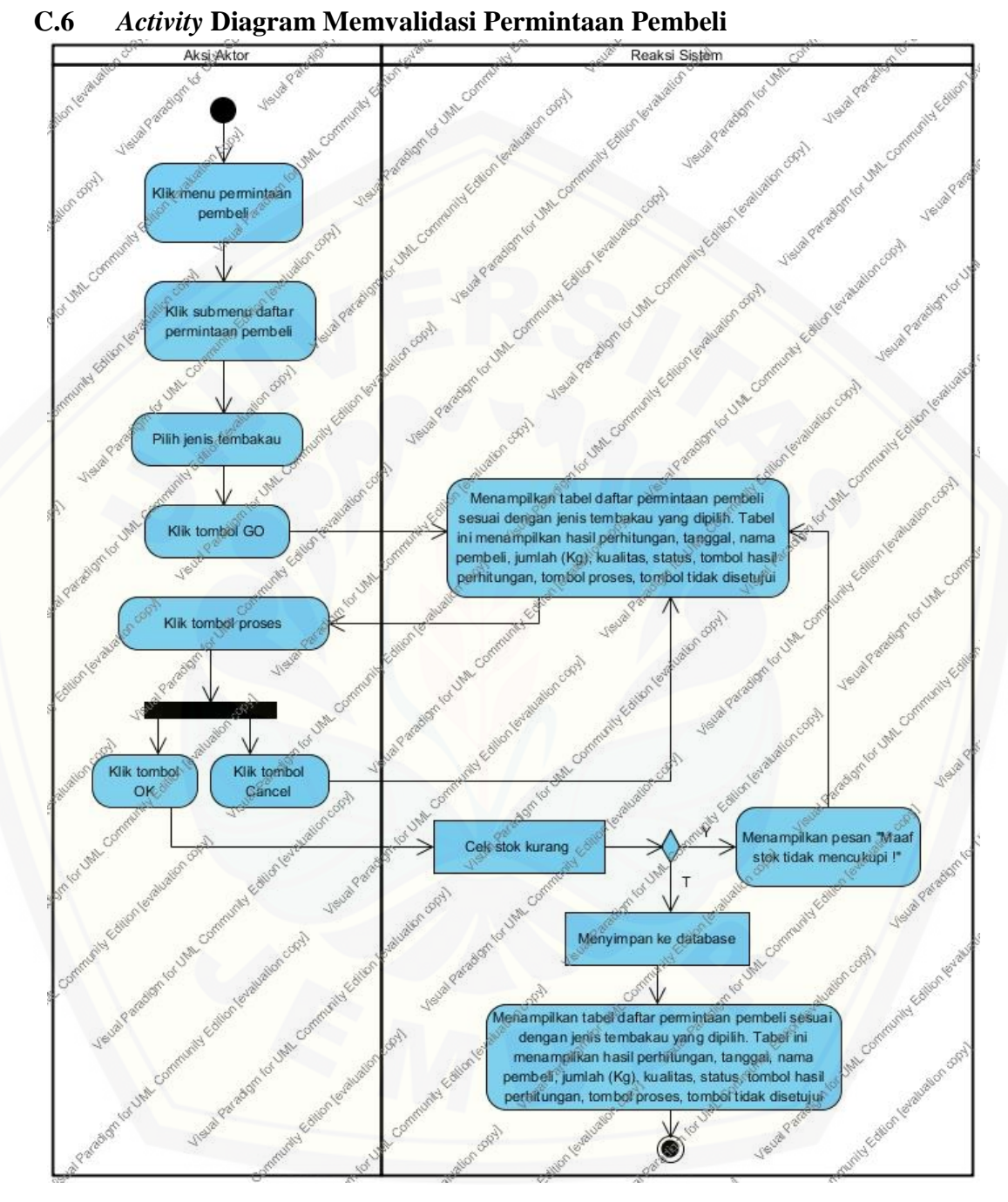

Gambar 29 *Activity* Diagram Memvalidasi Permintaan Pembeli

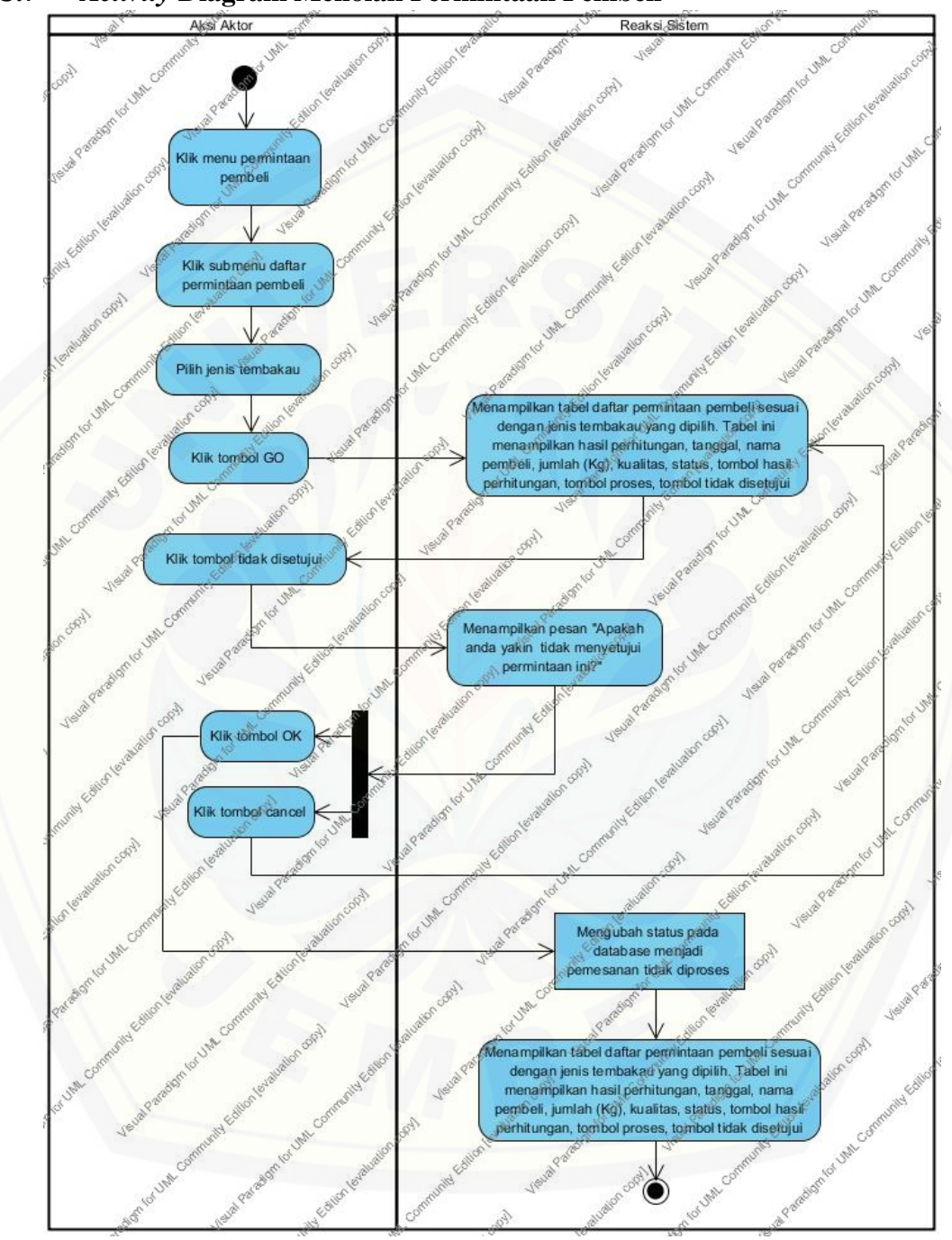

#### **C.7** *Activity* **Diagram Menolak Permintaan Pembeli**

Gambar 30 *Activity* Diagram Menolak Permintaan Pembeli

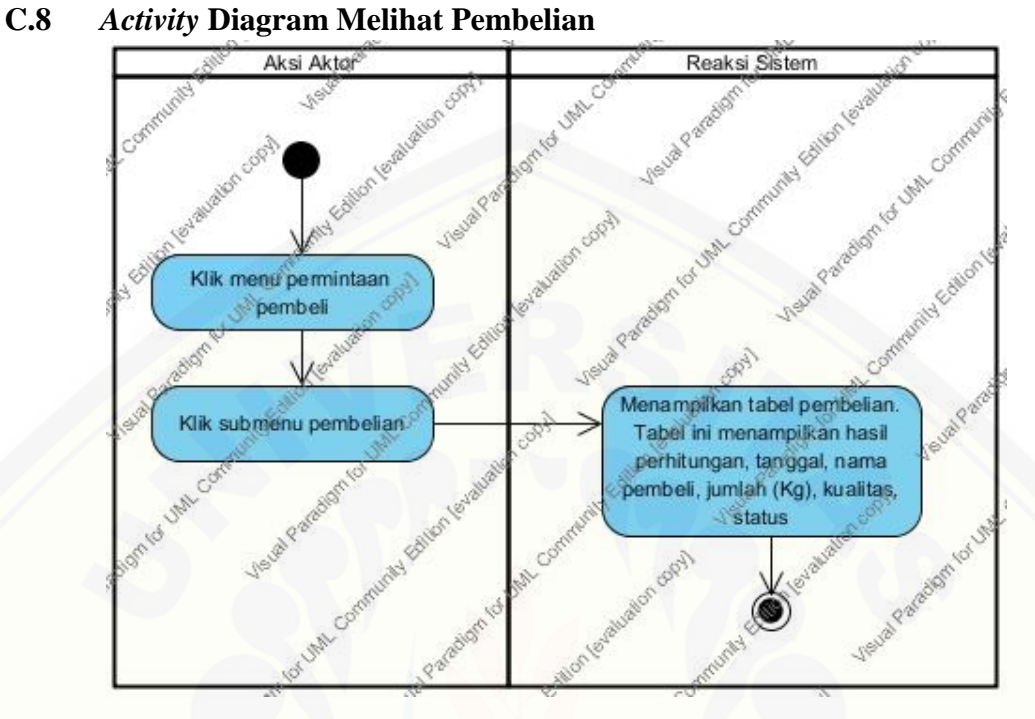

Gambar 31 *Activity* Diagram Melihat Pembelian

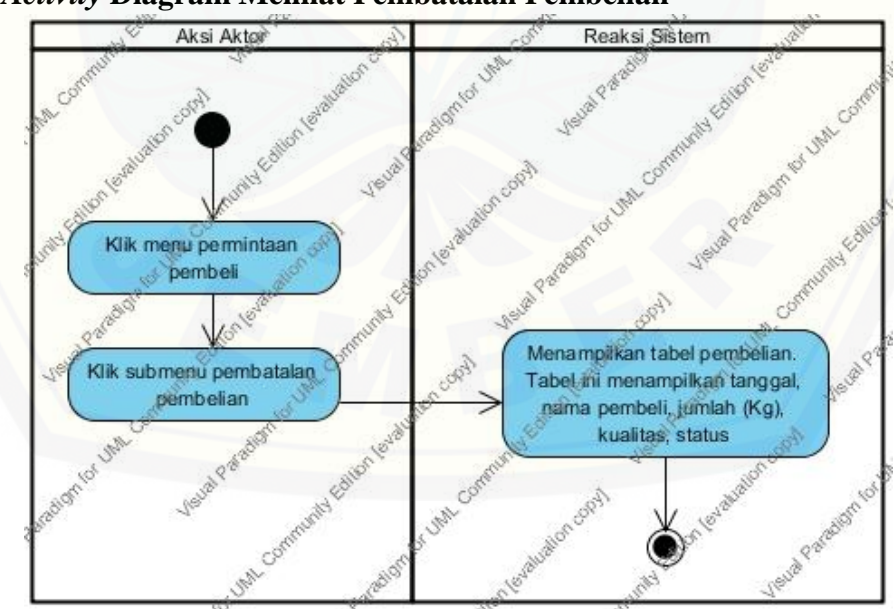

**C.9** *Activity* **[Diagram Melihat Pembatalan Pembelian](http://repository.unej.ac.id/)**

Gambar 32 *Activity* Diagram Melihat Pembatalan Pembelian

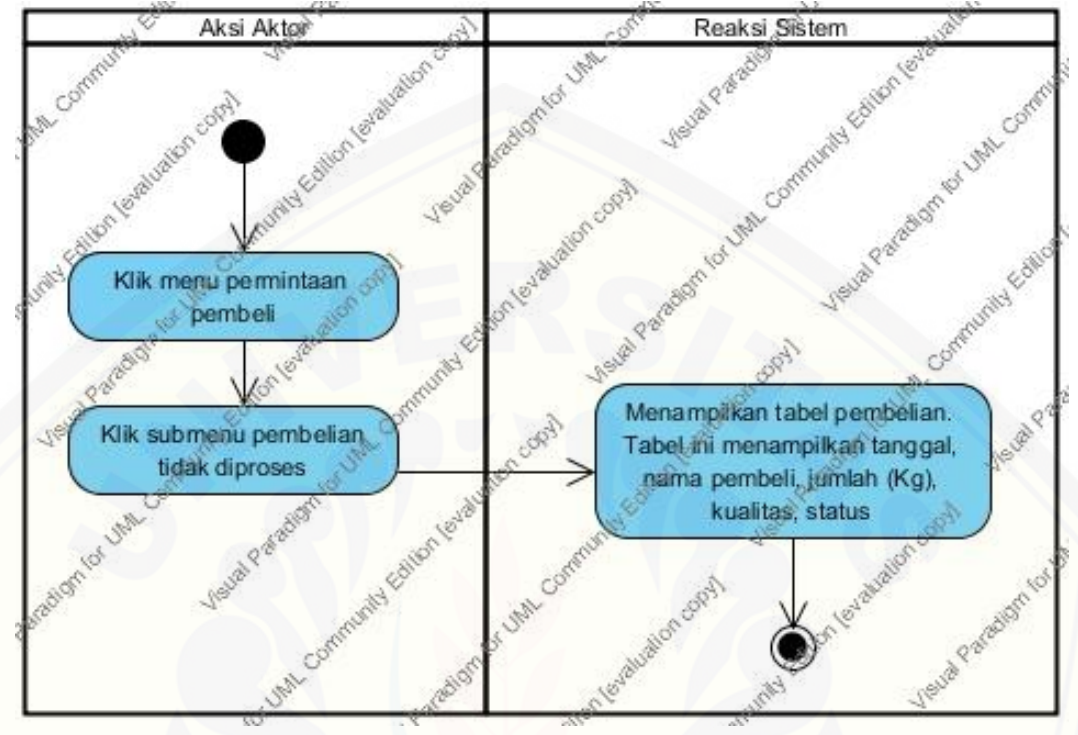

#### **C.10** *Activity* **Diagram Melihat Pembelian Tidak Diproses**

Gambar 33 *Activity* [Diagram Melihat Pembelian Tidak Diproses](http://repository.unej.ac.id/)

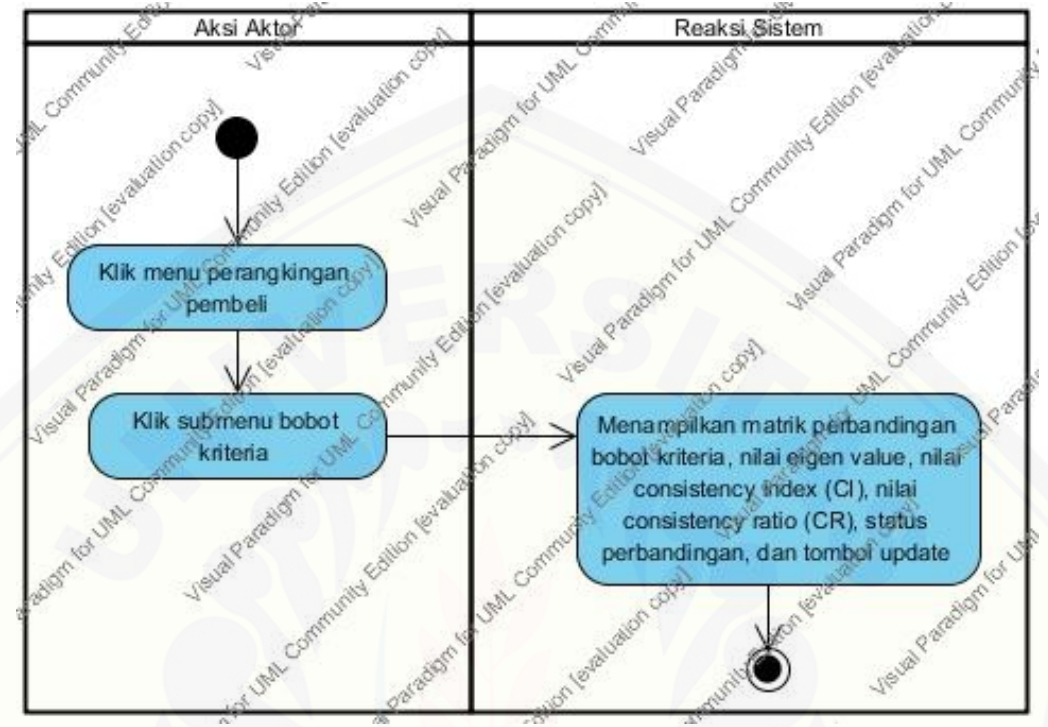

#### **C.11** *Activity* **Diagram Melihat Bobot Kriteria**

Gambar 34 *Activity* [Diagram Melihat Bobot Kriteria](http://repository.unej.ac.id/)

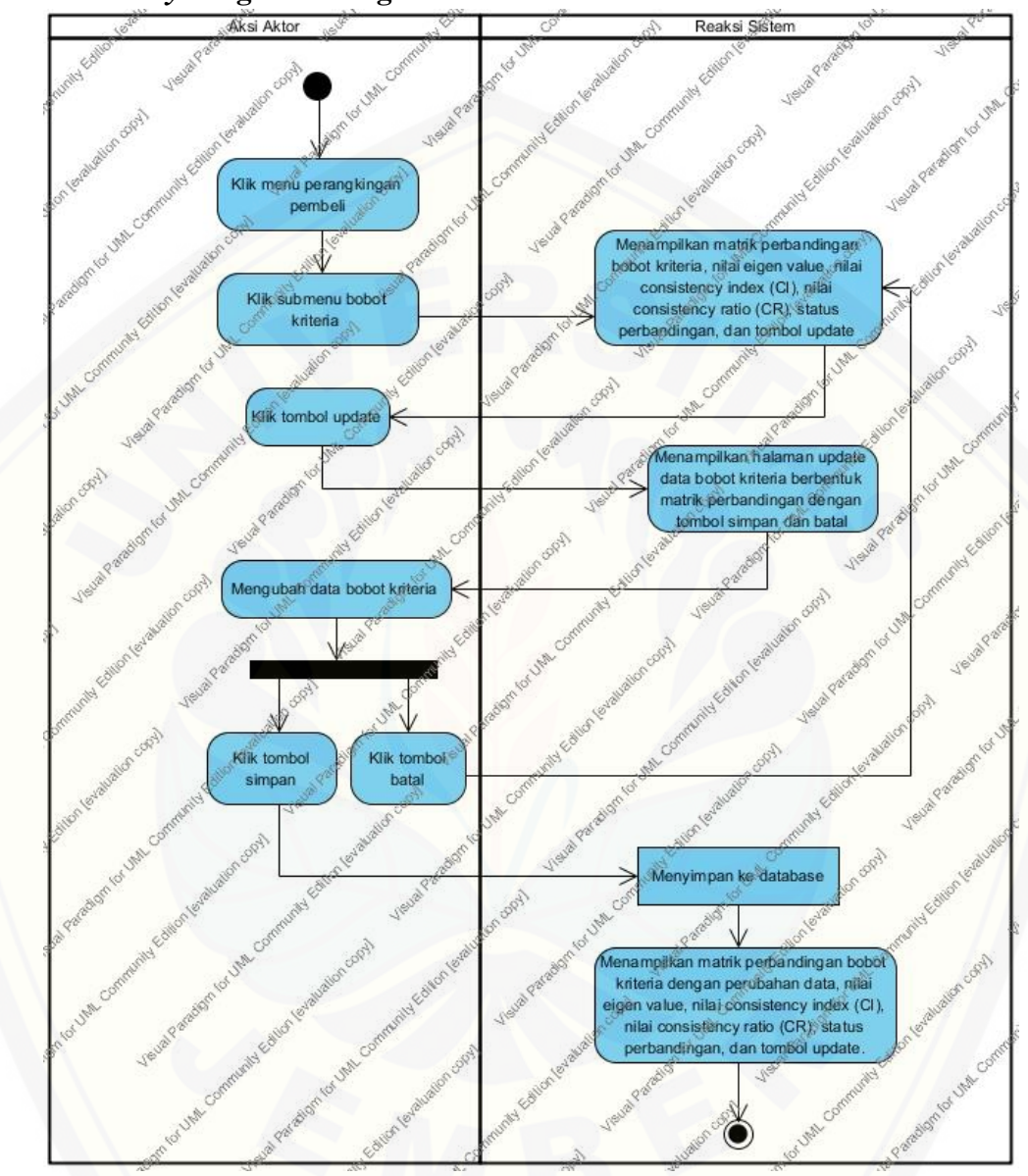

#### **C.12** *Activity* **Diagram Mengubah Bobot Kriteria**

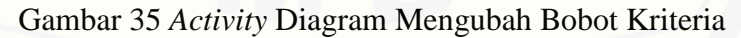

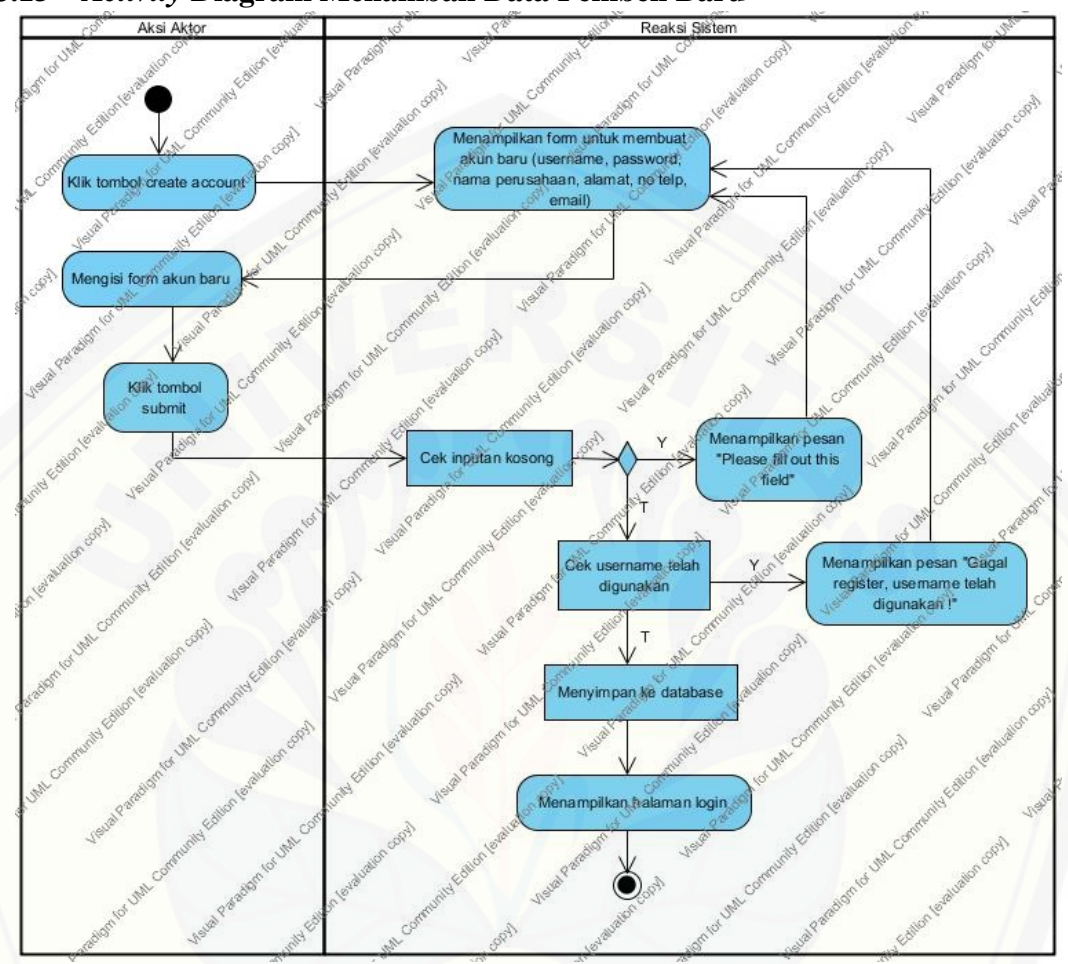

**C.13** *Activity* **Diagram Menambah Data Pembeli Baru**

Gambar 36 *Activity* [Diagram Menambah Data Pembeli Baru](http://repository.unej.ac.id/)

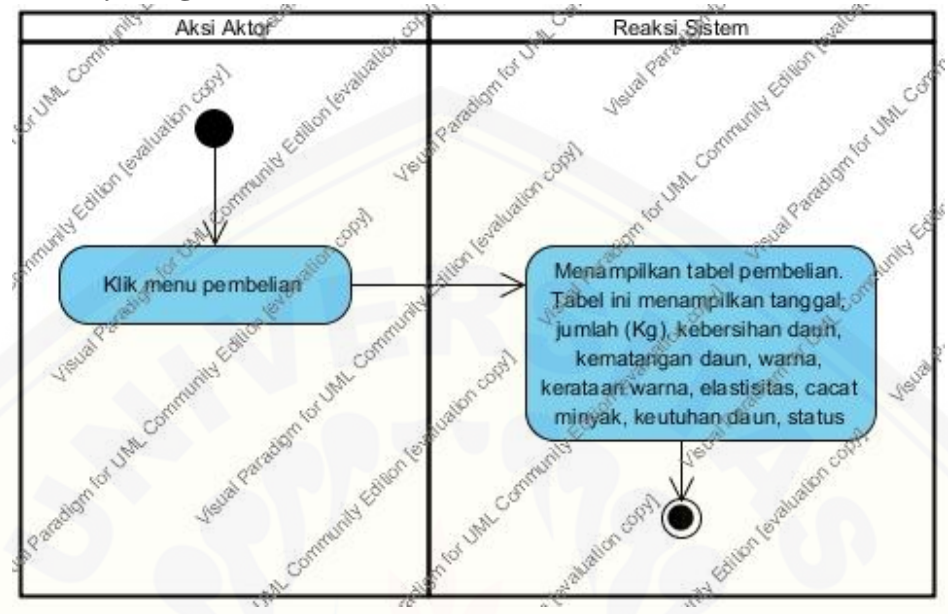

#### **C.14** *Activity* **Diagram Melihat Pembelian Pembeli**

Gambar 37 *Activity* Diagram Melihat Pembelian Pembeli

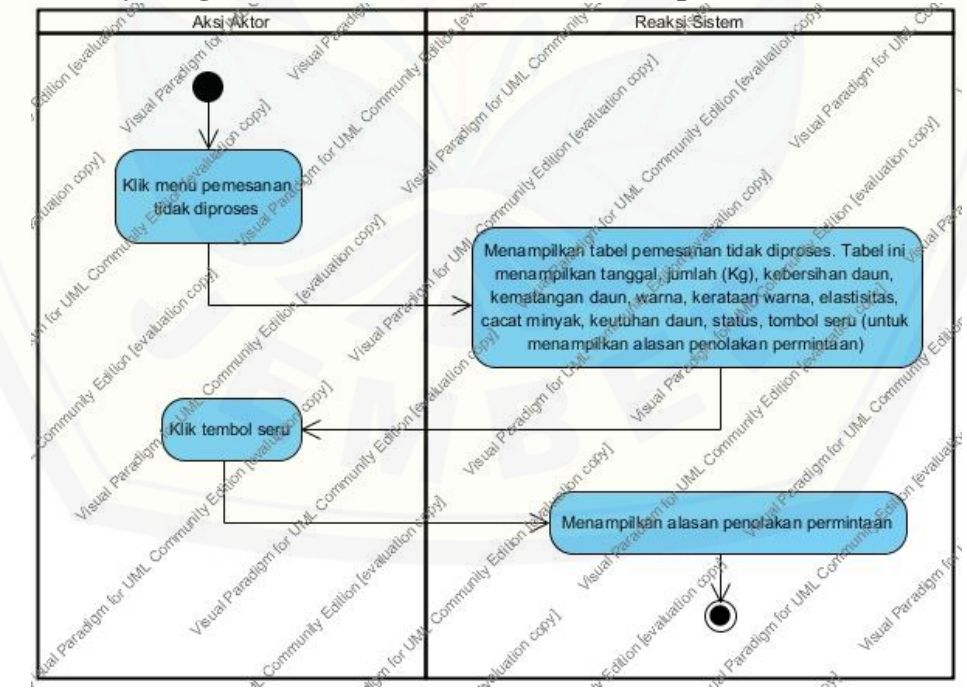

#### **C.15** *Activity* **[Diagram Melihat Pemesanan Tidak Diproses](http://repository.unej.ac.id/)**

Gambar 38 *Activity* Diagram Melihat Pemesanan Tidak Diproses

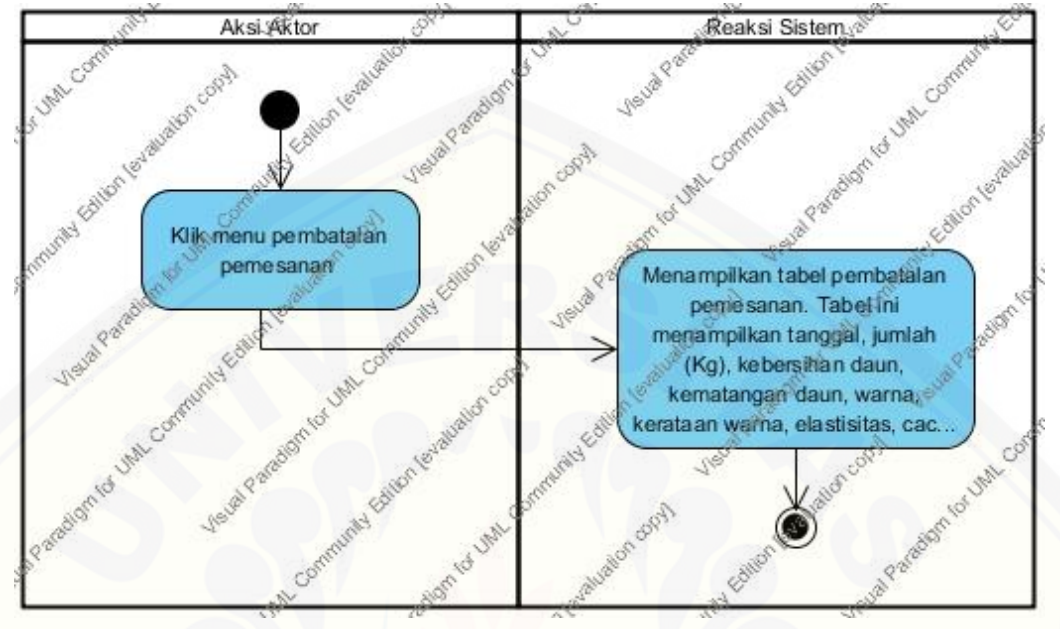

#### **C.16** *Activity* **Diagram Melihat Pembatalan Pemesanan**

Gambar 39 *Activity* [Diagram Melihat Pembatalan Pemesanan](http://repository.unej.ac.id/)

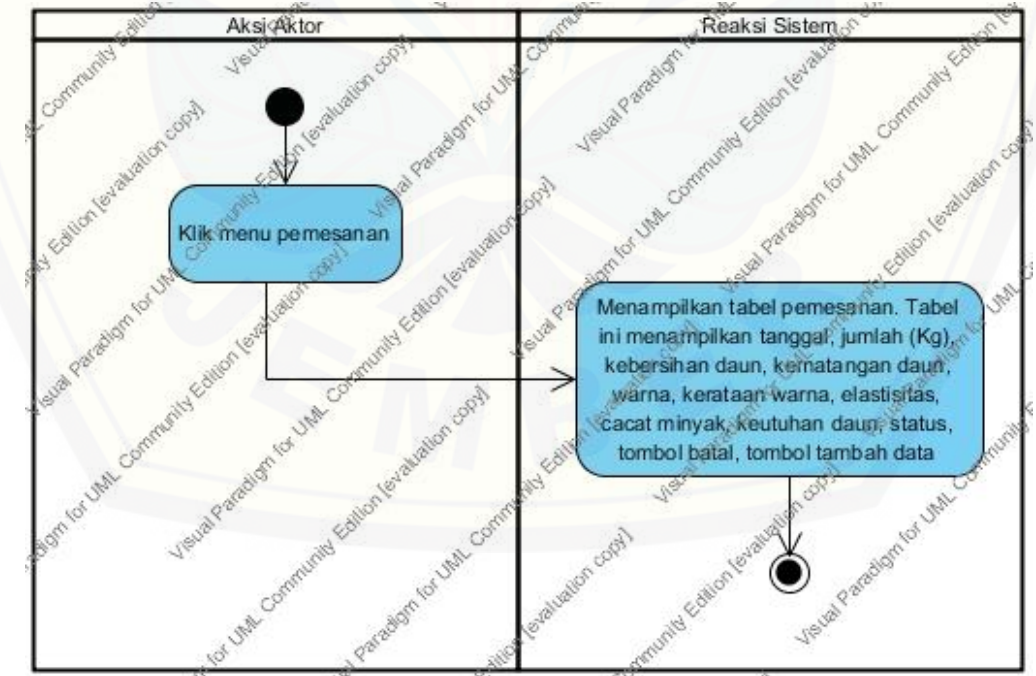

#### **C.17** *Activity* **Diagram Melihat Pemesanan**

Gambar 40 *Activity* Diagram Melihat Pemesanan

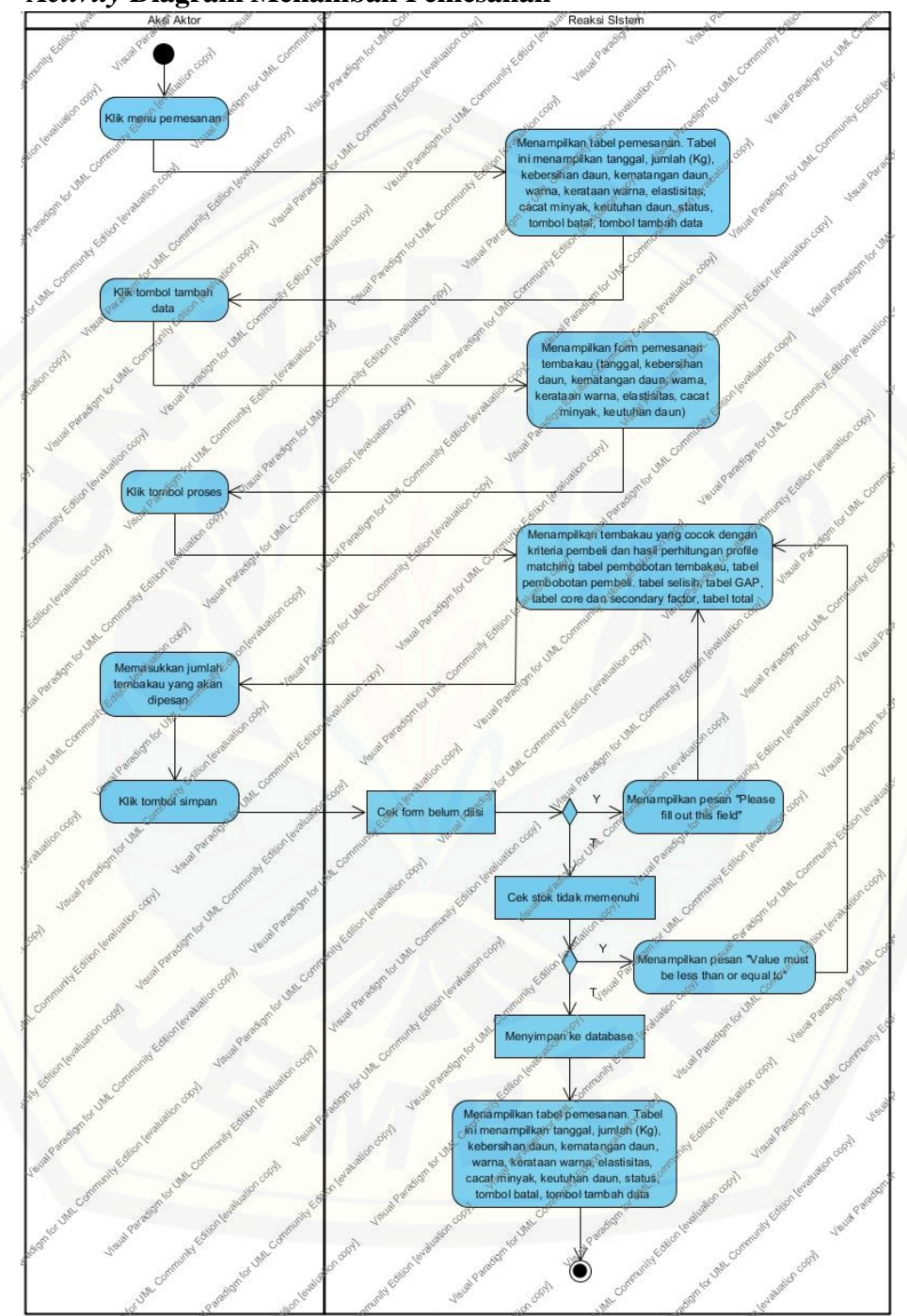

#### **C.18** *Activity* **Diagram Menambah Pemesanan**

Gambar 41 *Activity* Diagram Menambah Pemesanan

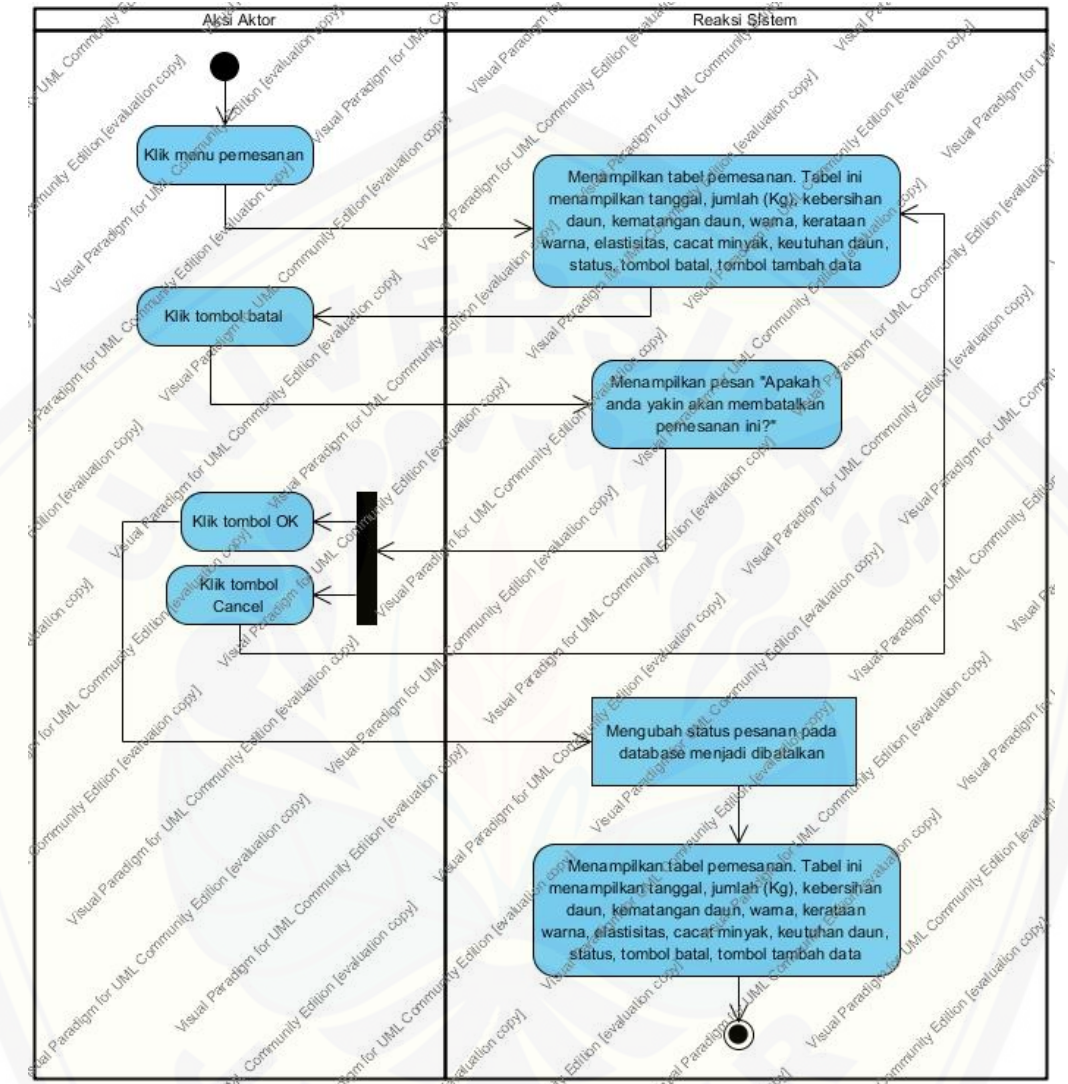

#### **C.19** *Activity* **Diagram Membatalkan Pemesanan**

Gambar 42 *Activity* [Diagram Membatalkan Pemesanan](http://repository.unej.ac.id/)

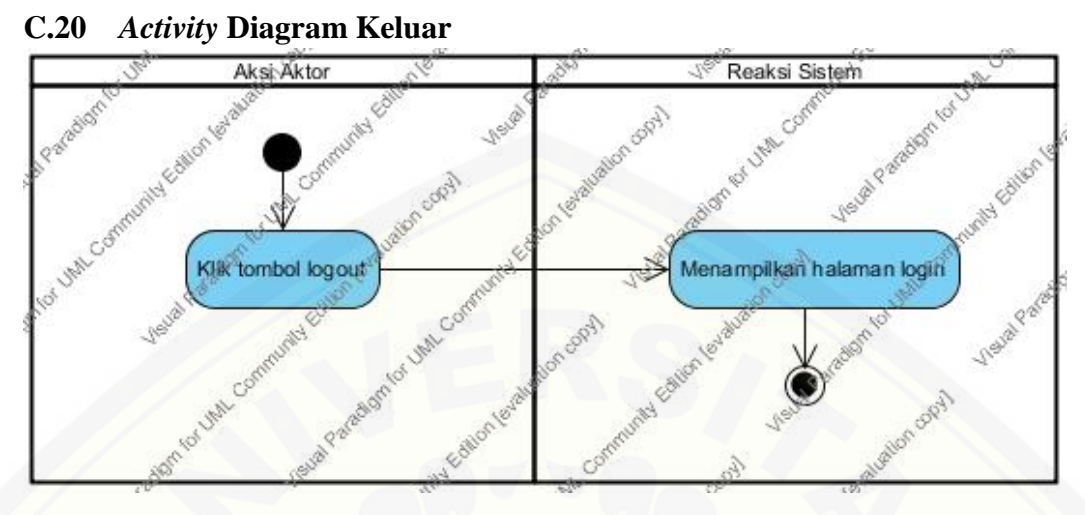

Gambar 43 *Activity* Diagram Keluar

#### **D. [Penulisan Kode Program dan](http://repository.unej.ac.id/)** *White Box Testing*

**D.1 Kelas C\_pemesanan**

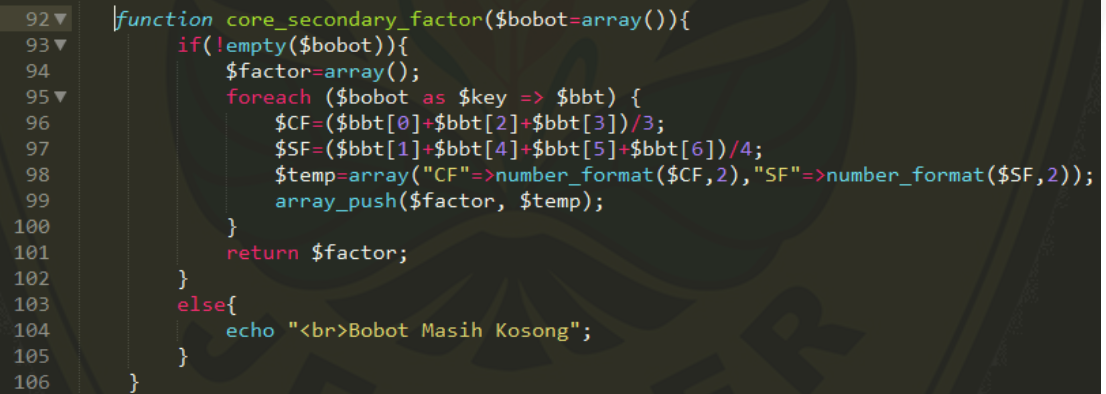

Gambar 44 Kode Program *Function Core* dan *Secondary Factor*

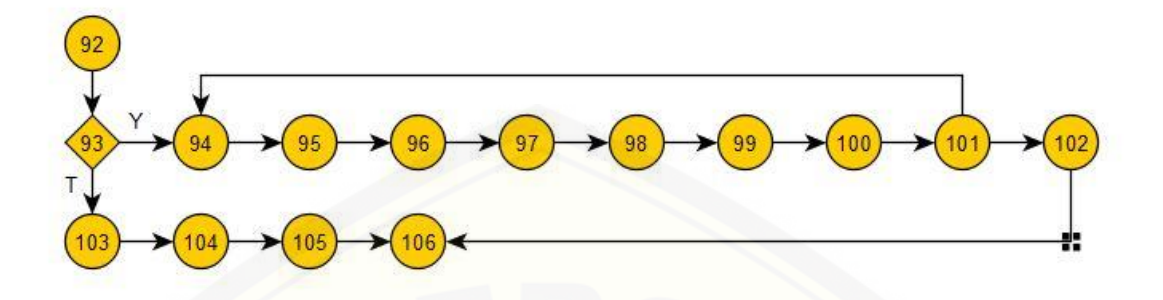

Gambar 45 *Cyclomatic Complexity Function Core* dan *Secondary Factor*

 $CC = E - N + 2 = 16 - 15 + 2 = 3$ Jalur 1 [= 92, 93, 94, 95, 96, 97, 98, 99, 100, 101, 102, 106](http://repository.unej.ac.id/) Jalur 2 = 92, 93, 104, 105, 106

Jalur 3 = 92, 93, 94, 95, 96, 97, 98, 99, 100, 101, 94

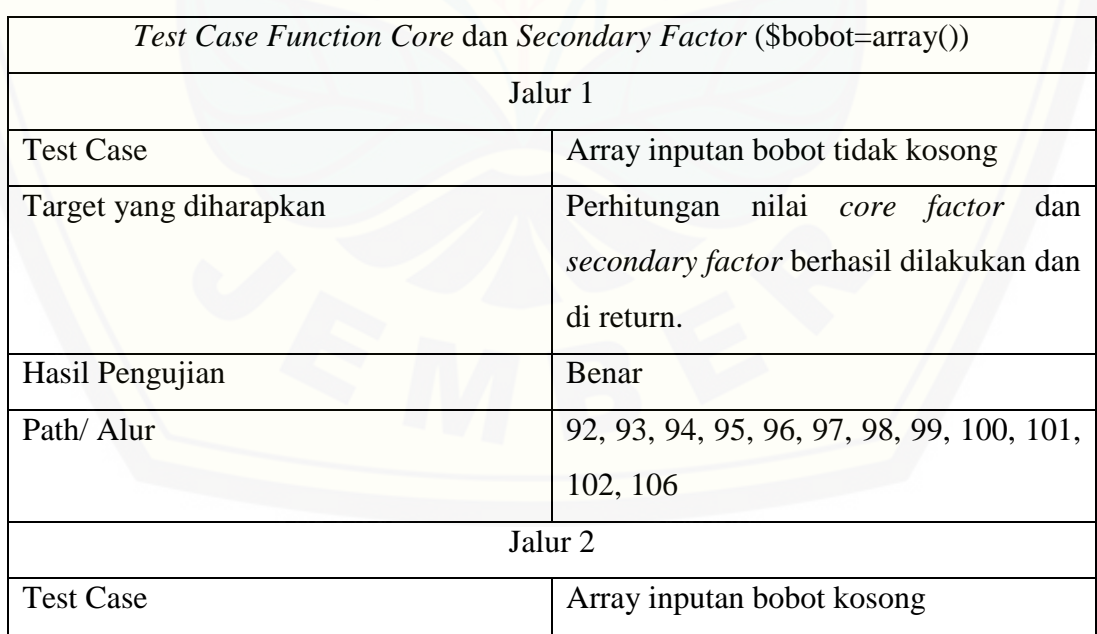

#### Tabel 22 *Test Case Function Core* dan *Secondary Factor*

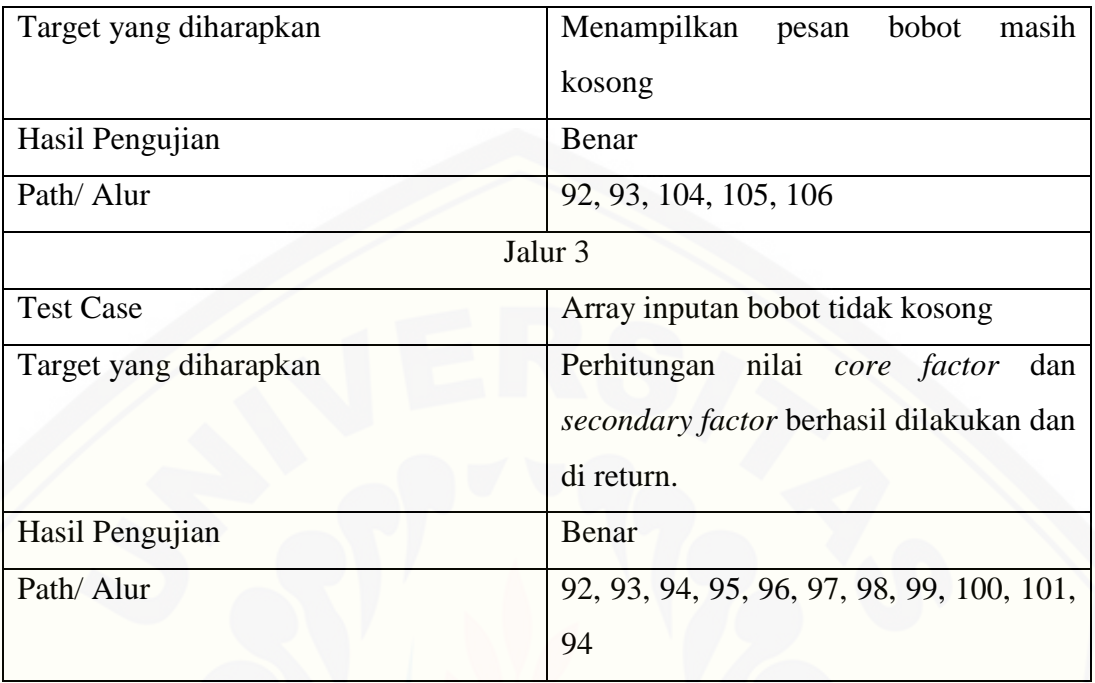

### **D.2 Kelas C\_perhitungan**

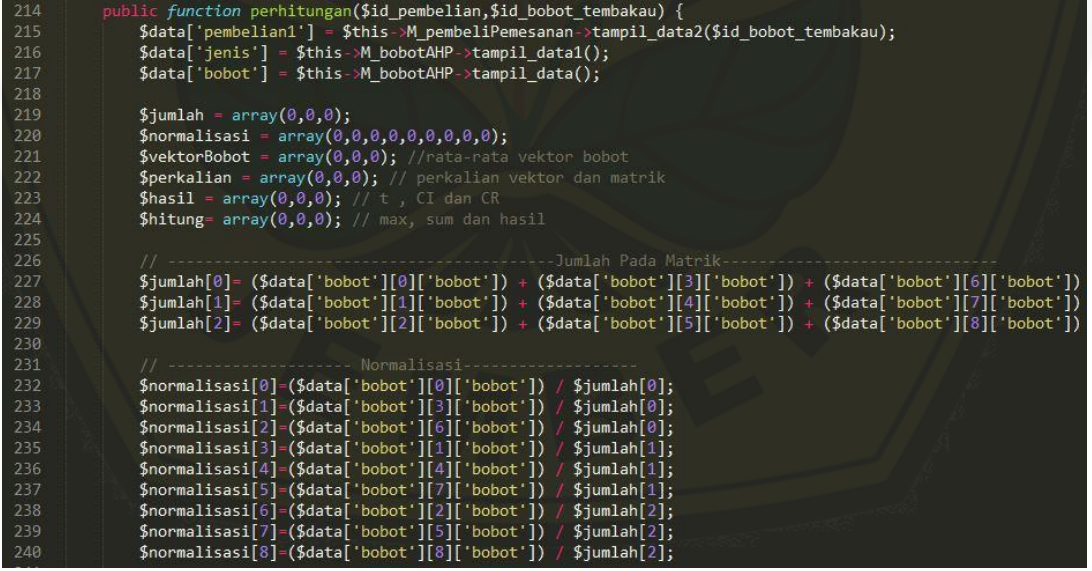

```
% vektorBobot[0] = (($normalisasi[0] + $normalisasi[3] + $normalisasi[6]) / 3); % vektorBobot[1] = (($normalisasi[1] + $normalisasi[4] + $normalisasi[7]) / 3); % vektorBobot[2] = (($normalisasi[2] + $normalisasi[5] + $normalisasi[8]) / 3);245<br>246<br>247<br>248<br>249<br>250<br>251<br>252
                                   \label{eq:general} \begin{array}{ll} \texttt{\$perkalian[0]} = ((\texttt{\$data['bobot'][0][`bobot']}\times \texttt{\$vectorBook[0]} ) + (\texttt{\$data['bobot'][1][`bobot']\} \\\texttt{\$perkalian[0]} = ((\texttt{\$data['bobot'][0][`bobot']}\times \texttt{\$vectorBook[0]} ) + (\texttt{\$data['bobot'][4][`bobot']\} \\\texttt{\$perkalian[1]} = ((\texttt{\$data['bobot'][3][`bobot']}\times \texttt{\$vectorBook[0]} ) + (\texttt{\$data['bobot'][7][`bobot']\} \\\texttt{\$perkalian[2]} = ((\$vekto
                                                                                                                                                                                                                                                                                                 $vekto
                                                                                                                                                                                                                                                                                                 $vekto
253<br>254$hasil[0] = (((\text{Sperkalian[0] / $vektorBook[0]) + (\text{Sperkalian}[1] / $vektorBook[1]) + (\text{Sperkalian}[2])$hasil[1] = (($hasi1[0] - 3) / 3);259
                                                                                                                                                               -CR260
                                                                                                      $jumlahdata = count ($jumlah);
```

```
261
                5ri;262
                if(\frac{5}{3}jumlahdata == 2) {
263
264
                    5ri = 0;\} else if ($jumlahdata ==3) {
265
                    $ri = 0.58;} else if (\n$jumlahdata == 4) {
267
                    5ri = 0.9;268
269
                } else if (\n$jumlahdata == 5){
                    1.12;270
271
                } else if (\njumlahdata == 6) {
                    1.24;272
                } else if ($jumlahdata == 7) \frac{1}{2}<br>$ri = 1.32;
273
274
                }
276
                \frac{1}{2} = ((\frac{1}{2} - \frac{1}{2}) \cdot \frac{1}{2})277
278
                $data['vektorBobot'] = $vektorBobot;
279
280
                $data['hasi1'] = $hasi1;
```
Gambar 46 [Kode Program](http://repository.unej.ac.id/) *Function* Perhitungan

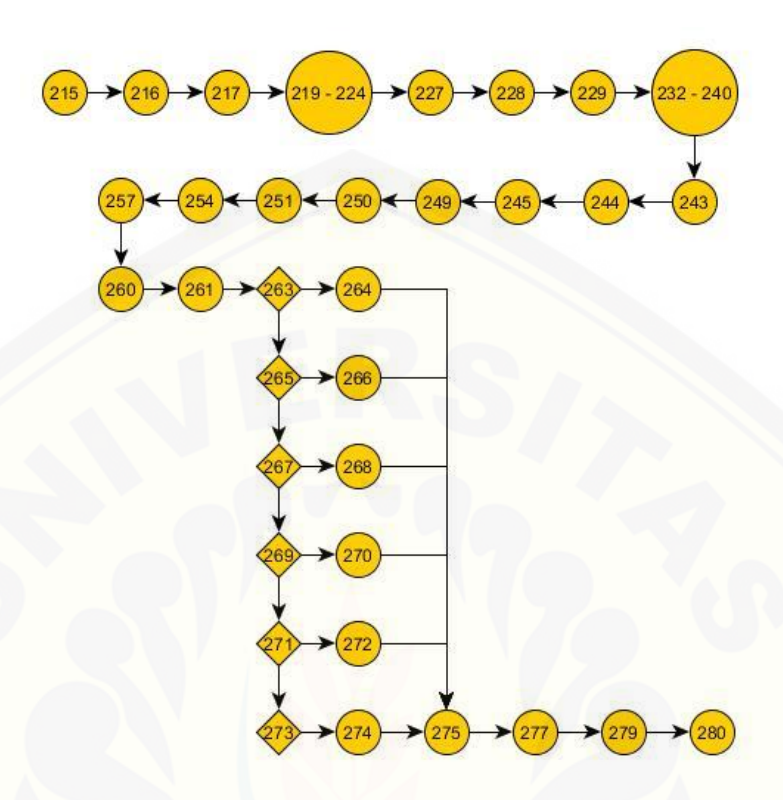

Gambar 47 *Cyclomatic Complexity Function* Perhitungan

 $CC = E - N + 2 = 38 - 34 + 2 = 6$ 

- [Jalur 1 = 215, 216, 217, 219, 224, 227, 228, 229, 232, 240, 243, 244, 245, 249, 250,](http://repository.unej.ac.id/)  251, 254, 257, 260, 261, 263, 264, 275, 277, 279, 280
- Jalur 2 = 215, 216, 217, 219, 224, 227, 228, 229, 232, 240, 243, 244, 245, 249, 250, 251, 254, 257, 260, 261, 263, 265, 266, 275, 277, 279, 280
- Jalur 3 = 215, 216, 217, 219, 224, 227, 228, 229, 232, 240, 243, 244, 245, 249, 250, 251, 254, 257, 260, 261, 263, 265, 267, 268, 275, 277, 279, 280
- Jalur 4 = 215, 216, 217, 219, 224, 227, 228, 229, 232, 240, 243, 244, 245, 249, 250, 251, 254, 257, 260, 261, 263, 265, 267, 269, 270, 275, 277, 279, 280
- Jalur 5 = 215, 216, 217, 219, 224, 227, 228, 229, 232, 240, 243, 244, 245, 249, 250, 251, 254, 257, 260, 261, 263, 265, 267, 269, 271, 272, 275, 277, 279, 280

Jalur 6 = 215, 216, 217, 219, 224, 227, 228, 229, 232, 240, 243, 244, 245, 249, 250, 251, 254, 257, 260, 261, 263, 265, 267, 269, 271, 273, 274, 275, 277, 279, 280

| Test Case Function Perhitungan () |                                          |
|-----------------------------------|------------------------------------------|
| Jalur 1                           |                                          |
| <b>Test Case</b>                  | Nilai bobot tidak kosong                 |
| Target yang diharapkan            | jumlah<br>Perhitungan<br>pada<br>matrik  |
|                                   | perbandingan, normalisasi, rata - rata   |
|                                   | vektor bobot, perkalian vektor dan       |
|                                   | matrik, eigen value, CI, RI dengan nilai |
|                                   | RI <sub>0</sub>                          |
| Hasil Pengujian                   | Benar                                    |
| Path/Alur                         | 215, 216, 217, 219, 224, 227, 228, 229,  |
|                                   | 232, 240, 243, 244, 245, 249, 250, 251,  |
|                                   | 254, 257, 260, 261, 263, 264, 275, 277,  |
|                                   | 279, 280                                 |
| Jalur <sub>2</sub>                |                                          |
| <b>Test Case</b>                  | Nilai bobot tidak kosong                 |
| Target yang diharapkan            | Perhitungan<br>jumlah<br>pada<br>matrik  |
|                                   | perbandingan, normalisasi, rata - rata   |
|                                   | vektor bobot, perkalian vektor dan       |
|                                   | matrik, eigen value, CI, RI dengan nilai |
|                                   | RI 0,58                                  |
| Hasil Pengujian                   | Benar                                    |
| Path/Alur                         | 215, 216, 217, 219, 224, 227, 228, 229,  |
|                                   | 232, 240, 243, 244, 245, 249, 250, 251,  |

Tabel 23 *Test Case Function* Perhitungan

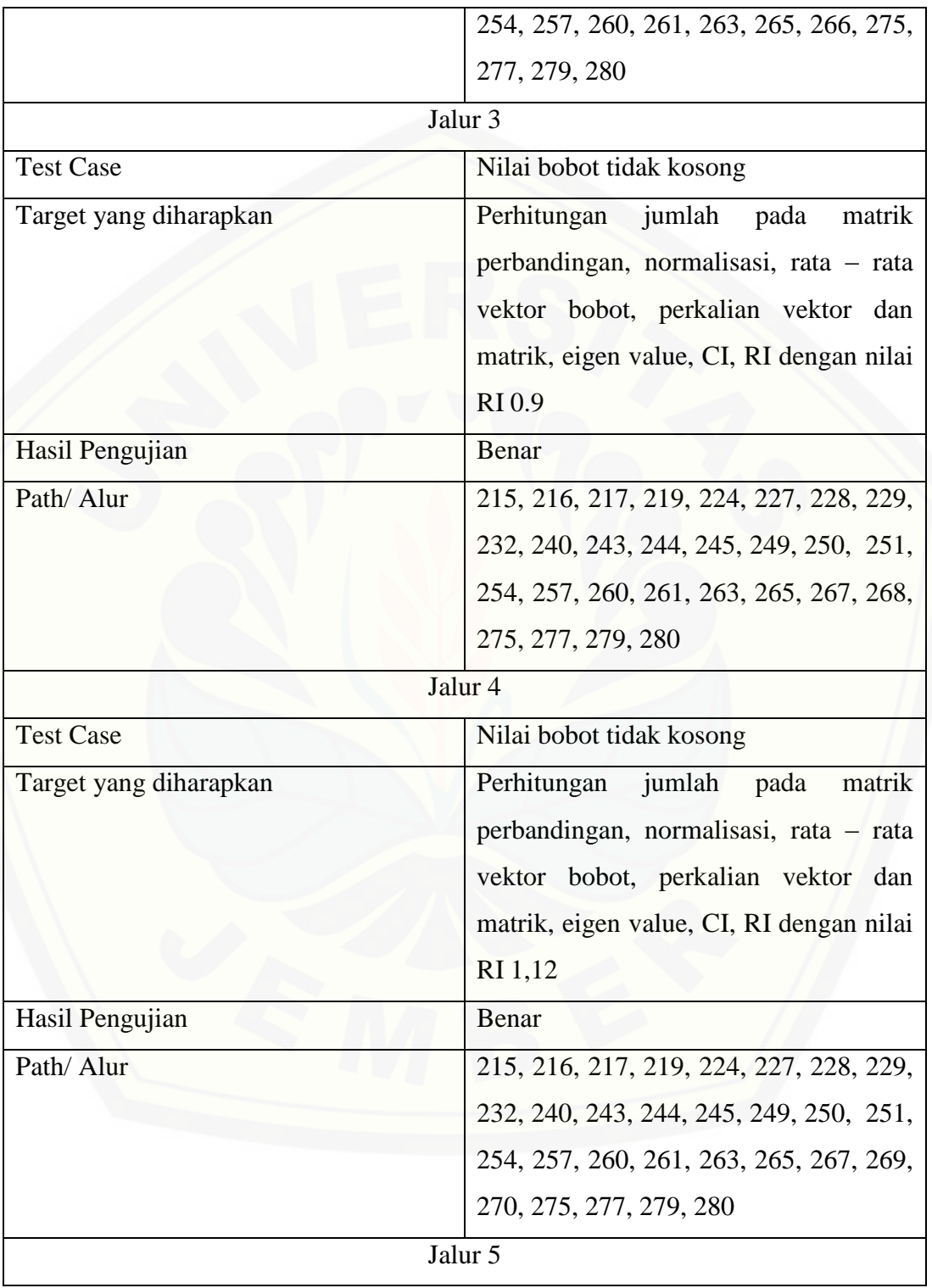

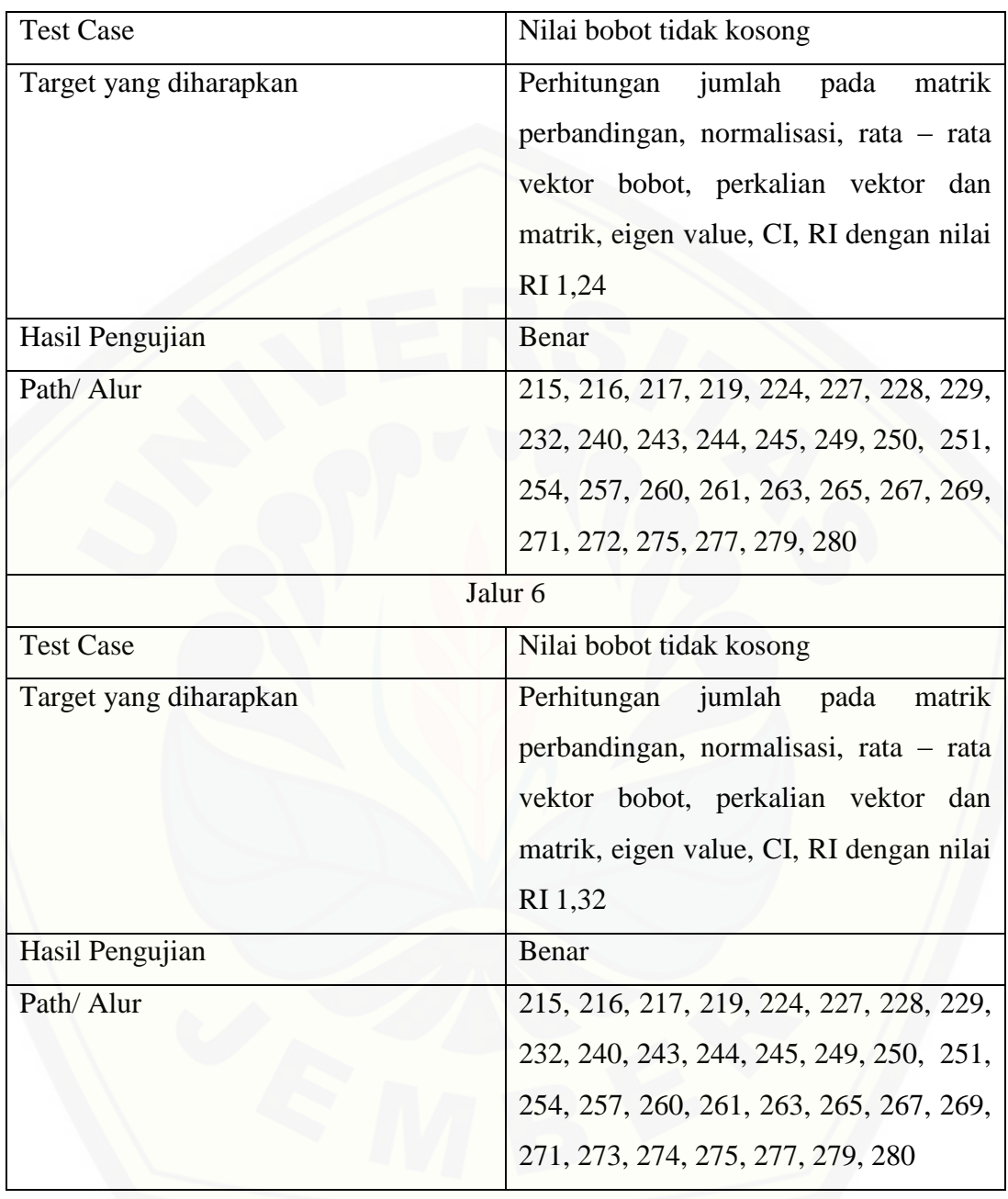
#### 23 function tambah aksi(){ \$kualitas = \$this->input->post('kualitas'); 25  $$stok = $this - \infty + \infty$ \$kebersihan\_daun = \$this->input->post('kebersihan\_daun'); 27 \$kematangan\_daun = \$this->input->post('kematangan\_daun'); 28  $$warna = $this->input->post('warna');$ 29 \$kerataan\_warna = \$this->input->post('kerataan\_warna'); 30 \$elastisitas = \$this->input->post('elastisitas'); \$cacat\_minyak = \$this->input->post('cacat\_minyak'); 32 \$keutuhan daun = \$this->input->post('keutuhan daun'); 33 34  $\delta$ data = array( 35 'kualitas' =>  $$kualitas,$ 'stok' =>  $$stok,$ 36 'kebersihan\_daun' =>  $$kebersihan_daun,$ 'kematangan\_daun' => \$kematangan\_daun, 38 'warna' =>  $$$ warna, 39  $'$ kerataan\_warna' => \$kerataan\_warna,<br>'elastisitas' => \$elastisitas,<br>'cacat\_minyak' => \$cacat\_minyak, 40 41 42 43 'keutuhan\_daun' => \$keutuhan\_daun 44 ); 45 46 \$this->M\_adminKriteria->input\_data(\$data,'tb\_bobot\_tembakau'); 47 redirect('admin/C\_adminKriteria/index'); 48

#### **D.3 Kelas C\_adminKriteria**

Gambar 48 Kode Program *function* tambah\_aksi

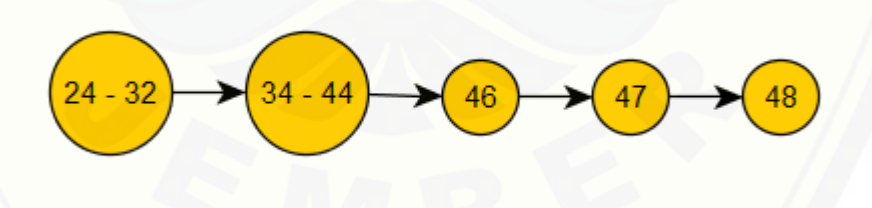

Gambar 49 *[Cyclomatic Complexity Function](http://repository.unej.ac.id/)* tambah\_aksi

 $CC = E - N + 2 = 4 - 5 + 2 = 1$ 

Jalur 1 = 24, 32, 34, 44, 46, 47, 48

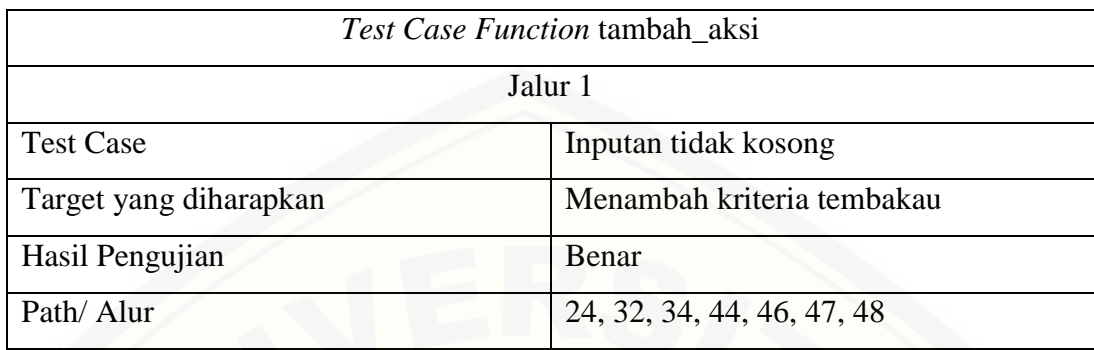

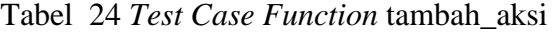

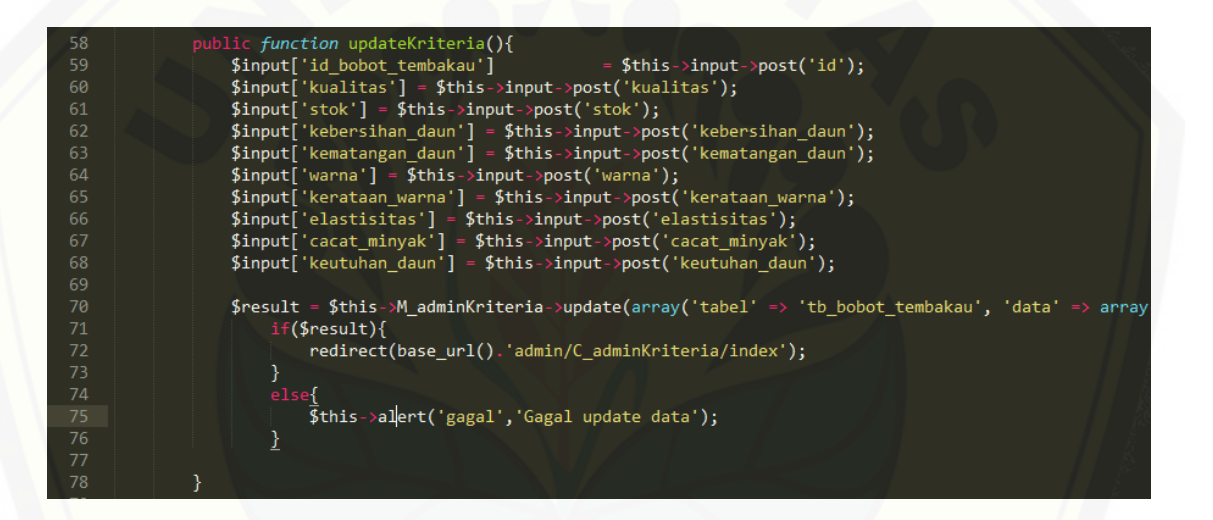

Gambar 50 Kode Program *Function* updateKriteria

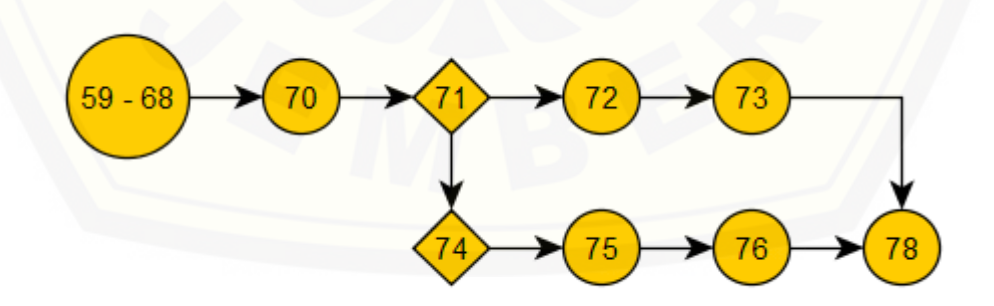

Gambar 51 *Cyclomatic Complexity Function* updateKriteria

 $CC = 9 - 9 + 2 = 2$ 

Jalur 1 = 59, 68, 70, 71, 72, 73, 78

Jalur 2 = 59, 68, 70, 71, 74, 75, 76, 78

### Tabel 25 *Test Case Function* updateKriteria

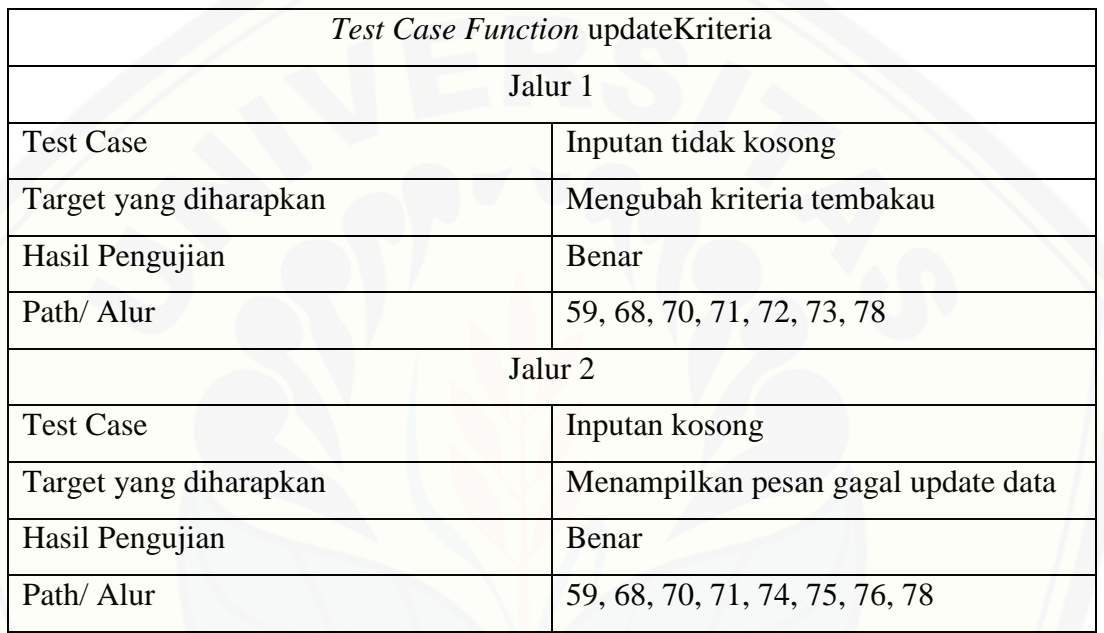

### **E.** *Black Box Testing*

### **E.1 Black Box Testing Fitur Data Pembeli**

Tabel 26 Black Box Testing Fitur Data Pembeli

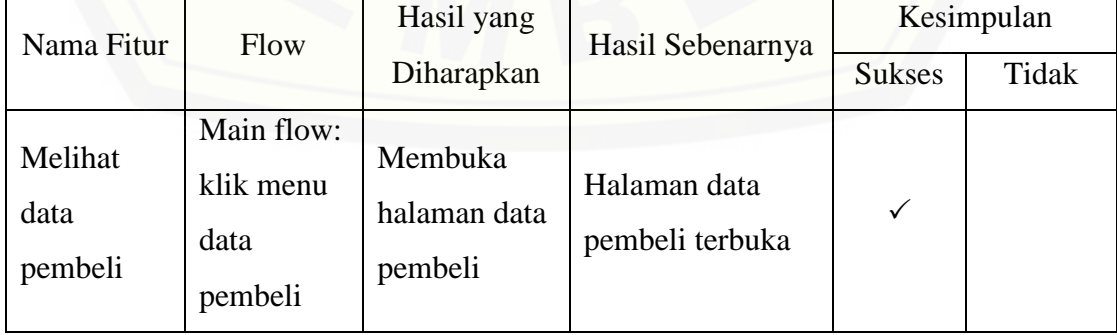

### **E.2 Black Box Testing Fitur Data Kriteria Tembakau**

Tabel 27 Black Box Testing Fitur [Data Kriteria Tembakau](http://repository.unej.ac.id/)

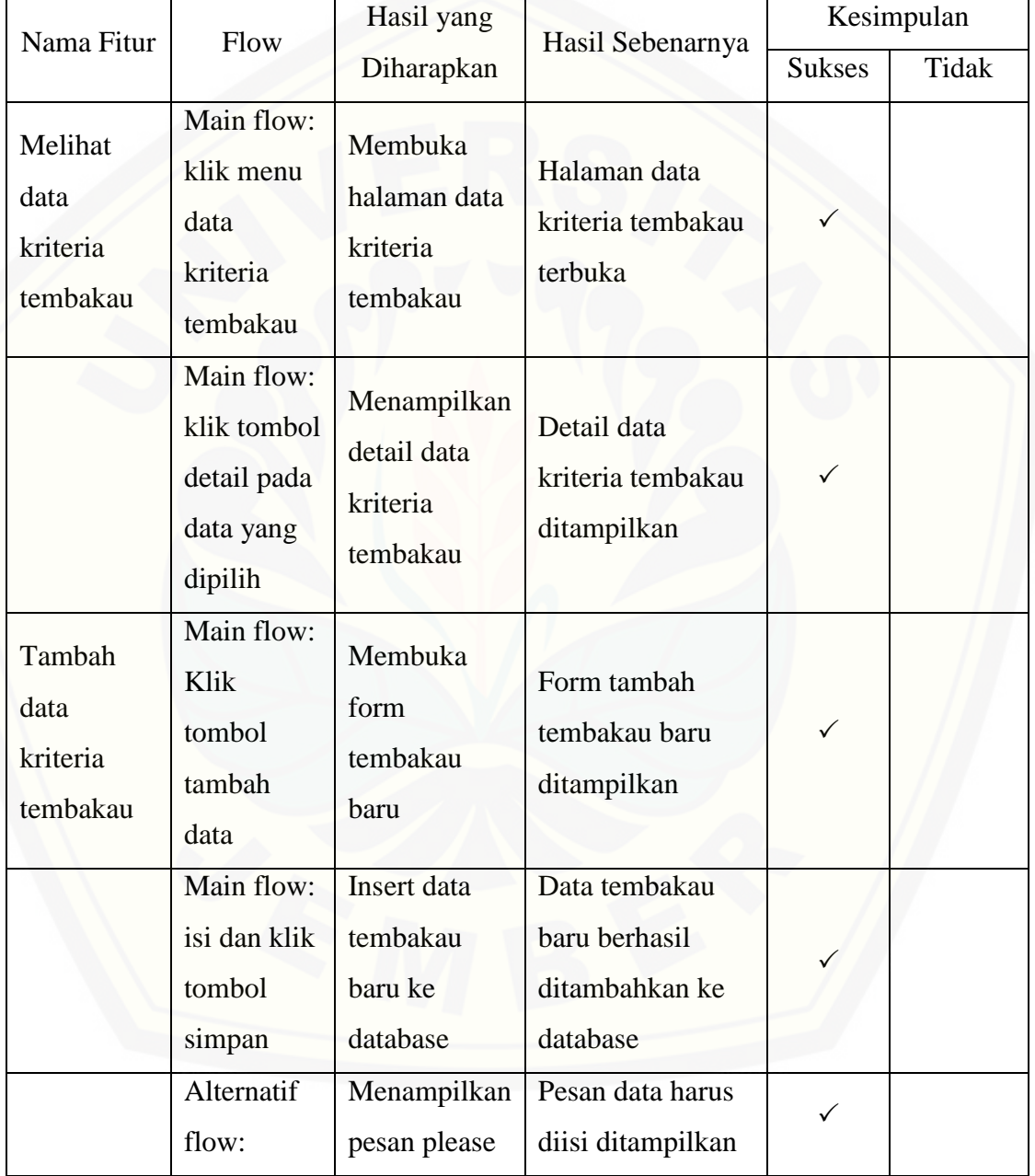

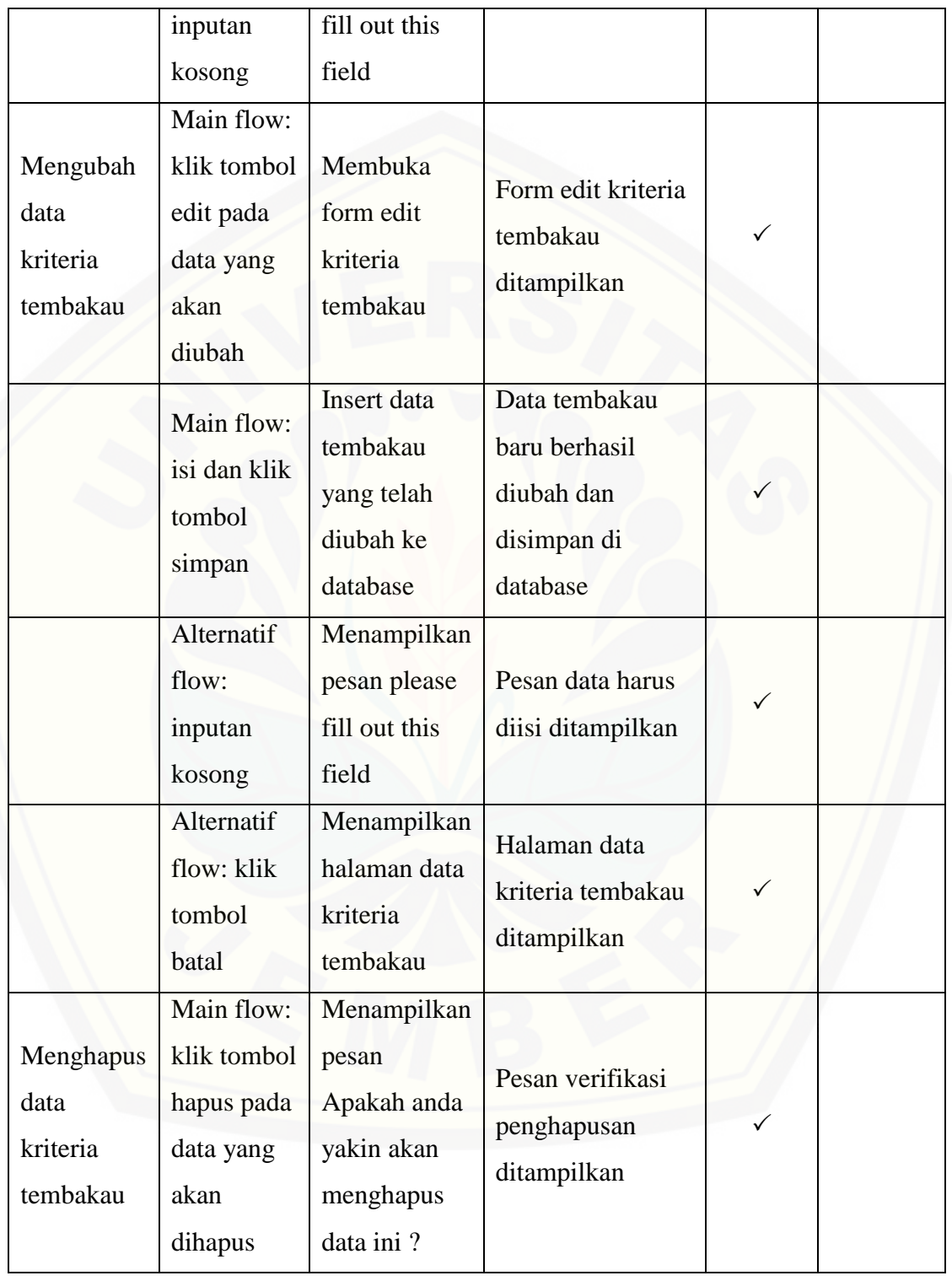

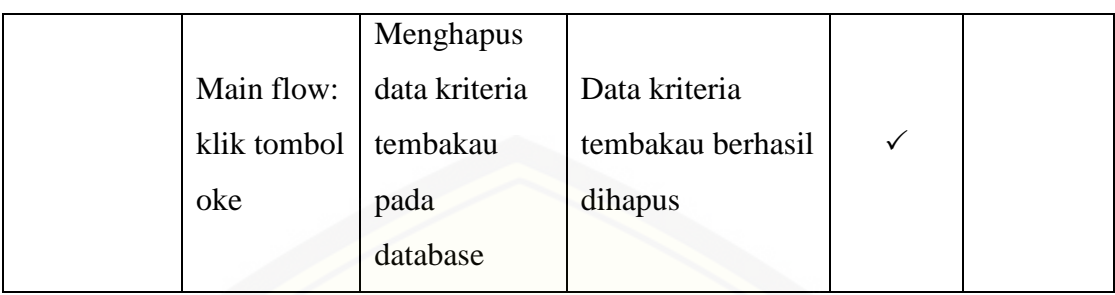

### **E.3 [Black Box Testing Fitur Daftar](http://repository.unej.ac.id/) Permintaan Pembeli**

Tabel 28 Black Box Testing Fitur Permintaan Pembeli

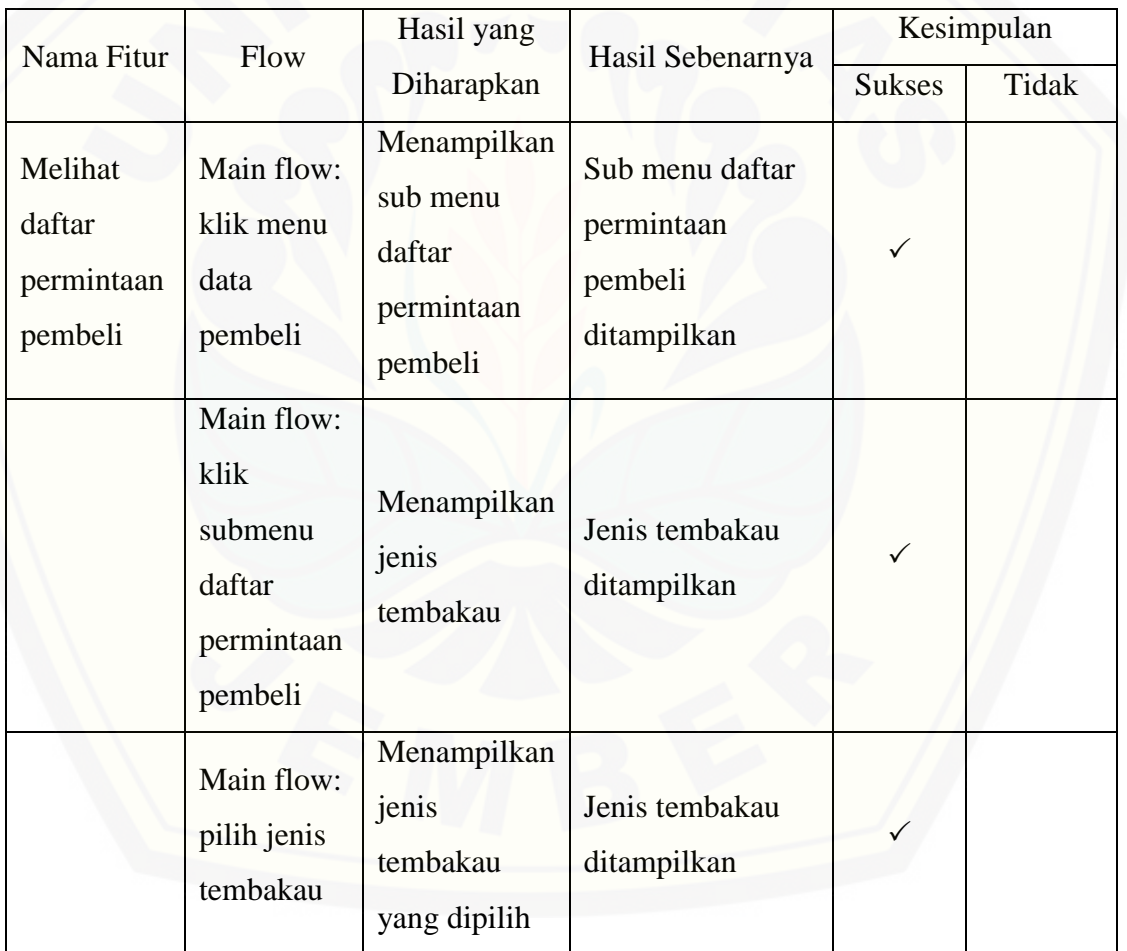

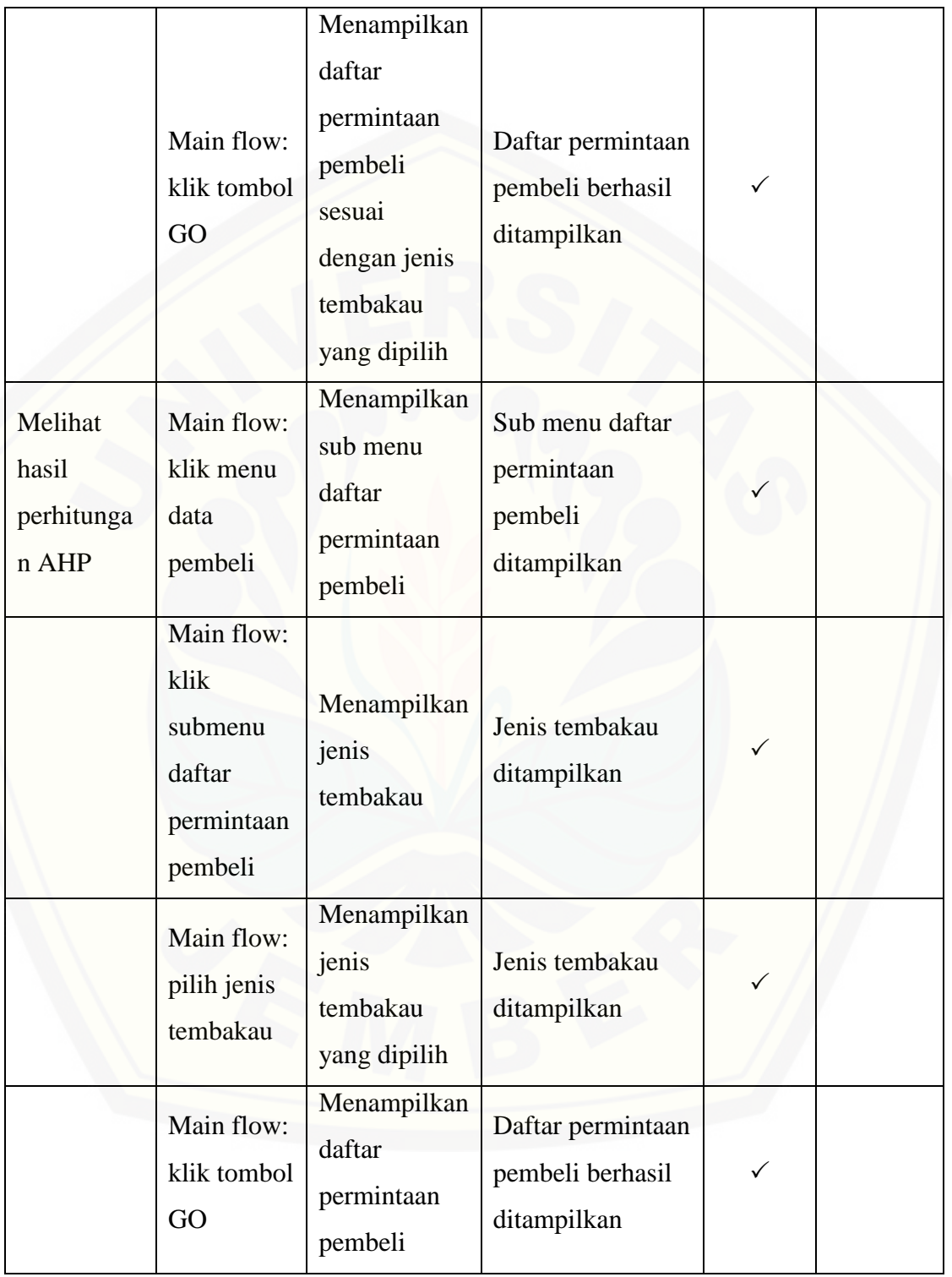

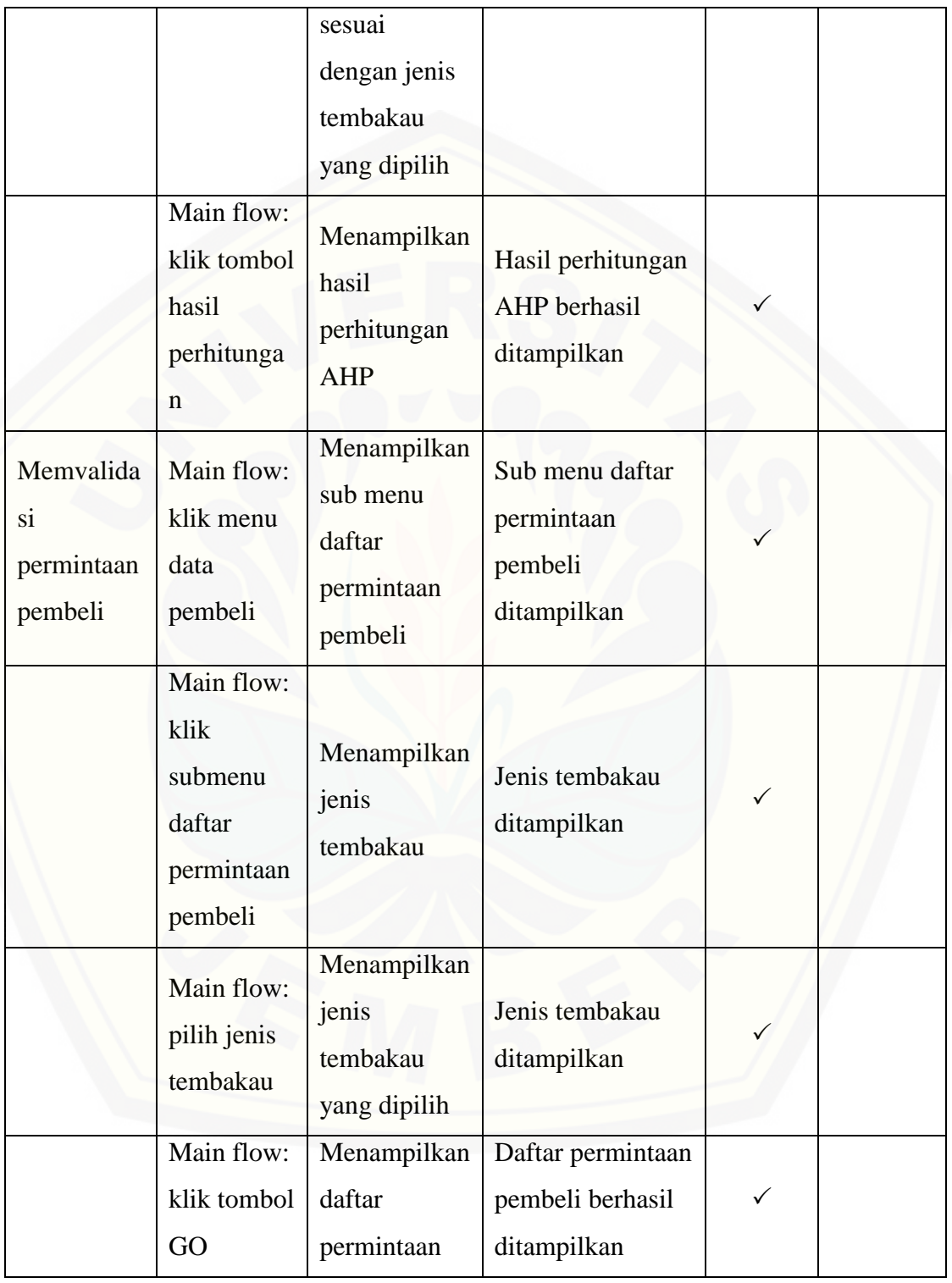

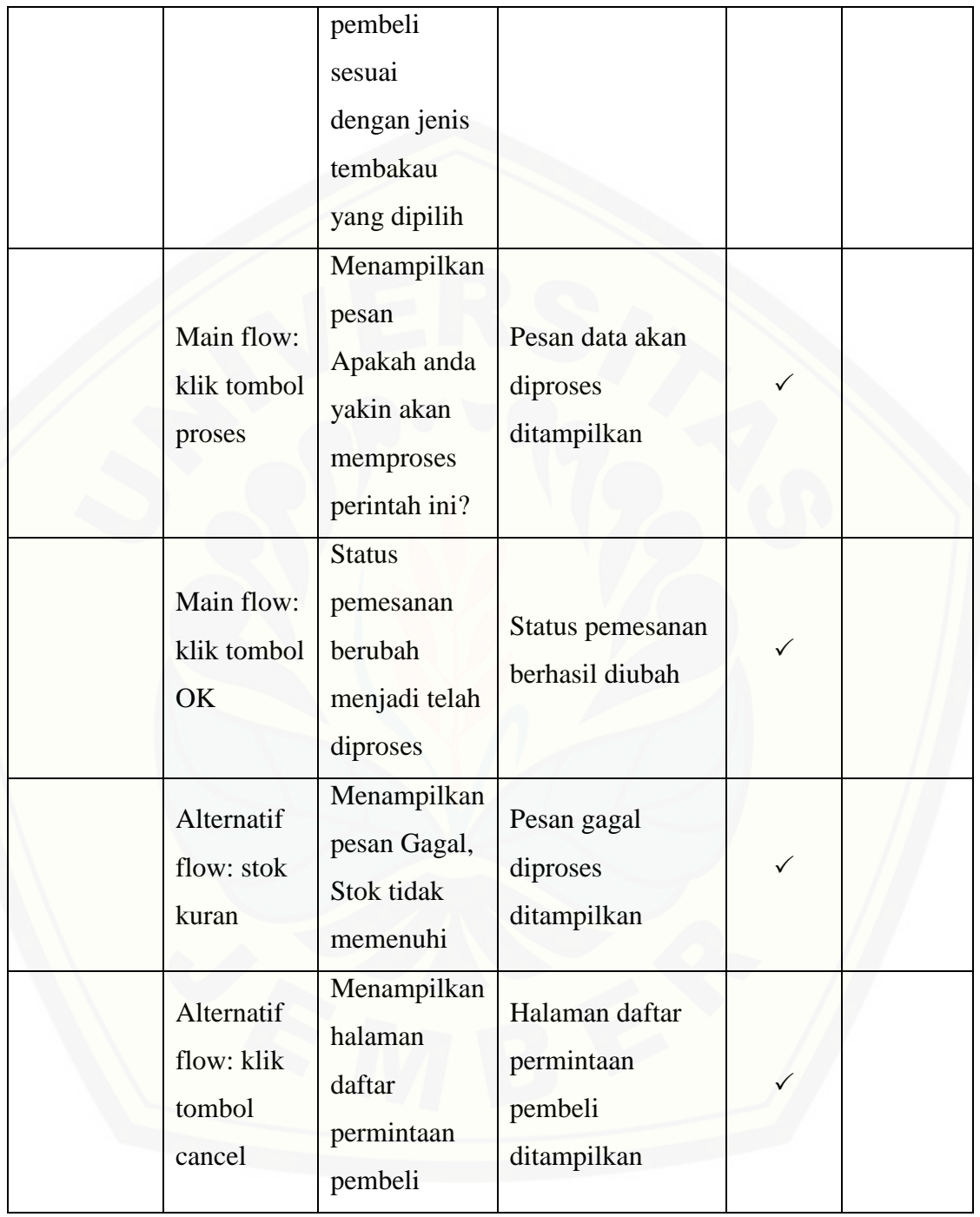

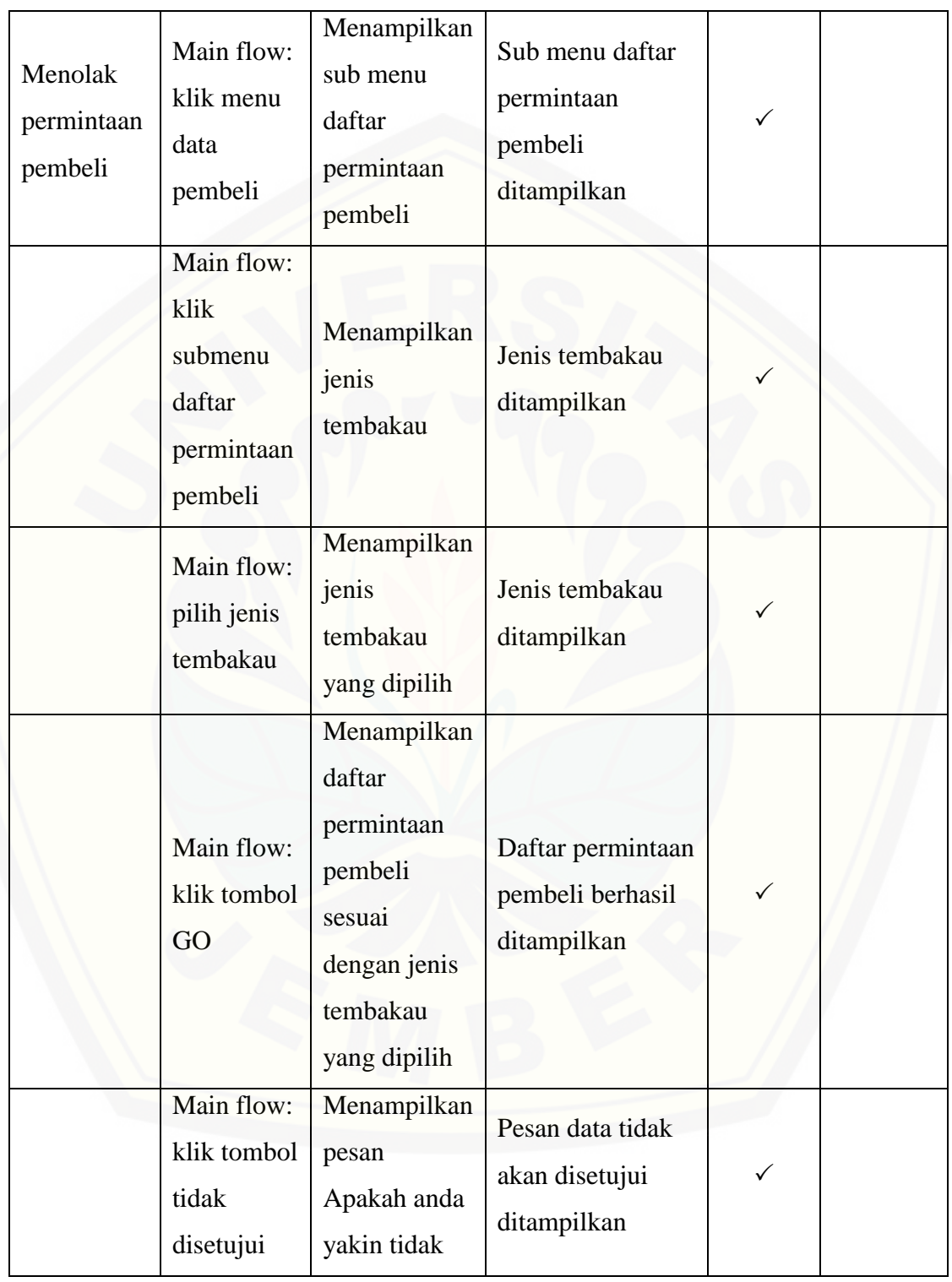

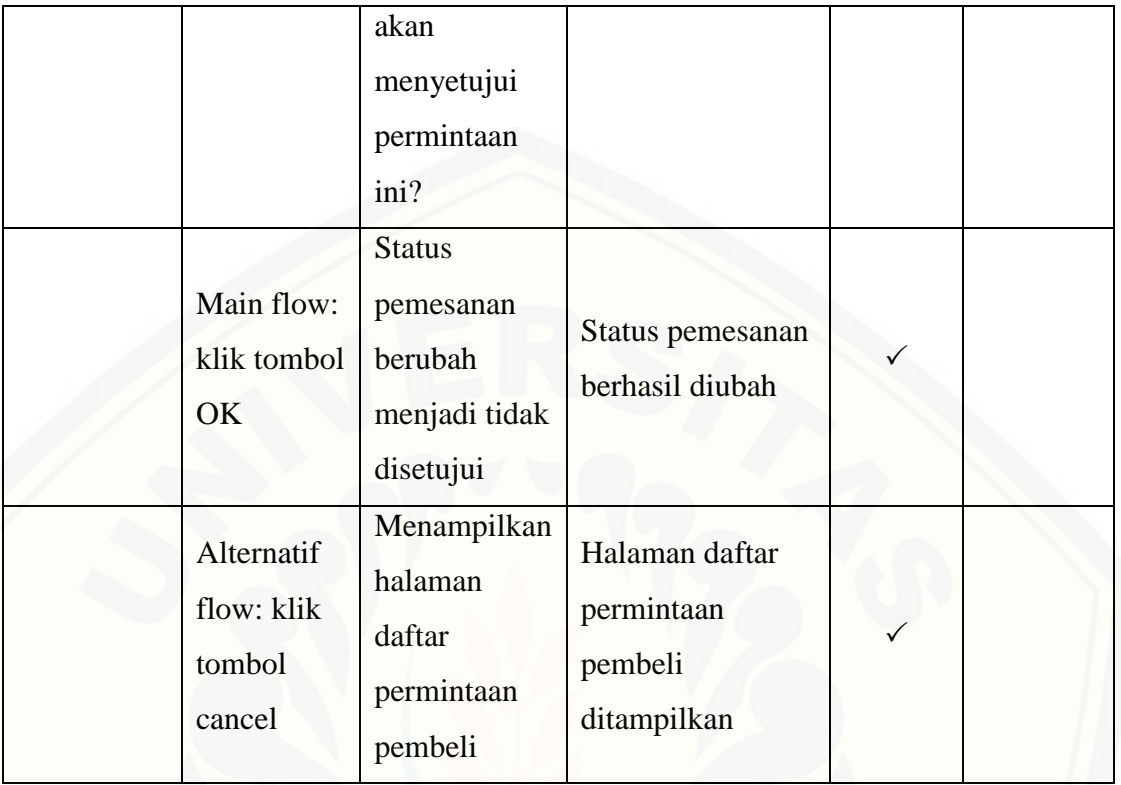

### **E.4 [Black Box Testing Fitur](http://repository.unej.ac.id/) Pembelian**

Tabel 29 Black Box Testing Fitur Pembelian

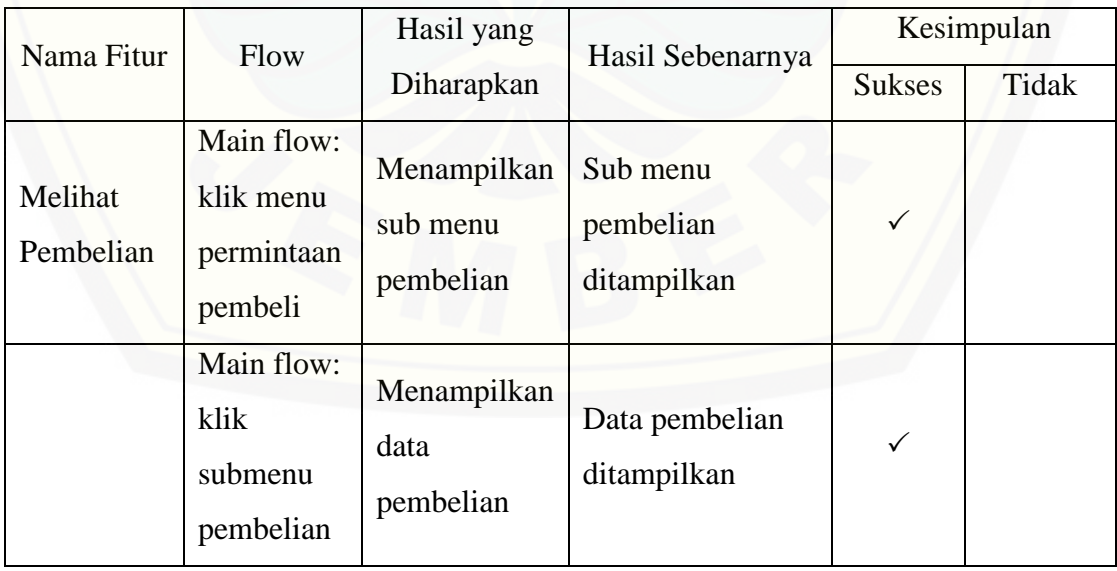

### **E.5 Black Box Testing Fitur Pembatalan Pembelian**

Tabel 30 Black Box Testing Fitur Pembatalan Pembelian

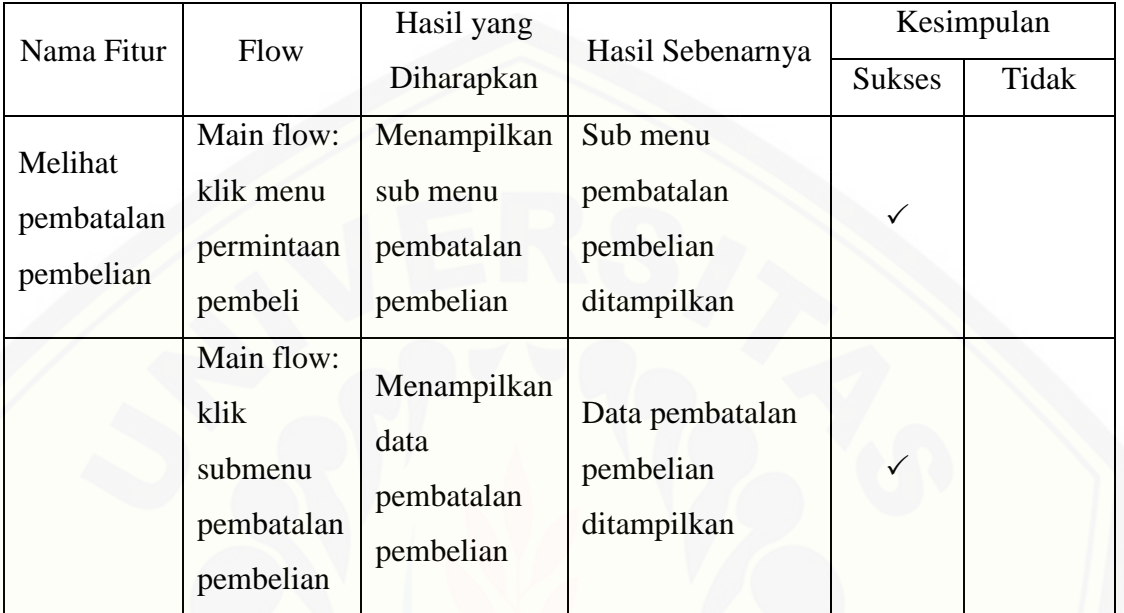

#### **E.6 Black Box Testing Fitur [Pembelian Tidak Diproses](http://repository.unej.ac.id/)**

Tabel 31 Black Box Testing Fitur Pembelian Tidak Diproses

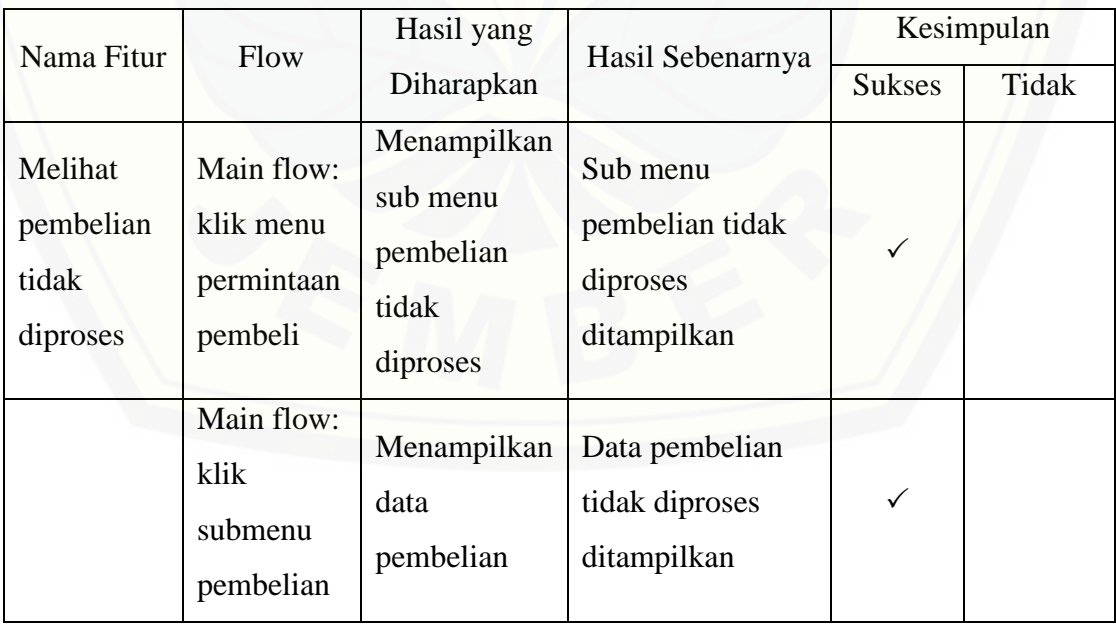

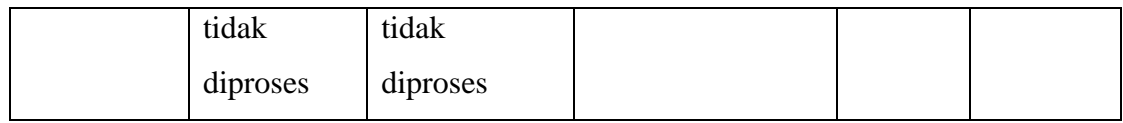

### **E.7 [Black Box Testing Fitur](http://repository.unej.ac.id/) Bobot Kriteria**

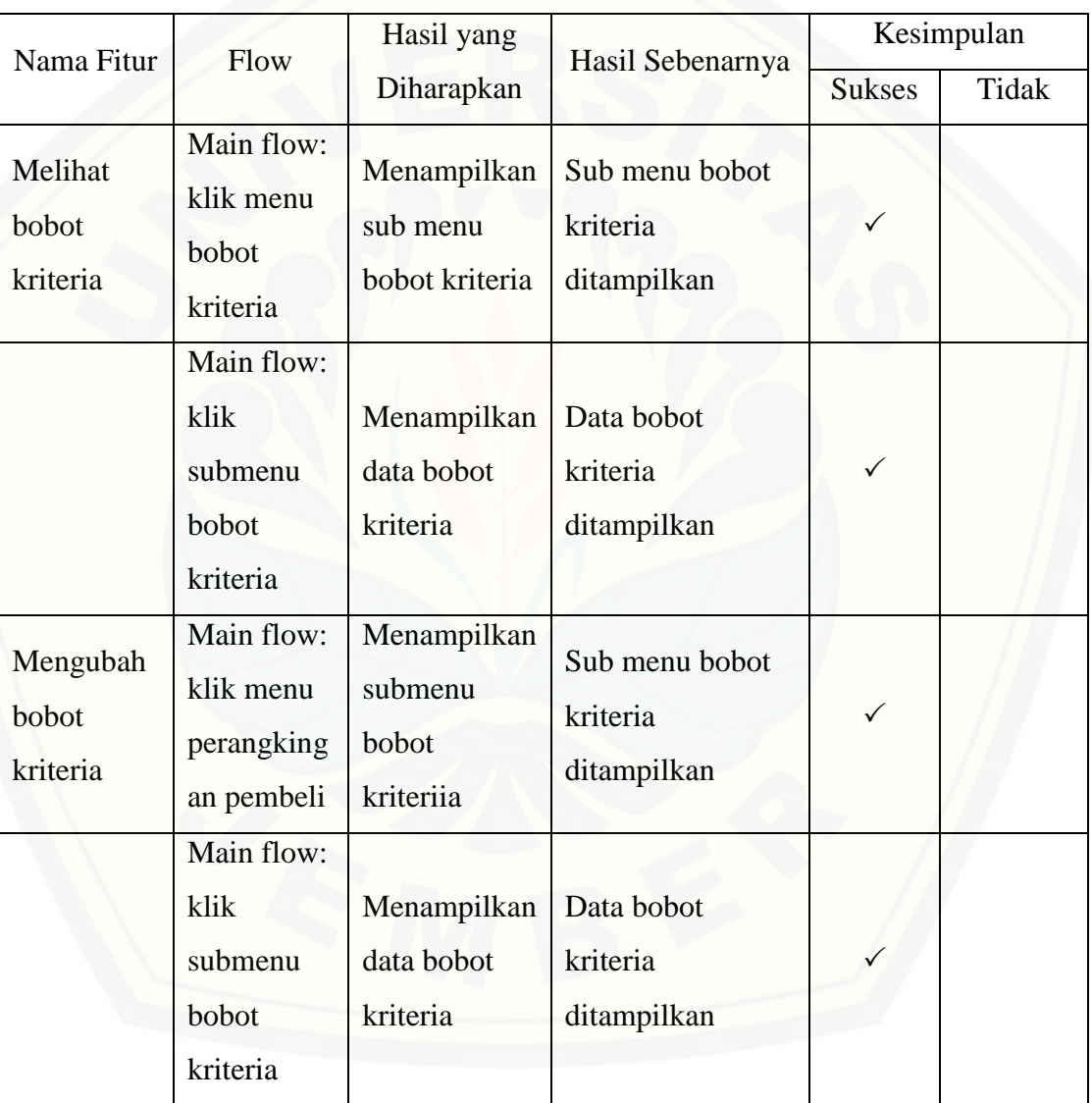

Tabel 32 Black Box Testing Fitur Bobot Kriteria

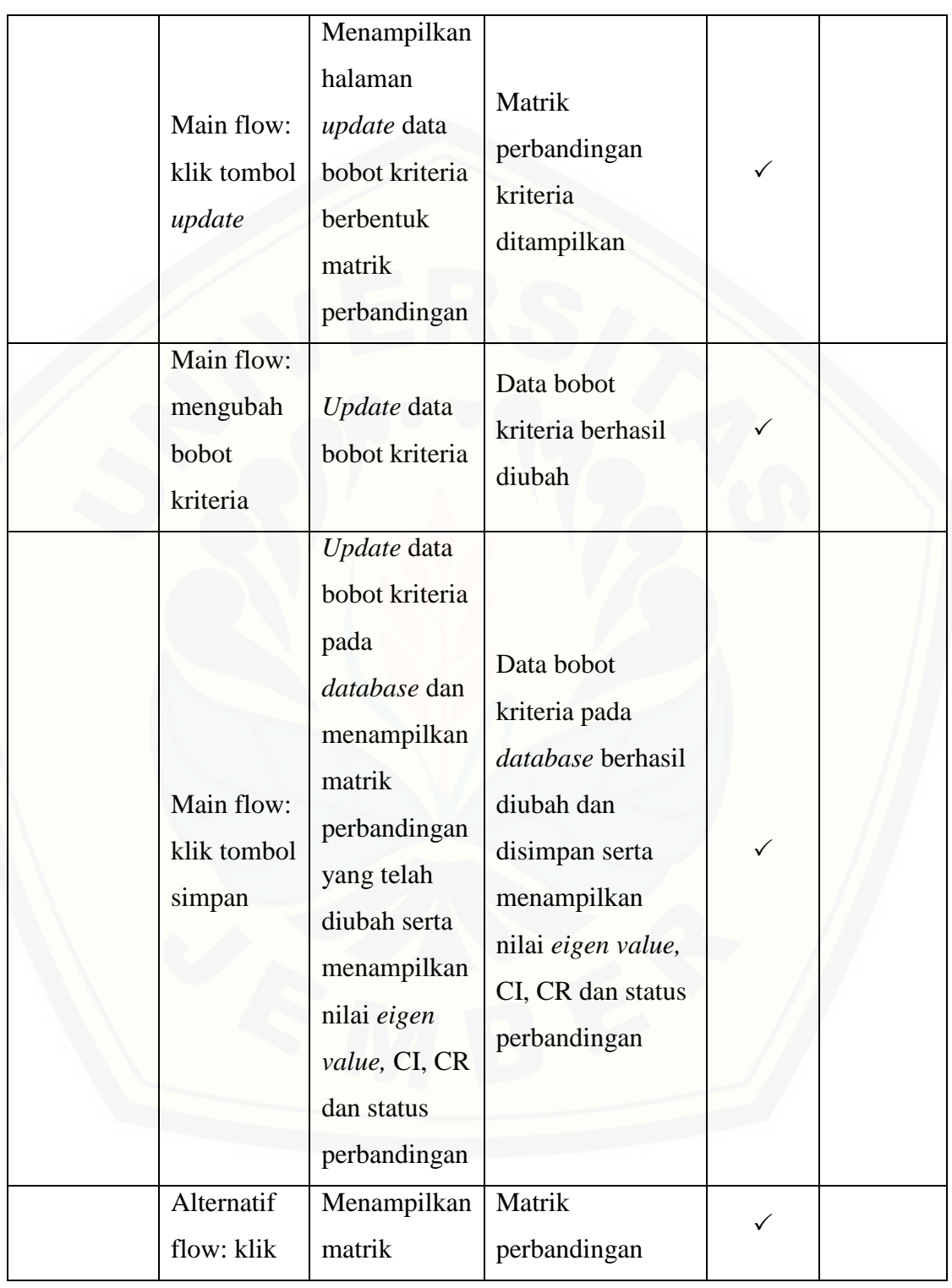

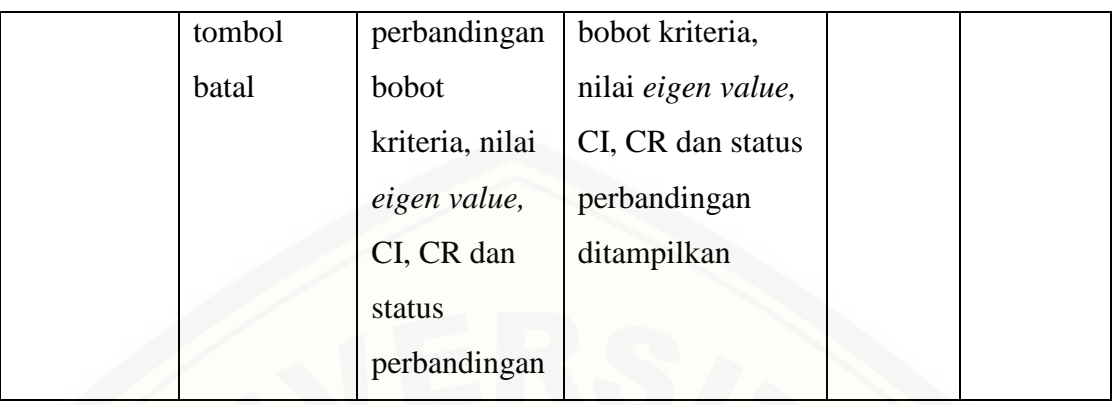

### **E.8 Black Box Testing Fitur Melihat Pembelian Pembeli**

Tabel 33 Black Box Testing Fitur Melihat Pembelian Pembeli

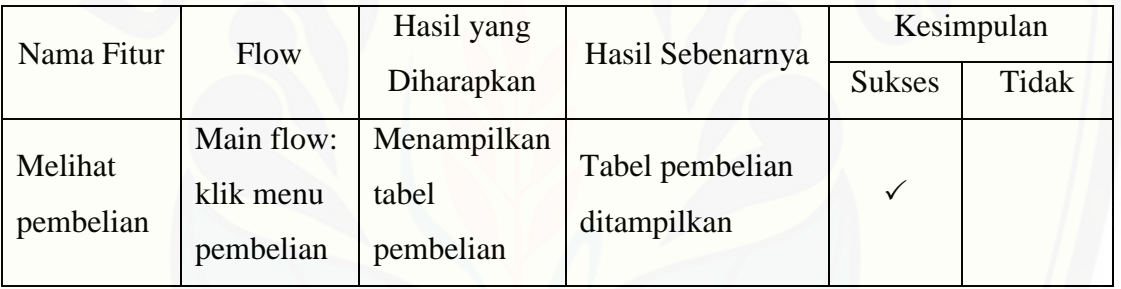

### **E.9 [Black Box Testing Fitur Melihat Pemesanan Tidak Diproses](http://repository.unej.ac.id/)**

Tabel 34 Black Box Testing Fitur Melihat Pemesanan Tidak Diproses

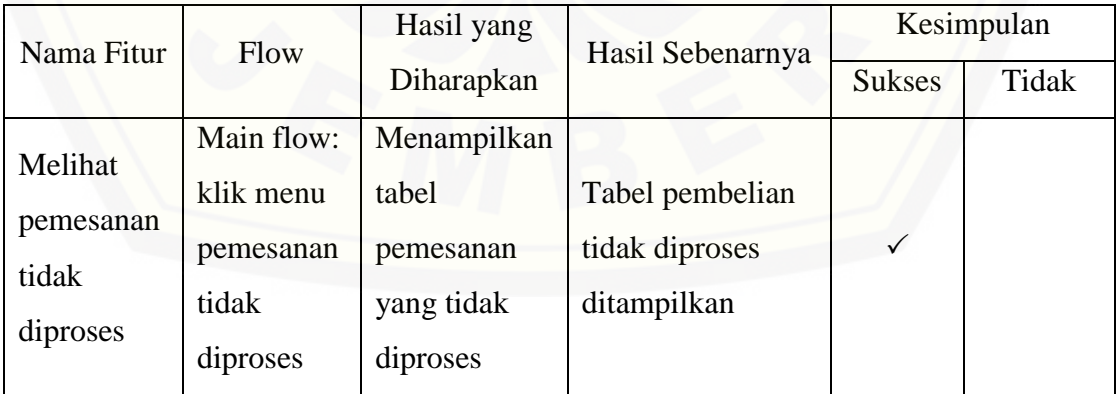